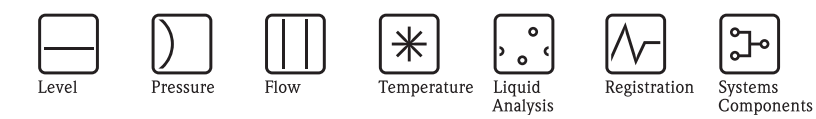

Руководство по эксплуатации Proline Prowirl 73 **HART** 

# Вихревая система измерения расхода

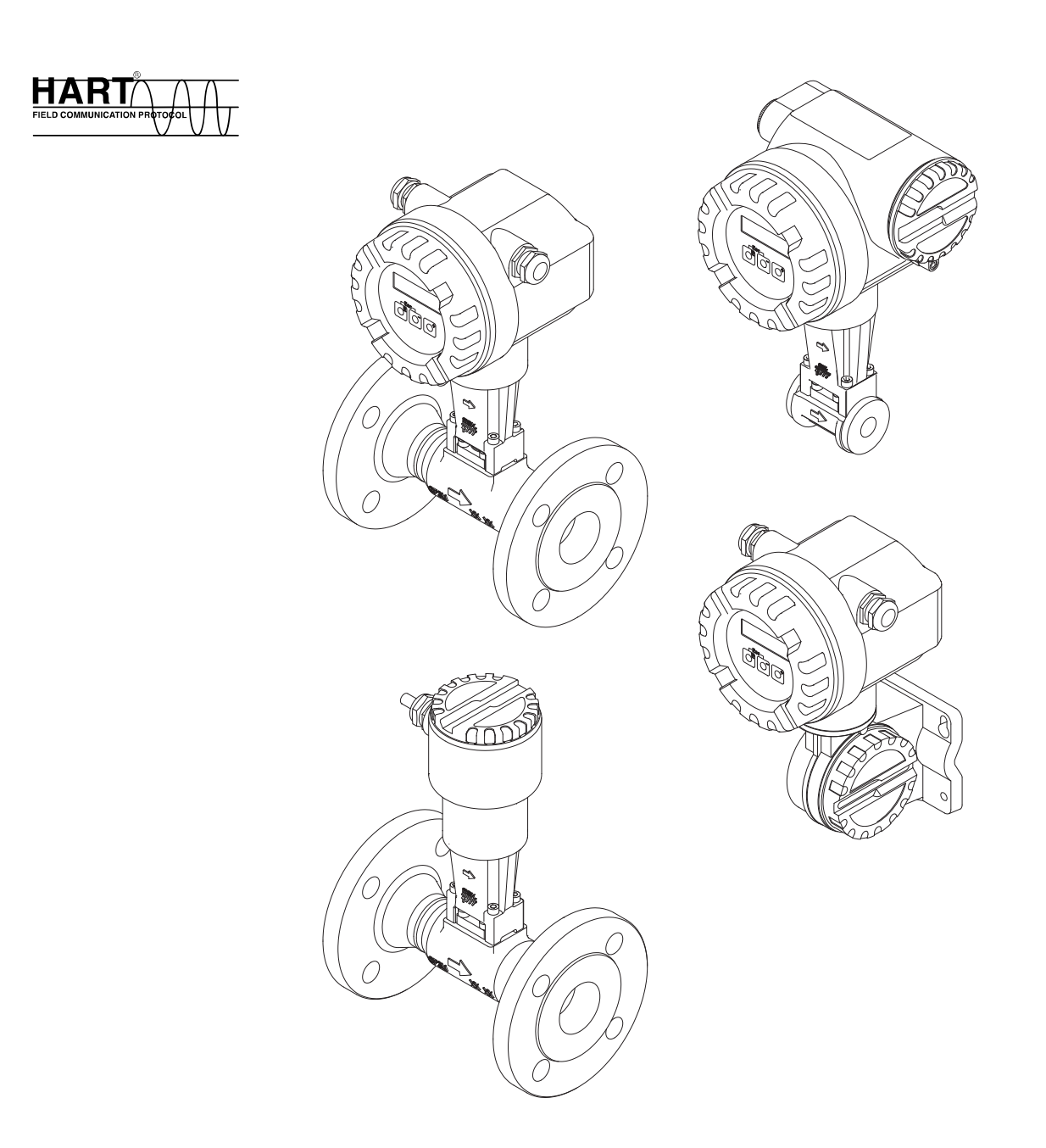

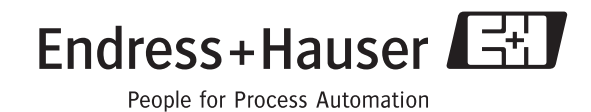

 $\circ$ .

Solutions

Services

BA00094D/06/ru/01.11

Действительно для версии V 1.05.XX (программное обеспечение)

# **Краткое руководство по эксплуатации**

Данное краткое руководство по эксплуатации показывает, как просто и быстро настроить ваш измерительный прибор:

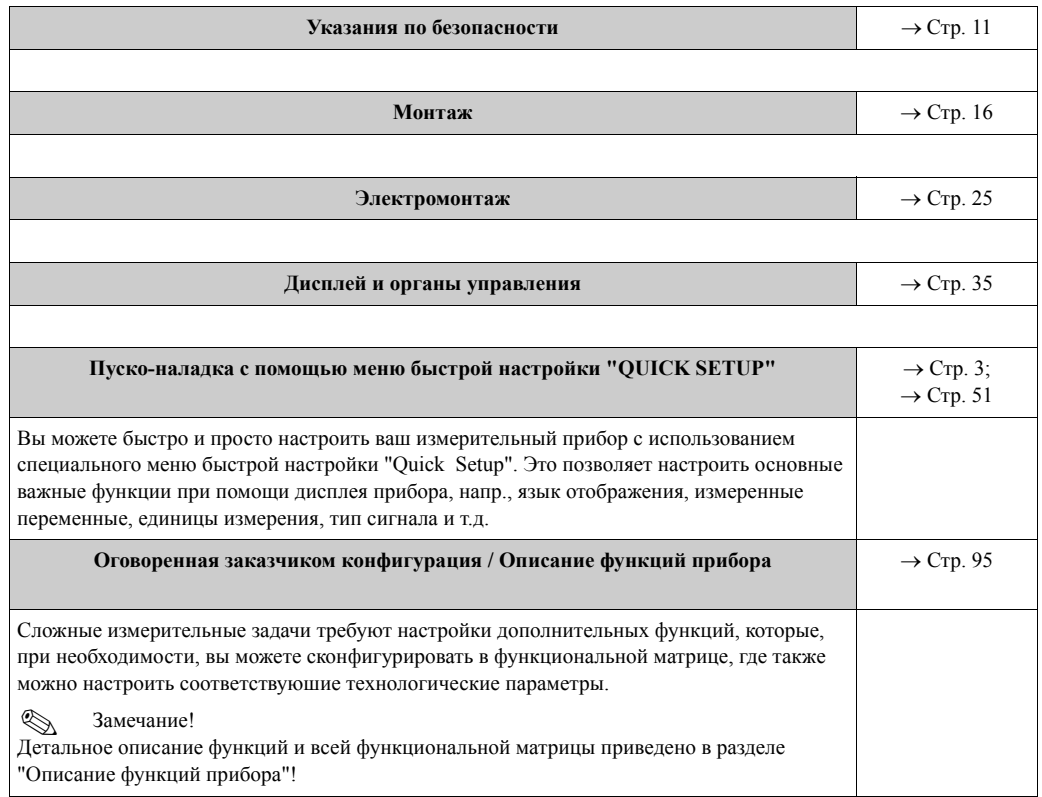

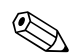

# $\bigotimes$  Замечание!

Если при пуско-наладке или во время эксплуатации возникает сбой, то поиск неисправностей всегда начинайте с контрольного листа → Стр. 63. Он укажет вам на причину возникшей проблемы и подскажет меры по ее устранению.

## **Меню QUICK SETUP для проведения быстрой пуско-наладки**

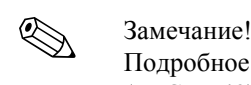

Подробное описание работы меню "Quick Setup" находится в разделе "Пуско-наладка"  $(\rightarrow$  Стр. 49).

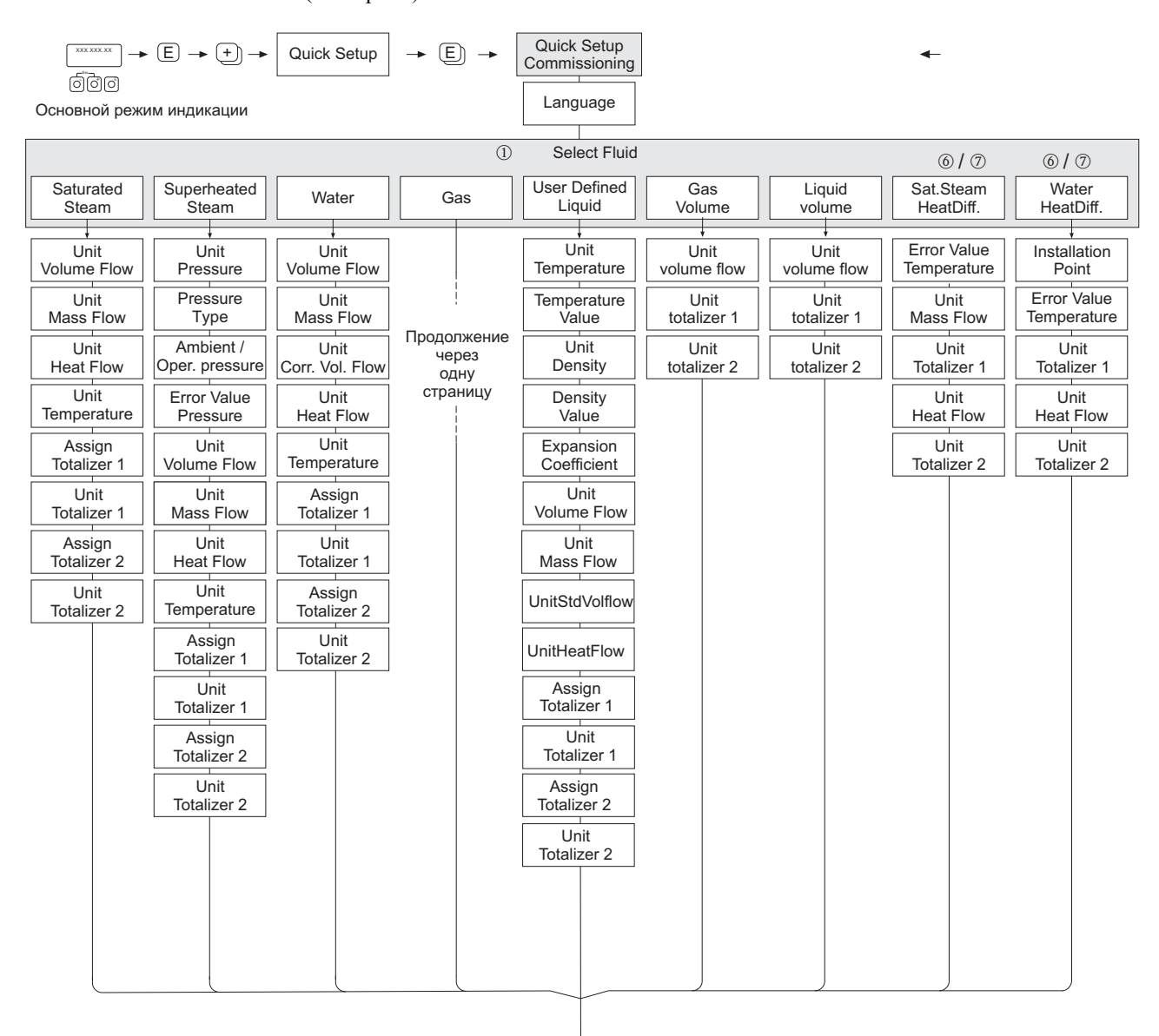

продолжение на следующей странице

\_\_\_\_\_\_\_\_\_\_

A0001917-en

Продолжение меню для проведения быстрой пуско-наладки в "Выборе типа выходного сигнала"

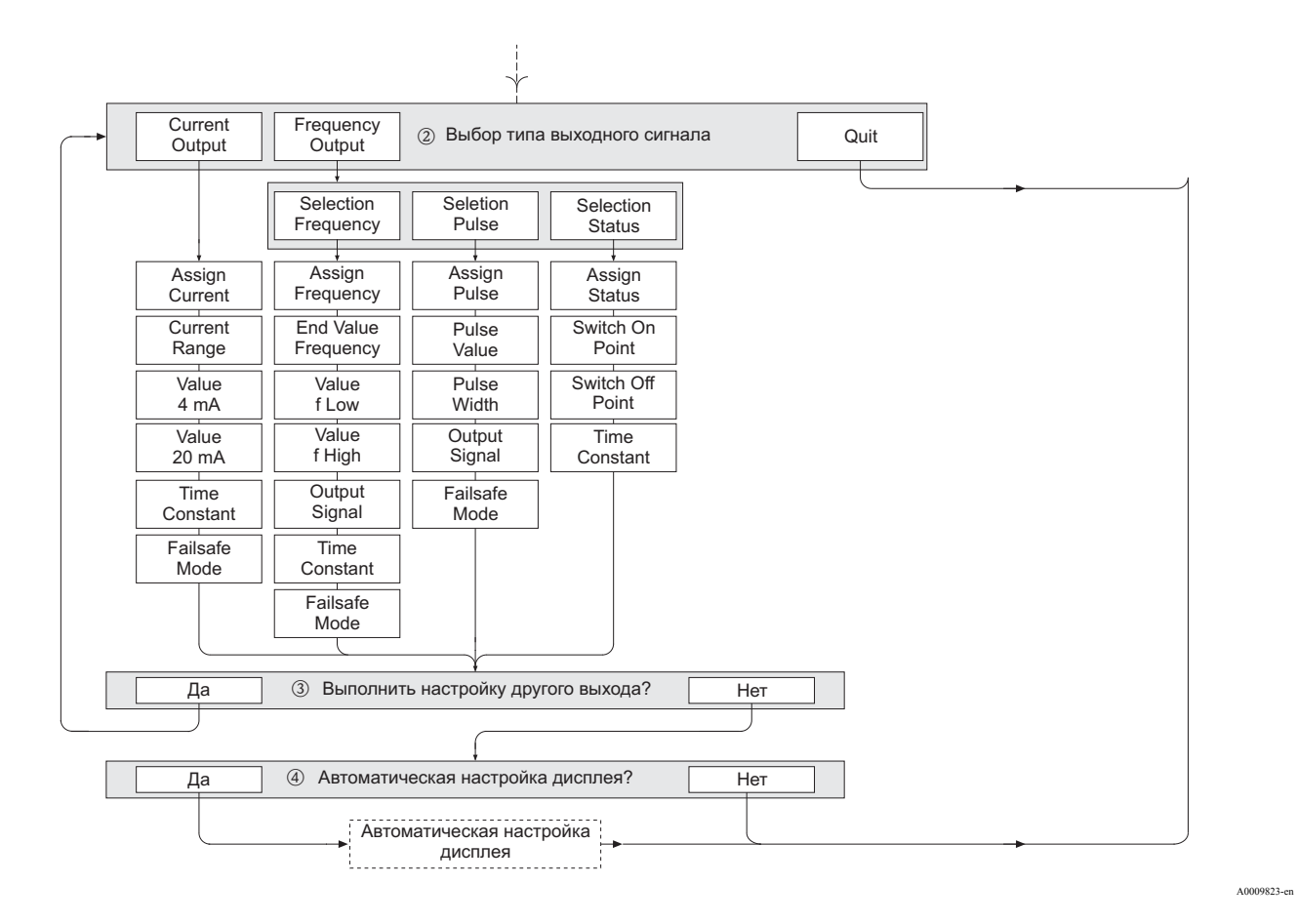

4

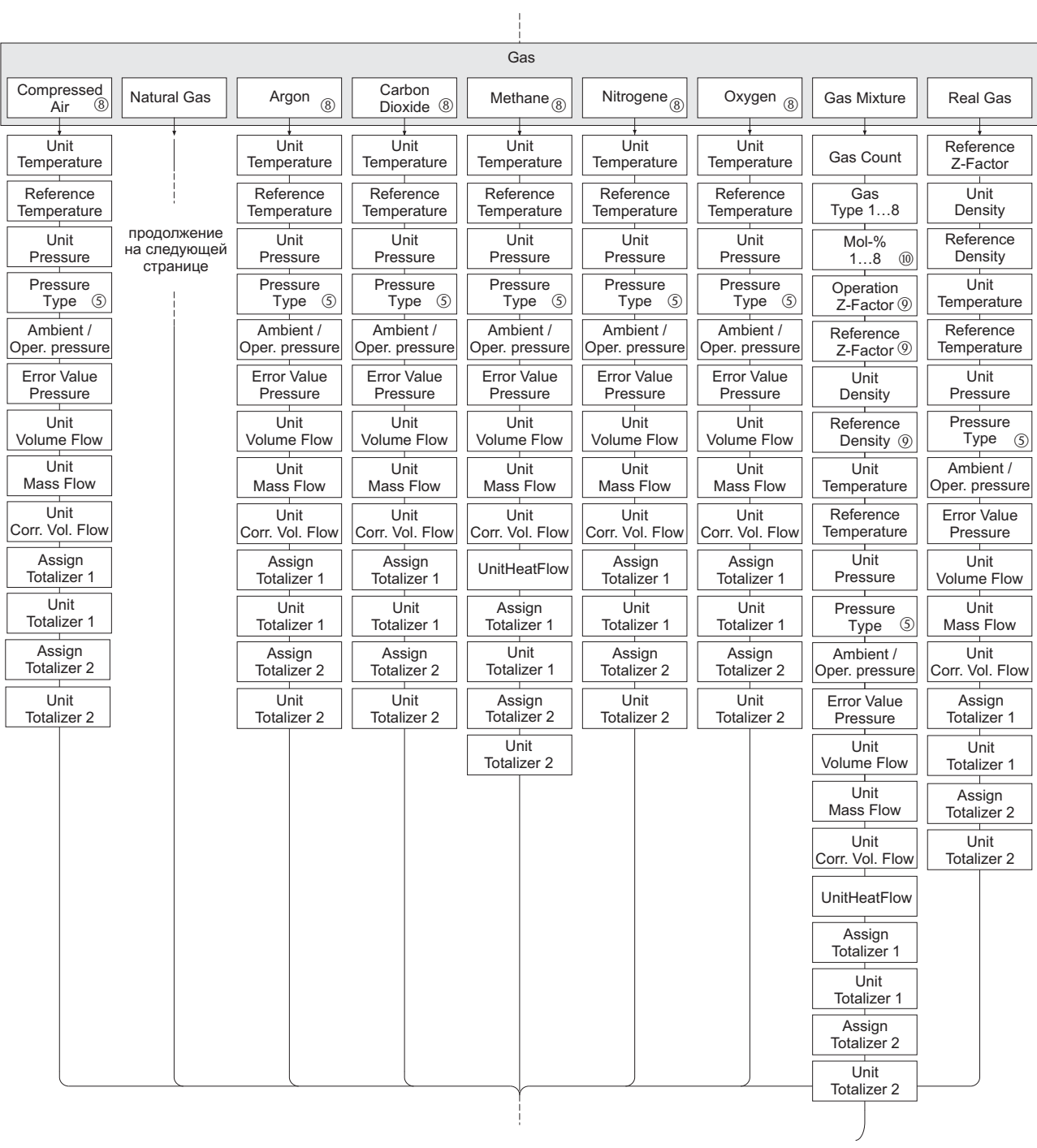

## Продолжение меню для проведения быстрой пуско-наладки в функции GAS (ГАЗ).

A0009531-en

### Продолжение меню для проведения быстрой пуско-наладки в функции NATURAL GAS (ПРИРОДНЫЙ ГАЗ)

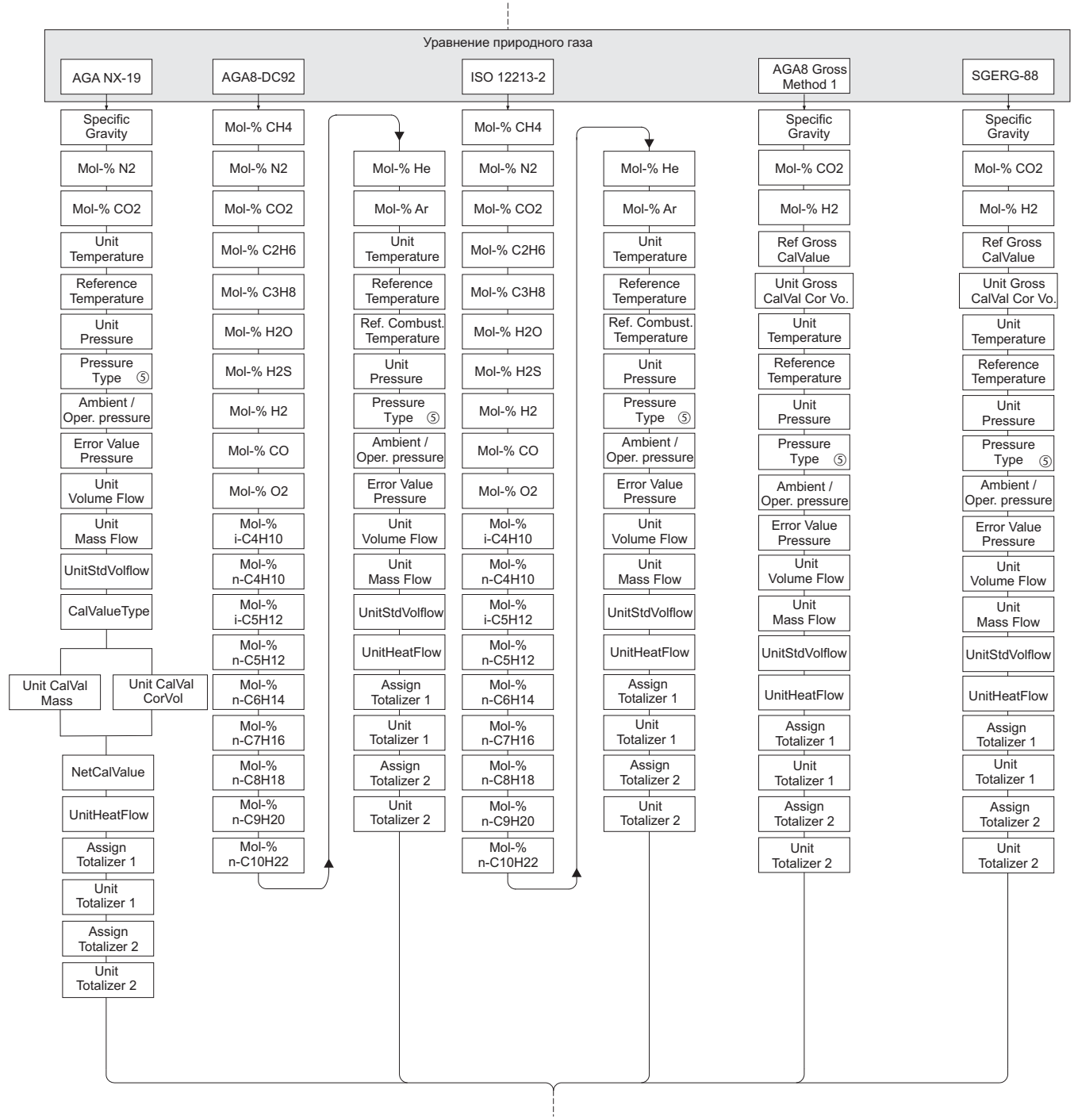

A0009817-en

#### $\mathbb{Q}$ Замечание!

- Подробное описание каждой функции приведено в разделе "Описание функций прибора" ( $\rightarrow$  Стр. 95).
- Если во время опроса параметров вы нажмете комбинацию кнопок [4] (Esc), то дисплей вернется к ячейке QUICK SETUP COMMISSION (БЫСТРАЯ ПУСКО-НАЛАДКА) ( $\rightarrow$  Стр. 109). Однако, все уже сделанные настройки остаются действительными.
- Ф При изменении выбранной среды нижеперечисленные параметры возвращаются к своим заводским настройкам:

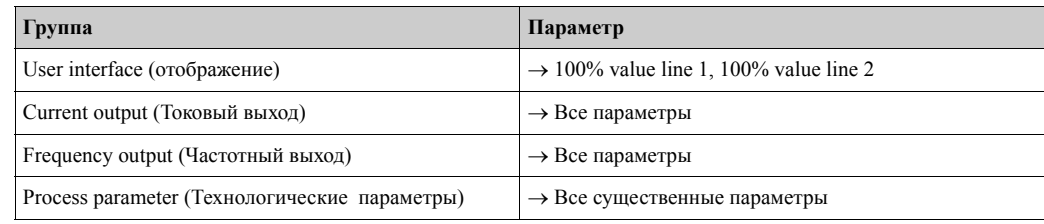

- 2 Для выбора предлагается только выход (токовый выход или частотный выход) еще не сконфигурированный после первого цикла.
- 3 Вариант "YES" предлагается, если в наличии имеется выход без настройки. Вариант "NO" отображается, если все выходы уже настроены.
- 4 При выборе "YES" объемный расход присваивается строке 1 местного дисплея, а температура строке 2
- Если в функции PRESSURE TYPE (ТИП ДАВЛЕНИЯ) выбрано "HART INPUT GAUGE (ВХОД HART  $(5)$ ИЗБЫТ.)" или "HART INPUT ABSOLUTE (ВХОД HART AБСОЛ.)" поле HART INPUT (ВХОД HART) автоматически переключается на "PRESSURE "(ДАВЛЕНИЕ). Если выбрано "HART INPUT ABSOLUTE (BXOД HART AБСОЛ.)" или "PREDEFINED VALUE (ОПРЕДЕЛЕННОЕ ЗНАЧЕНИЕ)" опция AMBIENT PRESSURE (ОКРУЖАЮЩЕЕ ДАВЛЕНИЕ) не отображается Если выбрано "PREDEFINED VALUE (ОПРЕДЕЛЕННОЕ ЗНАЧЕНИЕ)" отображается опция OPERATING PRESSURE (РАБОЧЕЕ ДАВЛЕНИЕ). Если выбрано "PREDEFINED VALUE (ОПРЕДЕЛЕННОЕ ЗНАЧЕНИЕ)" опция ERROR VAL. PRESS (ЗНАЧЕНИЕ ПРИ ОШИБКЕ ДАВЛЕНИЯ) не отображается. © Если выбрано "SATURATED STEAM DELTA НЕАТ (РАЗНИЦА ТЕПЛОТЫ НАСЫЩЕННОГО ПАРА)" или "WATER DELTA HEAT (РАЗНИЦА ТЕПЛОТЫ ВОДЫ)" отображается следующее предупреждающее
- Если выбрано "SATURATED STEAM DELTA HEAT (РАЗНИЦА ТЕПЛОТЫ НАСЫЩЕННОГО ПАРА)"  $(7)$ ИЛИ "WATER DELTA HEAT (РАЗНИЦА ТЕПЛОТЫ ВОДЫ)" ОПЦИЯ НАRT INPUT (ВХОД HART) автоматически переключается на "TEMPERATURE (ТЕМПЕРАТУРА)".
- ® Для этих жидкостй доступны только данные по газовой фазе.

сообщение: "EXTERNAL TEMPERATURE SENSOR REQUIRED".

- **© Эти функции вызываются только если опция OTHER (ДРУГОЕ) была выбрана в одной из функций GAS** ТҮРЕ (ТИП ГАЗА) 1 ... 8.
- Предложение ввода появляется, только если в функции GAS TYPE (ТИП ГАЗА) 1 ... 8 было выбрано число  $(10)$  $\geq$  2

#### Назначение сумматоров зависит от выбранной среды:

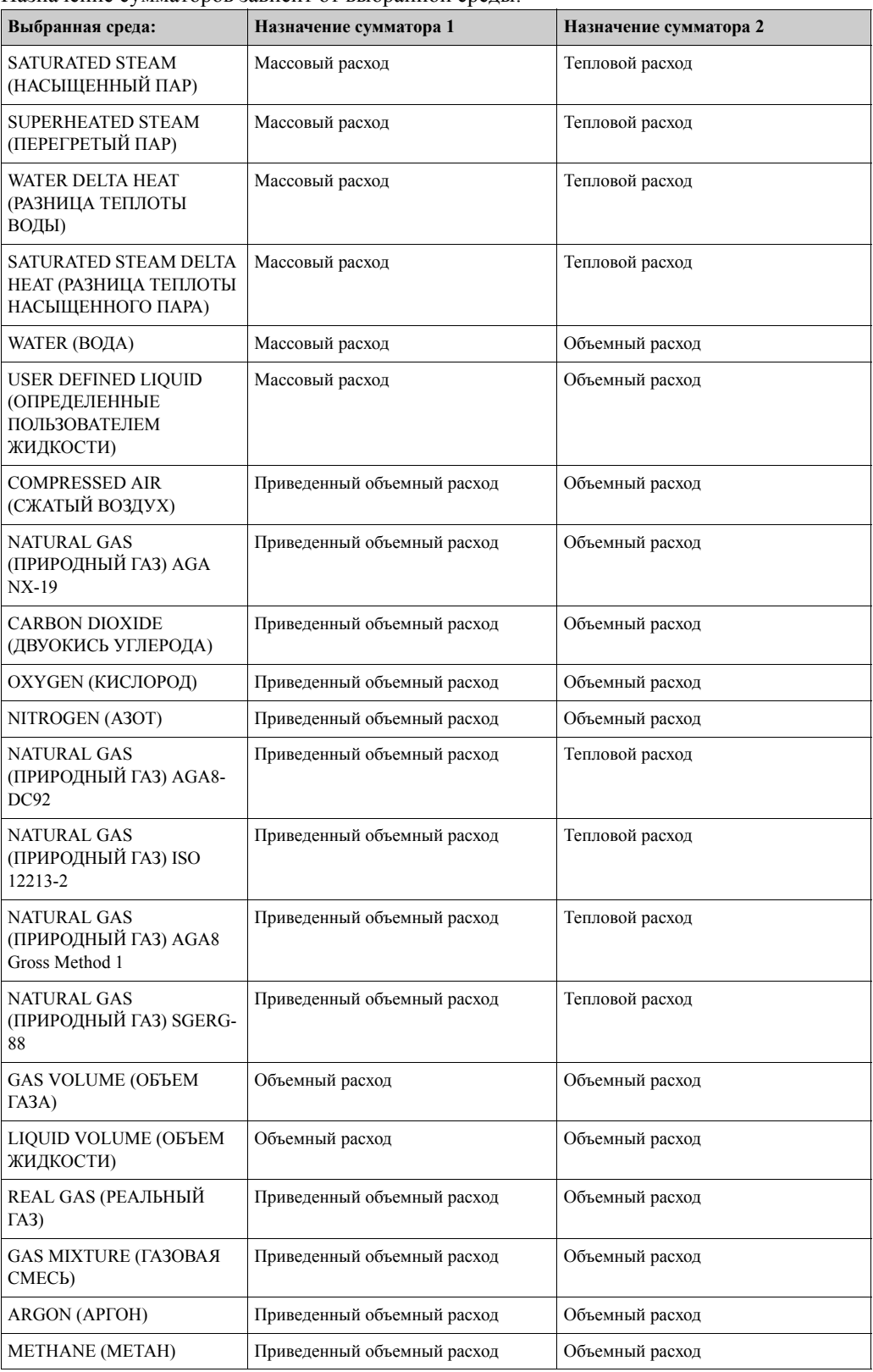

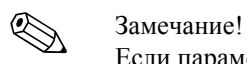

Если параметры, назначенные сумматорам, вам не подходят, назначение может быть изменено соответственно с помощью матрицы, в группах функций TOTALIZER 1 и 2 (СУММАТОР 1 и 2).

# **Содержание**

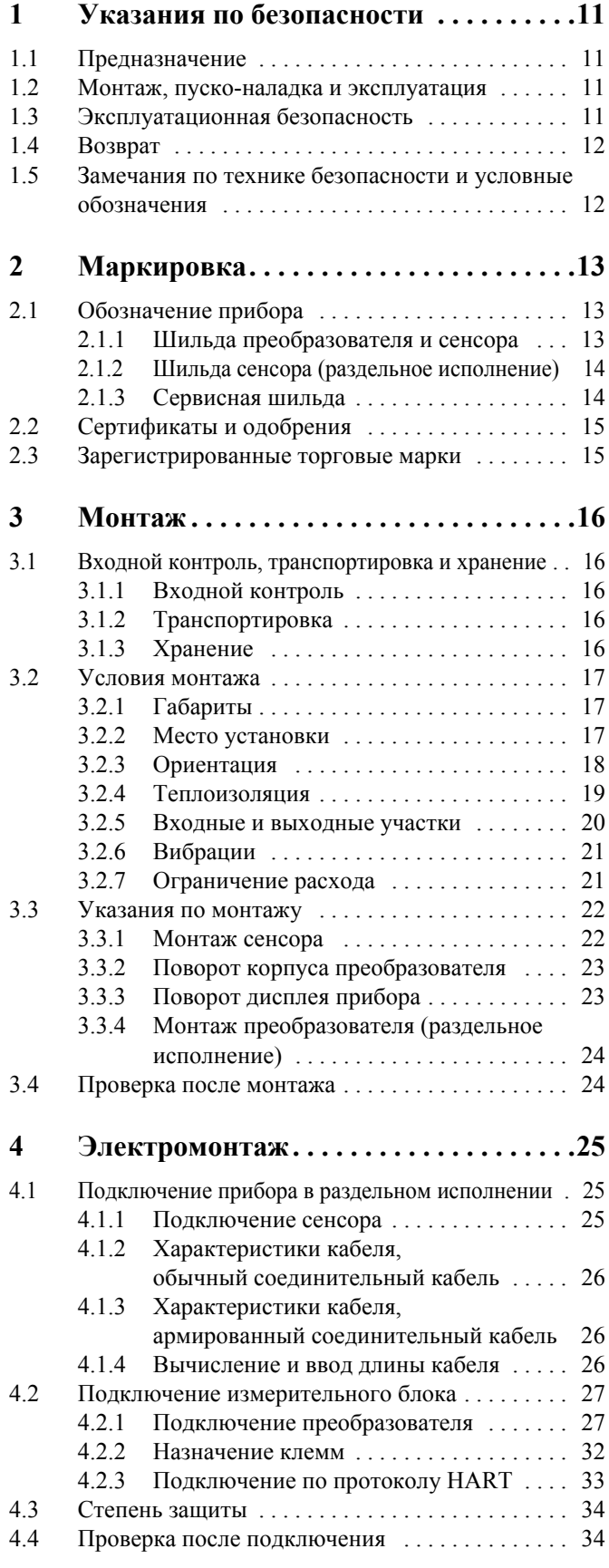

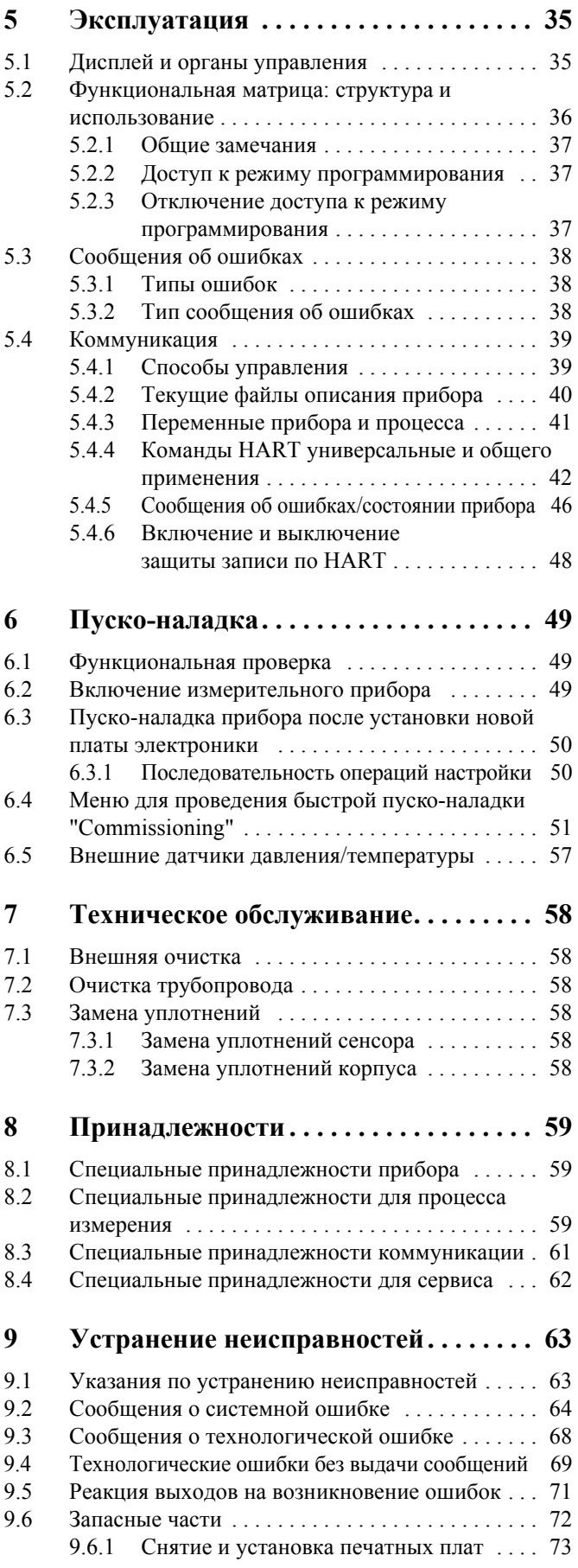

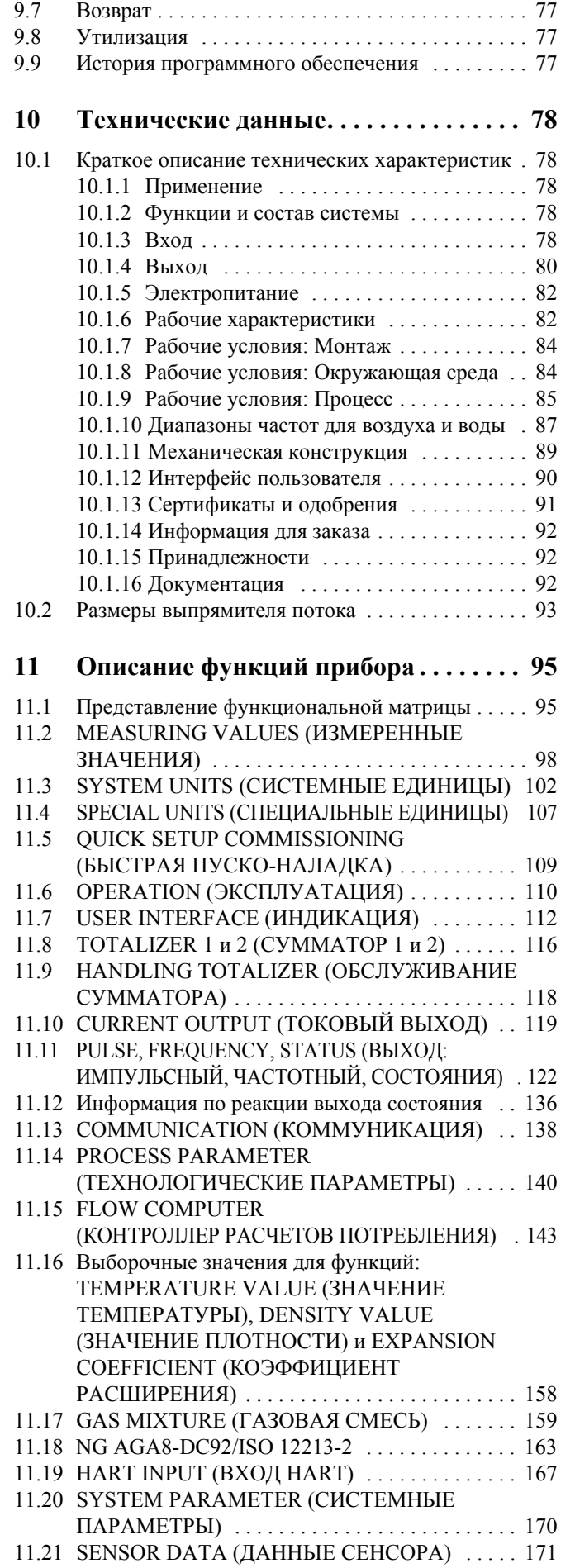

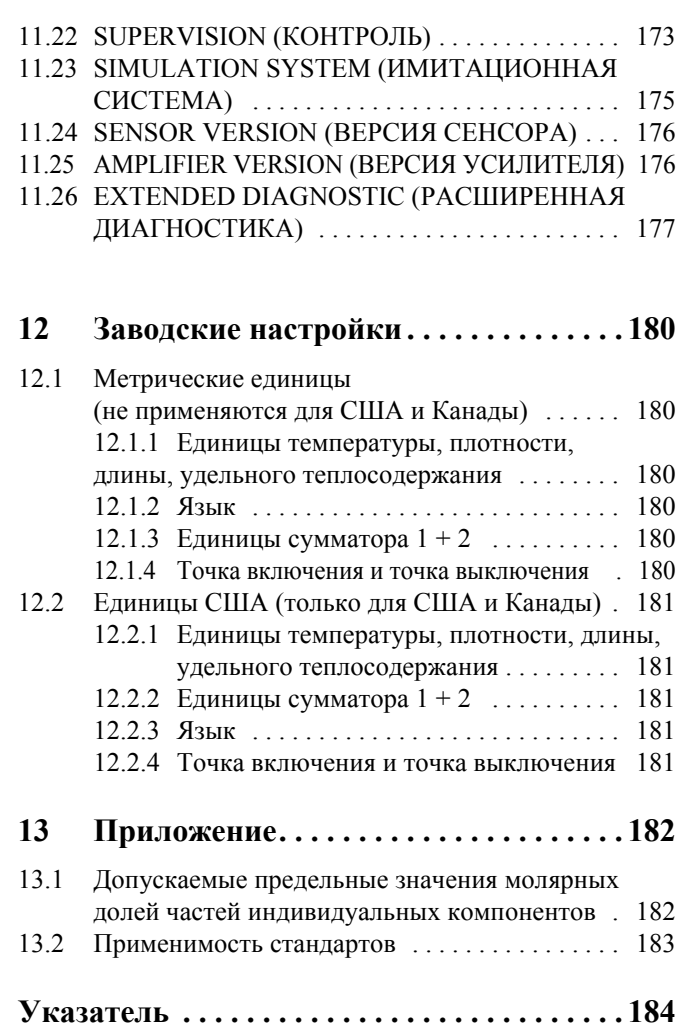

# **1 Указания по безопасности**

## **1.1 Предназначение**

Измерительная система используется для измерения расхода насыщенного пара, перегретого пара, газов и жидкостей. Основными измеряемыми параметрами являются объемный расход и температура. Исходя из значений этих параметров, прибор, используя предварительно запрограммированные данные о плотности и энтальпии, может вычислять и передавать через выходной сигнал другие параметры, напр., массовый расход и тепловую энергию.

При некорректном использовании или использовании не по назначению прибор может быть источником опасности. В этом случае производитель не несет никакой ответственности за причиненный ущерб.

## **1.2 Монтаж, пуско-наладка и эксплуатация**

Обратите внимание на следующее:

- Установка, электрический и механический монтаж, пуско-наладка и обслуживание прибора должны проводиться только квалифицированным персоналом, получившим допуск от собственника прибора. Персонал должен изучить настоящее Руководство и следовать его указаниям.
- Работать с прибором допускаются только подготовленные сотрудники и прошедшие инструктаж у собственника прибора. Строгое соблюдение указаний настоящего Руководство по эксплуатации является обязательным условием.
- Если вы используете специфические среды (в том числе для чистки), специалисты Endress+Hauser помогут вам подобрать материаллы, контактирующие со средой, в зависимости от их коррозионной и механической стойкости. Но даже небольшие изменения в температуре, концентрации или степени загрязнения могут привести к изменению сопротивляемости материалов. Неправильно выбранный материал может привести к утечке разъедающей среды и нанести вред персоналу и/или причинить ущерб производству. Поэтому, компания Endress+Hauser не может гарантировать или нести ответственность за коррозионную стойкость материалов, контактирующих со средой, при специальных применениях. За подбор подходящих материалов в подобных случаях несет ответственность пользователь.
- При проведении сварочных работ на трубопроводе не заземляйте сварочный аппарат с помощью измерительного прибора.
- Монтажник должен убедиться, что прибор правильно подключен в соответствии с электромонтажными схемами.
- Всегда соблюдайте применяемые в вашей стране нормы по эксплуатации, обслуживанию и ремонту электрооборудования. Специальнае инструкции относительно измерительного прибора размещены в соответствующих разделах данной документации.

## **1.3 Эксплуатационная безопасность**

Обратите внимание на следующее:

- Измерительные системы, предназначенные для использования в опасных зонах, комплектуются отдельной Ех-документацией, которая является неотъемлемой частью настоящего Руководство по эксплуатации. Строгое соблюдение указаний по монтажу и подключениям, описанным в этой дополнительной документации, является обязательным условием. Символ на лицевой странице Ех-документации указывает центр, где проводилось испытание и сертификация прибора ( $\circledast$  Европа,  $\circledast$  США, **6** Канада).
- Измерительная система удовлетворяет общим требованиям безопасности EN 61010, требованиям ЭМС IEC/EN 61326 и рекомендациям NAMUR NE 21, NE 43 и NE 53.
- Для измерительных систем, используемых в применениях SIL 1, необходимо соблюдать правила техники безопасности, описанные в дополнительном руководстве по функциональной безопасности.
- Производитель оставляет за собой право вносить изменения технических параметров без предварительного уведомления. Региональный представитель Endress+Hauser обеспечит вас последней информацией и обновлениями настоящего Руководства по эксплуатации.

## **1.4 Возврат**

При возврате прибора на завод-изготовитель Endress+Hauser, напр., для ремонта или калибровки должны быть выполнены следующие процедуры:

- Всегда прикладывайте полностью заполненную декларацию о загрязнениях "Declaration of contamination". Только после этого компания Endress+Hauser сможет транспортировать, проверять и ремонтировать возвращенный прибор.
- При необходимости приложите специальные инструкции по обращению с прибором, напр., лист данных по безопасности в соответствии с Правилами (EC) No 1907/2006 **REACH**
- Удалите все возможные загрязнения. Особое внимание уделите углублениям под уплотнения и щелям, где могут быть остатки продукта. еда. Это особенно важно, если вещества представляют опасность для здоровья, т.е. являются агрессивными, ядовитыми, канцерогенными, радиоактивными и т.д.

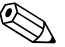

<sup>3</sup> Замечание!<br>*Пустой бланк* декларации о загрязнениях "Declaration of contamination" находится в конце этого документа.

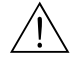

#### Предупреждение!

- Не возвращайте прибор, если точно не уверены, что все следы опасных веществ полностью удалены, напр., вещества, способные проникать через щели или диффундировать через пластмассу.
- Расходы на удаление отходов и лечение травм вследствие ненадлежащей очистки (ожоги и т.д.) несет эксплуатирующая организация-собственник прибора.

## **1.5 Замечания по технике безопасности и условные обозначения**

Приборы разработаны в соответствии с современными требованиями к безопасности, прошли испытания и отправлены с завода-изготовителя в состоянии, безопасном для эксплуатации. Приборы соответствуют применимым стандартам и правилам согласно EN 61010 "Меры защиты электрооборудования для измерения, управления, регулирования и лабораторного использования". Однако, при некорректном использовании или использовании не по назначению, прибор может быть источником опасности. Следовательно, всегда уделяйте особое внимание указаниям по технике безопасности, которые отмечены в настоящем Руководстве по эксплуатации следующими символами:

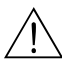

#### Предупреждение!

"Предупреждение" указывает на действие или процедуру, неправильное выполнение которых может привести к травме или создать угрозу безопасности процесса. Следует строго выполнять указания и соблюдать осторожность.

#### Предостережение!

"Предостережение" указывает на действие или процедуру, неправильное выполнение которых может привести к нарушению работы или повреждению прибора. Следует строго соблюдать указания.

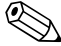

#### ! Замечание!

"Замечание" указывает на действие или процедуру, неправильное выполнение которых может оказывать косвенное влияние на работу прибора или или вызвать непредвиденную реакцию прибора или его составных частей.

#### $\overline{2}$ Маркировка

#### $2.1$ Обозначение прибора

Система измерения расхода "Proline Prowirl 73" состоит из следующих компонентов:

- Преобразователь Proline Prowirl 73
- Сенсор Prowirl F или Prowirl W

Существует две версии:

- Компактное исполнение: преобразователь и сенсор представляет единый блок.
- Раздельное исполнение: сенсор установлен отдельно от преобразователя.

#### $2.1.1$ Шильда преобразователя и сенсора

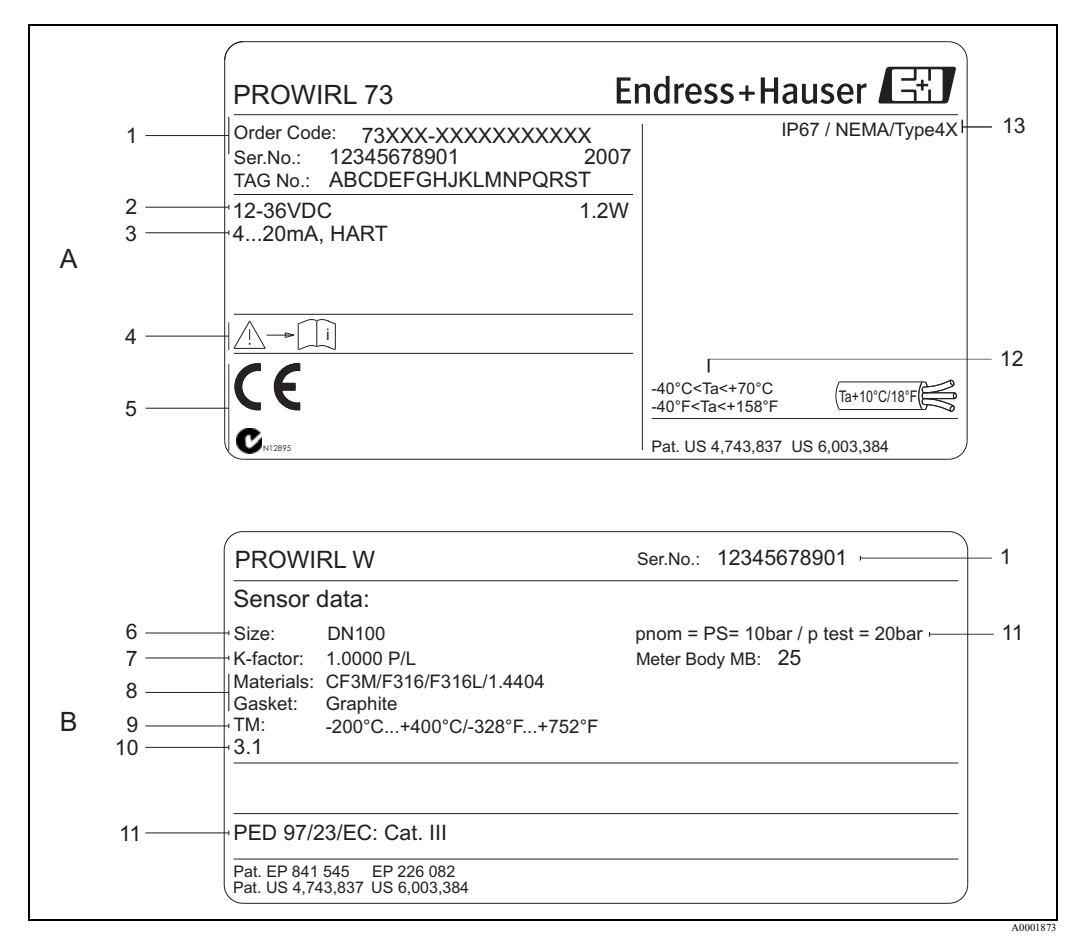

Puc.  $1$ : Шильда преобразователя и сенсора (пример)

 $A =$ шильда на преобразователе,  $B =$ шильда на сенсоре (только компактное исполнение)

- $\overline{1}$ Код заказа / Заводской номер: см. характеристики кода заказа по значениям отдельных букв и цифр
- $\overline{c}$ Питание прибора: 12 ... 36 В DC, потребляемая мощность: 1.2 Вт
- $\overline{3}$ Доступные выходы: Токовый выход 4 ... 20 мА
- $\overline{4}$ Смотрите документацию прибора
- $\overline{5}$ Зарезервировано для сертификатов, одобрений и дополнительной информации по версии прибора
- $\boldsymbol{\delta}$ Номинальный диаметр
- $\overline{7}$ Калибровочный коэффициент
- $\overline{8}$ Материал измерительной трубы и уплотнений
- $\overline{9}$ Диапазон допустимой температуры среды
- $10$ Зарезервировано для информации по специальным продуктам
- $\bar{I}I$ Данные относительно директивы для оборудования, работающего под давлением (опция)
- $12$ Допустимый диапазон температуры окружающей среды
- $13$ Степень защиты

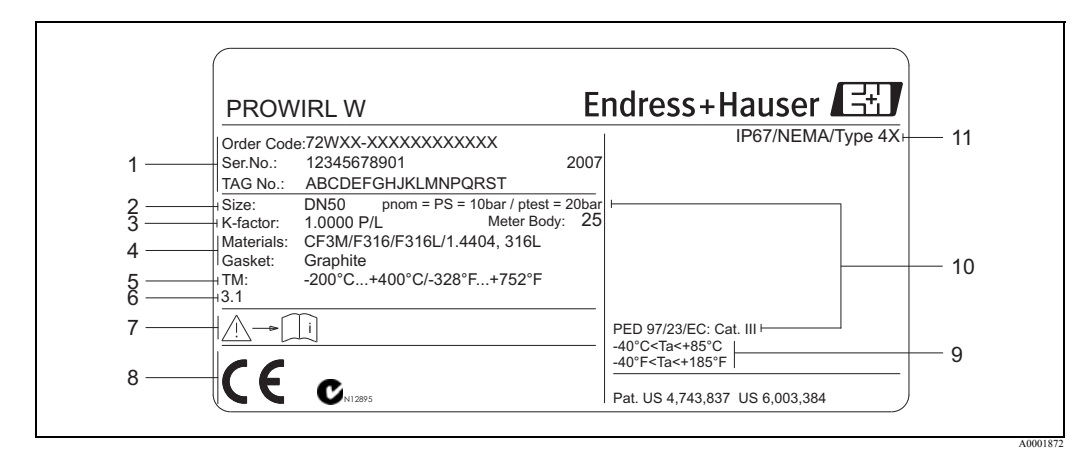

### **2.1.2 Шильда сенсора (раздельное исполнение)**

*Рис. 2: Обозначения на шильде сенсора для раздельного исполнения расходомера (пример)*

*1 Код заказа / Заводской номер: см. характеристики кода заказа по значениям отдельных букв и цифр*

- *2 Номинальный диаметр*
- *3 Калибровочный коэффициент*
- *4 Материал измерительной трубы и уплотнений*
- *5 Диапазон допустимой температуры среды*
- *6 Зарезервировано для информации по специальным продуктам*
- *7 Смотрите документацию прибора*
- *8 Зарезервировано для сертификатов, одобрений и дополнительной информации по версии прибора*
- *9 Допустимый диапазон температуры окружающей среды*
- *10 Данные относительно директивы для оборудования, работающего под давлением (опция)*
- *11 Степень защиты*

### **2.1.3 Сервисная шильда**

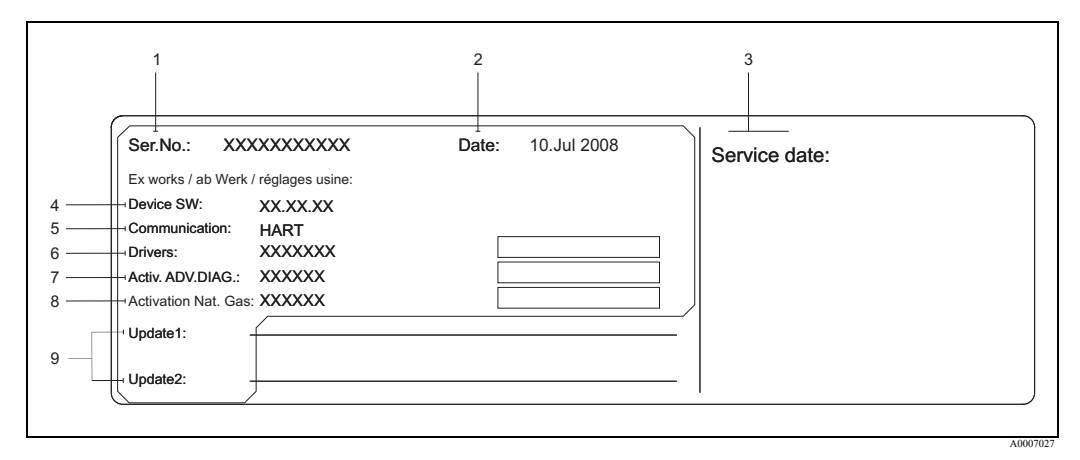

*Рис. 3: Сервисная шильда обозначений для преобразователя (пример)*

- *1 Заводской номер*
- *2 Дата изготовления*
- *3 Дата обслуживания*
- *4 ПО прибора*
- *5 Тип коммуникации (напр., HART)*
- *6 Текущая установленная версия ПО прибора*
- *7 Код активации для опции в коде заказа "Advanced diagnostics"*
- *8 Код активации для опции в коде заказа "Natural gas (уравнение природного газа)"*
- *9 Место для записи обновлений*

## **2.2 Сертификаты и одобрения**

Приборы разработаны в соответствии с современными требованиями к безопасности, прошли испытания и отправлены с завода-изготовителя в состоянии, безопасном для эксплуатации. Приборы соответствуют применимым стандартам и правилам согласно EN 61010 "Меры защиты электрооборудования для измерения, управления, регулирования и лабораторного использования" и требованиям по ЭМС согласно IEC/EN 61326.

Таким образом, измерительная система, описанная в настоящем Руководстве, удовлетворяет законным требованиям директив ЕС. Endress+Hauser подтверждает успешные испытания прибора нанесением маркировки СЕ и выдачей Декларации соответствия. Измерительная система соответствует требованиям по ЭМС "Австралийского комитета по коммуникации и средствам связи (ACMA)".

## **2.3 Зарегистрированные торговые марки**

GYLON®

Зарегистрированная торговая марка Garlock Sealing Technologies, Палмар, Нью-Йорк, США HART®

Зарегистрированная торговая марка HART Communication Foundation, Аустин, США INCONEL®

Зарегистрированная торговая марка Inco Alloys International Inc., Хантингтон, США

KALREZ® и VITON®

Зарегистрированные торговые марки E.I. Du Pont de Nemours & Co., Уилмингтон, США

Applicator<sup>®</sup>, FieldCare<sup>®</sup>, Fieldcheck<sup>®</sup>, Field Xpert™

Зарегистрированные или ожидающие регистрации торговые марки Endress+Hauser Flowtec AG, Райнах, Швейцария

# **3 Монтаж**

## **3.1 Входной контроль, транспортировка и хранение**

## **3.1.1 Входной контроль**

При получении заказа проверьте следующее:

- Проверьте упаковку и содержимое на отсутствие повреждений.
- Проверьте комплектность и убедитесь, что ничего не утрачено и объем поставки соответствует вашему заказу.

## **3.1.2 Транспортировка**

Соблюдайте следующие инструкции по транспортировке прибора к месту назначения и по его распаковке:

- Транспортировать прибор следует в штатной таре.
- При транспортировке запрещается поднимать приборы с номинальным диаметром ДУ 40 ... 300 за корпус преобразователя или за корпус отсека подключений в случае раздельного исполнения ( $\rightarrow$  Стр. 4). При транспортировке используйте стропы, пропущенные через два технологических присоединения. Применение цепей не допускается - они могут повредить корпус.

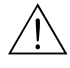

### Предупреждение!

Риск повреждения измерительного прибора при срыве.

Центр тяжести прибора может быть выше точек захвата стропами. Поэтому при транспортировке постоянно следите, чтобы прибор внезапно не повернулся вокруг оси крепления строп и не сорвался.

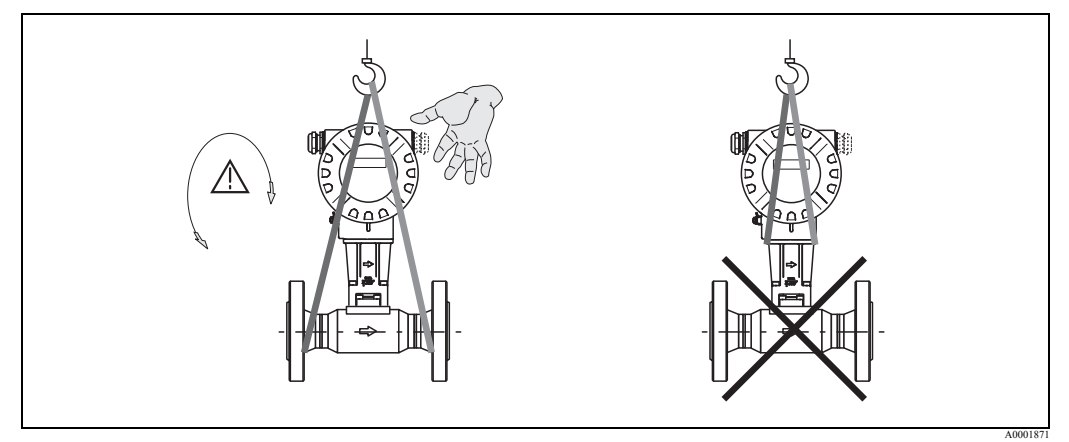

*Рис. 4: Указания по транспортировке сенсоров диаметром ДУ 40 ... 300* 

## **3.1.3 Хранение**

Обратите внимание на следующее:

- Упаковывайте измерительный прибор таким способом, чтобы надежно защитить от ударов при хранении (и транспортировке). Оптимальную защиту обеспечивает оригинальная упаковка.
- Допустимый диапазон температур при хранении:
	- Стандартно: –40 ... +80 °C
	- Версия ATEX II 1/2 GD / с защитой от взрывоопасной пыли: –20 ... +55 °C
- Защитите измерительный прибор от прямых солнечных лучей во время хранения для избежания перегрева поверхности.

## **3.2 Условия монтажа**

Обратите внимание на следующее:

- Измерительный прибор требует полностью устоявшегося профиля потока, как условие корректных измерений объемного расхода. Поэтому необходимо соблюдать требования к входным и выходным прямым участкам ( $\rightarrow$  CTp. 20).
- Необходимо соблюдать предельно допустимые температуры окружающей среды  $(\rightarrow$  Стр. 84) и измеряемой среды  $(\rightarrow$  Стр. 85).
- Особое внимание уделите ориентации прибора и теплооизоляции трубопровода  $(\rightarrow$  Crp. 18).
- Проверьте, что при заказе прибора учитывался его номинальный диаметр и стандарт трубы (DIN/JIS/ANSI), поскольку калибровка прибора и достижимая точность прибора зависит от этих параметров. Если трубопровод и прибор имеют разные номинальные диаметры /разные стандарты на трубы, исправить положение можно с помощью программного обеспечения путем ввода фактического диаметра трубопровода (→ Стр. 140, функция D MATING PIPE (ДИАМЕТР ТРУБОПРОВОДА) (диаметр сопряженного трубопровода)).
- Промышленная вибрация с виброускорением до 1 g и частотой 10 ... 500 Гц не оказывает влияния на работу измерительной системы.
- Из соображений механики для защиты трубопроводов целесообразно поддерживать тяжелые сенсоры.

## **3.2.1 Габариты**

Все размеры сенсоров и преобразователей представлены в отдельной документации, которая называется "Техническая информация".

### **3.2.2 Место установки**

Рекомендуется соблюдать следующие размеры для обеспечения свободного доступа к прибору при его обслуживании:

- Минимальное свободное пространство (А) во всех направлениях = 100 мм
- Необходимая длина кабеля (L):  $L + 150$  мм

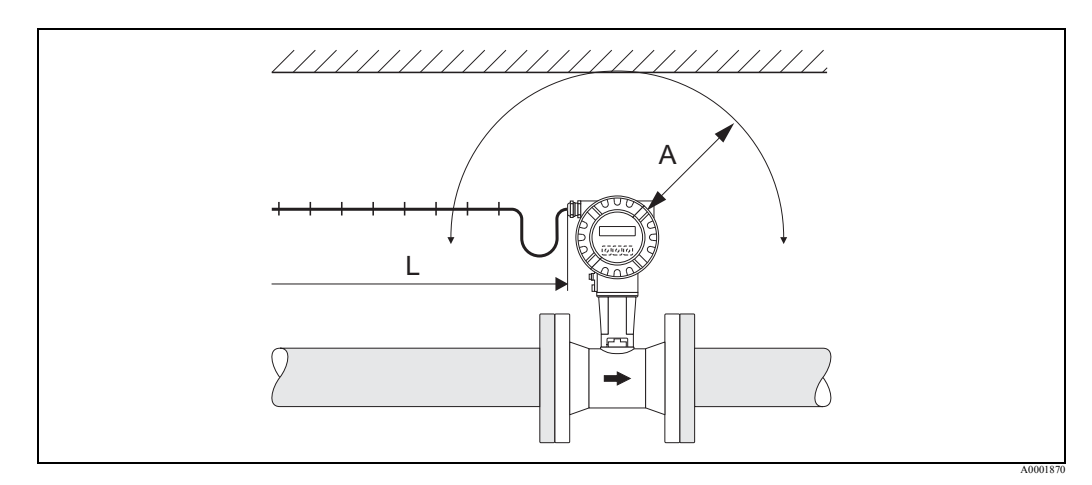

*Рис. 5: Минимальное пространство*

- *A Минимальное свободное пространство во всех напрявлениях*
- *L Длина кабеля*

## **3.2.3 Ориентация**

Убедитесь, что направление стрелки на шильде сенсора совпадает с направлением потока (направление в котором среда движется в трубопроводе).

Прибор можно устанавливать на трубе в любом положении. Однако, обратите внимание на следующее:

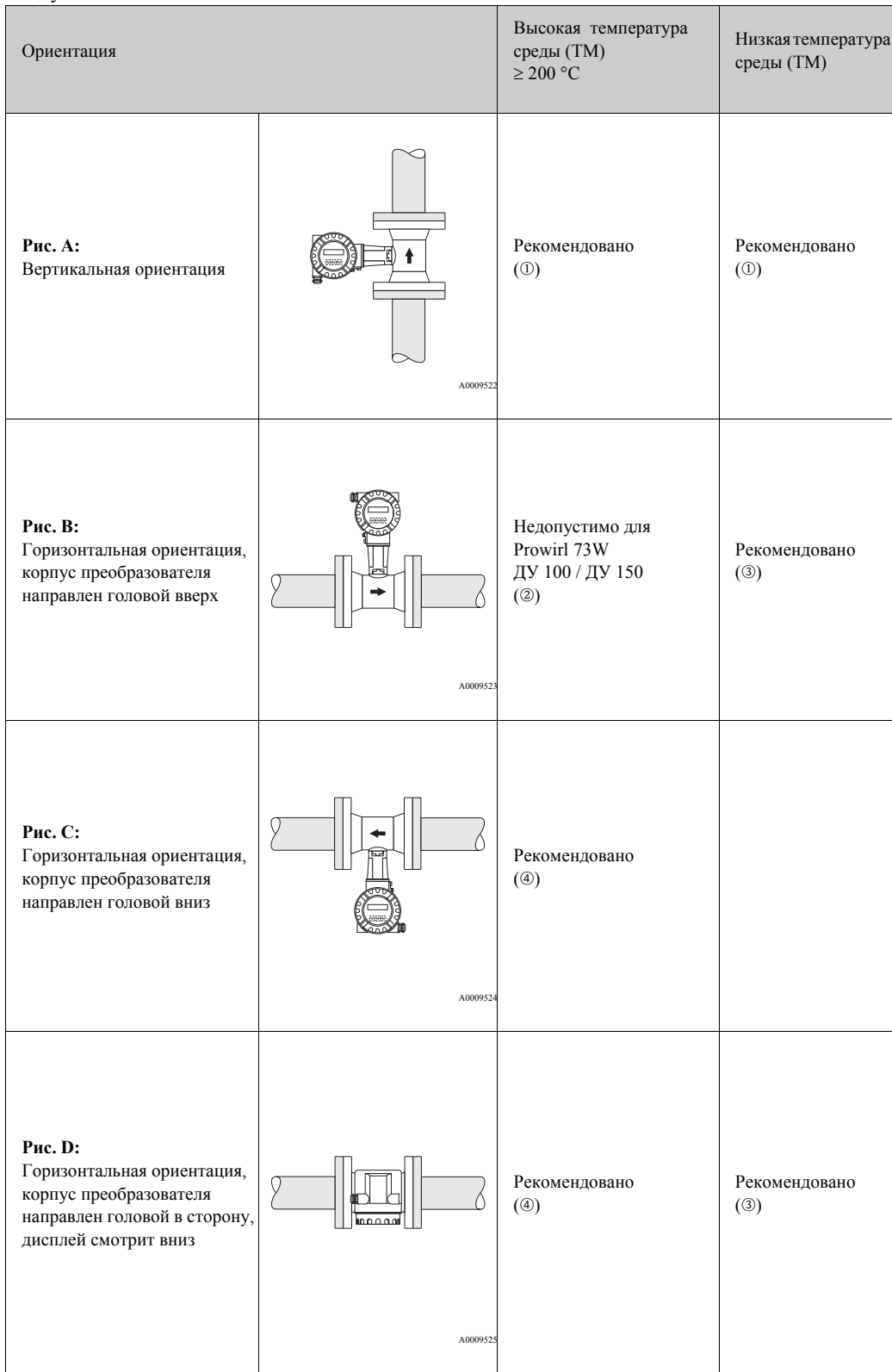

m Для жидкостей на восходящем потоке в вертикальном трубопроводе чтобы избежать частичного заполнения трубы (Рис. A).

```
(") Предостережение!
Сбой в измерениях!
```
Для гарантии измерения расхода жидкостей при вертикальной ориентации и низпадающем потоке труба должна быть полностью заполнена.

 $\emptyset$   $\emptyset$  Предостережение!

Опасность перегрева электроники!

При температуре среды ≥ 200 °C недопустима ориентация B для бесфланцевого исполнения прибора (Prowirl 73 W) с номинальными диаметрами ДУ 100 и ДУ 150.

Для гарантии, что максимально допустимая температура окружающей среды не будет превышена (→ Стр. 84), рекомендуются следующие ориентации:

- o Для горячих сред (напр., пар или температура среды (TM) ≥ 200 °C): ориентация C или D
- p Для очень холодных сред (напр., жидкий азот): ориентация B или D

## **3.2.4 Теплоизоляция**

Некоторые среды требуют принятия специальных мер по предотвращению переноса тепла к сенсору для гарантии оптимального измерения температуры и вычисления массы. Для обеспечения требуемой теплоизоляции могут быть использованы самые разнообразные материалы.

При установке теплоизоляции необходимо обеспечить достаточное большое пространство вокруг стойки корпуса. Неизолированная часть стойки играет роль радиатора и предохраняет электронику от перегрева (или переохлаждения). На рисунке показана максимально допустимая высота теплоизоляции. Это относится как к компактному варианту исполнения прибора, так и к сенсору при раздельном исполнении.

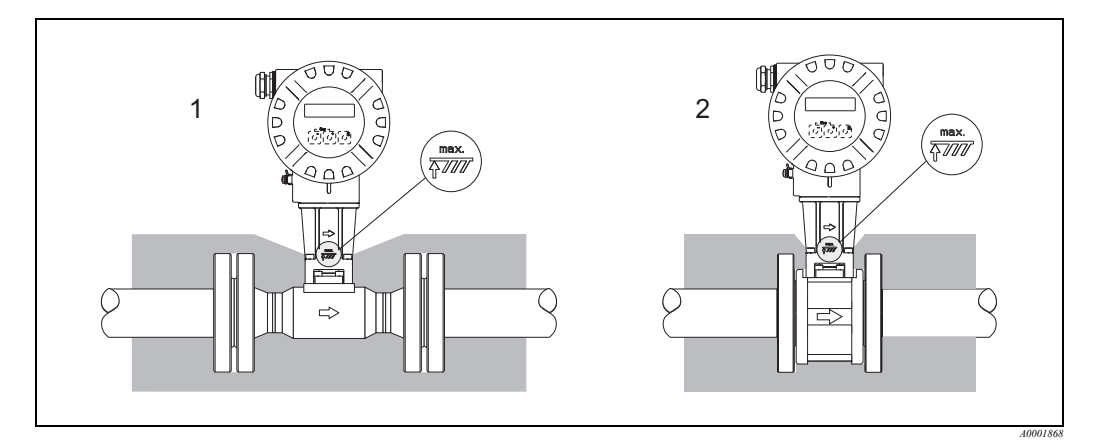

*Рис. 6: 1 = Фланцевое исполнение, 2 = Бесфланцевое исполнение*

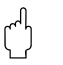

#### Предостережение!

Опасность перегрева электроники!

- Всегда оставляйте стойку между сенсором и преобразователем, а также корпус отсека подключения раздельного исполнения свободными от теплоизоляции.
- Заметьте, что в зависимости от температуры среды может потребоваться определенная ориентация прибора ( $\rightarrow$  Стр. 18).
- Учитывайте информацию о диапазонах допустимой температуры ( $\rightarrow$  Стр. 84).

### **3.2.5 Входные и выходные участки**

Для достижения заявленной точности измерений, как минимум, требуется обеспечить указанные ниже прямые входные и выходные участки. Если имеется два или более факторов, нарушающих поток, длину прямых участков необходимо увеличить.

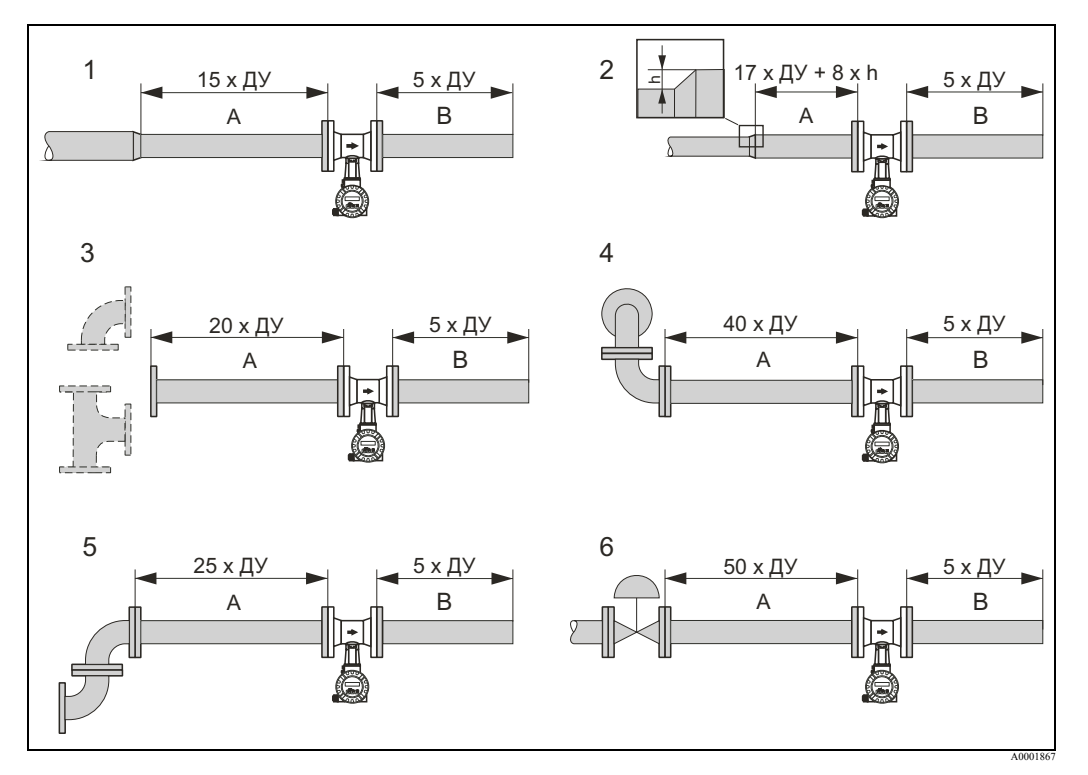

*Рис. 7: Минимальные длины входных и выходных участков с различными препятствиями потоку*

- *A Входной участок*
- *B Выходной участок*
- *h Высота выступа трубы*
- *1 Сужение*
- *2 Расширение*
- *3 Колено 90° или тройник*
- *4 Колено 2 x 90°, в разных плоскостях*
- *5 Колено 2 x 90°*
- *6 Регулирующий клапан*

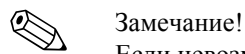

Если невозможно выдержать требуемые длины прямых участков, возможна установка специально сконструированного выпрямителя потока ( $\rightarrow$  Стр. 21).

#### **Выходные участки с точками измерения давления**

Если точка измерения давления установлена после прибора, пожалуйста, обеспечьте достаточное расстояние между прибором и точкой измерения, чтобы исключить отрицательное влияние на формирование вихрей в сенсоре.

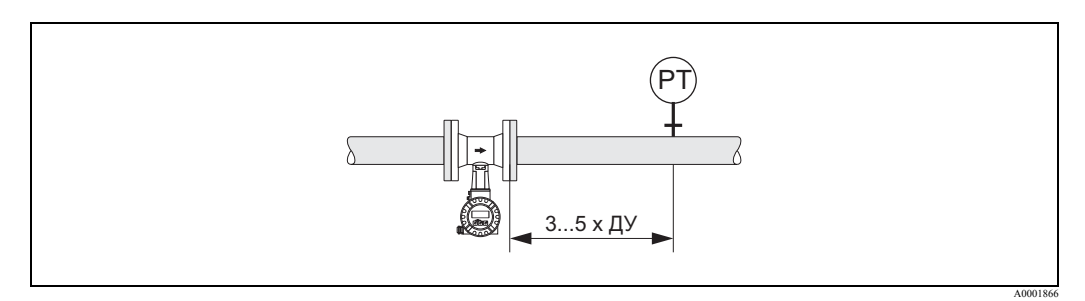

*Рис. 8: Установка точки измерения давления (PT)*

#### Перфорированный выпрямитель потока

Если не удается обеспечить требуемые длины прямых участков, необходимо установить специальный перфорированный выпрямитель потока, который можно заказать в Endress+Нauser. Выпрямитель потока устанавливается между двумя ответными фланцами трубопровода и центрируется с помощью монтажных болтов. Выпрямитель потока позволяет уменьшить требуемую длину входного участка до 10 х ДУ с сохранением точности измерений.

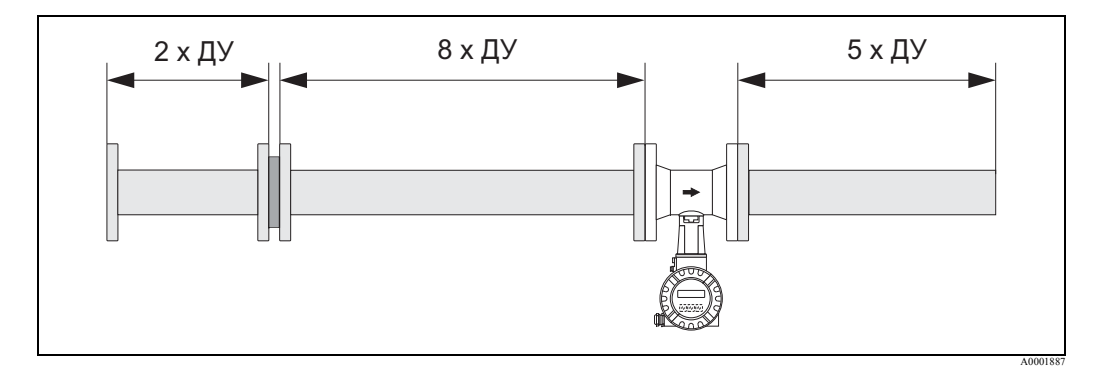

Puc.  $9$ : Перфорированный выпрямитель потока

#### Примеры расчета потери давления (международная система единии измерения) на выпрямителе:

Потеря давления на выпрямителе потока рассчитывается следующим образом:  $Δp [M6ap] = 0.0085 · ρ [kΓ/M<sup>3</sup>] · v<sup>2</sup> [M/c]$ 

- Пример для пара  $p = 10$  бар абс.  $t = 240$  °C  $\rightarrow \rho = 4.39$  kr/m<sup>3</sup>  $v = 40$  M/c  $\Delta p = 0.0085 \cdot 4.39 \cdot 40I = 59.7$  Moap
- Пример для конденсата  $H_2O(80 °C)$  $p = 965$  Kr/ $M^3$  $v = 2.5$  M/c  $\Delta p = 0.0085 \cdot 965 \cdot 2.51 = 51.3$  мбар

р: плотность измеряемой среды

v: средняя скорость потока

#### $3.2.6$ Вибрации

Производственная вибрация с виброускорением 1 д и частотой 10 ... 500 Гц не оказывает влияния на правильную работу измерительной системы. Поэтому не требуется принятия дополнительных мер по креплению сенсоров.

#### $3.2.7$ Ограничение расхода

Сведения по ограничению расхода представлены в разделах "Диапазон измерения"  $(\rightarrow$  Стр. 78) и "Ограничение расхода" ( $(\rightarrow$  Стр. 86) главы "Технические параметры".

## **3.3 Указания по монтажу**

### **3.3.1 Монтаж сенсора**

#### Предостережение!

Перед началом монтажа, пожалуйста, обратите внимание на следующее:

- Перед монтажом измерительного прибора на трубопроводе удалите все следы транспортной упаковки и все защитные крышки с сенсора.
- Убедитесь, что внутренний диаметр уплотнений равен или превышает диаметр измерительной трубы и трубопровода. Уплотнения, выступающие на пути потока, оказывают отрицательный эффект на формирование вихрей за измерительным телом и приводят к увеличению погрешности измерений. Поэтому, уплотнения, поставляемые Endress+Hauser для бесфланцевого исполнения, имеют больший внутренний диаметр, чем диаметр трубопровода.
- Убедитесь, что стрелка на измерительной трубе совпадает с направлением потока в трубопроводе.
- Длины:
	- Prowirl W (бесфланцевое исполнение): 65 мм
	- Prowirl F (фланцевое исполнение)  $\rightarrow$  см. Техническая информация TI00070D/06/EN.

#### **Монтаж Prowirl W**

Поставляемые в комплекте центрирующие кольца служат для монтажа и центровки приборов бесфланцевого исполнения.

Монтажный набор, состоящий из шпилек, уплотнений, гаек и шайб, заказывается отдельно.

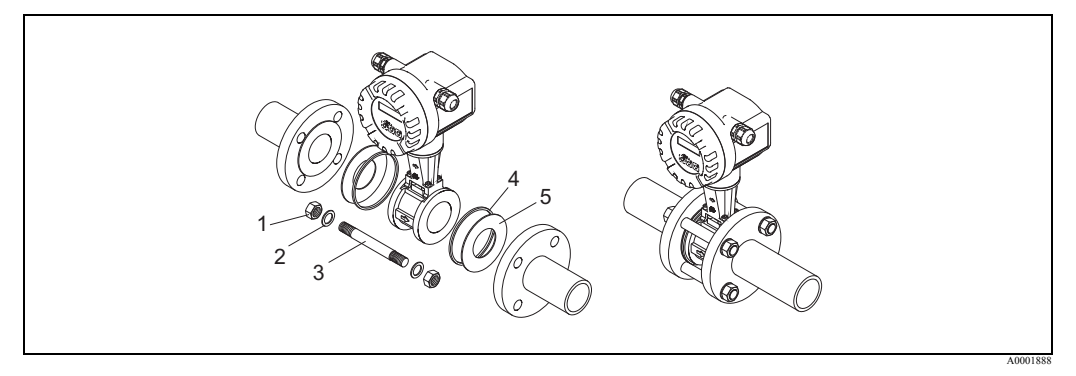

*Рис. 10: Монтаж бесфланцевого исполнения*

- *1 Гайка*
- *2 Шайба*
- *3 Шпилька*
- *4 Центрирующие кольца (поставляются в комплекте с прибором)*
- *5 Уплотнение*

### **3.3.2 Поворот корпуса преобразователя**

Корпус электроники преобразователя может быть повернут на угол до 360° относительно своего крепления.

- 1. Ослабьте стопорный винт.
- 2. Поверните корпус преобразователя в необходимое положение (макс. на угол до 180° в каждом направлении до остановки).

**• Замечание!** 

В приборе выполнены направляющие углубления с шагом 90° (только компактное исполнение). Это упрощает вам выравнивание преобразователя.

3. Затяните стопорный винт.

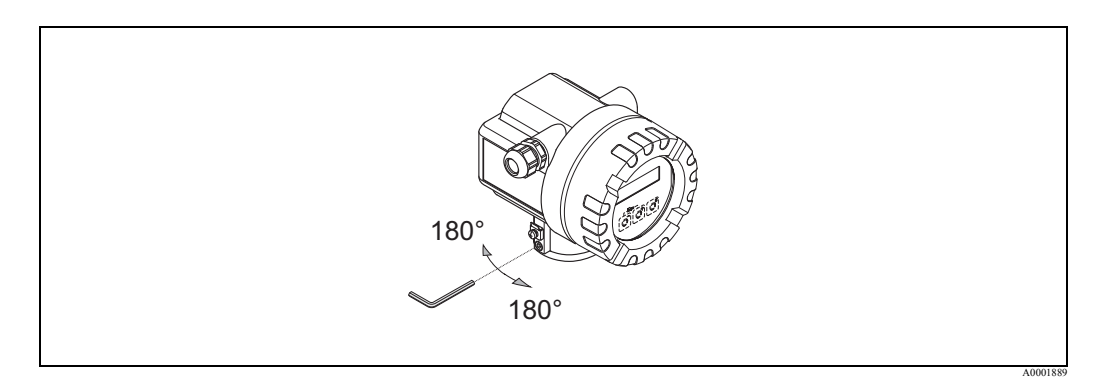

*Рис. 11: Поворот корпуса преобразователя*

### **3.3.3 Поворот дисплея прибора**

- 1. Снимите крышку отделения электроники с корпуса преобразователя.
- 2. Снимите модуль дисплея с направляющих преобразователя.
- 3. Поверните дисплей в нужное положение (до 4 x 45° в каждом направлении) и вставьте в направляющие преобразователя.
- 4. Надежно закрутите крышку отделения электроники обратно на корпус преобразователя.

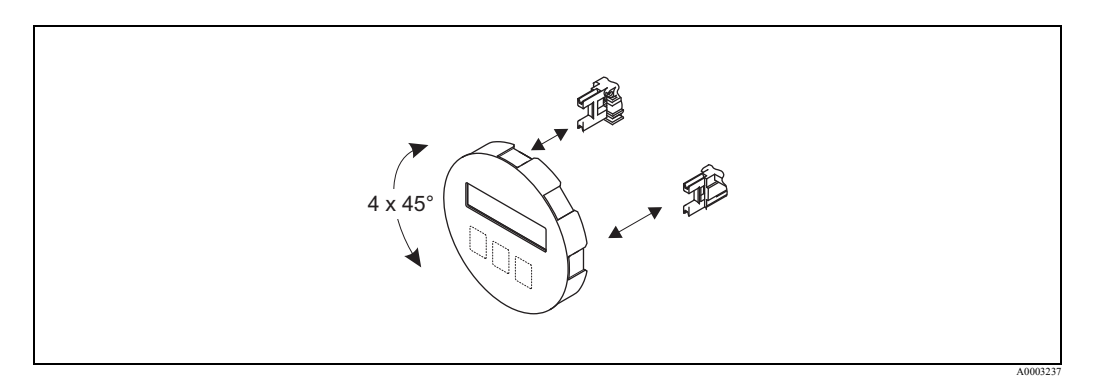

*Рис. 12: Поворот дисплея прибора*

## **3.3.4 Монтаж преобразователя (раздельное исполнение)**

Преобразователь может быть установлен следующим образом:

- Настенный монтаж
- Монтаж на стойке (с отдельным монтажным набором, принадлежности  $\rightarrow$  Стр. 59)

Преобразователь и сенсор должны монтироваться раздельно в следующих случаях:

- затрудненный доступ,
- недостаток свободного пространства,
- предельные окружающие температуры.
- Предостережение!

Опасность перегрева электроники!

При монтаже прибора на горячем трубопроводе убедитесь, что температура корпуса не превышает максимально допустимые значения.

- Обычное исполнение:  $-40$  ...  $+80$  °С
- ЕЕх-d/XP исполнение:  $-40$  ...  $+60$  °C
- Исполнение АТЕХ II 1/2 GD / защита от взрывоопасной пыли : -20 ... +55 °С

Монтируйте преобразователь, как показано на рисунке.

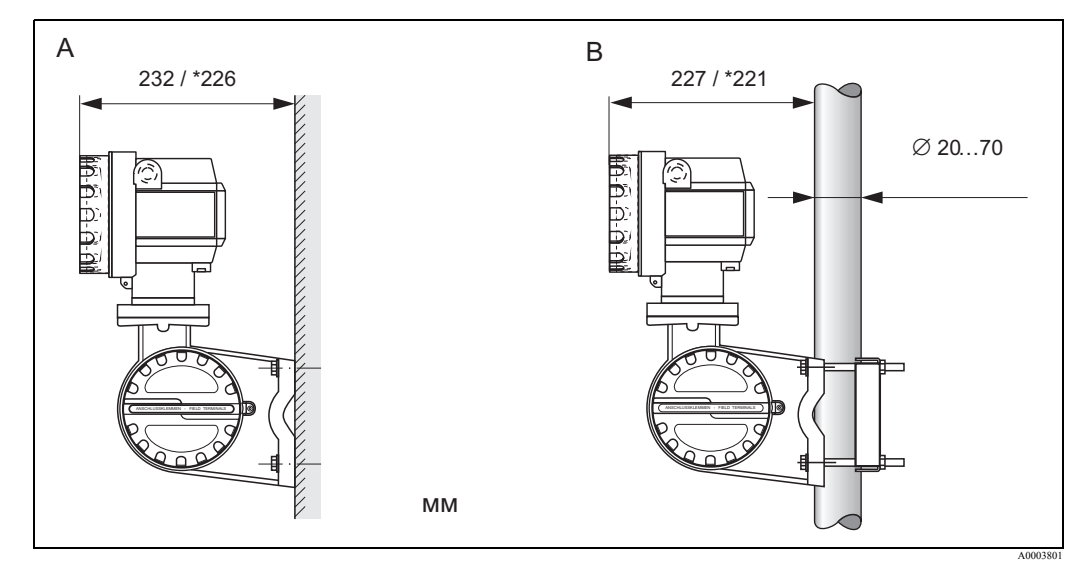

*Рис. 13: Монтаж преобразователя (раздельное исполнение)*

- *A Непосредственный настенный монтаж*
- *B Монтаж на стойке*
- *\* Размеры для версии без местного управления*

## **3.4 Проверка после монтажа**

После установки измерительного прибора на трубопроводе выполните следующие проверки:

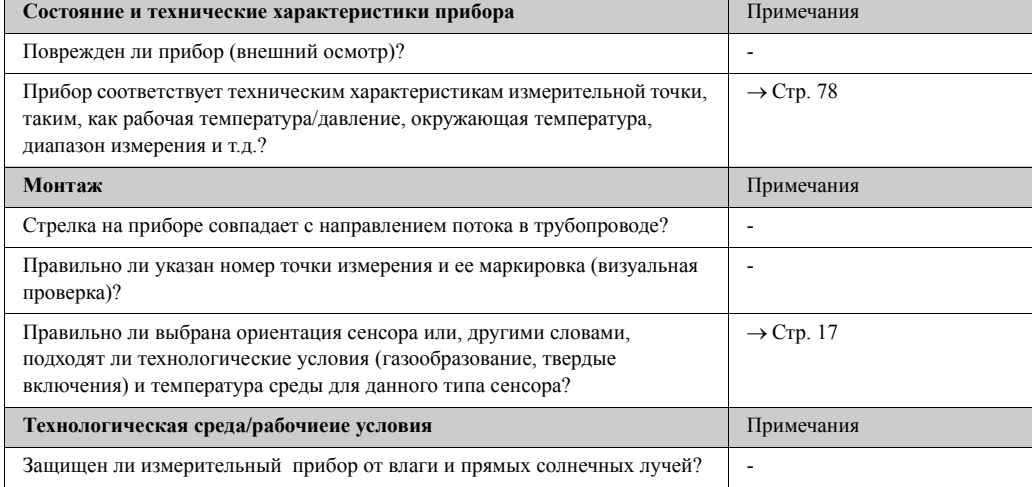

#### $\blacktriangle$ Электромонтаж

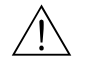

#### Предупреждение!

При подключении Ex-сертифицированных приборов, пожалуйста, соблюдайте указания и схемы подключений в специальном приложении к настоящему Руководству по эксплуатации.

При необходимости обращайтесь к вашему региональному представителю Endress+Hauser.

#### $4.1$ Подключение прибора в раздельном исполнении

#### $4.1.1$ Подключение сенсора

Предостережение!

Опасность повреждения электронных компонентов!

- Заземлите прибор раздельного исполнения. Для этого подключите сенсор и преобразователь к одной и той же шине выравнивания потенциалов.
- При применении прибора в раздельном исполнении всегда подключайте сенсор к преобразователю с тем же заводским номером.
- $1$ Снимите крышку отсека подключений преобразователя (а).
- $\overline{2}$ Снимите крышку отсека подключений сенсора (b).
- $\mathcal{E}$ Пропустите соединительный кабель (с) через соответствующие кабельные вводы.
- $\overline{4}$ . Подключите соединительный кабель между сенсором и преобразователем в соответствии с электрической схемой:  $\rightarrow$  Стр. 14, или электрическую схему на крышке отсека.
- 5. Зажмите сальники кабельных вводов на корпусах сенсора и преобразователя.
- 6. Закрутите обратно крышки отсеков подключений (а/b) на корпусе сенсора и преобразователя.

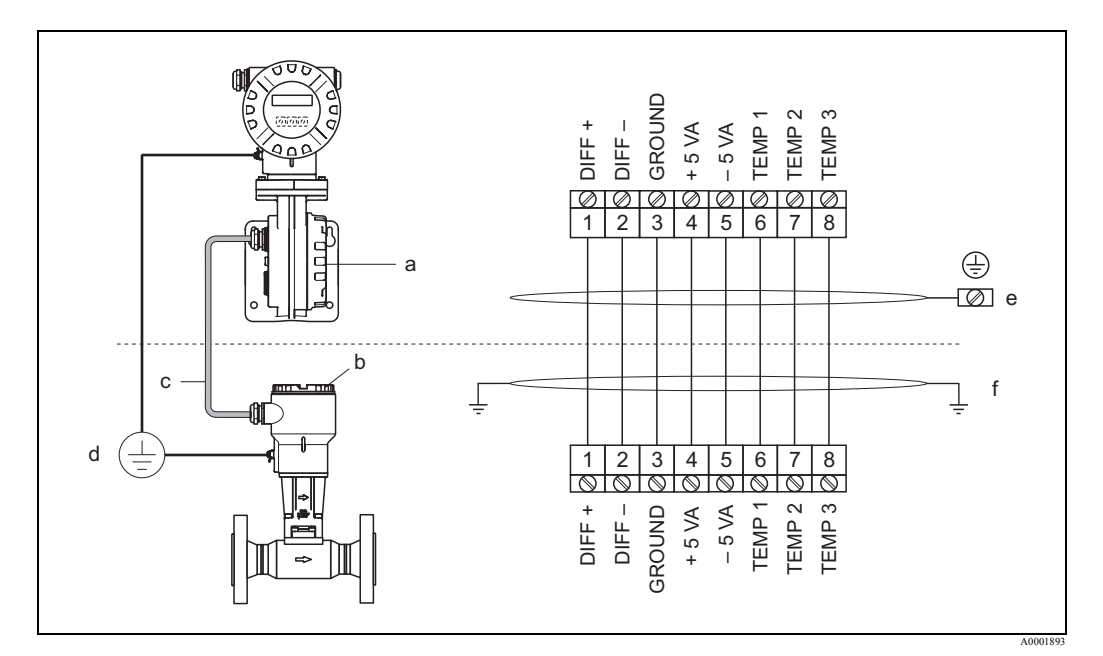

Puc. 14: Подключение прибора в раздельном исполнении

- Крышка отсека подключений (преобразователь)  $\alpha$
- $\boldsymbol{h}$ Крышка отсека подключений (сенсор)
- Соединительный кабель (сигнальный кабель)  $\mathcal{C}$
- $\boldsymbol{d}$ Шина выравнивания потенциалов для сенсора и преобразователя
- Подключение экрана к клемме заземления корпуса преобразователя должно быть как можно короче  $\rho$
- Подключение экрана к зажиму в корпусе подключений  $\overline{f}$

Цвета проводников (цвет в соответствии с DIN 47100):

Клемма №: 1 = белый; 2 = коричневый; 3 = зеленый; 4 = желтый; 5 = серый; 6 = розовый; 7 = синий; 8 = красный

### **4.1.2 Характеристики кабеля, обычный соединительный кабель**

Кабель, предназначенный для соединения преобразователя и сенсора в раздельном исполнении, должен иметь следующие характеристики:

• ПВХ кабель с общим экраном 4 х 2 х 0.5 мм<sup>2</sup> (AWG 20) (4 пары, попарно скрученные)

**• Замечание!** 

Если поперечное сечение отличается от приведенных характеристик, то длина кабеля может быть рассчитана → см. "Вычисление и ввод длины кабеля".

• Погонное сопротивление в соответствии с DIN VDE 0295 класс 5 или IEC 60228 класс 5: 39 Ом/км

**• Замечание!** 

Погонное сопротивление, соответствующее стандарту, будет скомпенсировано.

- Емкость проводник/экран: < 400 пФ/м
- Длина кабеля: макс. 30 м
- Рабочая температура:  $-40$  ...  $+105$  °С

### **4.1.3 Характеристики кабеля, армированный соединительный кабель**

Доступный по отдельному заказу армированный кабель, предназначенный для соединения преобразователя и сенсора, должен иметь следующие характеристики:

- ПВХ кабель с общим экраном 4 х 2 х 0.5 мм<sup>2</sup> (AWG 20) (4 пары, попарно скрученные)
	- **Замечание!**

Если поперечное сечение отличается от приведенных характеристик, то длина кабеля может быть рассчитана → см. "Вычисление и ввод длины кабеля".

• Погонное сопротивление в соответствии с DIN VDE 0295 class 5 или IEC 60228 class 5: 39 Ом/км

**• Замечание!** 

Погонное сопротивление, соответствующее стандарту, будет скомпенсировано.

- Устойчив против воздействия кислот, щелочей и специальных масел
- Оцинкованная стальная оплетка образует общий экран
- Характеристики наружной оболочки: гладкая, однородная, круглая
- Длина кабеля: макс. до 30 м
- Рабочая температура:  $-30...+70$  °С

#### **4.1.4 Вычисление и ввод длины кабеля**

1. Если поперечное сечение соединительного кабеля отличается от указанных выше характеристик, рассчитайте его длину следующим образом:

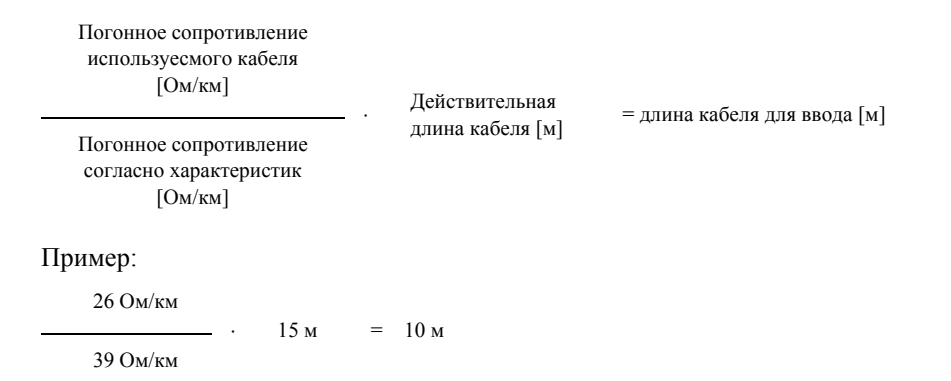

2. Введите значение длины кабеля в функции CABLE LENGTH (ДЛИНА КАБЕЛЯ) (→ Стр. 172) в зависимости от единиц измерения, заданных в функции UNIT LENGTH (ЕДИНИЦЫ ДЛИНЫ) (→ Стр. 106).

## **4.2 Подключение измерительного блока**

### **4.2.1 Подключение преобразователя**

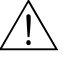

Предупреждение!

- При подключении Ех-сертифицированных приборов, пожалуйста, соблюдайте указания и схемы подключений в специальном приложении к настоящему Руководству по эксплуатации.
- Заземлите прибор раздельного исполнения. Для этого подключите сенсор и преобразователь к одной и той же шине выравнивания потенциалов.

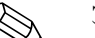

Замечание!<br>• Соблюдайте требования к монтажу электрооборудования, изложенные в нормах и правилах вашей страны.

#### **Подключение преобразователя, варианты исполнения не-Ex, Ex i /IS и Ex n (**→ **Стр. 15)**

- 1. Открутите крышку (a) отделения электроники корпуса преобразователя
- 2. Снимите модуль дисплея (b) с направляющих преобразователя (c) и снова закрепите его на левой направляющей. Это обезопасит модуль дисплея
- 3. Ослабьте винты крышки отсека подключений (d) и опустите крышку вниз.
- 4. Протяните кабель питания/токового выхода через кабельный сальник (e). *Опция: протяните кабель импульсного выхода через кабельный сальник (f).*
- 5. Зажмите кабельные сальники  $(e/f)$  ( $\rightarrow$  Стр. 34).
- 6. Вытащите клеммную колодку (g) из корпуса преобразователя и подключите кабель питания/токового выхода (→ Стр. 17). *Опция: вытащите клеммную колодку (h) из корпуса преобразователя и подключите кабель частотного выхода (*<sup>→</sup> *Стр. 17).*

#### **• Замечание!**

Клеммные колодки являются съемными (g/h), т.е., их можно достать из корпуса преобразователя для подключения кабелей.

7. Вставьте клемные колодки (g/h) в корпус преобразователя.

#### **• Замечание!**

Клеммы пронумерованы для правильного подключения.

- 8. Закройте крышку отсека подключений и закрутите винты (d).
- 9. Снимите модуль дисплея (b) и вставьте в направляющие (c).
- 10. Закрутите крышку отделения электроники (a) на корпус преобразователя.
- 11. Только для раздельного исполнения: присоедините шину заземления к клемме заземления (см.  $\rightarrow$  Стр. 17, С).

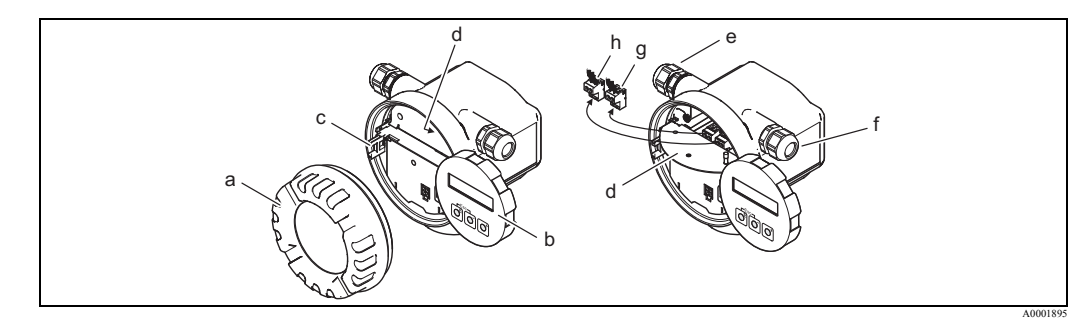

*Рис. 15: Процедура для подключения преобразователя версии не-Ex / Ex i/IS и Ex n*

- *a Крышка отделения электроники*
- *b Модуль дисплея*
- *c Направляющие модуля дисплея*
- *d Крышка отсека подключений*
- *e Кабельный сальник для кабеля питания/токового выхода*
- *f Кабельный сальник для кабеля импульсного выхода (опция)*
- *g Клеммная колодка для питания/токового выхода*
- *h Клеммная колодка для импульсного выхода (опция)*

#### **Подключение преобразователя версии Ex-d/XP (**→ **Стр. 16)**

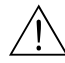

Предупреждение!

При подключении Ех-сертифицированных приборов, пожалуйста, соблюдайте указания и схемы подключений в специальном приложении к настоящему Руководству по эксплуатации.

- 1. Ослабьте фиксатор (a), удерживающий крышу отсека подключений.
- 2. Открутите крышку (b) отсека подключений корпуса преобразователя.
- 3. Протяните кабель питания/токового выхода через кабельный сальник (c). *Опция: протяните кабель импульсного выхода через кабельный сальник (d).*

**• Замечание!** Устройства с TIIS одобрением обычно оборудуются только одним кабельным сальником.

- 4. Зажмите кабельные сальники  $(c/d)$  ( $\rightarrow$  Стр. 34).
- 5. Вытащите клеммную колодку (g) из корпуса преобразователя и подключите кабель питания/токового выхода (→ Стр. 17). *Опция: вытащите клеммную колодку (h) из корпуса преобразователя и подключите кабель частотного выхода (*<sup>→</sup> *Стр. 17).*

**• Замечание!** 

```
Клеммные колодки являются съемными (e/f), т.е. их можно достать из корпуса 
преобразователя для подключения кабелей.
```
6. Вставьте клемные колодки (e/f) в корпус преобразователя.

**• Замечание!** Клеммы пронумерованы для правильного подключения.

- 7. Закрутите крышку (b) отсека подключений на корпусе преобразователя.
- 8. Зажмите фиксатор (a), удерживающий крышку отсека подключений.
- 9. Только для раздельного исполнения: присоедините шину заземления к клемме заземления ( $\rightarrow$  Стр. 17, С).

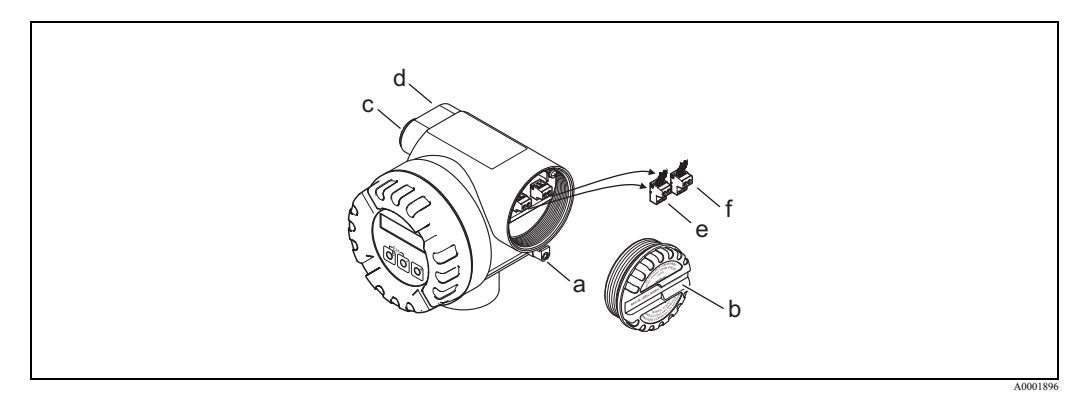

*Рис. 16: Процедура для подключения преобразователя версии Ex d/XP*

- *a Фиксатор крышки отсека подключений*
- *b Крышка отсека подключений*
- *c Кабельный сальник для кабеля питания/токового выхода*
- *d Кабельный сальник для кабеля импульсного выхода (опция)*
- *e Клеммная колодка для питания/токового выхода*
- *f Клеммная колодка для импульсного выхода (опция)*

#### **Схема электроподключений**

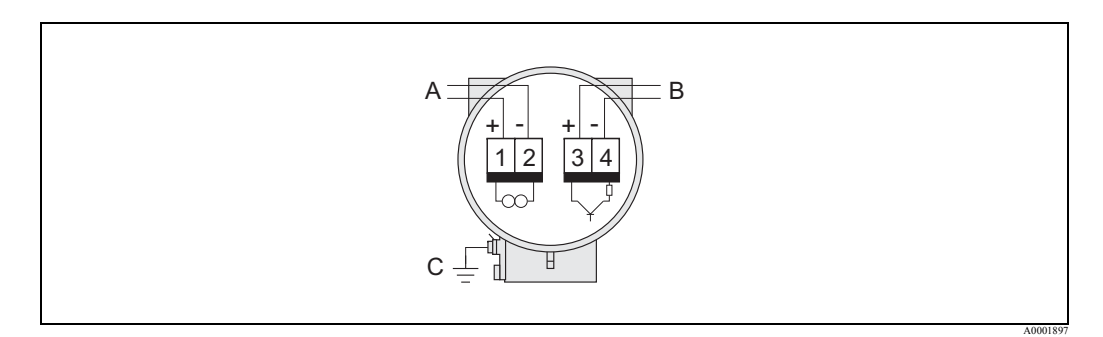

#### *Рис. 17: Назначение клемм*

- *A Питание/токовый выход*
- *B Дополнительный частотный выход может работать как:*
	- *– импульсный выход или выход состояния*
	- *– вместе с контроллером RMC или RMS 621 как выход частотно-импульсной модуляции (см. ниже)*
- *C Клемма заземления (только для раздельного исполнения)*

#### **Подключение прибора к контроллеру RMC или RMS621**

Прибор может выдавать сигналы частотно-импульсной модуляции (ЧИМ) при работе с контроллером для расчетов потребления энергии RMC или RMS 621.

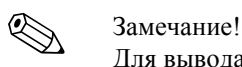

Для вывода непосредственно вихревой частоты сенсора в функции OPERATION MODE (РЕЖИМ РАБОТЫ) должна быть выбрана опция VORTEX FREQUENCY (ВИХРЕВАЯ ЧАСТОТА) (→ Стр. 122).

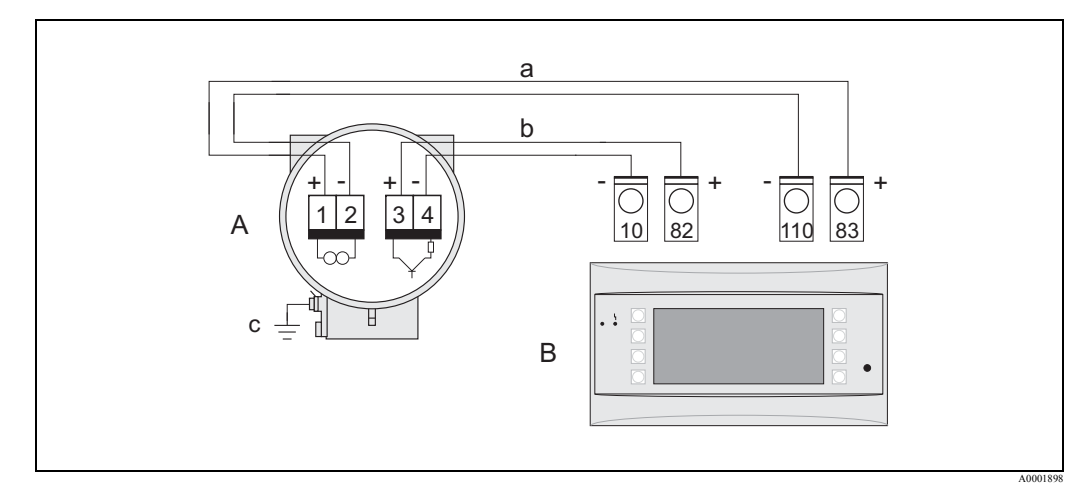

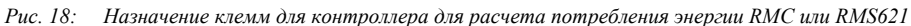

- *A Прибор*
- *B Контроллер RMC или RMS621*
- 
- *a Клемма 83 (питание линии 2 +); клемма 110 (вход 2 мA/ЧИМ/импульс), слот AII b Клемма 82 (питание линии 1 +); клемма 10 (вход 1 - мA/ЧИМ/импульс), слот AI*
- *c Клемма заземления (только для прибора раздельного исполнения)*

#### Схема электроподключения для считывания значений с внешних датчиков температуры/давления по протоколу HART

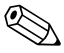

#### Замечание!

- Для выполнения настройки и пуско-наладки внешних датчиков температуры/давления,  $cm. \rightarrow Crp. 57$
- Импульсный/частотный выход остается свободным в следующих схемах подключения и может быть использован для вывода информации, напр., массового расхода или температуры. Внешний датчик температуры для измерения параметров теплоты, напр., Omnigrad TR10 с преобразователем TMT182, показан серым цветом.
- Минимальная мощность резистора должна составлять 1 Вт.

#### ПЛК с общим "плюсом"

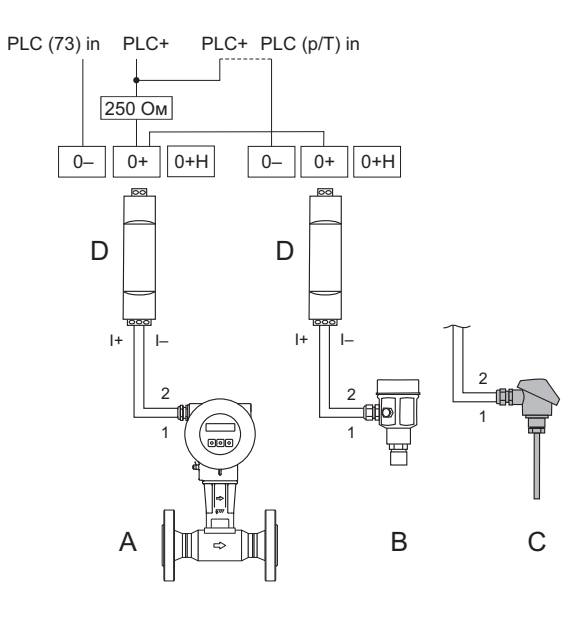

A0001774

#### Рис. 19: Схема подключения для ПЛК с общим "плюсом"

- Пунктирная линия = альтернативное подключение, когда на ПЛК передается сигнал только с Prowirl 73 Prowirl 73  $\overline{A}$
- Датчик давления (Cerabar M, S HART с пакетным режимом BURST OPTION = 1 и Burst-Mode = ON)  $\boldsymbol{B}$
- $\cal C$ Датчик температуры (Omnigrad TR10) или другие внешние измерительные устройства (с протоколом HART и наличием пакетного режима передачи данных (burst))
- $\overline{D}$ Активный барьер RN221N

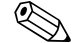

#### Замечание!

Чтобы иметь возможность использовать аналоговый токовый выход прибора 4 ... 20 мА. напр., для передачи измеренного значения на ПЛК, установите HART адрес прибора в значение "0" (заводские настройки).

Каждый адрес, не равный "0", приводит к установке постоянного значения тока, равного 4 мА, на выходе (COMMUNICATION (КОММУНИКАЦИЯ), FIELDBUS ADDRESS (ПОЛЕВОЙ  $A\text{APEC}$ )  $\rightarrow$  Стр. 138).

ПЛК с общим "минусом"

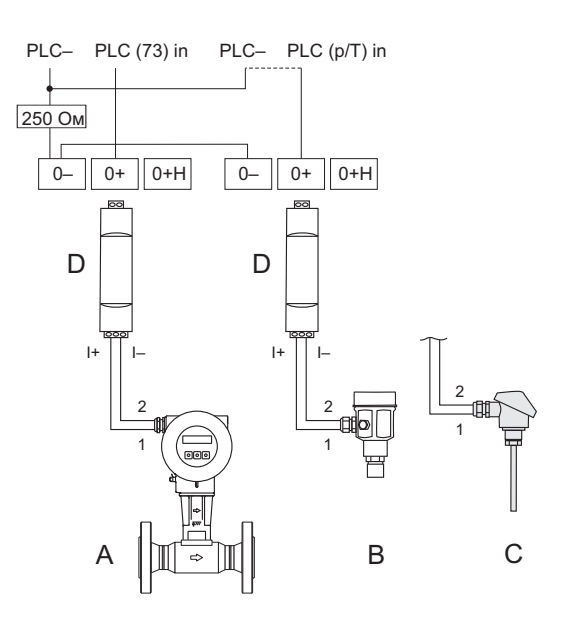

A0001775

Рис. 20: Схема подключения для ПЛК с общим "минусом"

Пунктирная линия = альтернативное подключение, когда на ПЛК передается сигнал только с Prowirl 73 Prowirl 73

- Датчик давления (Cerabar M, S HART с пакетным режимом BURST OPTION = 1 и Burst-Mode = ON)  $\boldsymbol{B}$
- $\boldsymbol{C}$ Датчик температуры (Omnigrad TR10) или другие внешние измерительные устройства (с протоколом HART и наличием пакетного режима передачи данных (burst))
- $\overline{D}$ Активный барьер RN221N

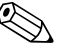

#### Замечание!

 $\boldsymbol{A}$ 

Чтобы иметь возможность использовать аналоговый токовый выход прибора 4 ... 20 мА, напр., для передачи измеренного значения на ПЛК, установите НАRТ адрес прибора в значение "0" (заводские настройки).

Каждый адрес, не равный "0", приводит к установке постоянного значения тока, равного 4 мА, на выходе (COMMUNICATION (КОММУНИКАЦИЯ), FIELDBUS ADDRESS (ПОЛЕВОЙ  $A_{\text{APEC}} \rightarrow$  Стр. 138).

#### Схема подключения без ПЛК

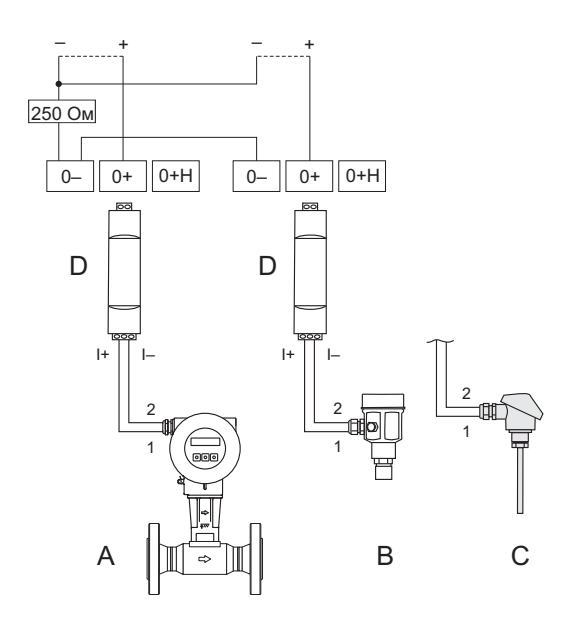

Рис. 21: Схема подключения РLC

A0001776

Пунктирная линия = подключение без внешних компонентов (напр,. самописец, панели, Fieldgate) Prowirl 73

- Датчик давления (Cerabar M, S HART с пакетным режимом BURST OPTION = 1 и Burst-Mode = ON)  $\boldsymbol{B}$
- $\bar{C}$ Датчик температуры (Omnigrad TR10) или другие внешние измерительные устройства (с протоколом HART и наличием пакетного режима передачи данных (burst))
- $\overline{D}$ Активный барьер RN221N

 $\boldsymbol{A}$ 

#### $4.2.2$ Назначение клемм

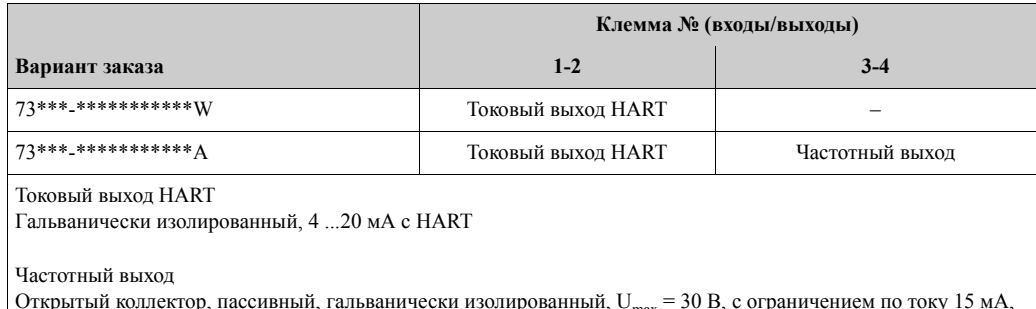

 $\vert$  Открытый коллектор, нассивный, гальванически изолированный,  $\sigma_{\text{max}}$  – эо Б, с ограничением по току тэ м<br> $\vert$  R<sub>i</sub> = 500 Ом, может быть сконфигурирован, как импульсный выход, частотный выход или выход состояния

### **4.2.3 Подключение по протоколу HART**

Пользователи имеют в своем распоряжении следующие способы подключения:

- Непосредственное подключение к преобразователю через клеммы  $1 (+)/2 (-)$
- Подключение по токовой петле 4 ...20 мA

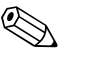

- ! Замечание! Сопротивление нагрузки измерительной цепи должно быть не менее 250 Ом.
	- Для подключения смотрите также документацию HART Communication Foundation, и, в часности, HCF LIT 20: "HART, краткое изложение технических требований".
	- 1. После проведения пуско-наладки: включите или выключите переключатель защиты записи по HART ( $\rightarrow$  Crp. 48).

#### **Подключение ручного пульта управления HART**

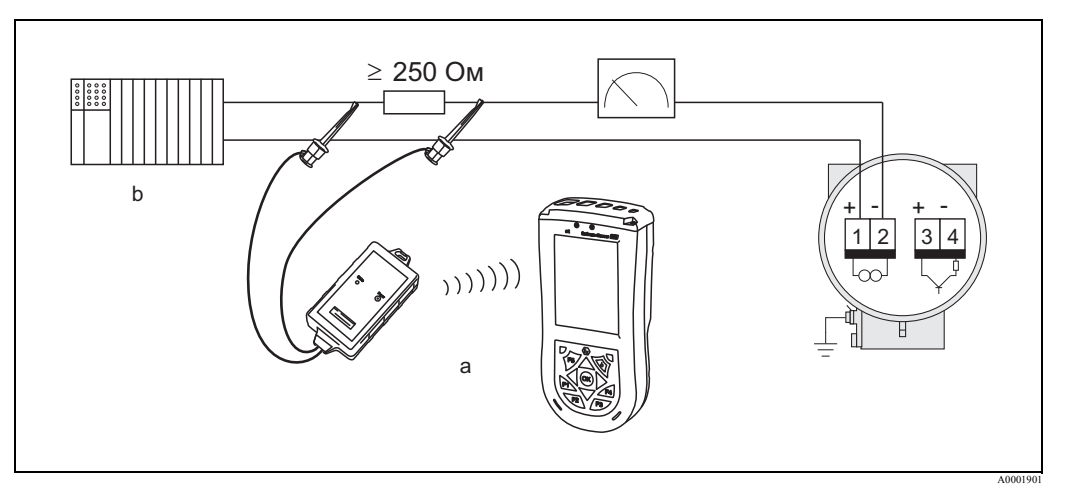

*Рис. 22: Электрическое подключение ручного пульта управления HART Field Xpert SFX100*

- *a Ручной пульт управления HART Field Xpert SFX100*
- *b Дополнительные управляющие устройства или ПЛК с преобразователем питания*

#### **Подключение к ПК с управляющей программой**

Для подключения к ПК с управляющей программой (напр., "FieldCare") требуется HART модем (напр., "Commubox FXA195").

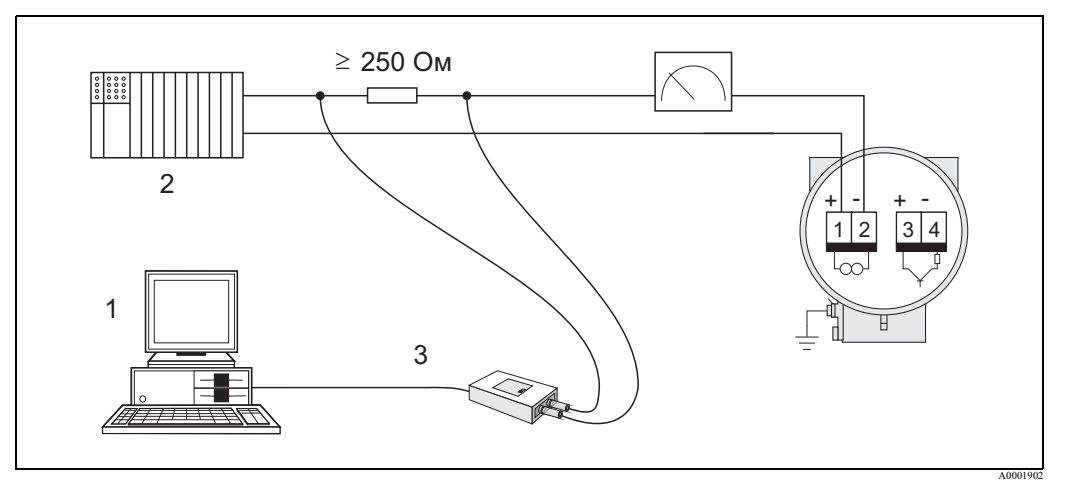

*Рис. 23: Электрическое подключение ПК с управляющей программой*

- *1 ПК с управляющей программой*
- *2 Дополнительные управляющие устройства или ПЛК с пассивным входом*
- *3 HART модем, напр., Commubox FXA195*

## **4.3 Степень защиты**

Приборы соответствуют требованиям по степени защиты IP 67 (NEMA 4X).

Для того, чтобы прибор был обеспечен при монтаже в полевых условиях и обслуживании степенью защиты IP 67 (NEMA 4X), необходимо соблюдать следующие требования:

- Уплотнения корпуса должны быть чистыми и не быть повреждены при устаноке в пазы. При необходимости, уплотнения нужно очистить, просушить или заменить. При использовании прибора в запыленных условиях нужно использовать только оригинальные уплотнения корпуса от Endress+Hauser.
- Все крышки и винты корпуса должны быть надежно затянуты.
- Используемые соединительные кабели должны иметь соответствующий внешний диаметр ( $\rightarrow$  Стр. 82, кабельные вводы).
- Зажмите кабельные вводы для достижения герметизации (точка **a** → Стр. 24).
- Для предотвращения проникновения влаги внутрь через кабельный ввод (точка **b** → Стр. 24), кабели должны образовывать петлю, направленную вниз ("водяная ловушка") перед заходом в кабельные вводы.
- Устанавливайте прибор таким образом, чтобы кабельные вводы не были направлены вверх.
- Удалите все неиспользуемые кабельные вводы и поставьте заглушки.
- Запрещается удалять уплотняющую втулку из кабельного ввода.

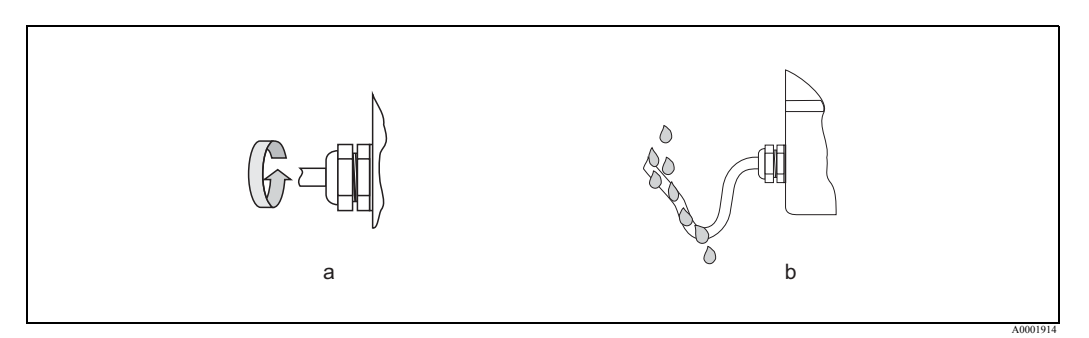

*Рис. 24: Указания по монтажу кабельных вводов*

## **4.4 Проверка после подключения**

После окончания подключения измерительного прибора необходимо выполнить следующие проверки:

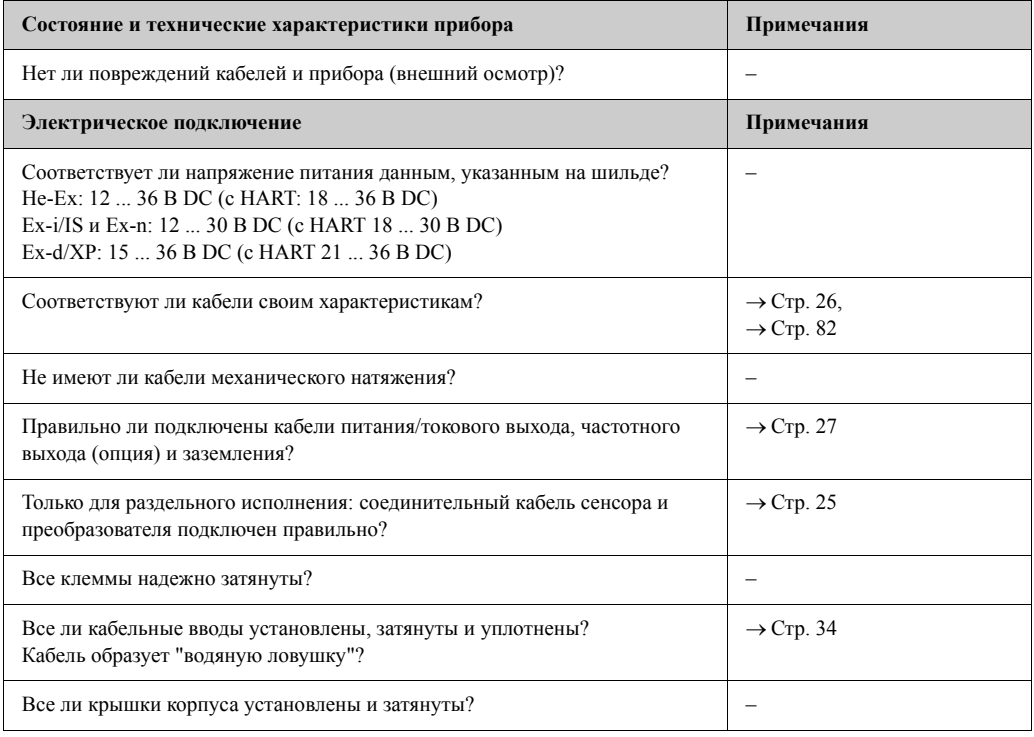

#### 5 Эксплуатация

#### $5.1$ Дисплей и органы управления

Дисплей прибора позволяет вам считать все важные параметры, находясь непосредственно в точке измерения, и настроить прибор, используя функциональную матрицу или меню быстрой настройки "Quick Setup".

Дисплей имеет две строки; на них отображаются измеренные значения и/или переменные состояния (напр., графическая диаграмма). Вы можете изменить назначение строк дисплея для переменных, чтобы приспособить дисплей к отображению информации, необходимой пользователю (→ Стр. 112, группа функций USER INTERFACE (ИНДИКАЦИЯ)).

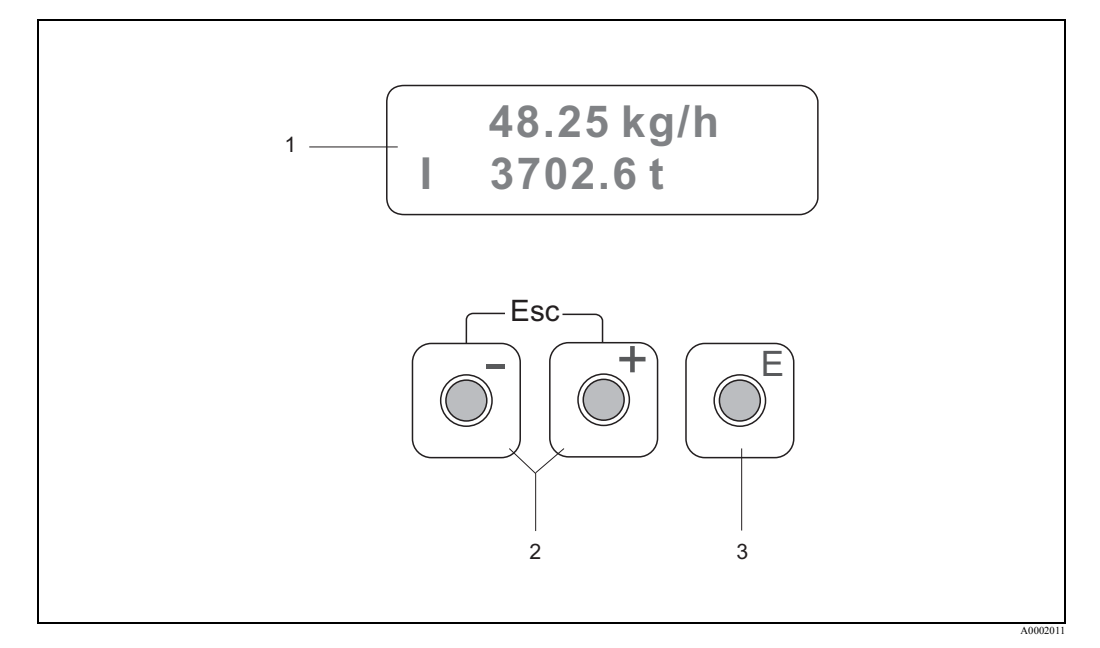

Рис. 25: Дисплей и органы управления

 $\overline{1}$ Жидкокристаллический дисплей

> Двухстрочное отображение измеренных значений, диалоговых сообщений, сообщений о сбое и предупреждений. Во время обычных измерений дисплей находится в Основном режиме индикации (рабочий режим отображения).

- Верхняя строка: показывает основные измеренные значения, напр., массовый расход.
- Нижняя строка: показывает дополнительные измеренные переменные и переменные состояния, напр., значение сумматора, графическую диаграмму, метка измерительной точки.
- $\overline{c}$ Кнопки плюс/минус
	- Ввод числовых значений, выбор параметров
	- Выбор различных групп функций в пределах функциональной матрицы
	- Одновременное нажатие кнопок В приводит к следующим действиям:
	- Последовательный выход из функциональной матрицы  $\rightarrow$  Основной режим индикации
	- Нажатие и удерживание кнопок  $\frac{a_1}{b}(Esc)$  более чем 3 секунды  $\rightarrow$  возврат прямо в Основной режим индикаши
	- Отмена ввода данных

#### $\overline{3}$ Кнопка ввода "Е"

- Основной режим индикации  $\rightarrow$  вход в функциональную матрицу
- Сохранение введенных числовых значений или установок

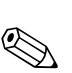

#### $5.2$ Функциональная матрица: структура и использование

## Замечание!

Обратите внимание на следующее:

- Основные замечания и инструкции  $\rightarrow$  Стр. 37
- Функциональная матрица  $\rightarrow$  Стр. 95
- Подробное описание всех функций  $\rightarrow$  Стр. 95

Функциональная матрица состоит из двух уровней:

- Группы функций Группы функций - это совокупность вариантов управления измерительным прибором более высокого уровня. Каждой группе присваивается некоторое число функций.
- Функции Выбор группы обеспечивает доступ к отдельным функциям управления и настройки измерительного прибора.

Работайте с функциональной матрицей следующим образом:

- $1.$ Основной режим индикации: нажатие кнопки  $E \rightarrow B X O A B$  в функциональную матрицу
- $\overline{2}$ Выберите функциональную группу (напр., CURRENT OUTPUT (ТОКОВЫЙ ВЫХОД)).
- Выберите функцию (напр., TIME CONSTANT (ПОСТОЯННАЯ ВРЕМЕНИ))  $3<sub>1</sub>$ Измените параметр / введите числовые значения: Кнопки  $\exists$  /  $\exists$   $\rightarrow$  выбор или ввод кода доступа, параметров, числовых значений Кнопка <sup>■</sup> → сохранение вашего ввода
- $4<sub>1</sub>$ Выход из функциональной матрицы:
	- Нажмите и удерживайте кнопки [1] (Esc) больше 3 секунд → Основной режим инликации
	- Многократно нажимайте кнопки  $\mathbb{E}$  (Esc)  $\rightarrow$  поэтапный возврат в Основной режим индикации

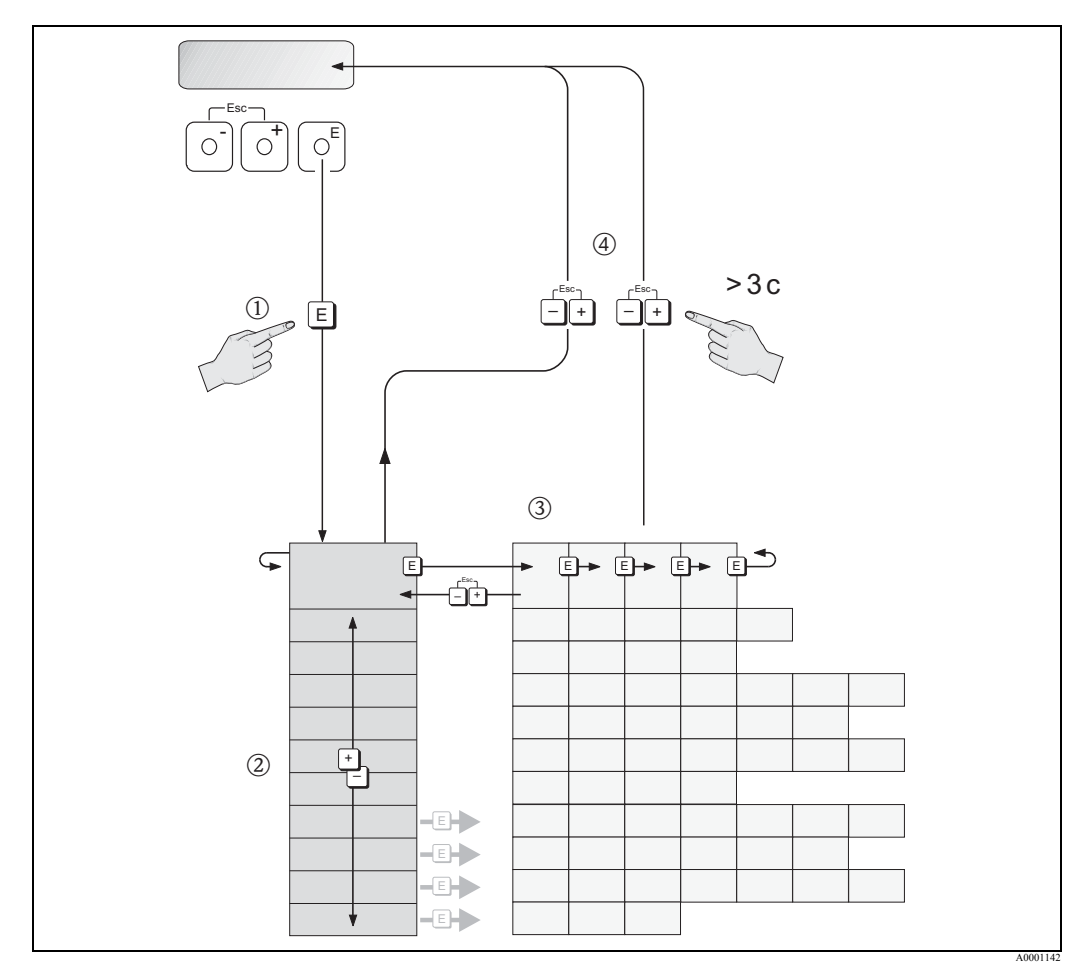

Рис. 26: Выбор функций и настройка параметров (функциональная матрица)
#### $5.2.1$ Общие замечания

Меню быстрой настройки Quick Setup ( $\rightarrow$  Стр. 109 и  $\rightarrow$  Стр. 51) соответствует требованиям к пуско-наладке с необходимым минимумом стандартных установок. Сложные измерительные операции, напротив, требуют дополнительных функций, которые, при необходимости, вы можете сконфигурировать и приспособить к вашим технологическим условиям. Поэтому, функциональная матрица включает в себя множество дополнительных функций, которые для упрощения ориентирования систематизируются в ряд групп функций.

При настройке функций руководствуйтесь следующими указаниями:

- Вы выбираете функции согласно описания ( $\rightarrow$  Стр. 36).
- Вы можете отключить некоторые функции (OFF). При этом связанные функции в других функциональных группах перестают отображаться на дисплее.
- Если для выбранной жидкости в функции ASSIGN LINE 1 (НАЗНАЧЕНИЕ СТРОКИ 1) или ASSIGN LINE 2 (НАЗНАЧЕНИЕ СТРОКИ 2) задана некорректная опция (напр., вариант приведенного объемного расхода для насыщенного пара), на дисплее появляется "----".
- Некоторые функции предлагают подтвердить ввод данных. Нажмите  $\pm \equiv$  для выбора параметра "SURE [YES]" и нажмите кнопку [ для подтверждения. Это сохраняет ваши настройки или включает функцию, в зависимости от применения.
- Возврат в Основной режим индикации происходит автоматически, если не нажимать никакую кнопку в течение 5 минут.
- Режим программирования выключается автоматически, если не нажимать на кнопку в течение 60 секунд после возврата в Основной режим индикации.

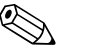

Замечание!

- Все функции, включая саму функциональную матрицу, подробно описаны в  $\rightarrow$  Стр. 95.
- Преобразователь продолжает измерения, пока выполняется ввод данных, т.е., текущие измеренные значения передаются через сигнальные выходы в обычном режиме.
- В случае сбоя питания все предварительные установки и значения настройки сохраняются в ЭСППЗУ.

#### 5.2.2 Доступ к режиму программирования

Функциональная матрица может быть отключена. Отключение функциональной матрицы исключает возможность случайных изменений функций прибора, числовых значений или заводских настроек. Для получения возможности изменения установок должен быть введен числовой код (заводские настройки = 73). Если Вы используете персональный числовой код (пароль), то таким образом исключаете возможность доступа посторонних лиц к данным. Функция ACCESS CODE (КОД ДОСТУПА) → Стр. 110.

При вводе пароля следует руководствоваться следующими указаниями:

- Если программирование отключено и в любой функции нажата комбинация кнопок то на экране дисплея автоматически появляется предложение ввести код.
- Если в качестве кода пользователя вводится «0», режим программирования всегда является включенным.
- Региональная сервисная организация Endress+Hauser может оказать помощь в случае. если вы забыли ваш персональный код пользователя.

#### 5.2.3 Отключение доступа к режиму программирования

Режим программирования блокируется, если вы не нажимаете никаких элементов управления в течение 60 секунд после возврата в ОСНОВНОЙ режим индикации. Вы также можете отключить доступ к режиму программирования посредством ввода любого числа в функции ACCESS CODE (КОД ДОСТУПА) (отличного от пользовательского кода доступа).

## **5.3 Сообщения об ошибках**

## **5.3.1 Типы ошибок**

Ошибки, возникающие во время пуско-наладки или в процессе измерения, отображаются немедленно. Если имеется две или более системные или технологические ошибки, на дисплее отображается ошибка с высшим приоритетом.

Измерительная система различает два типа ошибок:

- Системные ошибки: эта группа ошибок включает в себя все ошибки прибора, напр., ошибки связи, ошибки аппаратной части и т.д.  $(\rightarrow$  Стр. 64).
- Технологические ошибки: эта группа включает все ошибки применения, напр., "DSC SENS LIMIT" ( $\rightarrow$  Crp. 68).

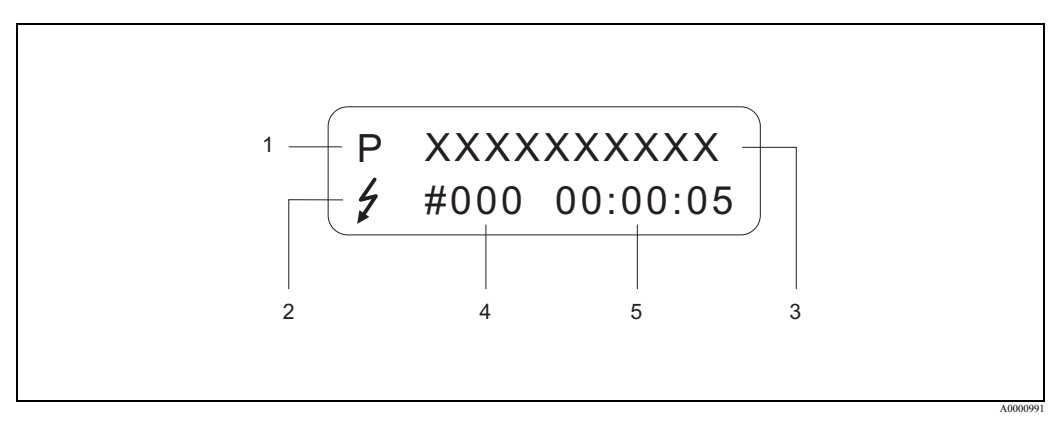

Рис. 27: *Сообщения об ошибках на экране дисплея (пример)*

- *1 Тип ошибки: P = технологическая ошибка, S = системная ошибка*
- *2 Тип сообщения об ошибках: \$ = сообщение о сбое, ! = предупреждение (определение: см. ниже)*
- *3 Обозначение ошибки: напр., DSC SENS LIMIT = прибор работает вблизи предельных значений по применению*
- *4 Номер ошибки: напр., #395*
- *5 Продолжительность присутствия последней ошибки (часы: минуты: секунды:), формат отображения, функция OPERATION HOURS (ВРЕМЯ НАРАБОТКИ)* <sup>→</sup> *Стр. 174*

## **5.3.2 Тип сообщения об ошибках**

Пользователи имеют возможность усовершенствовать систему и обрабатывать ошибки неодинаково, определяя их, как **Сообщения о сбое** или **Предупреждения**. Вы можете задать тип сообщения с помощью функциональной матрицы ( $\rightarrow$  Стр. 173, группа функций SUPERVISION (КОНТРОЛЬ)).

Серьезные системные ошибки, напр., неисправность модуля электроники, всегда идентифицируются и классифицируются измерительным устройством, как "Сообщение о сбое".

### *Предупреждение* (!)

- Ошибка не оказывает влияния на выходы измерительного прибора.
- Отображается на дисплее как  $\rightarrow$  восклицательный знак (!), тип ошибки (S: системная ошибка; P: технологическая ошибка).

*Сообщения о сбое* ( \$)

- Ошибка оказывает влияние на выходы. Реакцию выходов (режим работы при сбое) можно определить с помощью функций в функциональной матрице (→ Стр. 71).
- Отображается на дисплее как  $\rightarrow$  символ молнии  $(t)$ , тип ошибки (S: системная ошибка; P: технологическая ошибка).

## ! Замечание!

Сообщения об ошибках могут быть переданы через токовый выход в соответствии с рекомендациями NAMUR NE 43.

#### $5.4$ Коммуникация

Помимо работы в автономном режиме, измерительный прибор может быть запрограммирован, а измеренные данные могут быть переданы через протокол HART. Цифровая коммуникация использует токовый выход 4...20 мА HART  $\rightarrow$  Crp. 33. С целью настройки и лиагностики протокол HART позволяет перелачу данных измерения и параметров прибора между управляющим устройством НАRT (мастером) и полевыми устройствами. Управляющему устройству HART, напр., ручному терминалу или управляющим программам, установленным на ПК (напр., FieldCare), необходимы файлы описания устройства (DD), которые используются для доступа к информации в HART устройстве. Информация передается так называемыми «командами».

Существует три различных группы комманд:

• Универсальные команды:

Поддерживаются и используются всеми устройствами HART. Напр., с ними связаны следующие возможности:

- Идентификация устройств HART
- Чтение цифровых измеренных значений (расход, сумматор и т.д.)
- Команды общего применения: Команды общего применения предлагают функции, который поддерживаются и могут быть выполнены большинством, но не всеми полевыми устройствами.
- Специальные команды прибора:

Эти команды позволяют доступ к специальным функциям прибора, не являющихся стандартом HART. Помимо прочего, подобные команды позволяют получить доступ к персональным данным полевого устройства (среди прочего), как, напр., настройки подавления малого потока при слабом расходе и т.д.

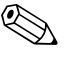

### Замечание!

Устройство имеет доступ ко всем трем группам команд. Список всех «универсальных» и «общего применения» команд → Стр. 42.

#### 5.4.1 Способы управления

Наиболее полное управление измерительного прибора, включая специальные команды прибора, возможно при помощи имеющихся в распоряжении пользователя DD-файлов, через следующие средства управления и программы:

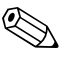

### Замечание!

Если преобразователь настроен через протокол HART, вам необходимо разорвать цепь входа по HART и выполнить подключение в соответствии с  $\rightarrow$  Стр. 22 или  $\rightarrow$  Стр. 23.

### **Field Xpert HART Communicator**

Выбор функций устройства с помощью HART Communicator включает ряд уровней меню и специальной функциональной матрицы HART.

Руководство по HART, в данном случае для HART Communicator, содержит более подробную информацию про устройство.

### Управляющая программа "FieldCare"

Это программа на базе технологий FDT от компании Endress+Hauser, которая осуществляет настройку и диагностику интеллектуальных полевых устройств. Зная информацию о состоянии устройств, можно просто и эффективно контролировать состояние оборудования. Доступ к расходомерам Proline осуществляется по служебному интерфейсу или по интерфейсу связи с FXA 193.

### Управляющая программа "SIMATIC PDM" (Siemens)

SIMATIC PDM - это стандартизованная программа для работы, настройки, технического обслуживания и диагностики полевых интеллектуальных устройств.

### Управляющая программа "AMS" (Emerson Process Management)

AMS (Asset Management Solutions): программа для управления и конфигурации устройств.

#### 5.4.2 Текущие файлы описания прибора

Следующая таблица показывает файлы описания прибора для вышеупомянутых средств управления и показывает где они могут быть получены.

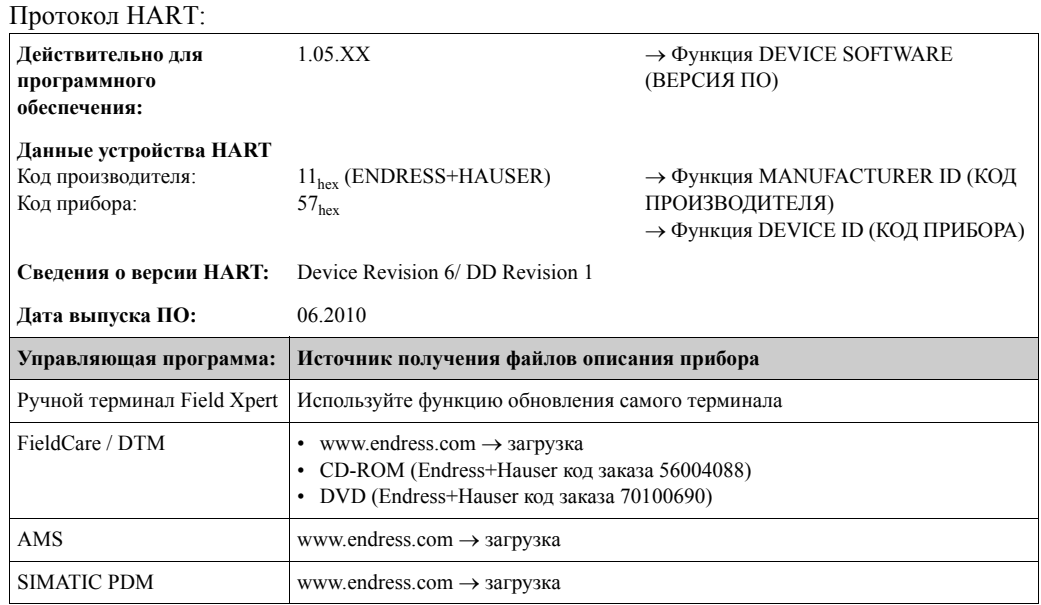

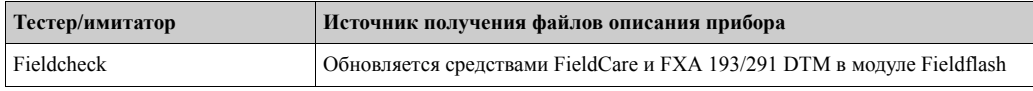

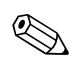

## Замечание!

Тестер/имитатор расхода "FieldCheck" используется для проверки расходомеров по месту установки. При его использовании совместно с программой "FieldCare" результаты проверки могут быть импортированы в базу данных, распечатаны или использоваться для сертификации. За дополнительной информацией обращайтесь в местное представительство Endress+Hauser.

## **5.4.3 Переменные прибора и процесса**

*Переменные прибора:*

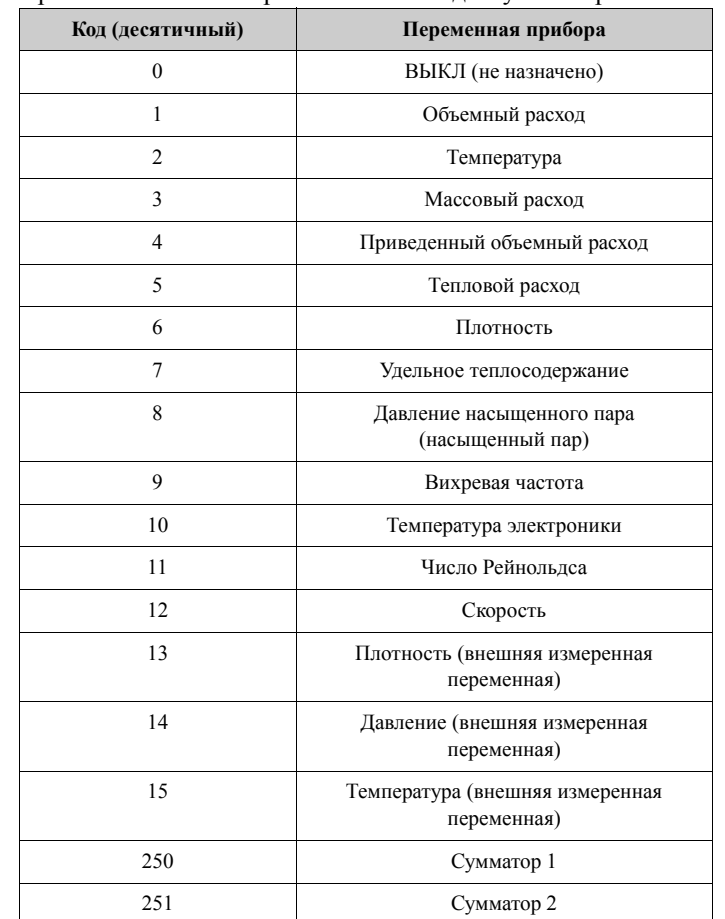

При использовании протокола HART доступны переменные прибора:

## *Переменные процесса:*

По умолчанию переменным процесса назначены следующие переменные прибора:

- Первичная переменная процесса  $(PV) \rightarrow$  объемный расход
- Вторая переменная процесса  $(SV) \rightarrow$  температура
- Третья переменная процесса (TV)  $\rightarrow$  массовый расход
- Четвертая переменная процесса  $(FV) \rightarrow$  сумматор 1

#### Команды HART универсальные и общего применения 5.4.4

Следующая таблица содержит универсальные команды и команды общего применения, поддерживаемые измерительным прибором.

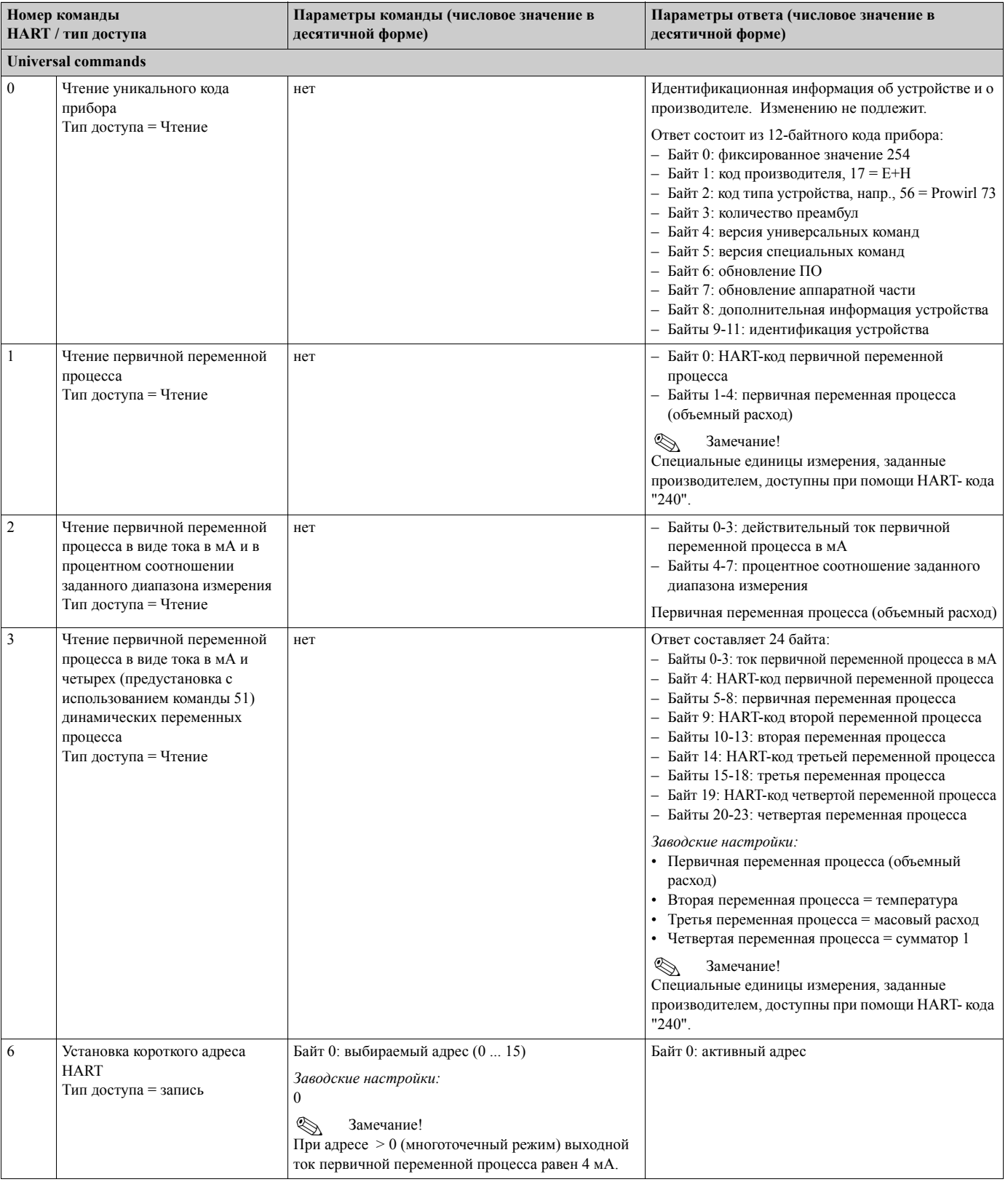

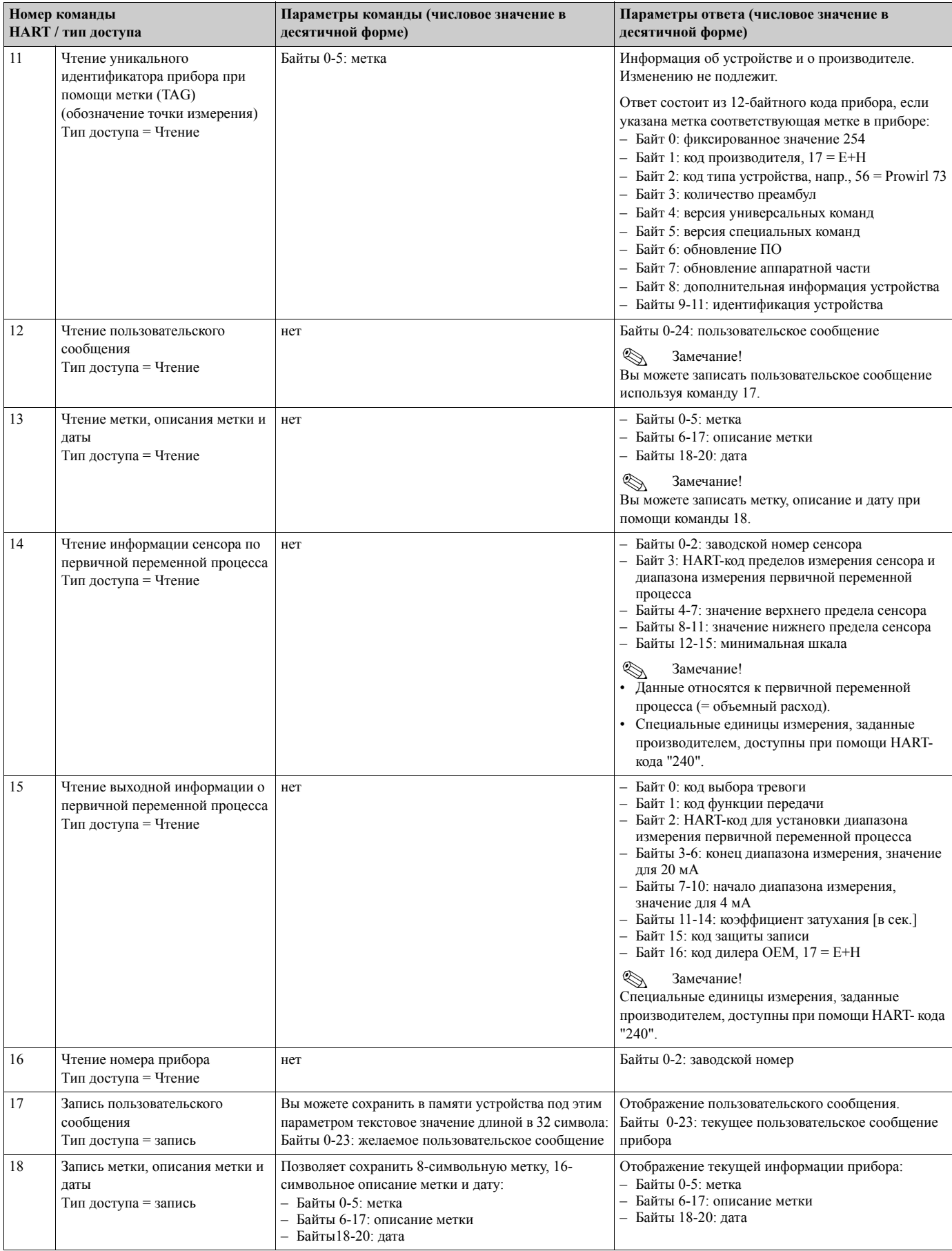

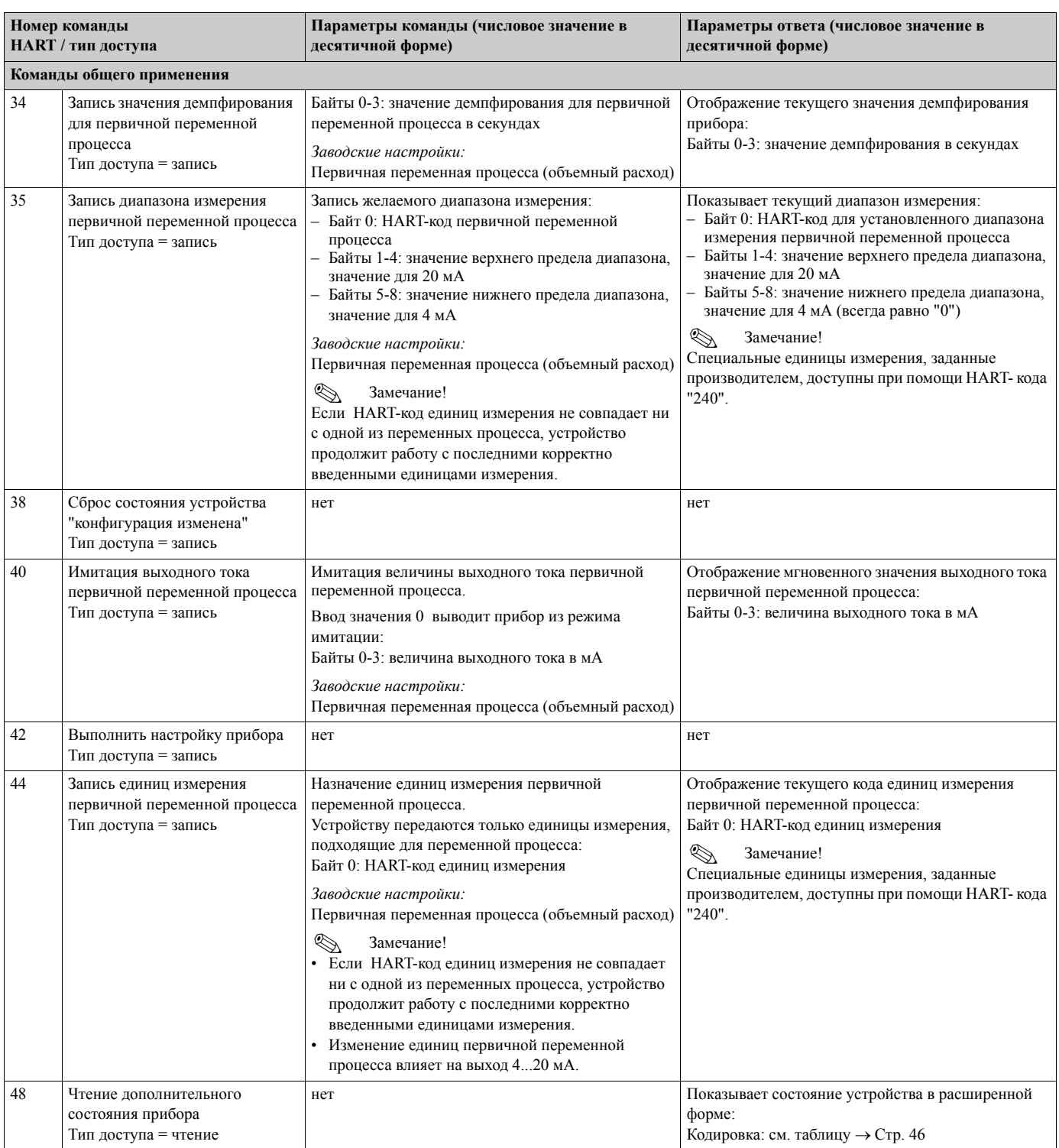

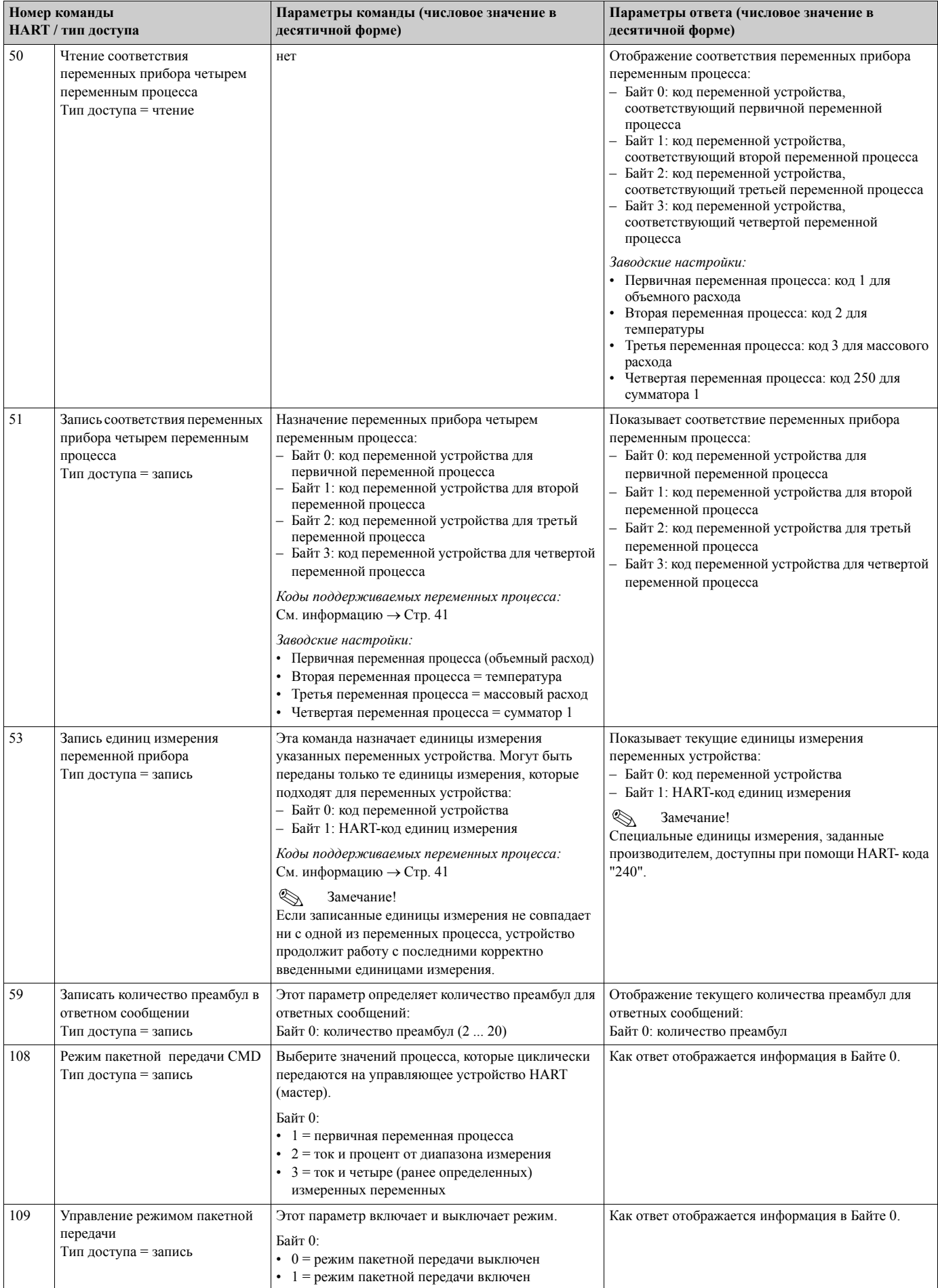

#### 5.4.5 Сообщения об ошибках/состоянии прибора

Вы можете прочитать дополнительную информацию о состоянии устройства, в данном случае, сообщения об ошибках, при помощи команды «48». Команда выводит информацию в кодированном виде (см. таблицу ниже).

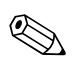

Замечание!

Более подробные сведения относительно состояния прибора, сообщений об ошибках и их устранении, см. → Стр. 64.

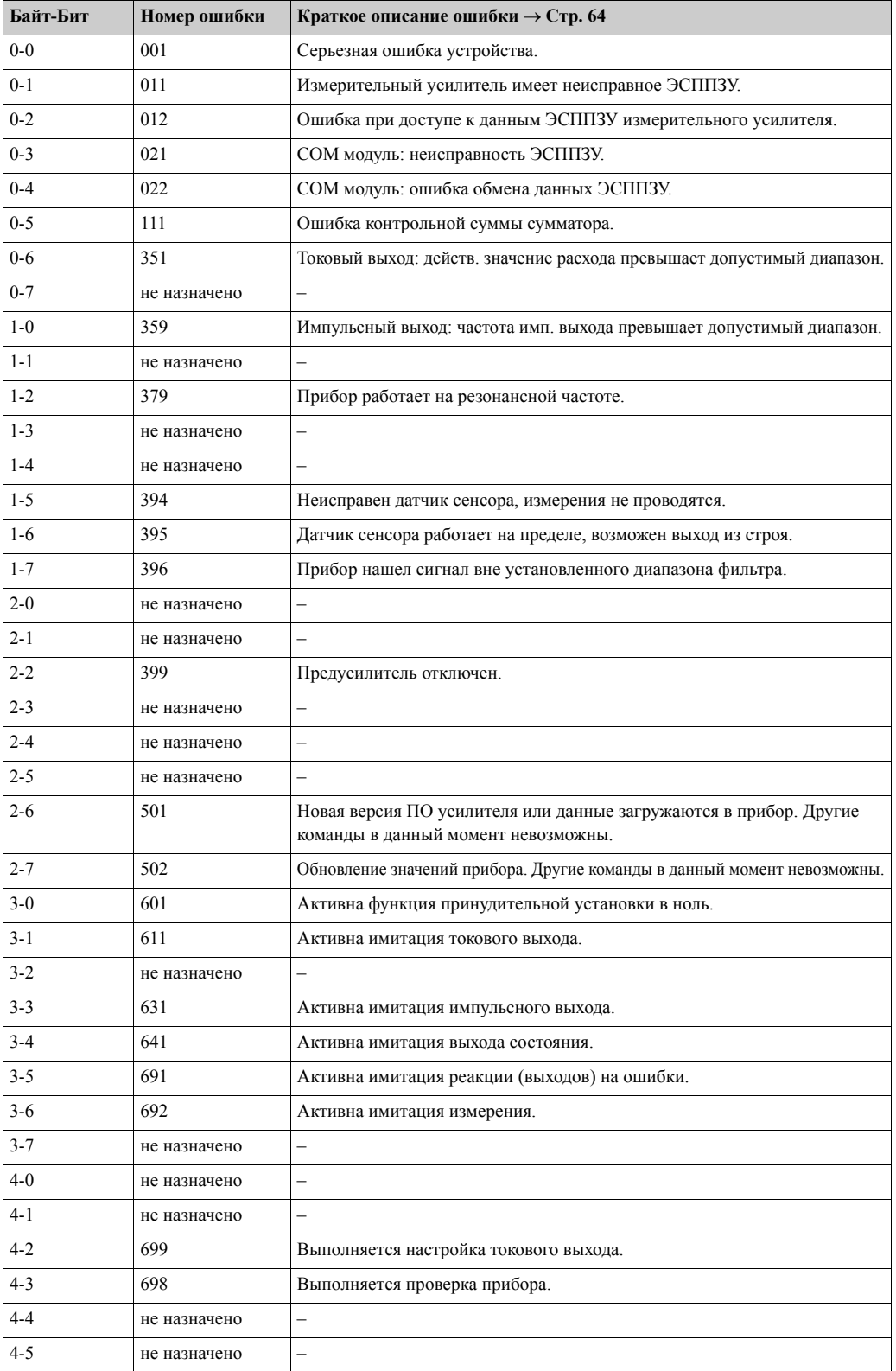

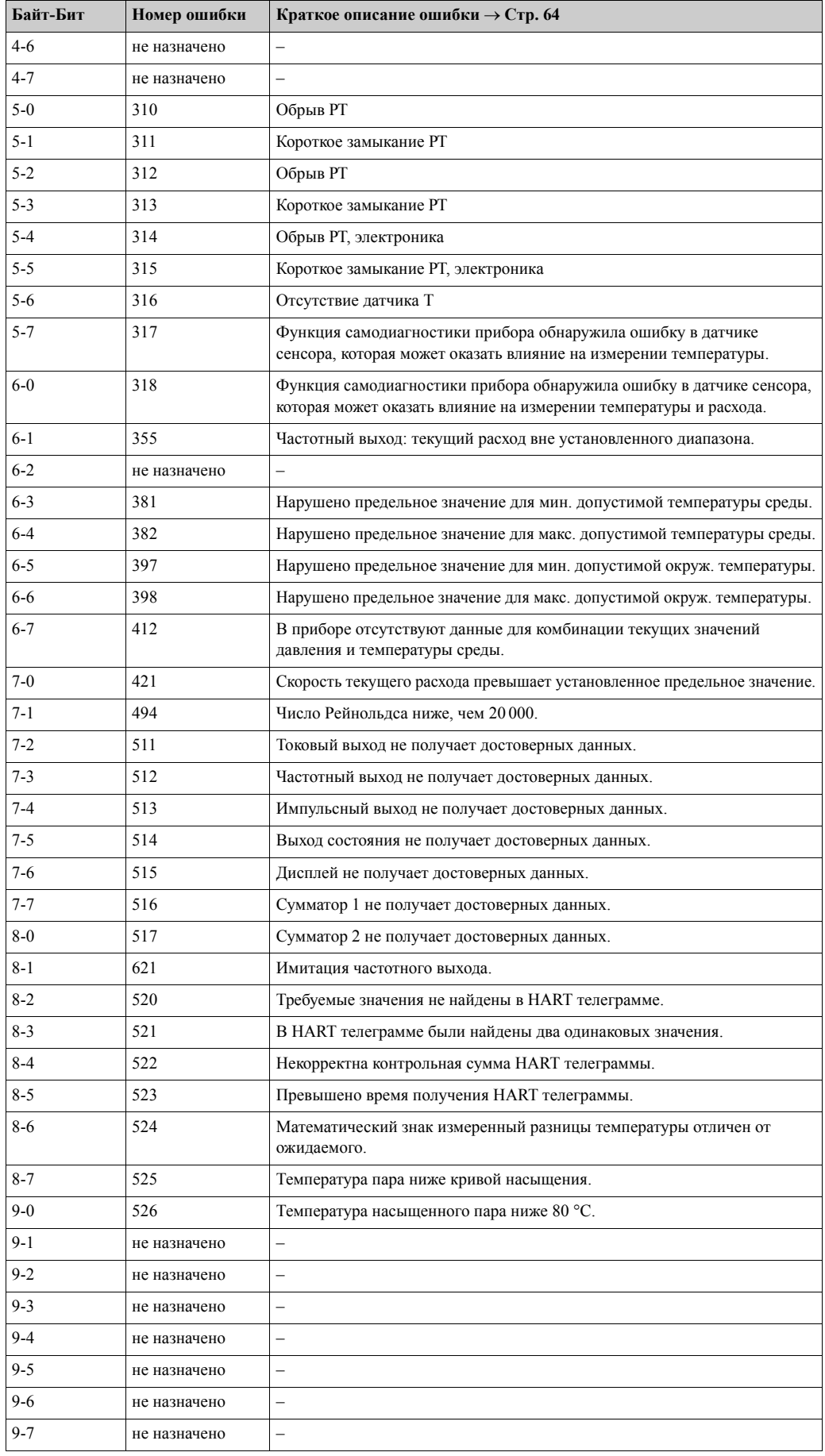

## **5.4.6 Включение и выключение защиты записи по HART**

Включение и выключение защиты записи по HART осуществляется при помощи ДИП переключателя на плате усилителя. Если запись по HART включена, то изменение параметров по протоколу HART невозможно.

Предупреждение!

Опасность поражения электрическим током.

Некоторые узлы находятся под опасным напряжением.

Перед тем, как снять крышку с отделения электроники, следует убедиться, что прибор обесточен.

- 1. Отключите электропитание.
- 2. Открутите крышку отделения электроники корпуса преобразователя.
- 3. Снимите модуль дисплея (a) с направляющих преобразователя (b) и снова закрепите его на левой направляющей. Это обезопасит модуль дисплея.
- 4. Снимите пластмассовую крышку (c).
- 5. Установите ДИП-переключатель в нужное положение.

Позиция A (ДИП-переключатель переведен вперед) → защита записи по HART выключена

Позиция B (ДИП-переключатель переведен назад) → защита записи по HART включена

**• Замечание!** 

Текущее состояние защиты записи по HART отображается в функции WRITE PROTECTION  $\rightarrow$  Crp. 138.

6. Сборка производится в обратной последовательности.

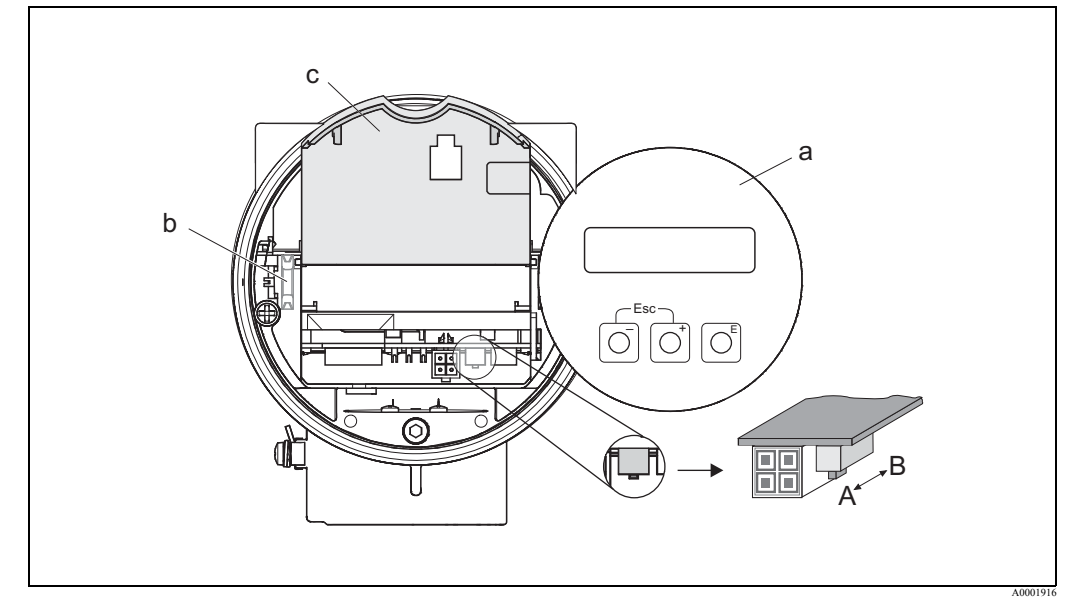

*Рис. 28: ДИП-переключатель для включения/отключения защиты записи по HART* 

- *a Модуль дисплея прибора*
- *b Направляющие модуля дисплея прибора*
- *c Пластмассовая крышка*
- *A Защита записи отключена (ДИП-переключатель переведен вперед)*
- *B Защита записи включена (ДИП-переключатель переведен назад)*

## **6 Пуско-наладка**

## **6.1 Функциональная проверка**

Прежде чем приступить к работе с вашей измерительной точкой, убедитесь, что все окончательные проверки выполнены:

- Контрольный список "Проверка после монтажа" → Стр. 24
- Контрольный список "Проверка после подключения" → Стр. 34

## **6.2 Включение измерительного прибора**

После того, как успешно выполнены функциональные проверки, прибор может быть включен в сеть.

Приблизительно через 5 секунд прибор будет готов к работе! После этого прибор выполнит самотестирование и на дисплее появятся следующие сообщения:

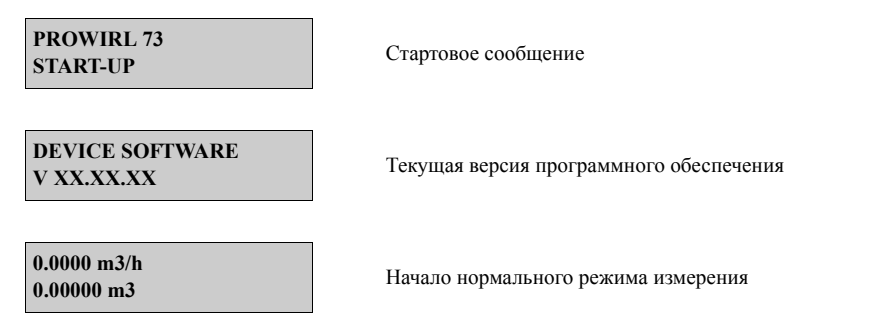

Нормальный режим измерений начнется сразу после завершения процедур запуска. На дисплее отобразятся различные измеренные значения и/или переменные состояния (ОСНОВНОЙ режим индикации).

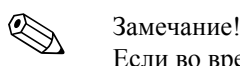

Если во время запуска произошел сбой, то, в зависимости от причины, отобразится соответствующее предупреждающее сообщение. Типичные сообщения об ошибках, возникающих во время пуско-наладки, приведены в разделе "Устранение неисправностей"  $(\rightarrow$  Стр. 63).

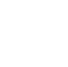

## **6.3 Пуско-наладка прибора после установки новой платы электроники**

После запуска прибор проверяет наличие заводского номера. В противном случае начинает выполняться следующая последовательность операций настройки. О том, как установить новую плату электроники, см. → Стр. 73.

## **6.3.1 Последовательность операций настройки**

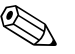

! Замечание!

- После ввода и сохранения заводского номера это последовательность операций перестает быть доступной. Если при вводе данных была допущена ошибка, то исправить ее можно в соответствующей функции в матрице функциональной матрице.
- Необходимая информация (кроме языка) нанесена на шильду прибора и внутреннюю сторону крышки дисплея (→ Стр. 13). Дополнительно, код измерительного тела MB и калибровочный коэффициент указаны на измерительном теле прибора.

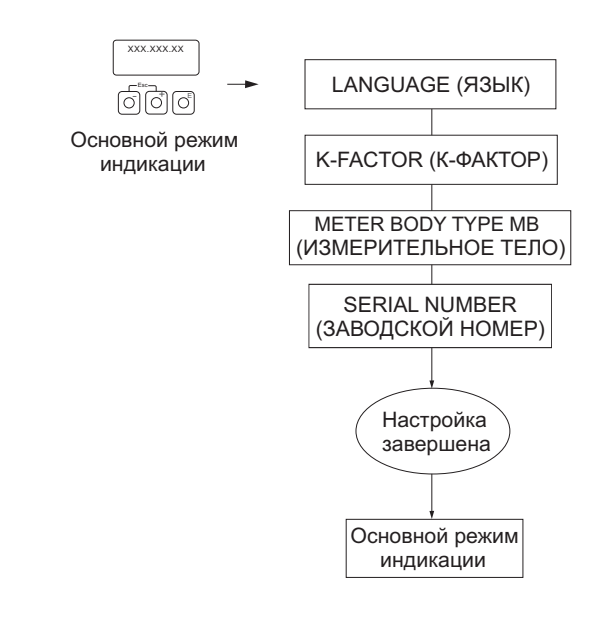

A0006765-en

*Рис. 29: Последовательность операций настройки начинается, если установлена новая плата электроники и заводской номер недоступен.*

## **6.4 Меню для проведения быстрой пуско-наладки "Commissioning"**

Меню для проведения быстрой пуско-наладки Quick Setup "Commissioning" системно проводит вас через последовательность важнейших функций измерительного прибора, которые нужны для обычных задач измерения.

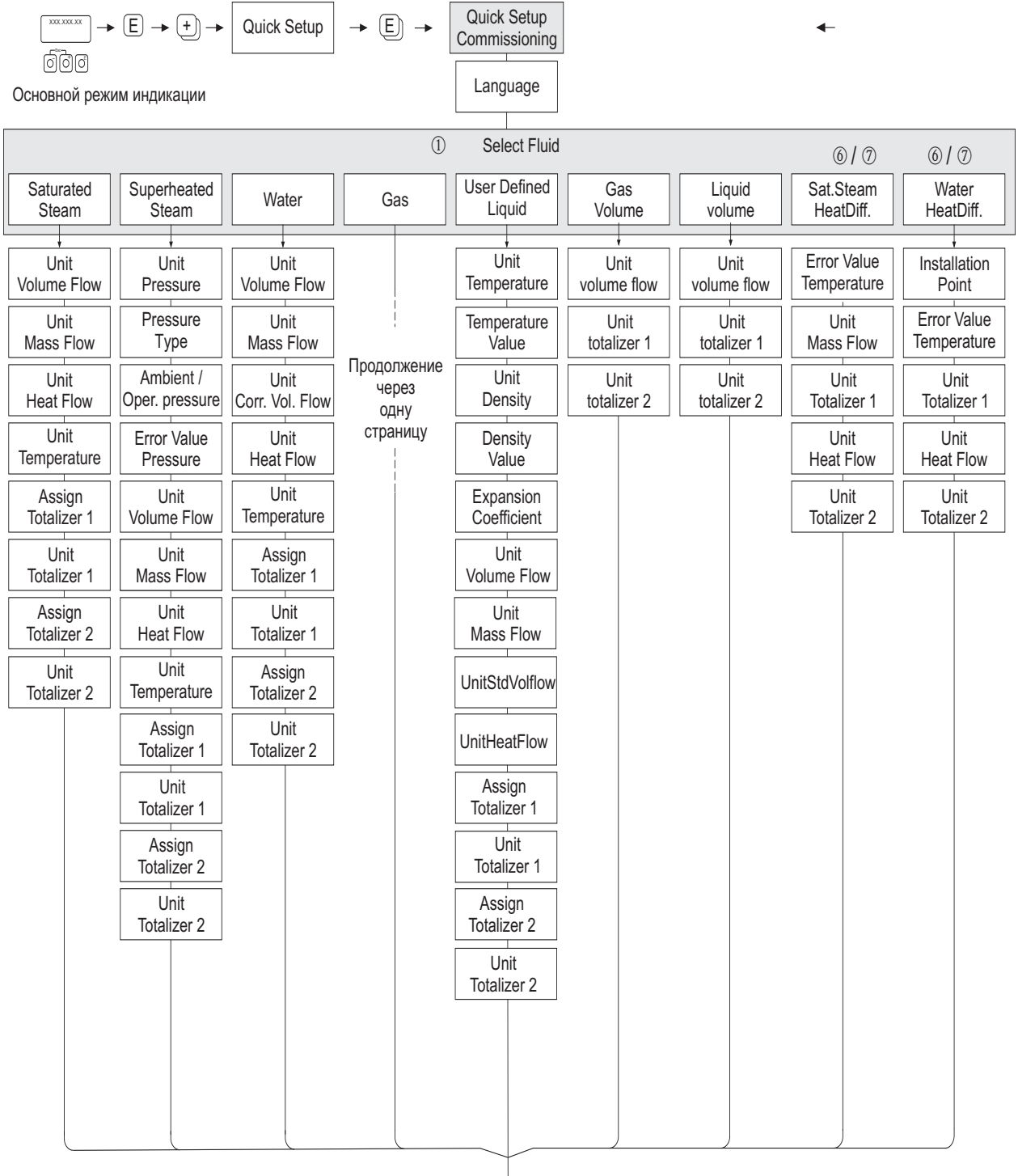

продолжение на следующей странице Продолжение меню для проведения быстрой пуско-наладки "Commissioning" - выбор типа выходного сигнала.

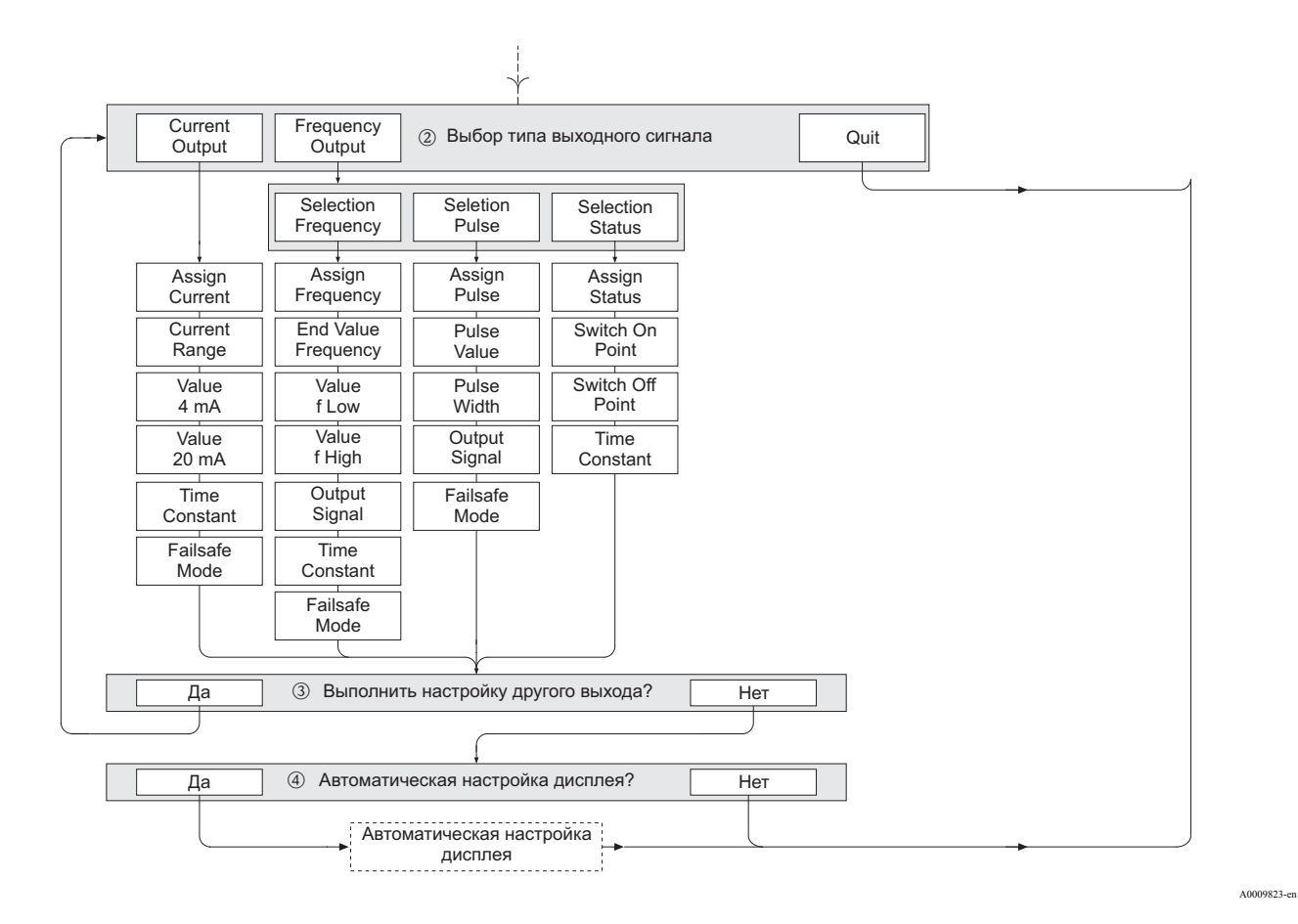

52

## Продолжение меню для проведения быстрой пуско-наладки в функции GAS (ГАЗ).

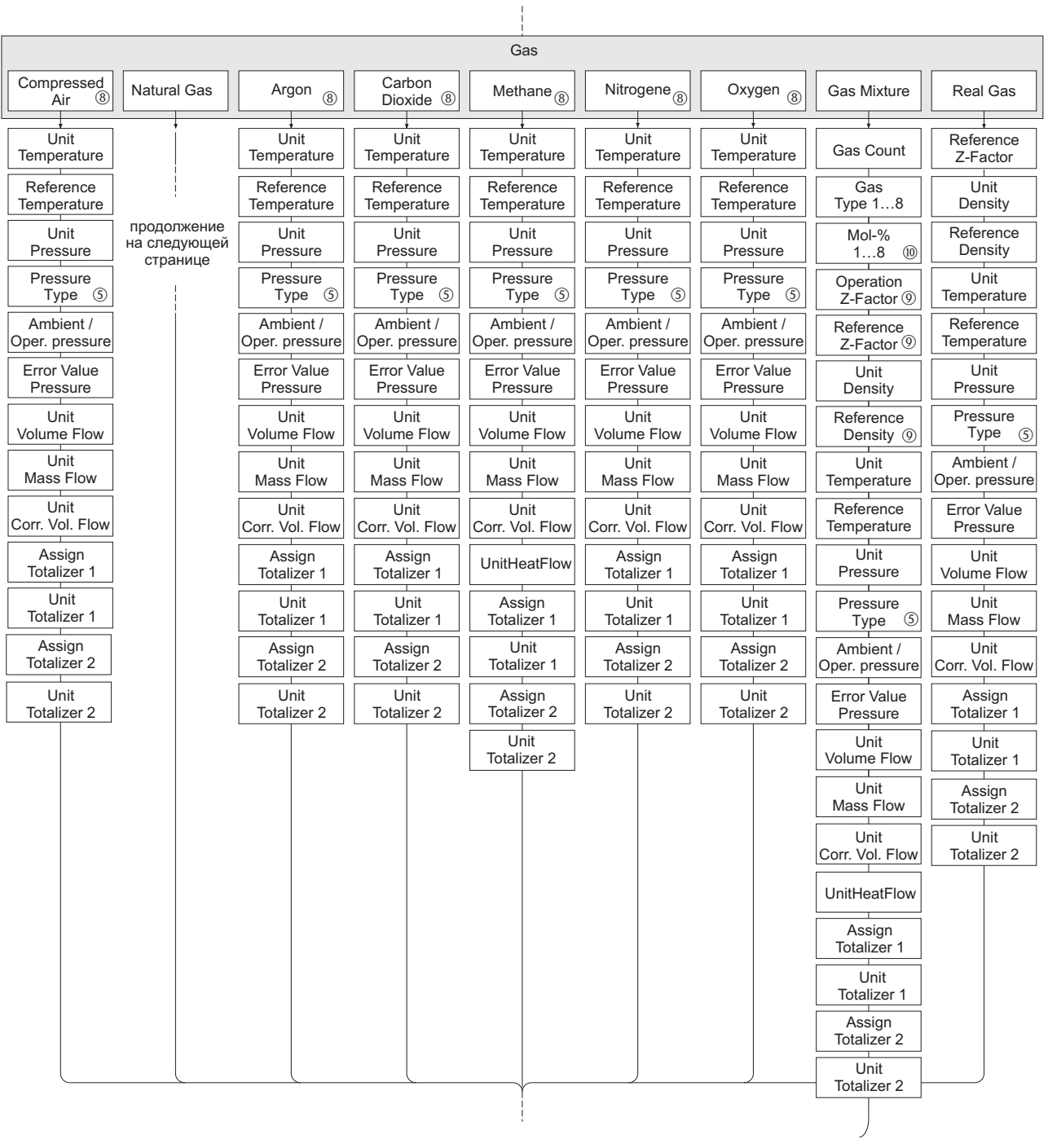

A0009531-en

### Продолжение меню для проведения быстрой пуско-наладки в функции NATURAL GAS (ПРИРОДНЫЙ ГАЗ).

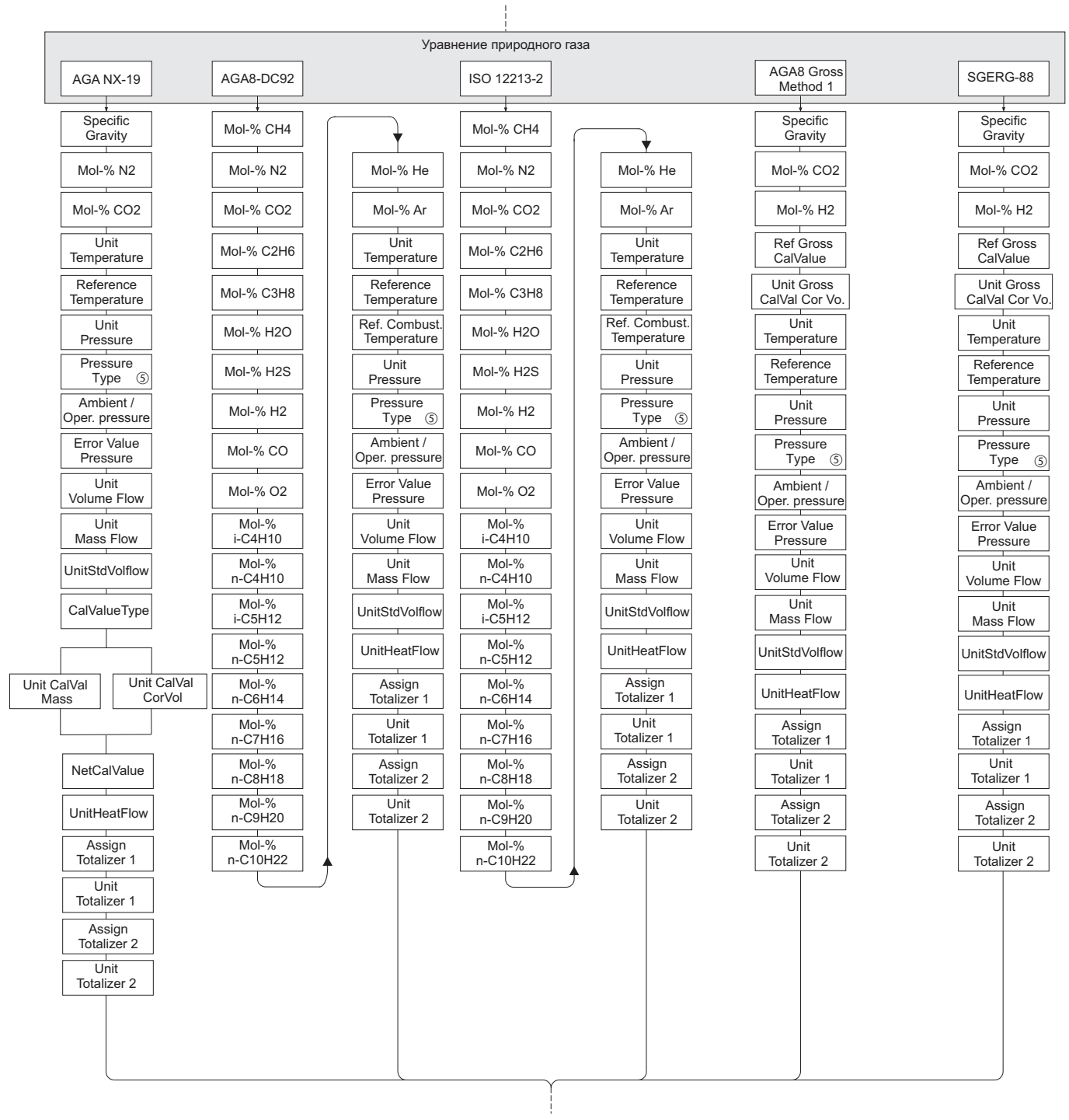

A0009817-en

## ! Замечание!

- Подробное описание каждой функции приведено в разделе "Описание функций прибора" (→ Стр. 95).
- Если во время опроса параметров вы нажмете комбинацию кнопок  $\mathbb{B}$  (Esc), то дисплей вернется к ячейке QUICK SETUP COMMISSION (быстрая пуско-наладка) (→ Стр. 109). Однако, все уже сделанные настройки остаются действительными.
- m При изменении выбранной среды нижеперечисленные параметры возвращаются к своим заводским настройкам:

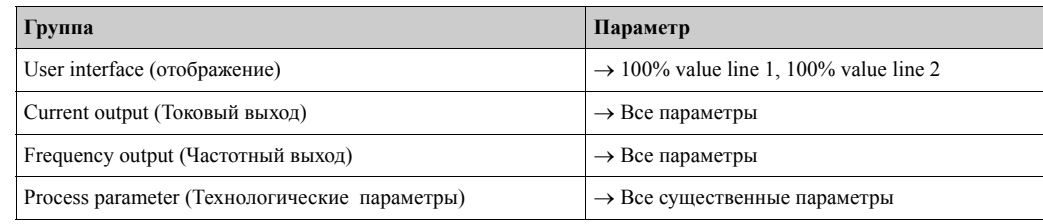

- n Для выбора предлагается только выход (токовый выход или частотный выход) еще не сконфигурированный после первого цикла.
- o Вариант "YES" предлагается, если в наличии имеется выход без настройки. Вариант "NO" отображается, если все выходы уже настроены.
- p При выборе "YES" объемный расход присваивается строке 1 местного дисплея, а температура строке 2
- $\circ$  Если в функции PRESSURE TYPE (ТИП ДАВЛЕНИЯ) выбрано "HART INPUT GAUGE (ВХОД HART ИЗБЫТ.)" или "HART INPUT ABSOLUTE (ВХОД HART АБСОЛ.)" поле HART INPUT (ВХОД HART) автоматически переключается на "PRESSURE "(ДАВЛЕНИЕ). Если выбрано "HART INPUT ABSOLUTE (ВХОД HART АБСОЛ.)" или "PREDEFINED VALUE (ОПРЕДЕЛЕННОЕ ЗНАЧЕНИЕ)" опция AMBIENT PRESSURE (ОКРУЖАЮЩЕЕ ДАВЛЕНИЕ) не отображается. Если выбрано "PREDEFINED VALUE (ОПРЕДЕЛЕННОЕ ЗНАЧЕНИЕ)" отображается опция OPERATING PRESSURE (РАБОЧЕЕ ДАВЛЕНИЕ). Если выбрано "PREDEFINED VALUE (ОПРЕДЕЛЕННОЕ ЗНАЧЕНИЕ)" опция ERROR VAL. PRESS (ЗНАЧЕНИЕ ПРИ ОШИБКЕ ДАВЛЕНИЯ) не отображается. © Если выбрано "SATURATED STEAM DELTA НЕАТ (РАЗНИЦА ТЕПЛОТЫ НАСЫЩЕННОГО ПАРА)" или "WATER DELTA HEAT (РАЗНИЦА ТЕПЛОТЫ ВОДЫ)" отображается следующее предупреждающее
- $\oslash$  Если выбрано "SATURATED STEAM DELTA НЕАТ (РАЗНИЦА ТЕПЛОТЫ НАСЫЩЕННОГО ПАРА)" или "WATER DELTA HEAT (РАЗНИЦА ТЕПЛОТЫ ВОДЫ)" опция HART INPUT (ВХОД HART) автоматически переключается на "TEMPERATURE (ТЕМПЕРАТУРА)".
- **®** Для этих сред доступны только данные по газовой фазе.

сообщение: "EXTERNAL TEMPERATURE SENSOR REQUIRED".

- u Эти функции вызываются только если опция OTHER (ДРУГОЕ) была выбрана в одной из функций GAS TYPE (ТИП ГАЗА) 1 ... 8.
- v Предложение ввода появляется, только если в функции GAS TYPE (ТИП ГАЗА) 1 ... 8 было выбрано число  $\geq$  2.

Назначение сумматоров зависит от выбранной среды:

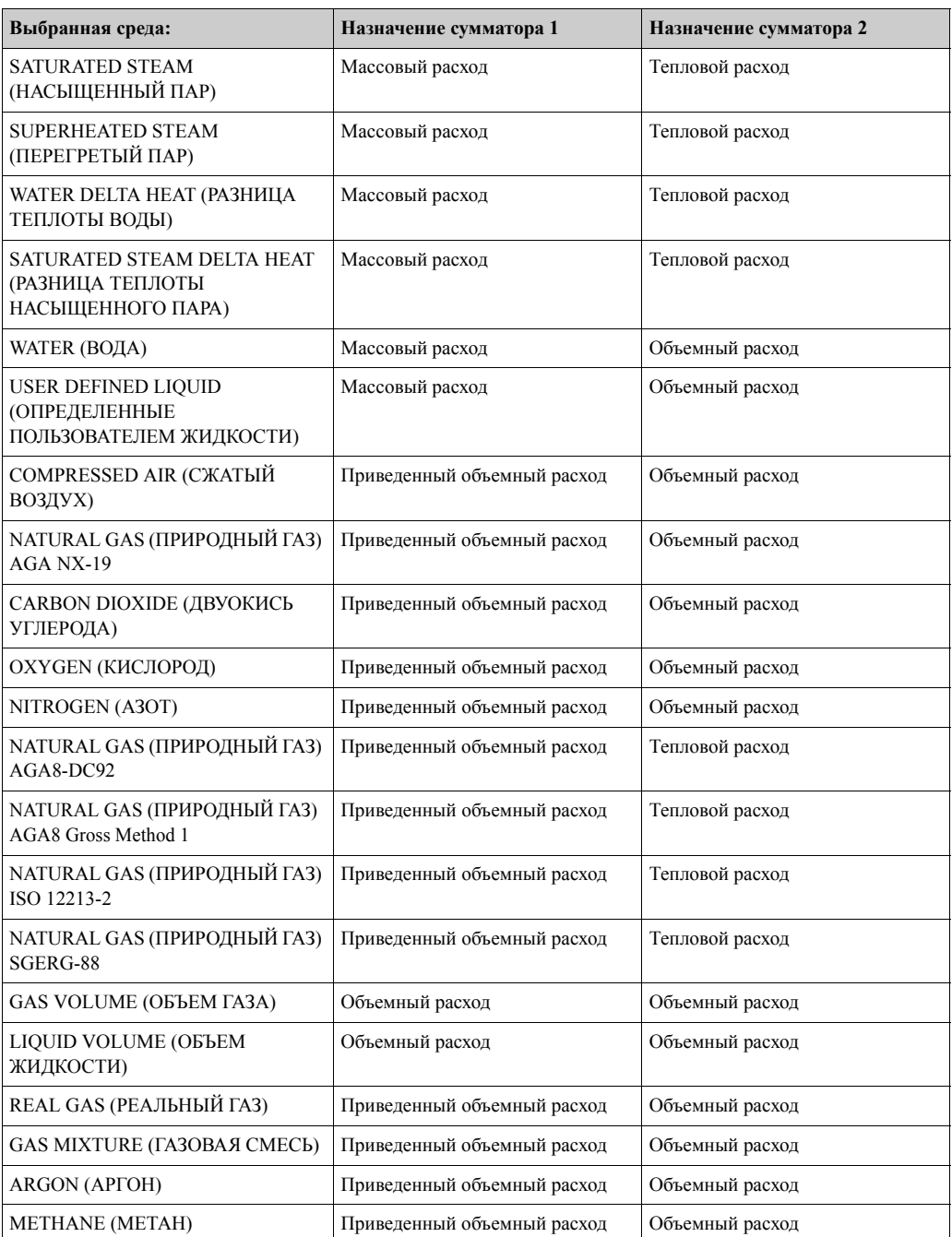

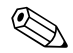

# ! Замечание!

Если для сумматора назначены неподходящие данные, назначение может быть изменено с помощью матрицы, соответственно в группах функций TOTALIZER 1 и 2 (СУММАТОР 1 и 2).

#### 6.5 Внешние датчики давления/температуры

Пожалуйста, при считывании через вход по протоколу HART значений с внешних датчиков давления или температуры обратите внимание на следующее:

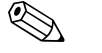

### Замечание

В случае применений с внешними датчиками сам Prowirl 73 не может быть установлен в режим пакетной передачи данных. Если внешний датчик (напр., Cerabar HART) должен быть установлен на точку измерения позже, обязательно соблюдайте следующее: для возможности подключения Fieldcare или Fieldxpert в комбинации с HART Commubox FXA195 к внешнему HART датчику, режим пакетной передачи данных внешнего датчика (BURST MODE) должен быть выключен (OFF). Режим пакетной передачи данных (BURST MODE) может быть включен (ON) только после завершения настроек (причина в том, что HART коммуникация между Fieldcare или Fieldxpert и внешним HART датчиком может быть нарушена пакетными импульсами HART).

Для подключения к Prowirl 73 HART внешнего датчика HART должны быть выполнены следующие шаги:

- Подключите Prowirl 73, активный барьер RN221N и внешние датчики давления и  $\mathbf{1}$ температуры → Стр. 19, → Стр. 20 и → Стр. 21.
- $2.$ Убедитесь, что в Prowirl 73 в группе GROUP SELECT\HART INPUT (ВХОД HART) функция HART INPUT (ВХОД HART) установлена в соответствии с внешним датчиком - следовательно, установлена в PRESSURE или TEMPERATURE.
- $3<sub>1</sub>$ При хороших условиях связи должен постоянно отображаться символ HART. Вспыхивающий символ указывает на плохие условия связи. В этом случае, пожалуйста, поступайте следующим образом:
	- Появление на дисплее Prowirl 73 ошибки #523 HART-IN:T.-OUT указывает, что режим пакетной передачи внешнего датчика выключен (= ОFF). В этом случае процедура устранения ошибки следующая:
		- а. Установите пдключение с внешним датчиком HART через Fieldcare или Fieldxpert в комбинации с HART Commubox FXA195.
		- b. Убедитесь, что установлен режим пакетной передачи данных BURST OPTION = 1 в функции OPERATING MENU\TRANSMITTER INFO\HART DATA.
		- с. Включите режим пакетной передачи данных BURST MODE (= ON).
		- d. Убедитесь, что в Prowirl 73 в группе GROUP SELECT\HART INPUT (ВХОД HART) функция HART INPUT (ВХОД HART) установлена правильно: PRESSURE или TEMPERATURE (в соответствии с внешним датчиком). В следующей функции ERROR VAL. PRESS (ЗНАЧЕНИЕ ПРИ ОШИБКЕ ДАВЛЕНИЯ) или ERROR VAL. ТЕМР уточняются параметры давления или температуры. Эта функция используется для расчета плотности, если в Prowirl 73 неверно установлен режим пакетной передачи данных. Неправильная коммуникация между Prowirl 73 и внешним датчиком отображается сообщениями об ошибке #520 ... #523.
	- Появление на дисплее Prowirl 73 ошибки #521 HART-IN:DOUBLE указывает, что режим пакетной передачи внешнего датчика включен (= ON), но происходит отправка более чем одного пакета данных процесса ((BURST OPTION > 1). Поэтому Prowirl 73 не может решить, какое значение должно быть обработано. В этом случае процедура устранения ошибки следующая:
		- а. Выполните сброс внешнего HART датчика к заводским настройкам. Это гарантирует, что режим пакетной передачи BURST MODE отключен для установления помехоустойчивой связи с датчиком. Hanp., Cerabar: сброс подачей на вход кода "7864" в OPERATING MENU\ OPERATION\ENTER RESET CODE.
		- b. Установите подключение внешнего HART датчика через Fieldcare или Fieldxpert в комбинации с HART Commubox FXA195.
		- с. Убедитесь, что установлен режим пакетной передачи данных BURST OPTION = 1 в функции OPERATING MENU\TRANSMITTER INFO\HART DATA.
		- d. Важно: снова активируйте (= ON) режим пакетной передачи BURST MODE только в конце процедуры.

# **7 Техническое обслуживание**

Измерительная система не требует специального обслуживания.

## **7.1 Внешняя очистка**

При очистке наружных поверхностей измерительных приборов всегда используйте только те чистящие средства, которые не могут повредить поверхность корпуса и уплотнений.

## **7.2 Очистка трубопровода**

**Запрещено** использовать для очистки трубопровода скребки!

## **7.3 Замена уплотнений**

## **7.3.1 Замена уплотнений сенсора**

При нормальных обстоятельствах не требуется замена уплотнений, контактирующих со средой измерения. Замена необходима только в отдельных случаях, напр., если на них воздействует агрессивная или вызывающая коррозию материала уплотнения среда.

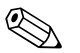

## ! Замечание!

- Период между заменами определяется свойствами среды.
- Сменные уплотнения (принадлежности)  $(\rightarrow$  Стр. 59). Используйте уплотнения только производства Endress+Hauser.

## **7.3.2 Замена уплотнений корпуса**

Уплотнения корпуса должны быть чистыми и неповрежденными во время укладки в пазы. При необходимости, очистите, просушите или замените их.

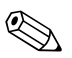

## **Элмечание!**

Если прибор эксплуатируется в запыленной среде, используйте уплотнения только производства Endress+Hauser.

### Принадлежности 8

У Endress+Наиѕег можно заказать разнообразные принадлежности для преобразователя и сенсора. Региональная сервисная организация Endress+Hauser предоставит вам подробную информацию по необходимому вам коду заказа.

### 8.1 Специальные принадлежности прибора

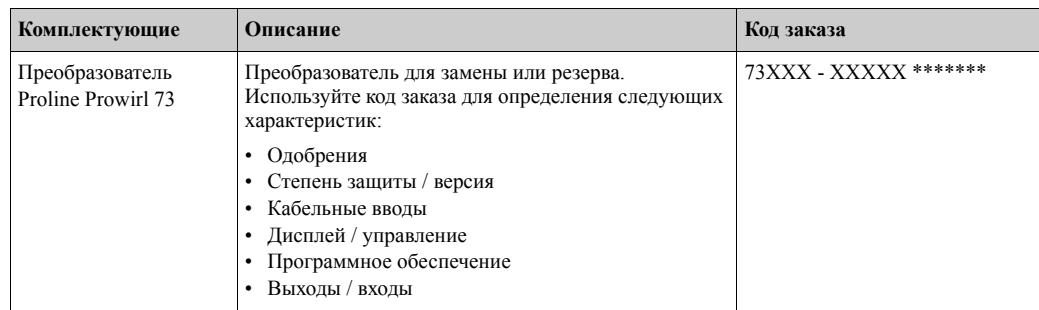

### 8.2 Специальные принадлежности для процесса измерения

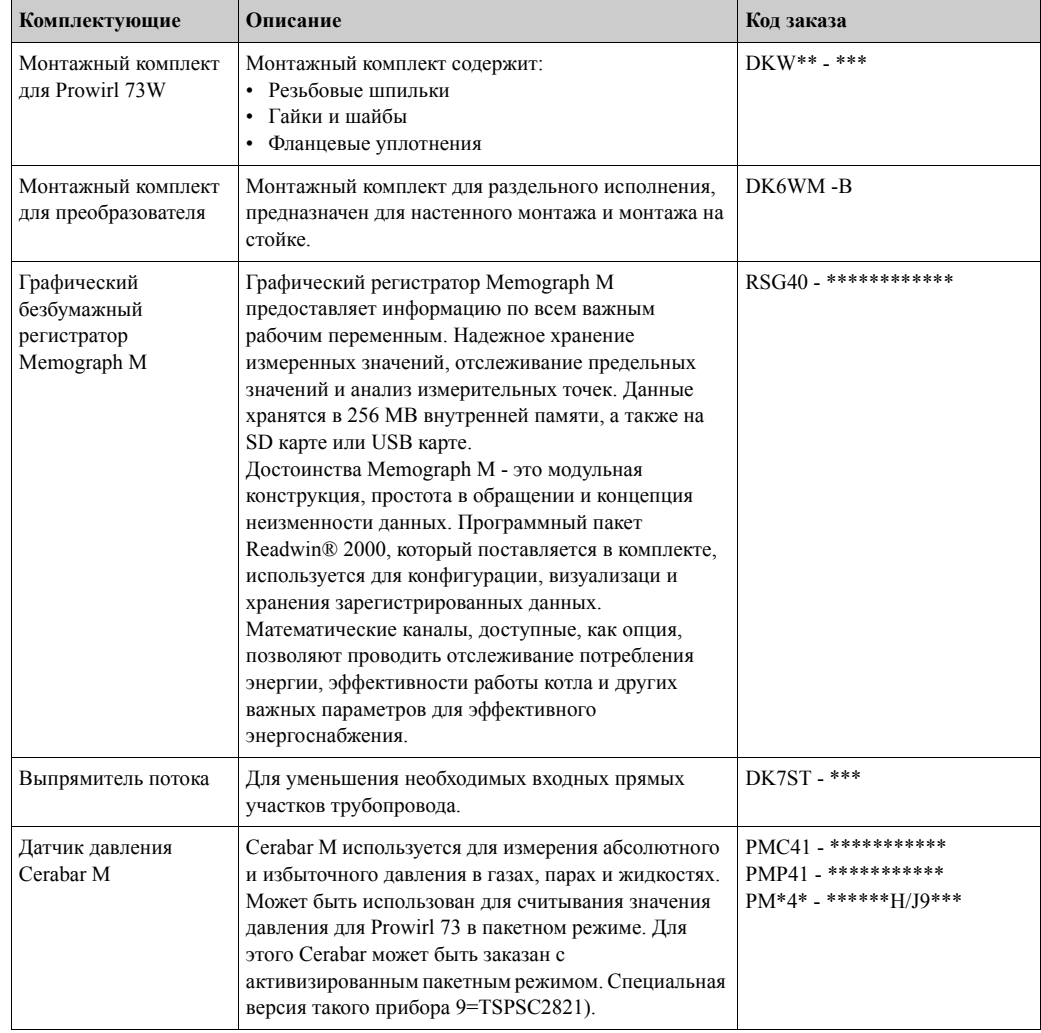

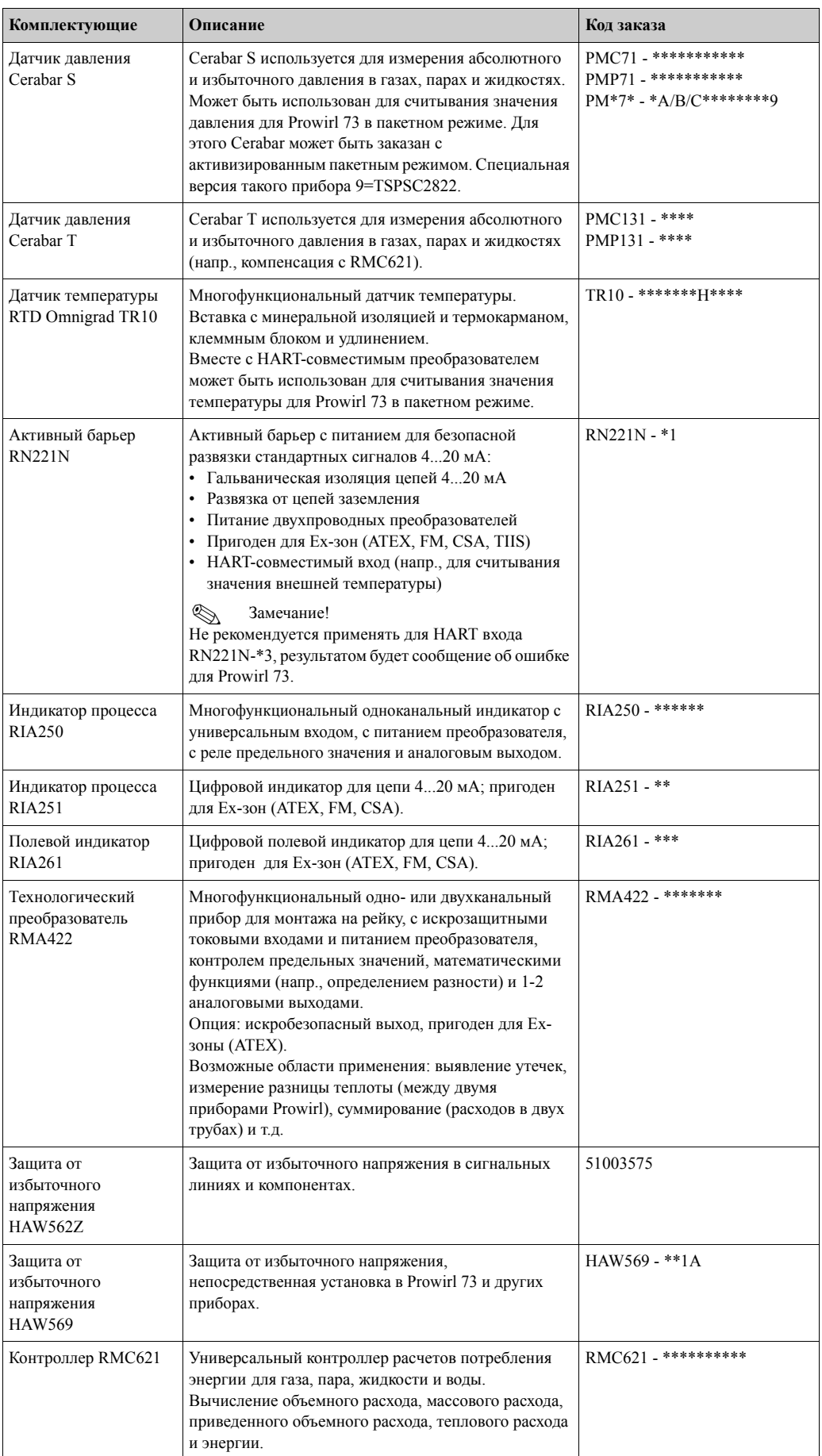

### $8.3$ Специальные принадлежности коммуникации

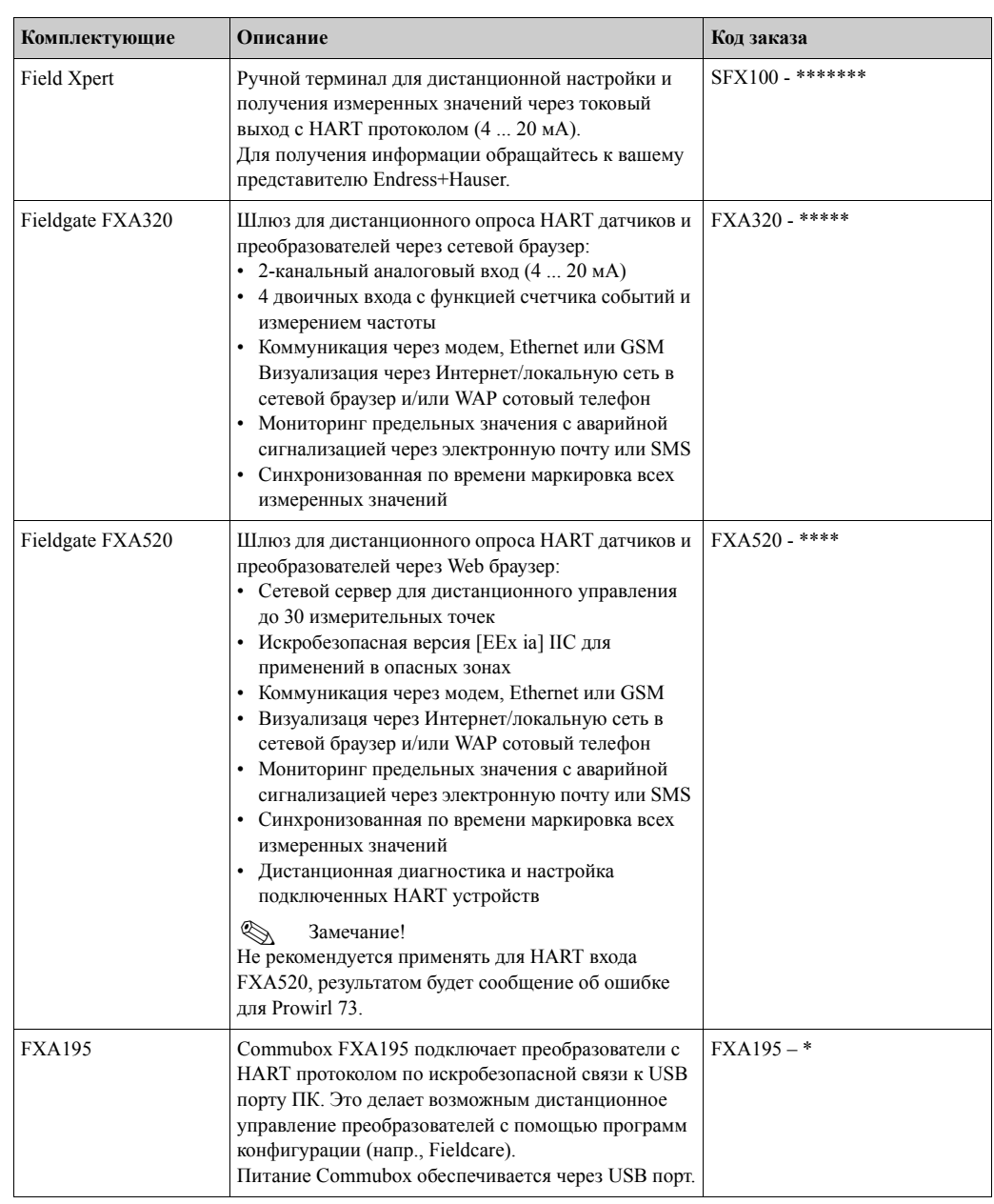

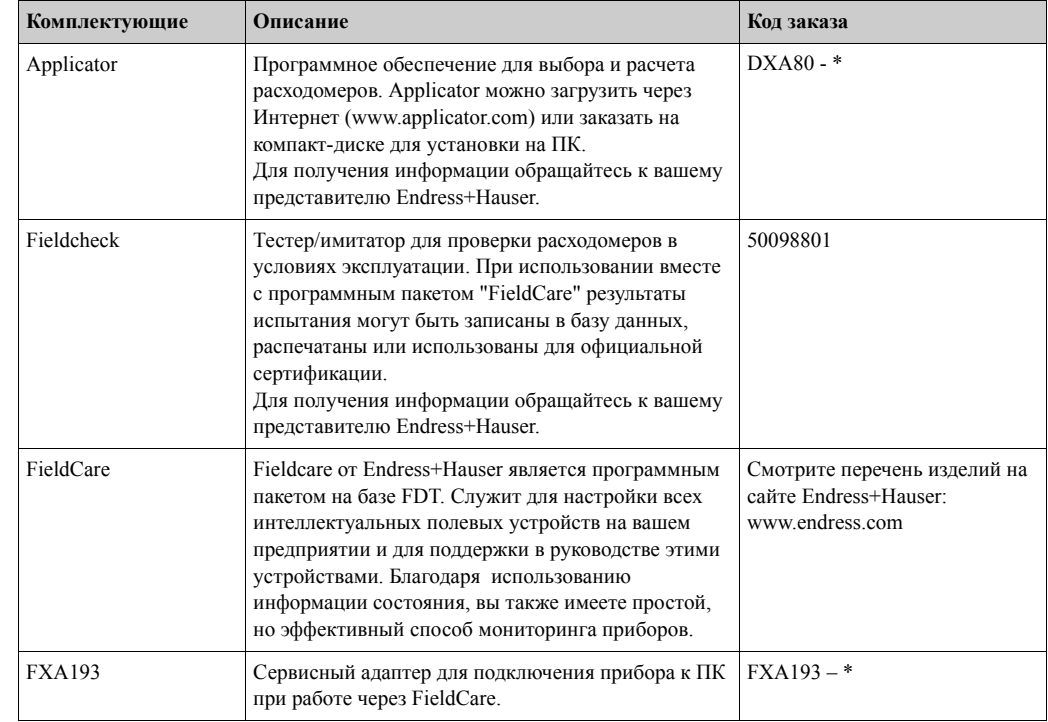

### Специальные принадлежности для сервиса 8.4

# **9 Устранение неисправностей**

## **9.1 Указания по устранению неисправностей**

Если неисправности возникают после ввода в эксплуатацию или во время работы, при начале их устранения следует всегда руководствоваться нижеприведенным перечнем. Процедура указывает вам причину возникшей проблемы (через различные вопросы) и предлагает меры по ее устранению.

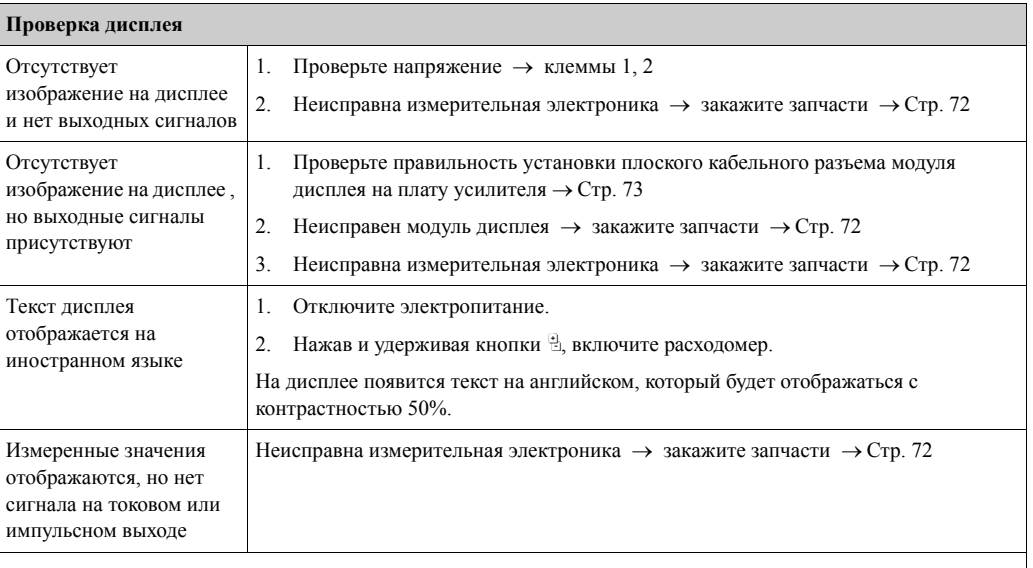

### **Сообщения об ошибках экране дисплея**

Ошибки, возникающие во время пуско-наладки или измерения, отображаются сразу же или через установленное время задержки (→ Стр. 174, функция ALARM DELAY (ЗАДЕРЖКА АВАРИИ)). Сообщение об ошибках содержит целый ряд условных обозначений. Значения этих условных обозначений следующие (пример):

- Тип ошибки: **S** = системная ошибка, **P** = технологическая ошибка
- Тип сообщения об ошибках: \$ = сообщения о сбое, **!** = предупреждение
- **DSC SENS LIMIT** = пояснение ошибки (прибор работает на пределе допустимого диапазона для этого применения))

– **03:00:05** = Продолжительность ошибки (в часах, минутах и секундах), формат отображения, функция OPERATION HOURS (ВРЕМЯ НАРАБОТКИ) → Стр. 174.

– **#395** = Номер ошибки

! Замечание!

- Также обратитесь к информации на  $\rightarrow$  Стр. 38
- Измерительная система определяет имитации и принудительную установку в ноль как системные ошибки, но отображает их только в виде предупреждений.

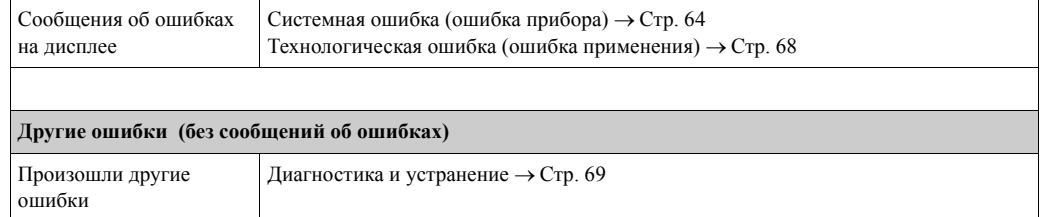

## **9.2 Сообщения о системной ошибке**

Серьезные системные ошибки **всегда** определяются прибором как "Сообщения о сбое" и отображаются на дисплее мигающим значком молнии ( \$). Сообщения о сбое сразу же оказывают влияние на выходы. Имитация и принудительная установка в ноль классифицируются, как "Предупреждения".

### Предостережение!

В случае серьезной неисправности расходомер может быть возвращен на завод-изготовитель для ремонта. До возврата прибора на завод Endress+Hauser необходимо выполнить ряд важных процедур ( $\rightarrow$  Стр. 12).

Обязательно приложите к прибору полностью заполненную форму "Декларации загрязнений". Пустой бланк декларации находится в конце настоящего Руководства по эксплуатации.

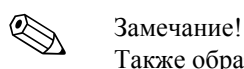

Также обратитесь к информации на → Стр. 38 и → Стр. 71.

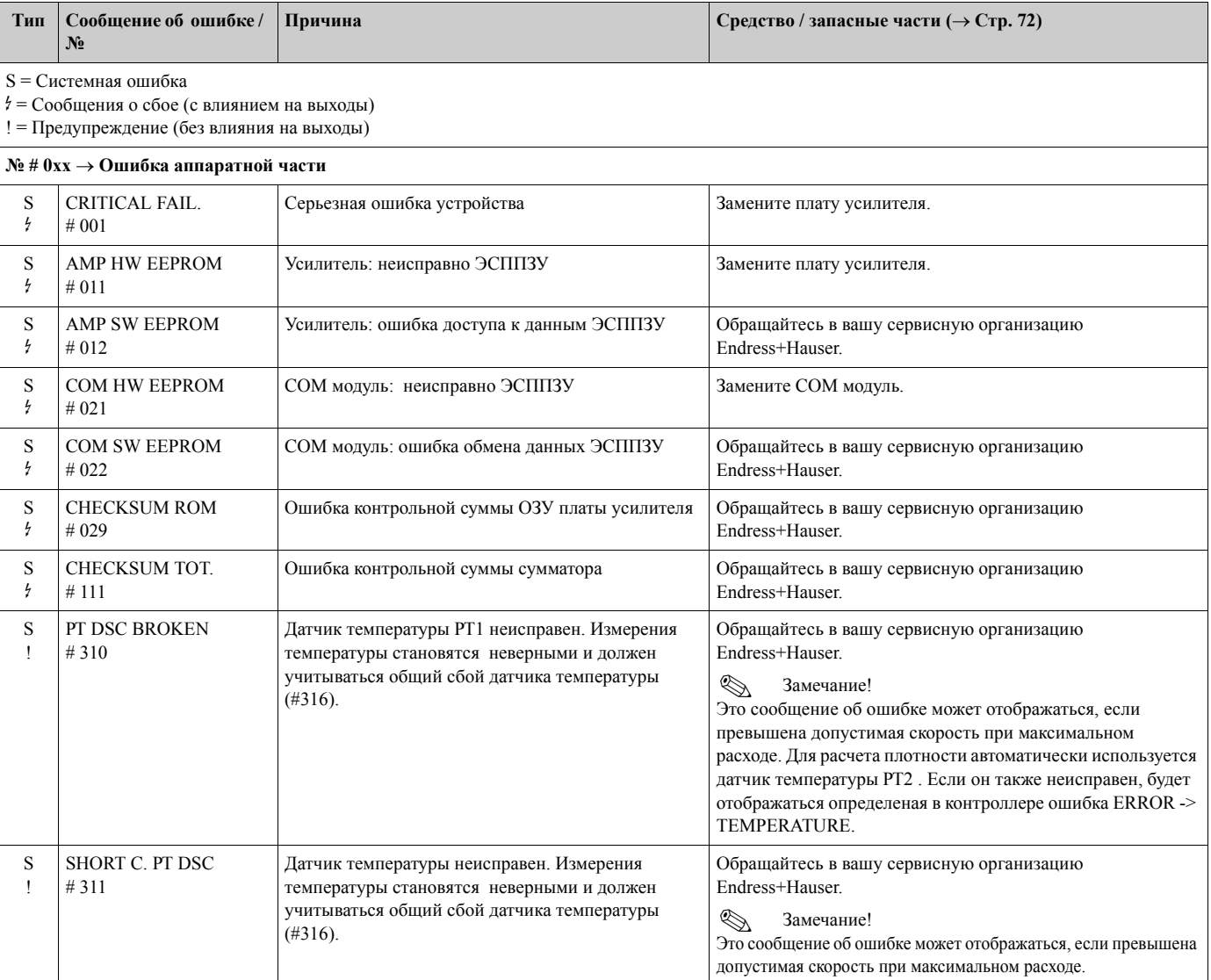

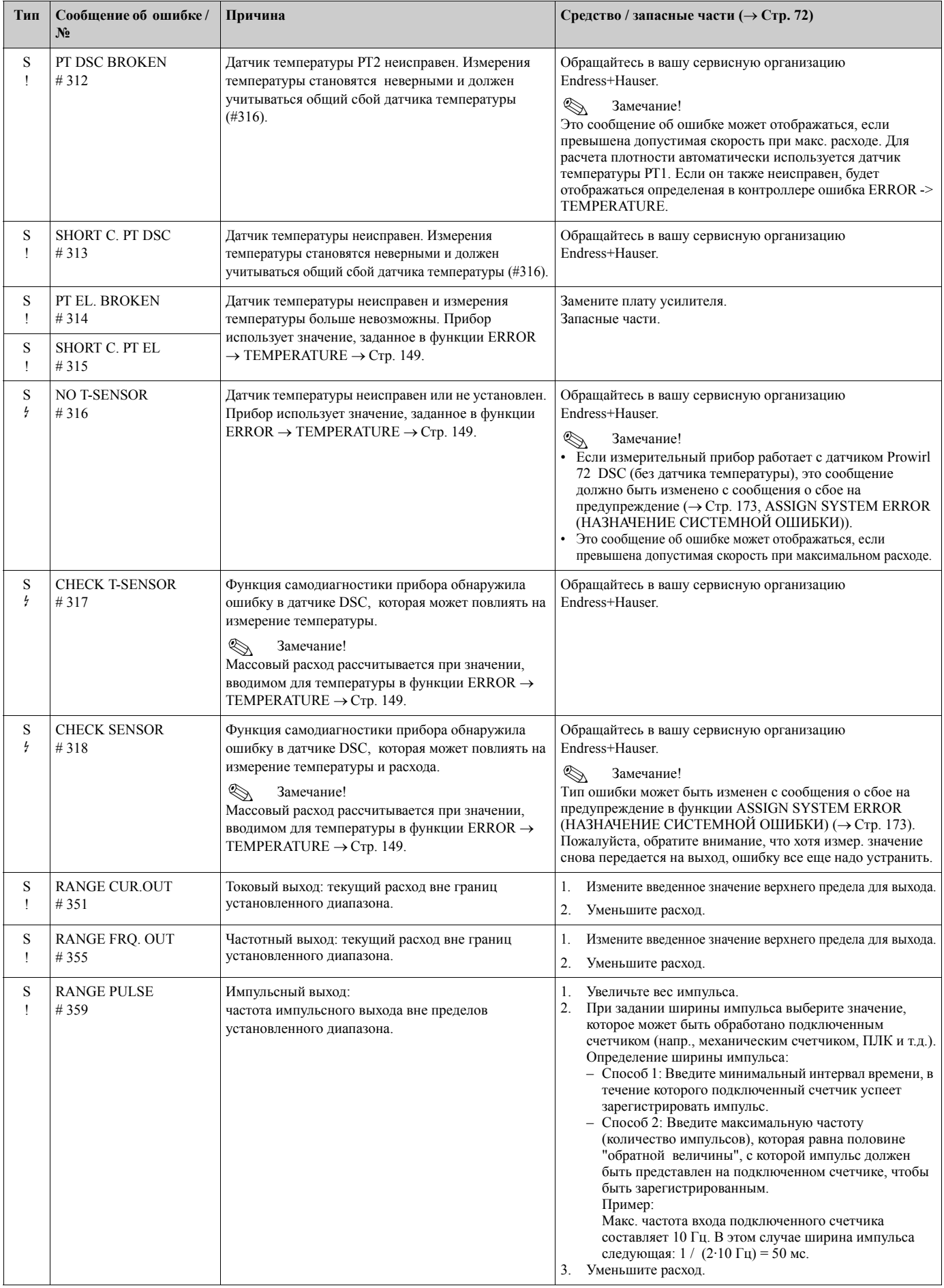

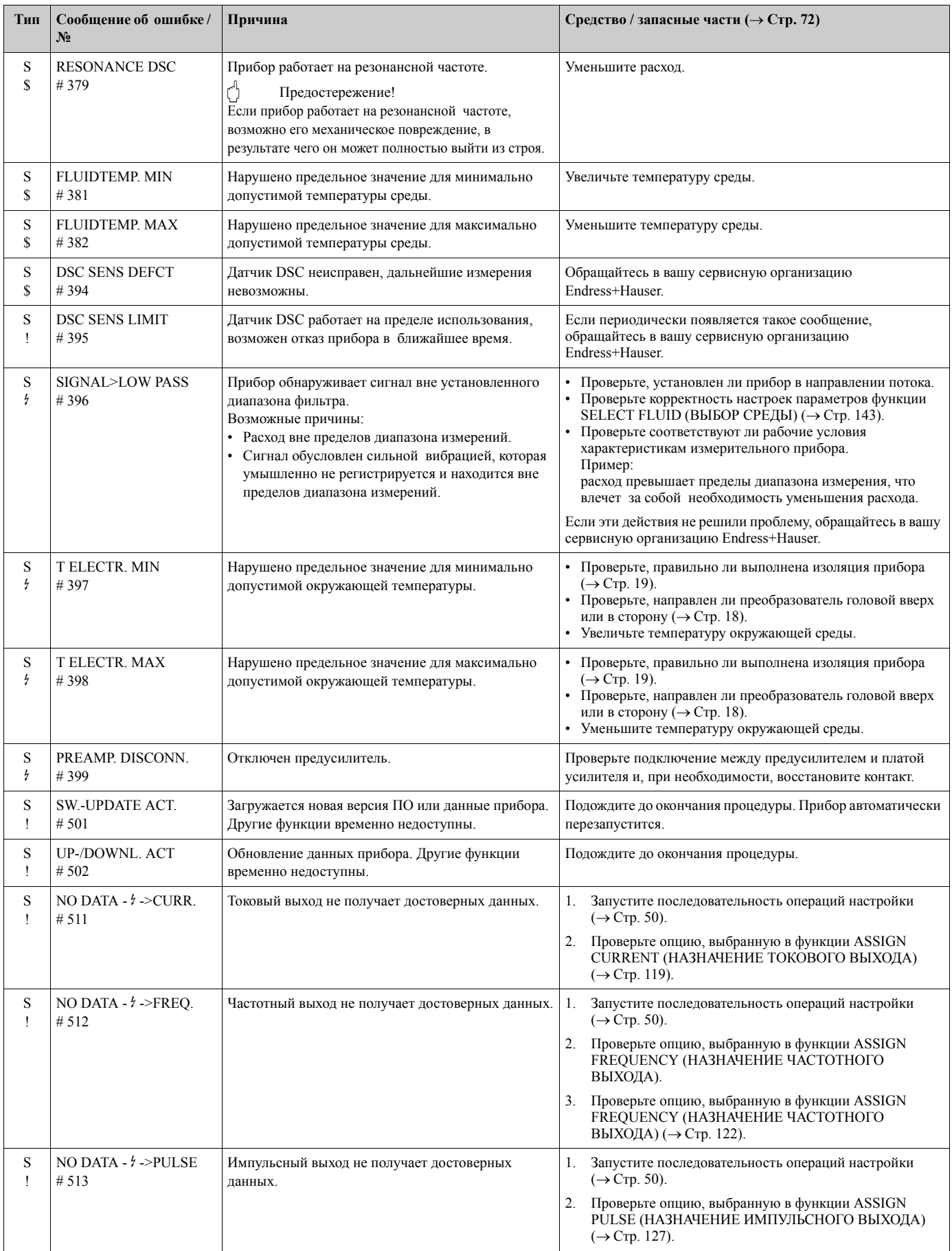

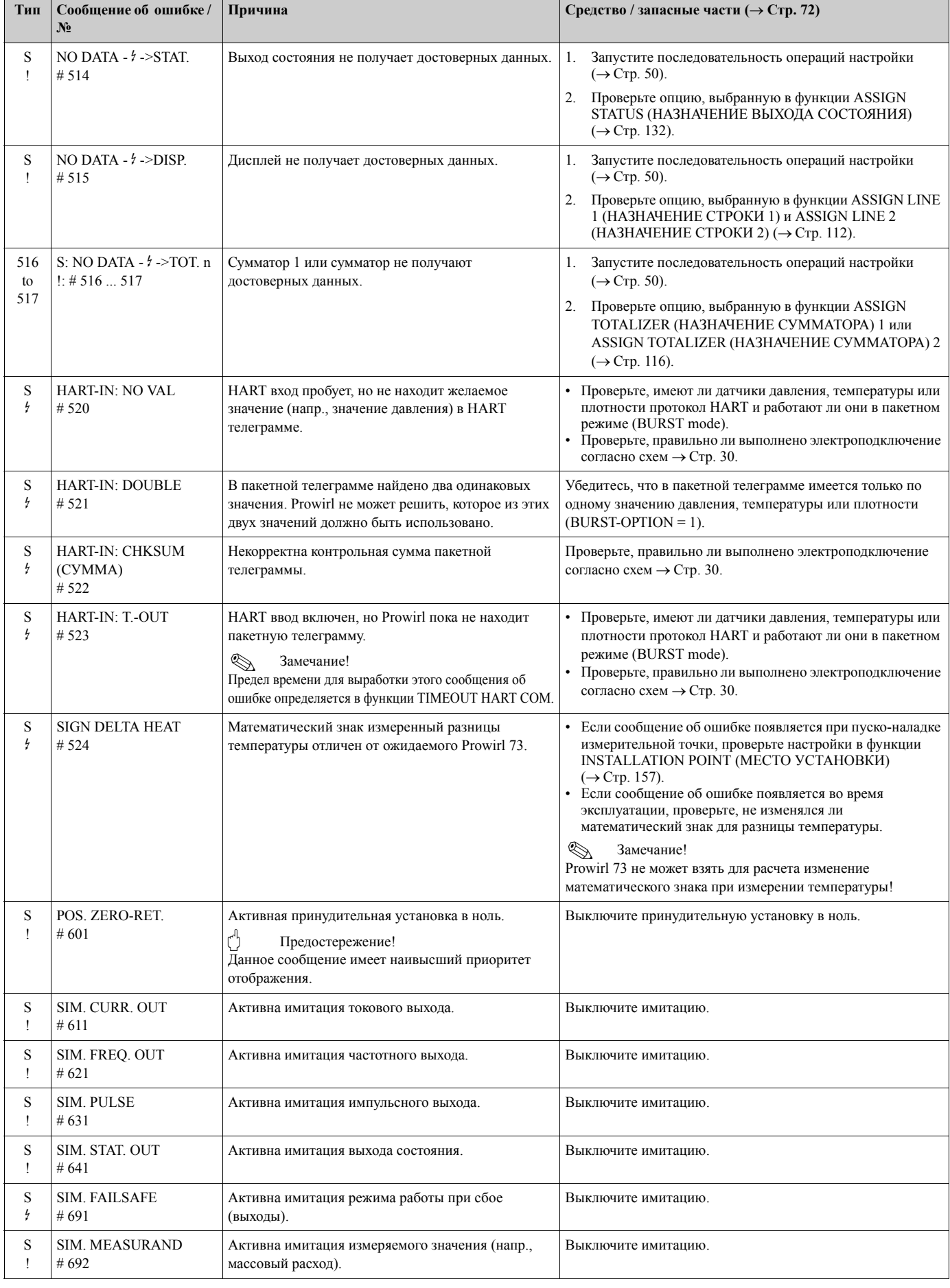

### Сообщения о технологической ошибке  $9.3$

Технологические ошибки могут быть определены либо, как "сбой", либо, как "предупреждение", что придаст им различное значение. Используйте функциональную матрицу для назначения категории ( $\rightarrow$  Стр. 173, функция ERROR CATEGORY (КАТЕГОРИЯ ОШИБКИ)).

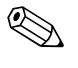

## Замечание!

- Перечисленные ниже типы сообщений об ошибках соответствуют заводским настройкам.
- Также обратитесь к информации на  $\rightarrow$  Стр. 38 и  $\rightarrow$  Стр. 71.

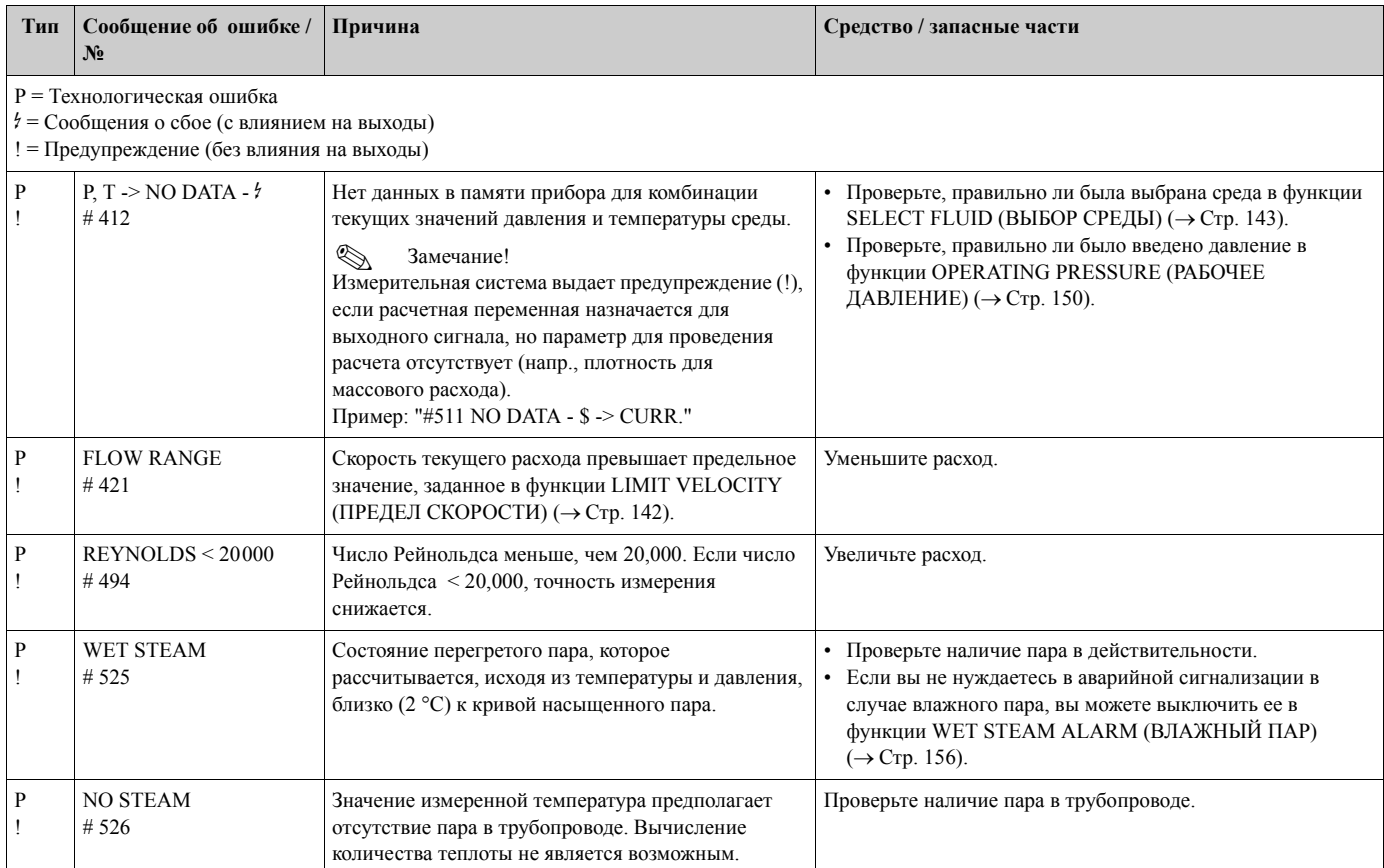

## **9.4 Технологические ошибки без выдачи сообщений**

Для устранения неисправности может понадобиться изменить или исправить некоторые настройки функций в функциональной матрице. Функции, указанные ниже (напр., FLOW DAMPING (ДЕМПФИРОВАНИЕ РАСХОДА)) подробно описаны в разделе "Описание функций прибора" (→ Стр. 95).

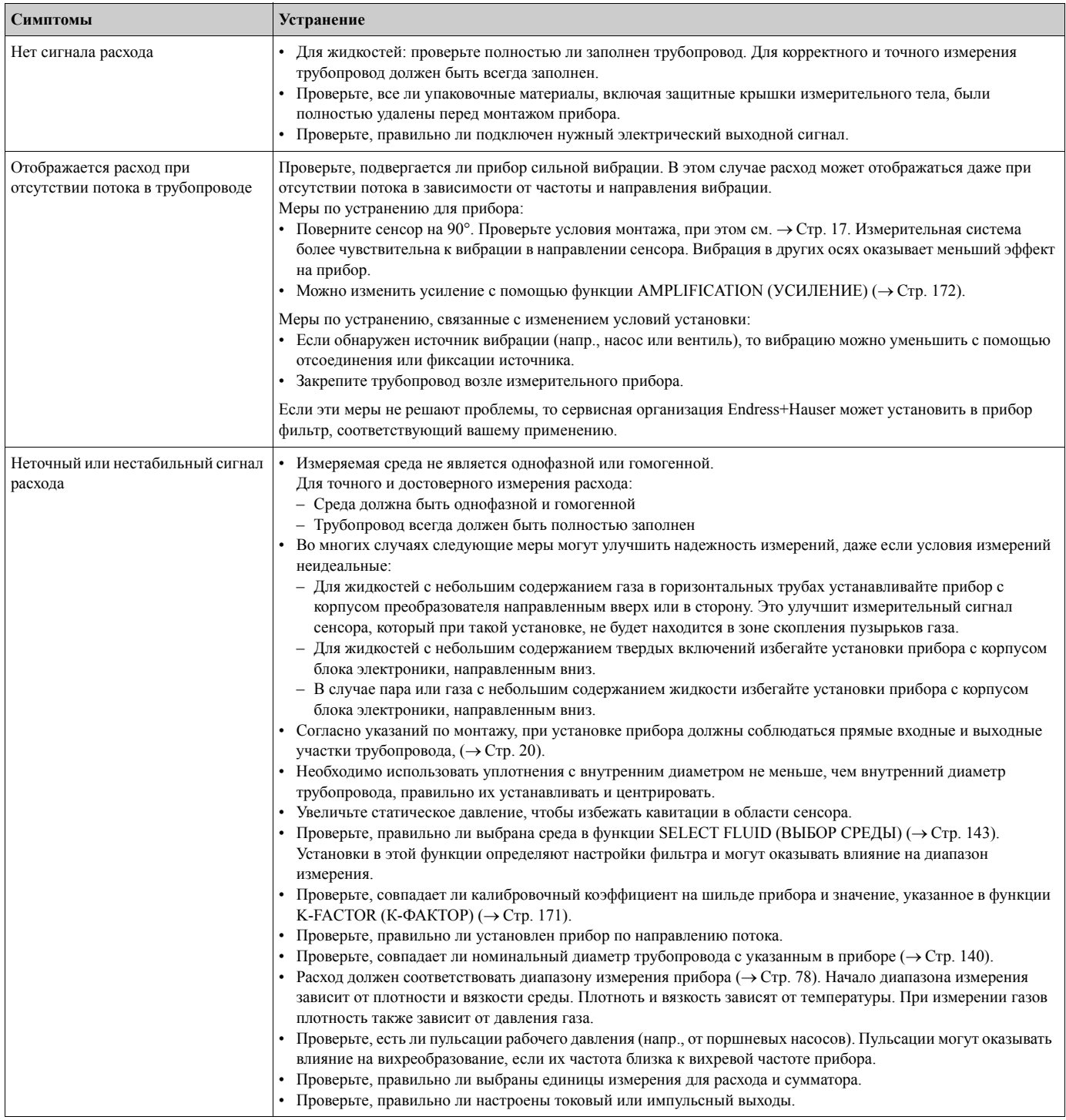

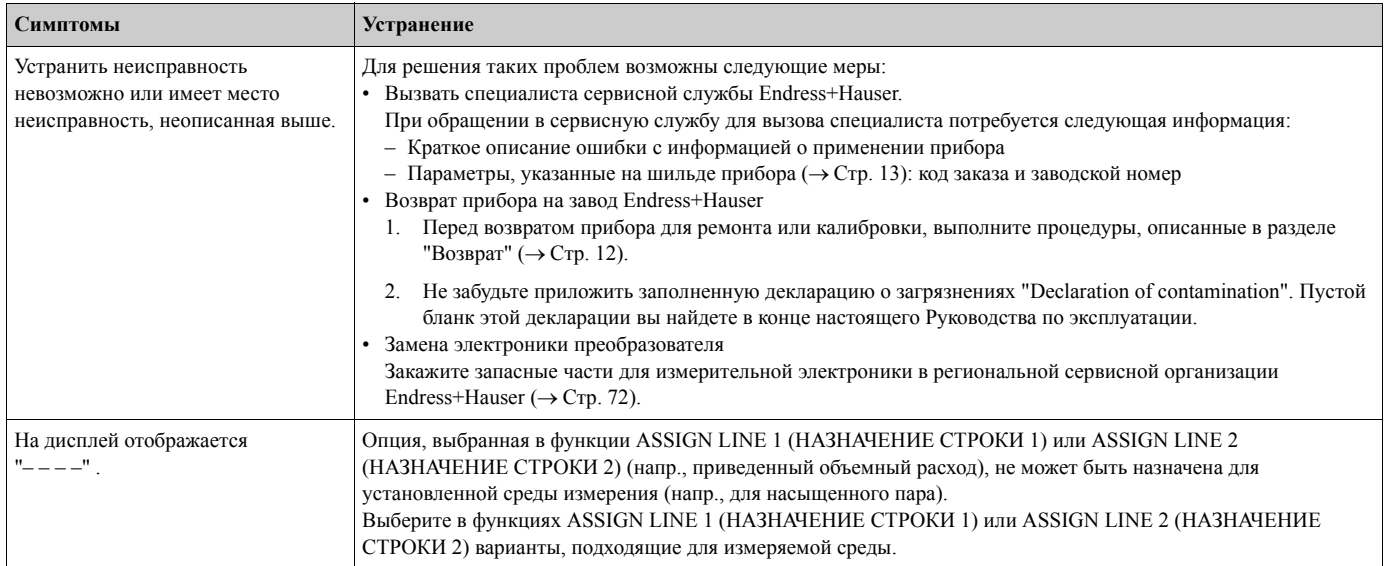

### $9.5$ Реакция выходов на возникновение ошибок

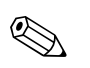

### Замечание!

Режим работы при сбое сумматора, токового, импульсного и частотного выходов может быть установлен с помощью различных функций в функциональной матрице. Вы можете найти дополнительную информацию по этим процедурам в руководстве "Описание функций прибора".

Принудительная установка в ноль и реакция выходов:

Вы можете использовать принудительную установку в ноль для возвращения сигналов токового, импульсного и частотного выходов к их значениям при работе в аварийном режиме, напр., когда приходится прерывать измерения при очистке трубопровода. Эта функция имеет приоритет над всеми другими функциями прибора: напр., имитация в этом случае подавляется.

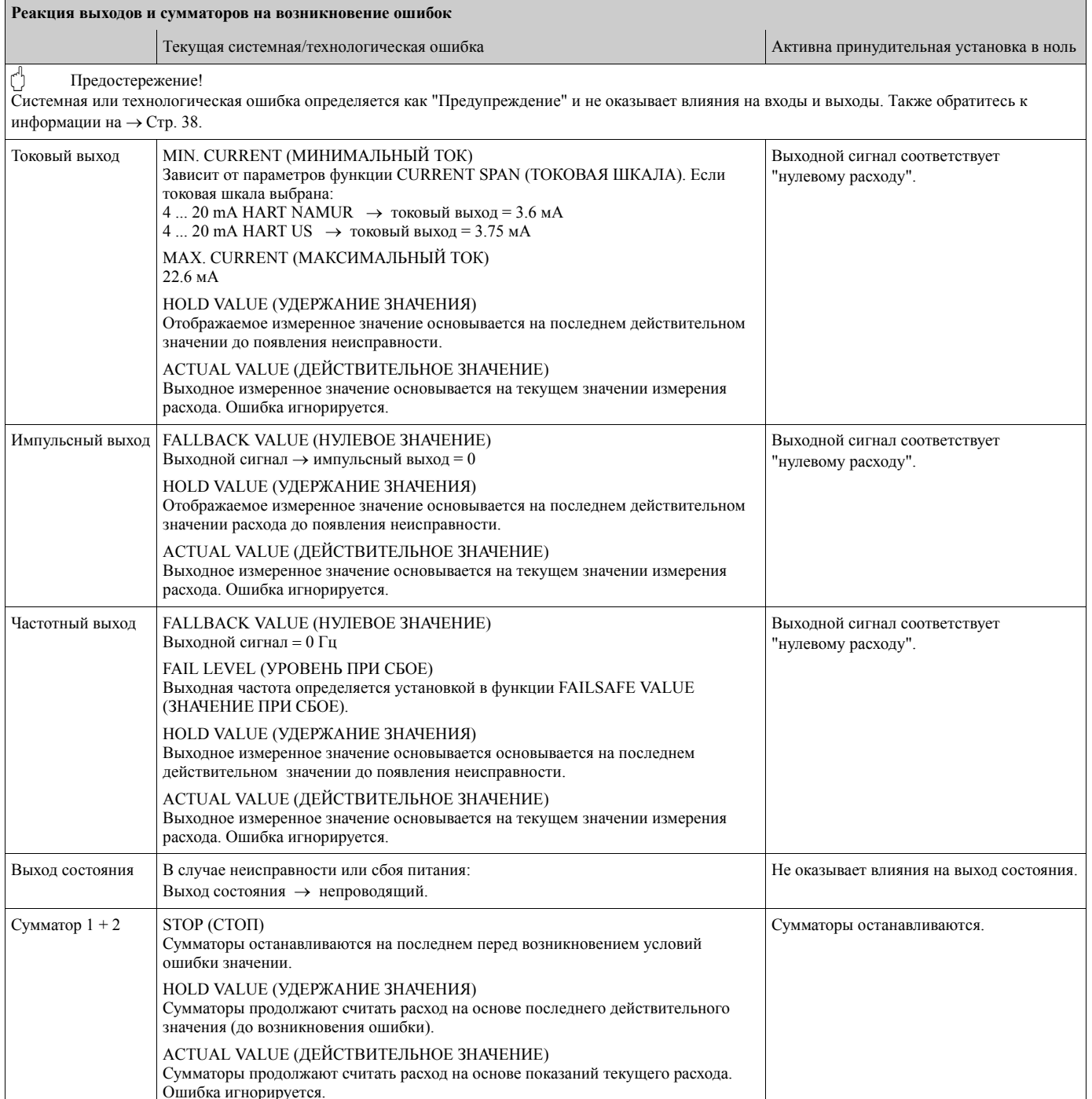

## **9.6 Запасные части**

Вы можете найти подробные указания по устранению неисправностей в разделе 9.1. Кроме того, измерительное устройство обеспечивает дополнительную поддержку в виде постоянной самодиагностики и выдаче сообщений об ошибке.

Для устранения неисправностей может понадобиться замена вышедших из строя элементов заведомо исправными запасными частями. Ниже перечислены имеющиеся в наличии запчасти и узлы. На рисунке ниже указаны имеющиеся в наличии запасные части.

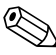

Замечание!<br>Вы можете заказать запасные детали непосредственно в региональной сервисной организации Endress+Hauser, предварительно сообщив серийный номер, напечатанный на шильде преобразователя (→ Стр. 13).

Запасные части поставляются в виде комплекта, включающего:

- Запасные детали
- Дополнительные элементы, мелкие предметы (болты и т.д.)
- Указания по монтажу
- Упаковку

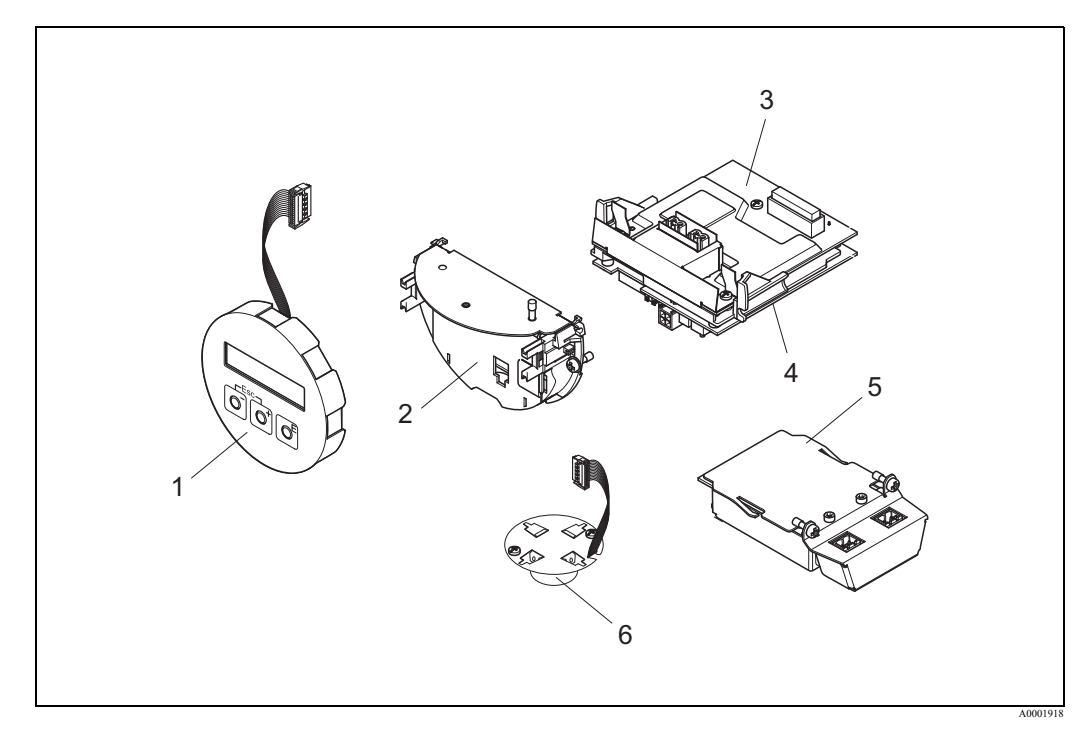

*Рис. 30: Запасные части для преобразователя Proline Prowirl 73*

- *1 Модуль дисплея прибора*
- *2 Держатель платы*
- *3 Плата входа/выхода (COM-модуль), версии не-Ex, Ex-i/IS и Ex-n*
- *4 Плата усилителя*
- *5 Плата входа/выхода (COM-модуль), версия Ex-d /XP*
- *6 Предусилитель*
#### **9.6.1 Снятие и установка печатных плат**

Для информации по настройкам программного обеспечения после установки новой платы электроники:  $\rightarrow$  Стр. 50.

#### **Версии не-Ex / Ex-i/IS и Ex-n**

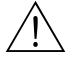

Предупреждение!

При подключении Ех-сертифицированных приборов соблюдайте указания и схемы подключений специальной Ex документации, прилагаемой к настоящему Руководству по эксплуатации.

При возникновении любых вопросов, пожалуйста, обращайтесь в местное представительство Endress+Hauser.

Предостережение!

Электростатический разряд!

Опасность повреждения электронных элементов и нарушения их функционирования (ESD защита).

- Используйте рабочее место с заземленной поверхностью, специально предусмотренный для работы с приборами, чувствительными к электростатическому заряду!
- Используйте только оригинальные запчасти компании Endress+Hauser.

#### **Порядок установки/снятия печатных плат (**→ Стр. 31**)**

- 1. Открутите крышку (a) отделения электроники корпуса преобразователя.
- 2. Снимите модуль дисплея прибора (b) с направляющих преобразователя (c).
- 3. Закрепите модуль дисплея прибора (b) на правой направляющей рейке (c) с левой стороны. Это обезопасит модуль дисплея прибора.
- 4. Ослабьте крепежные винты (d) крышки отсека подключений (e) и опустите крышку.
- 5. Отсоедините штекер (f) от платы входа/выхода (COM-модуль) (q).
- 6. Откройте пластмассовую крышку (g).
- 7. Отключите штекер сигнального кабеля (h) от платы усилителя (s) и отделите кабель от держателя (i).
- 8. Отключите штекер гибкого кабеля (j) от платы усилителя (s) и отделите кабель от держателя (k).
- 9. Снимите модуль дисплея прибора (b) с правой направляющей рейки (c).
- 10. Снова закройте пластмассовую крышку (g).
- 11. Открутите оба винта (l) держателя платы (m).
- 12. Полностью достаньте держатель платы (m).
- 13. Сожмите боковые защелки (n) держателя платы и отделите держатель платы (m) от рамки платы (o).
- 14. Замените плату входа/выхода (COM-модуль) (q):
	- Отделите крепежные винты (p) платы входа/выхода (COM-модуль).
	- Удалите плату входа/выхода (COM-модуль) (q) от рамки платы (o).
	- Установите новую плату входа/выхода (COM-модуль) на рамку.
- 15. Замените плату усилителя (s):
	- Отделите крепежные винты (r) платы усилителя.
	- Удалите плату усилителя (s) от рамки платы (o).
	- Установите новую плату усилителя на рамку.
- 16. Сборка производится в обратной последовательности.

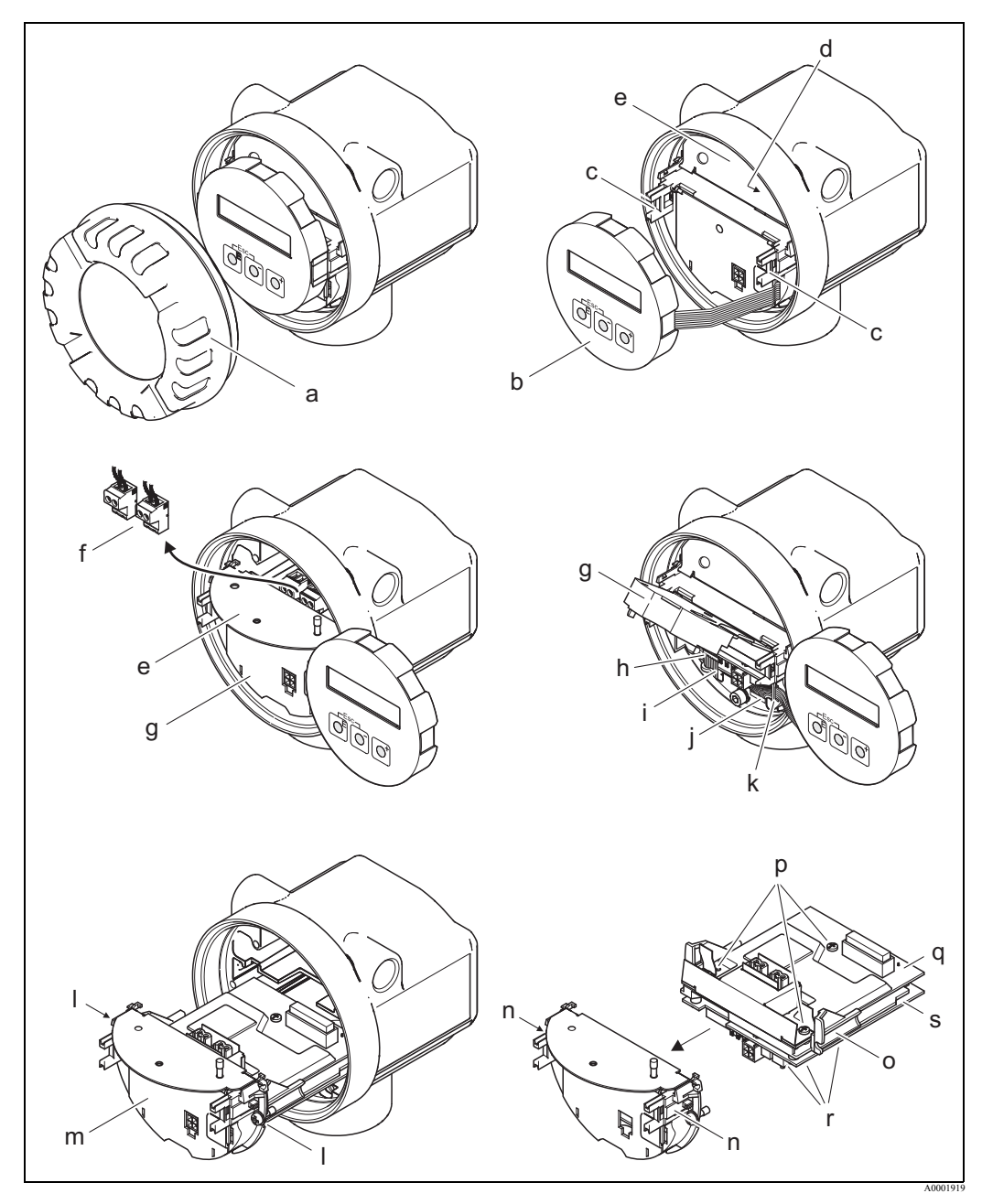

*Рис. 31: Снятие и установка печатных плат версий не-Ex, Ex-i/IS и Ex-n* 

- *a Крышка отделения электроники*
- *b Модуль дисплея прибора*
- *c Направляющие для модуля дисплея прибора*
- *d Крепежные винты крышки отсека подключений*
- *e Крышка отсека подключений*
- *f Штекер*
- *g Пластмассовая крышка*
- *h Штекер сигнального кабеля*
- *i Держатель штекера сигнального кабеля*
- *j Гибкий кабель модуля дисплея*
- *k Держатель штекера гибкого кабеля*
- *l Резьбовое соединение держателя платы*
- *m Держатель платы*
- *n Защелки держателя платы*
- *o Рамка платы*
- *p Резьбовые соединения платы входа/выхода (COM-модуль)*
- *q Плата входа/выхода (COM-модуль)*
- *r Резьбовое соединение платы усилителя*
- *s Плата усилителя*

#### **Ex-d/XP version**

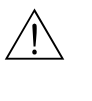

#### Предупреждение!

При подключении Ех-сертифицированных приборов соблюдайте указания и схемы подключений специальной Ex документации, прилагаемой к настоящему Руководству по эксплуатации.

При возникновении любых вопросов, пожалуйста, обращайтесь в местное представительство Endress+Hauser.

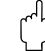

#### Предостережение!

Электростатический разряд!

Опасность повреждения электронных элементов и нарушения их функционирования (ESD защита).

- Используйте рабочее место с заземленной поверхностью, специально предусмотренный для работы с приборами, чувствительными к электростатическому заряду!
- Используйте только оригинальные запчасти компании Endress+Hauser.

#### *Порядок установки/снятия печатных плат (*<sup>→</sup> *Стр. 32)*

#### **Установка/снятие платы входа/выхода (COM-модуль)**

- 1. Открутите фиксатор (a) крышки отсека подключений (b).
- 2. Открутите крышку (b) отсека подключений корпуса преобразователя.
- 3. Отключите штекер (c) от платы входа/выхода (COM-модуль) (e).
- 4. Открутите резьбовое соединение (d) платы входа/выхода (COM-модуль) (e) и слегка потяните плату на себя.
- 5. Отключите штекер соединительного кабеля (f) от платы входа/выхода (COM- модуль) (e) и полностью достаньте плату.
- 6. Установка производится в обратной последовательности.

#### **Установка/снятие платы усилителя**

- 1. Открутите крышку (g) отделения электроники корпуса преобразователя.
- 2. Снимите модуль дисплея прибора (h) с направляющих преобразователя (i).
- 3. Снимите пластмассовую крышку (j).
- 4. Отсоедините штекер гибкого кабеля модуля дисплея прибора (h) от платы усилителя (t) и отделите кабель от держателя.
- 5. Отключите штекер сигнального кабеля (k) от платы усилителя (t) и снимите с держателя кабеля.
- 6. Выкрутите крепежные винты (l) и опустите крышку (m).
- 7. Выкрутите оба винта (n) держателя платы (o).
- 8. Немного вытащите держатель платы (o) и отключите штекер соединительного кабеля (p) от рамки платы.
- 9. Полностью достаньте держатель платы (o).
- 10. Нажмите боковые защелки (q) держателя платы и отделите держатель платы (o) от рамки платы (r).
- 11. Замените плату усилителя (t):
	- Открутите крепежные винты (s) платы усилителя.
	- Отделите плату усилителя (t) от рамки платы (r).
	- Установите новую плату усилителя на рамку.
- 12. Установка производится в обратной последовательности.

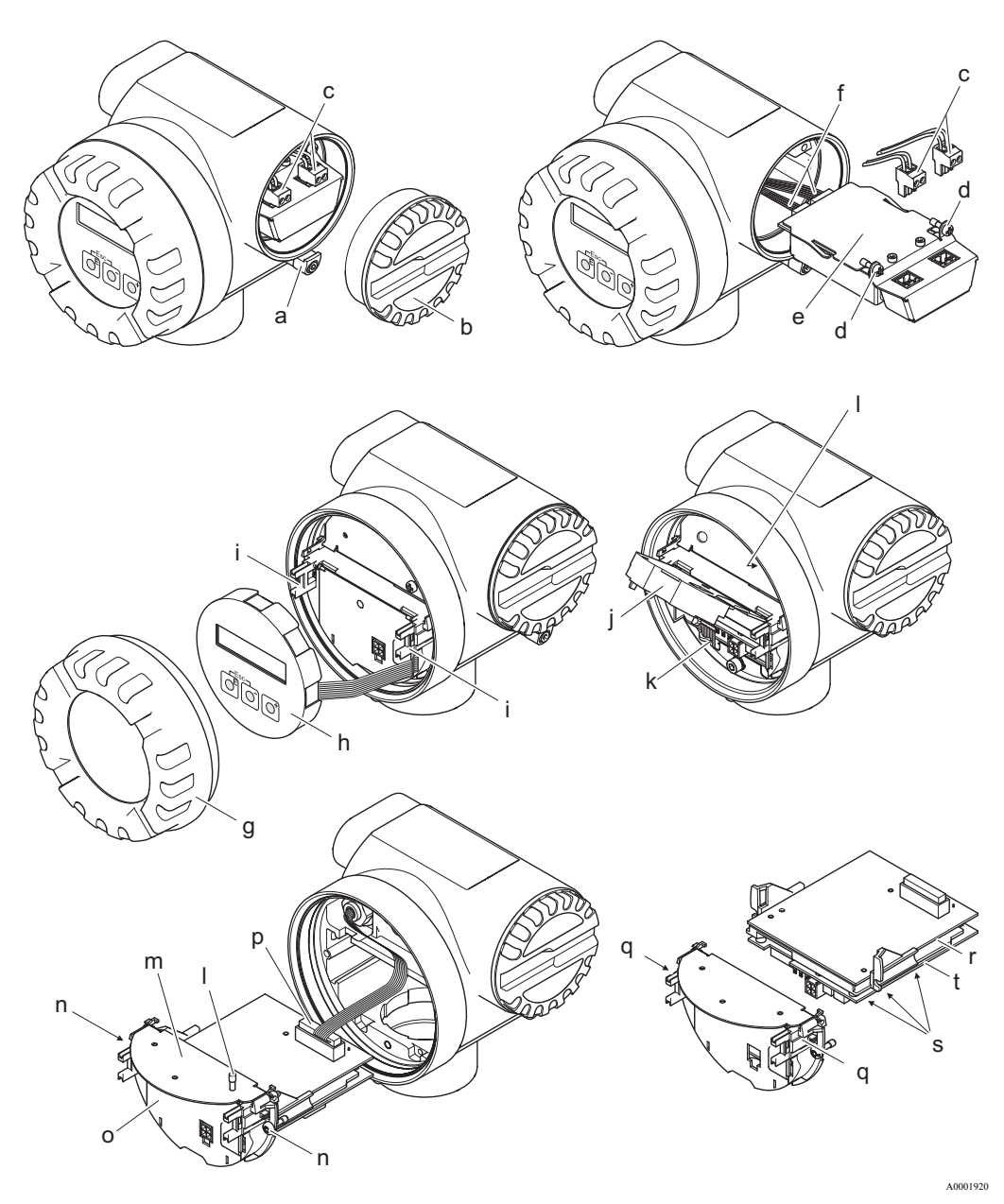

*Рис. 32: Снятие и установка печатных плат версии Ex-d/XP* 

- *a Фиксатор крышки отсека подключений*
- *b Крышка отсека подключений*
- *c Штекер*
- *d Резьбовые соединения платы входа/выхода (COM-модуль)*
- *e Плата входа/выхода (COM-модуль)*
- *f Штекер соединительного кабеля модуль входа/выхода*
- *g Крышка отделения электроники*
- *h Модуль дисплея прибора*
- *i Направляющие для модуля дисплея прибора*
- *j Пластмассовая крышка*
- *k Штекер сигнального кабеля*
- *l Крепежные винты крышки отсека подключений*
- *m Крышка отсека подключений*
- *n Резьбовое соединение держателя платы*
- *o Держатель платы*
- *p Штекер соединительного кабеля*
- *q Защелки держателя платы*
- *r Рамка платы*
- *s Резьбовое соединение платы усилителя*
- *t Плата усилителя*

# **9.7 Возврат**

 $\rightarrow$  Стр. 12.

# **9.8 Утилизация**

Способы утилизации определяются законодательством вашей страны.

# **9.9 История программного обеспечения**

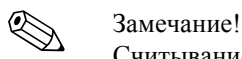

Считывание/загрузка программного обеспечения обычно возможно только со специальными управляющими программами.

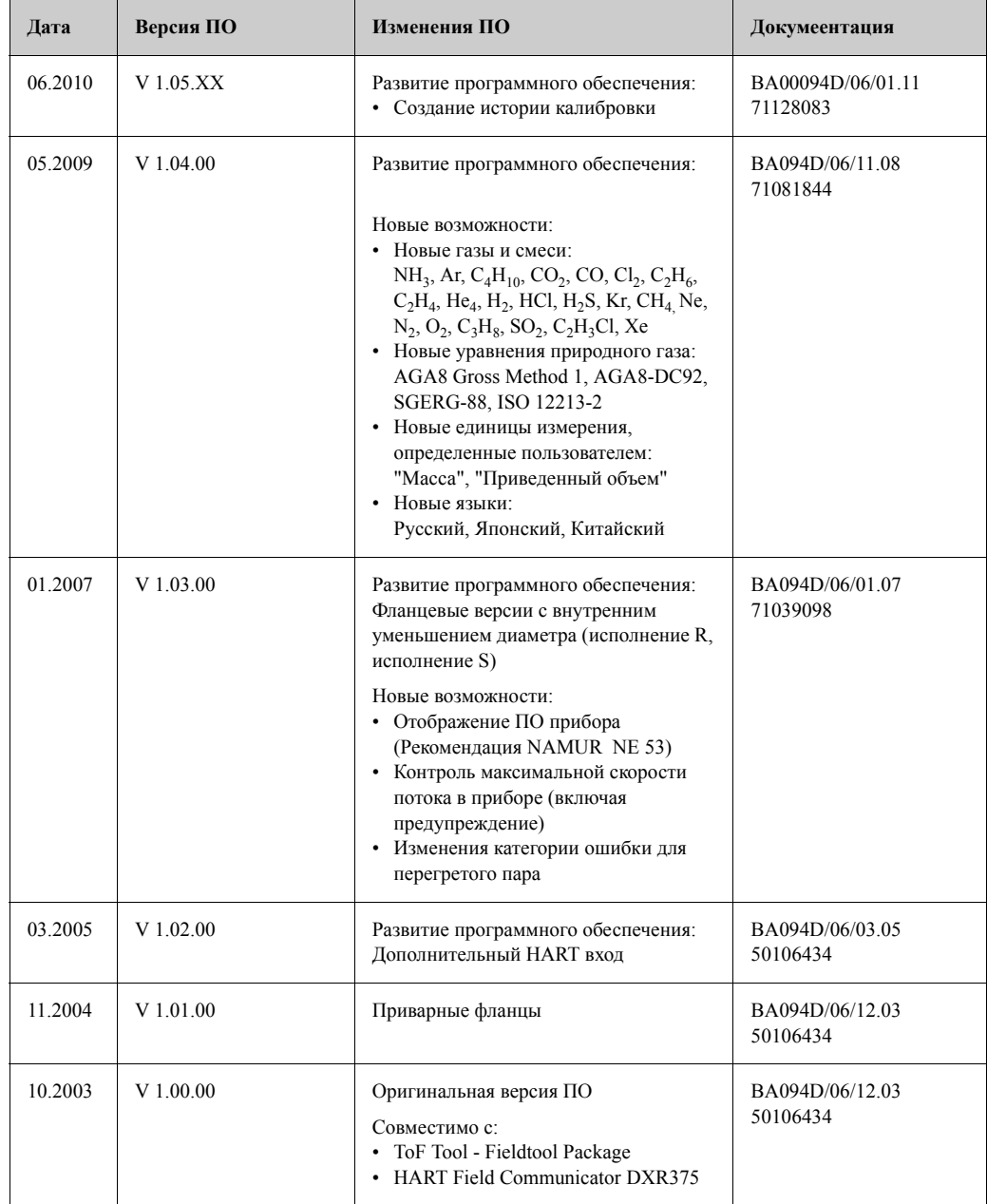

# **10 Технические данные**

## **10.1 Краткое описание технических характеристик**

### **10.1.1 Применение**

Измерительная система используется для измерения объемного расхода насыщенного пара, перегретого пара, газов и жидкостей. Первичными измеряемыми переменными являются объемный расход и температура. Зная эти значения, прибор может, используя запрограммированные ранее данные по плотности и теплосодержанию, рассчитывать и передавать в качестве выходных величин, напр., массовый и тепловой расход.

### **10.1.2 Функции и состав системы**

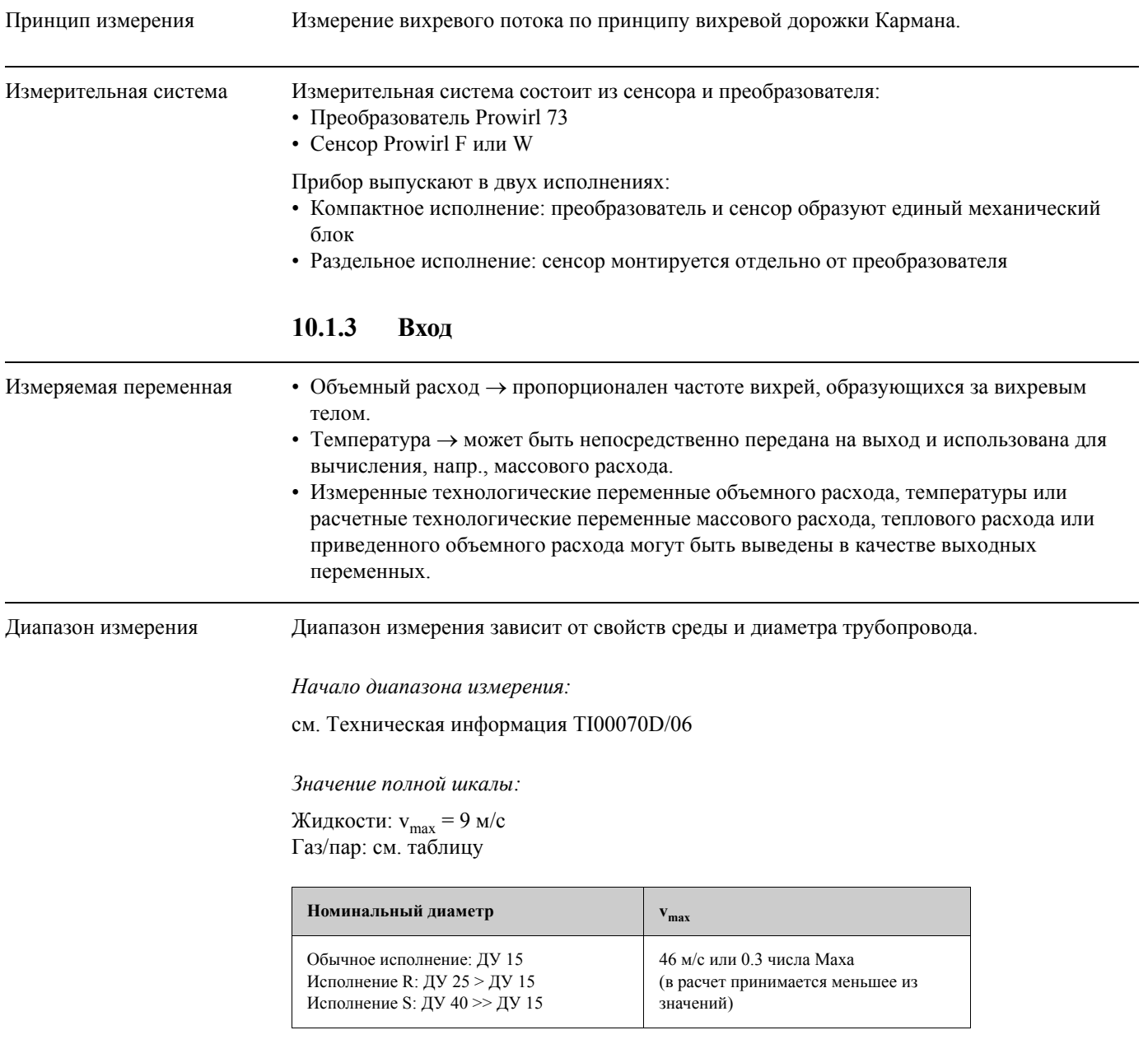

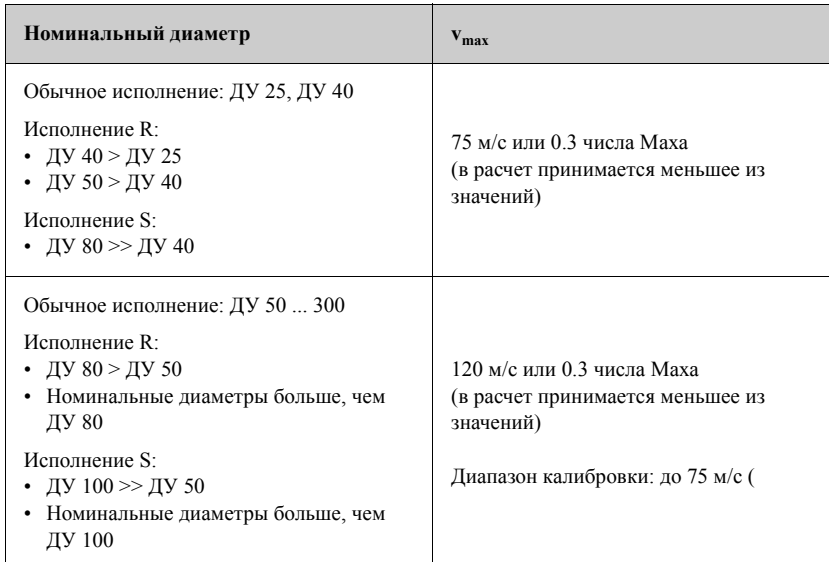

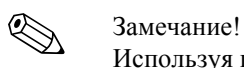

Используя программу подбора и планирования "Applicator", вы можете определить точные значения для используемой среды. Программу Applicator можно получить в вашем торговом представительстве Endress+Hauser или в сети Интернет по адресу www.applicator.com.

#### *Диапазон коэффициента калибровки:*

Таблица дает ориентировочные значения коэффициента калибровки. Диапазон, в котором может находится калибровочный коэффициент, определяется номинальным диаметром и конструкцией прибора.

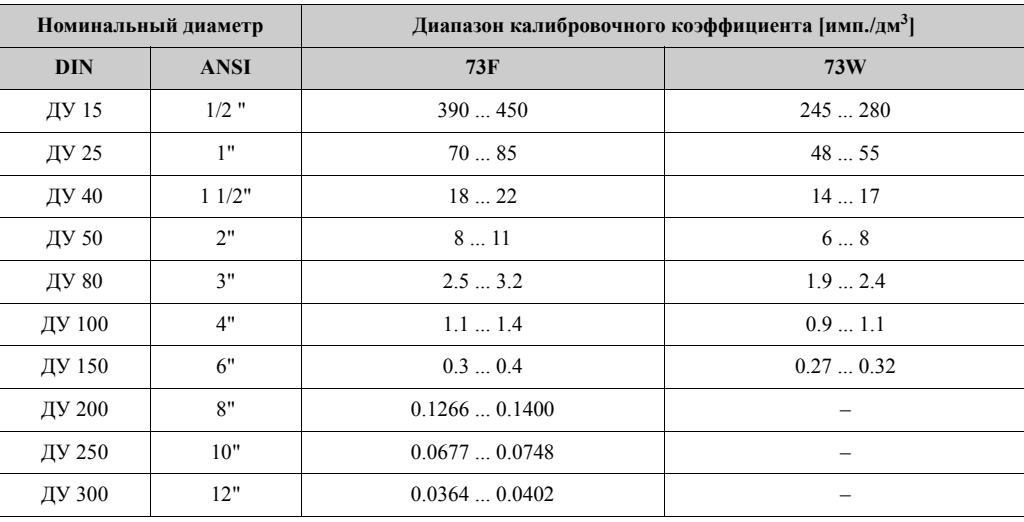

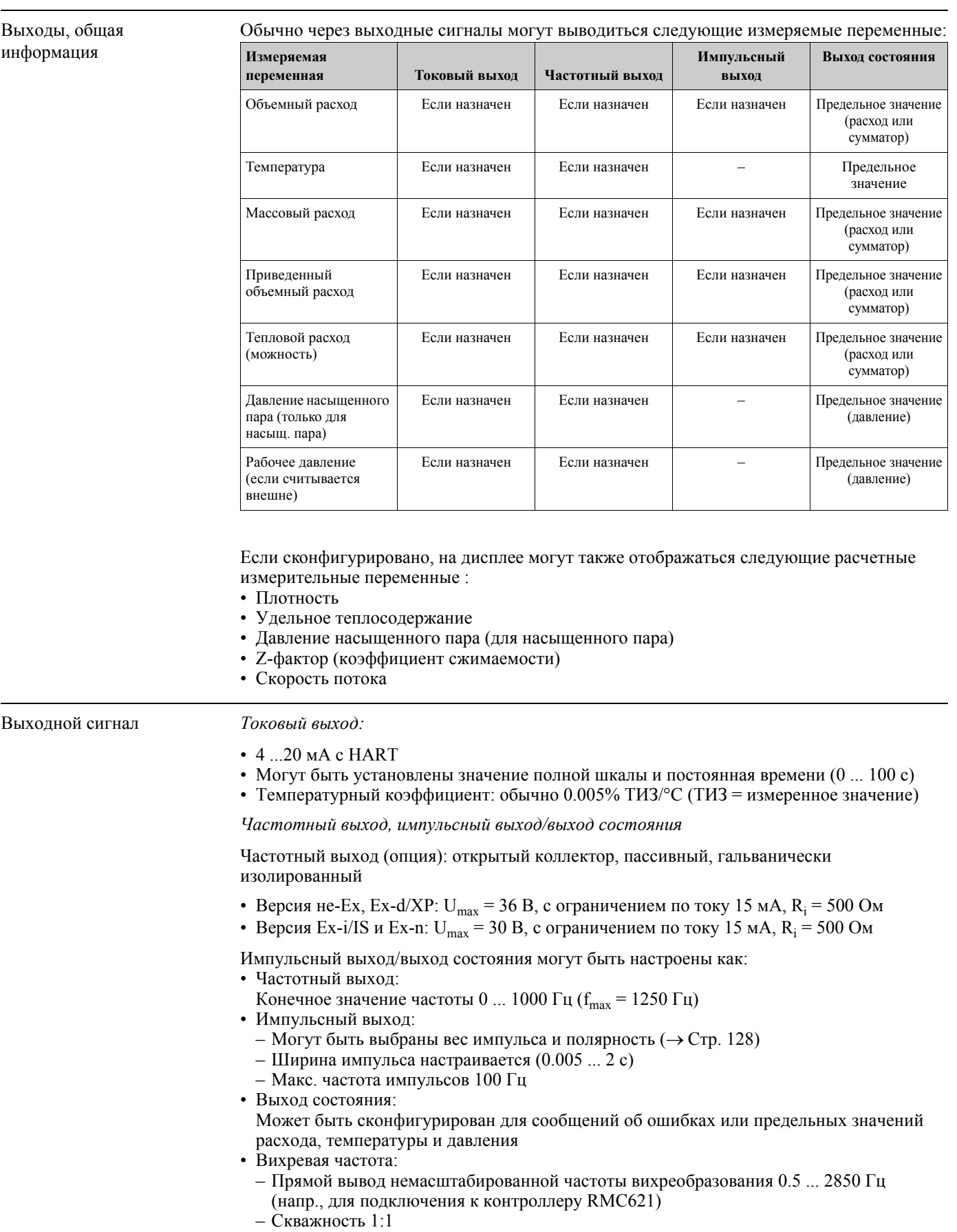

## **10.1.4 Выход**

• ЧИМ сигнал (частотно-импульсная модуляция): Для внешнего подключения к контроллерам RMC или RMS621 ( $\rightarrow$  Crp. 29).

- Сигнал при аварии Токовый выход: режим работыпри сбое выбирается (напр., по рекомендаци NAMUR NE 43)
	- Импульсный выход: режим работы при сбое выбирается
	- Выход состояния: при сбое непроводящий

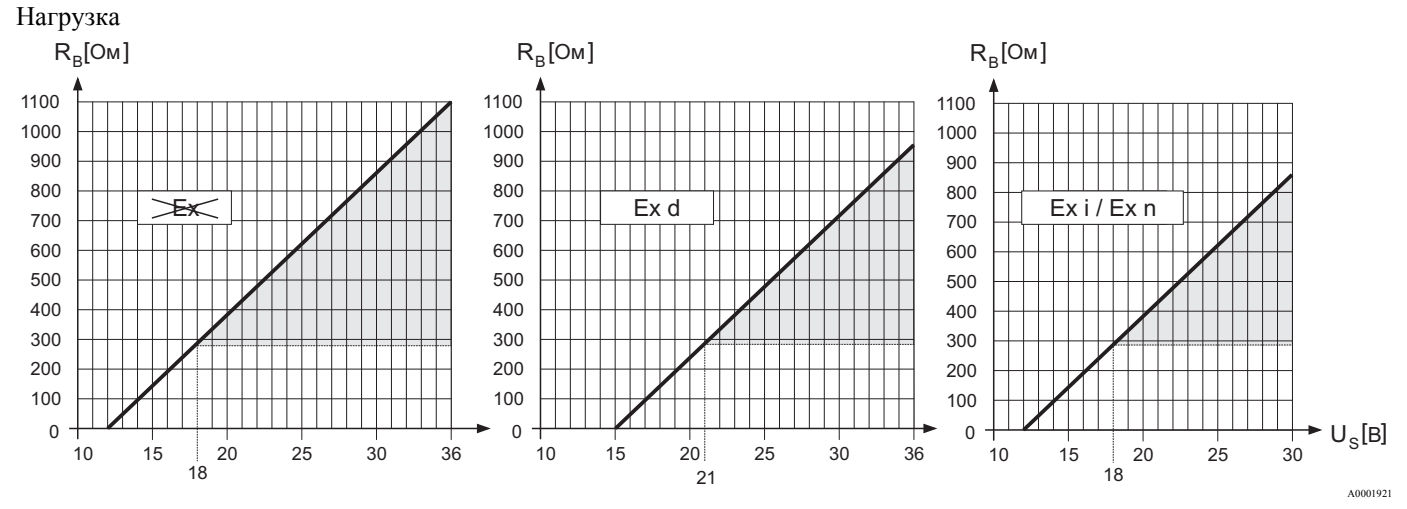

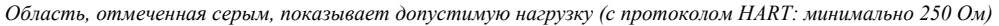

Нагрузка рассчитывается следующим образом:

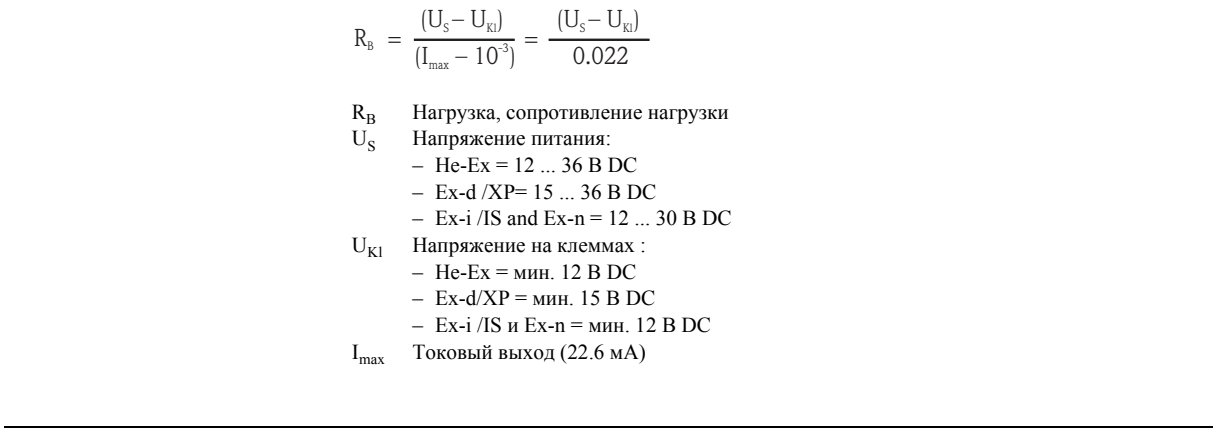

Подавление малого потока Точки переключения для подавления малого потока свободно выбираются.

Гальваническая изоляция Все электроподключения гальванически изолированны между собой.

A0004059

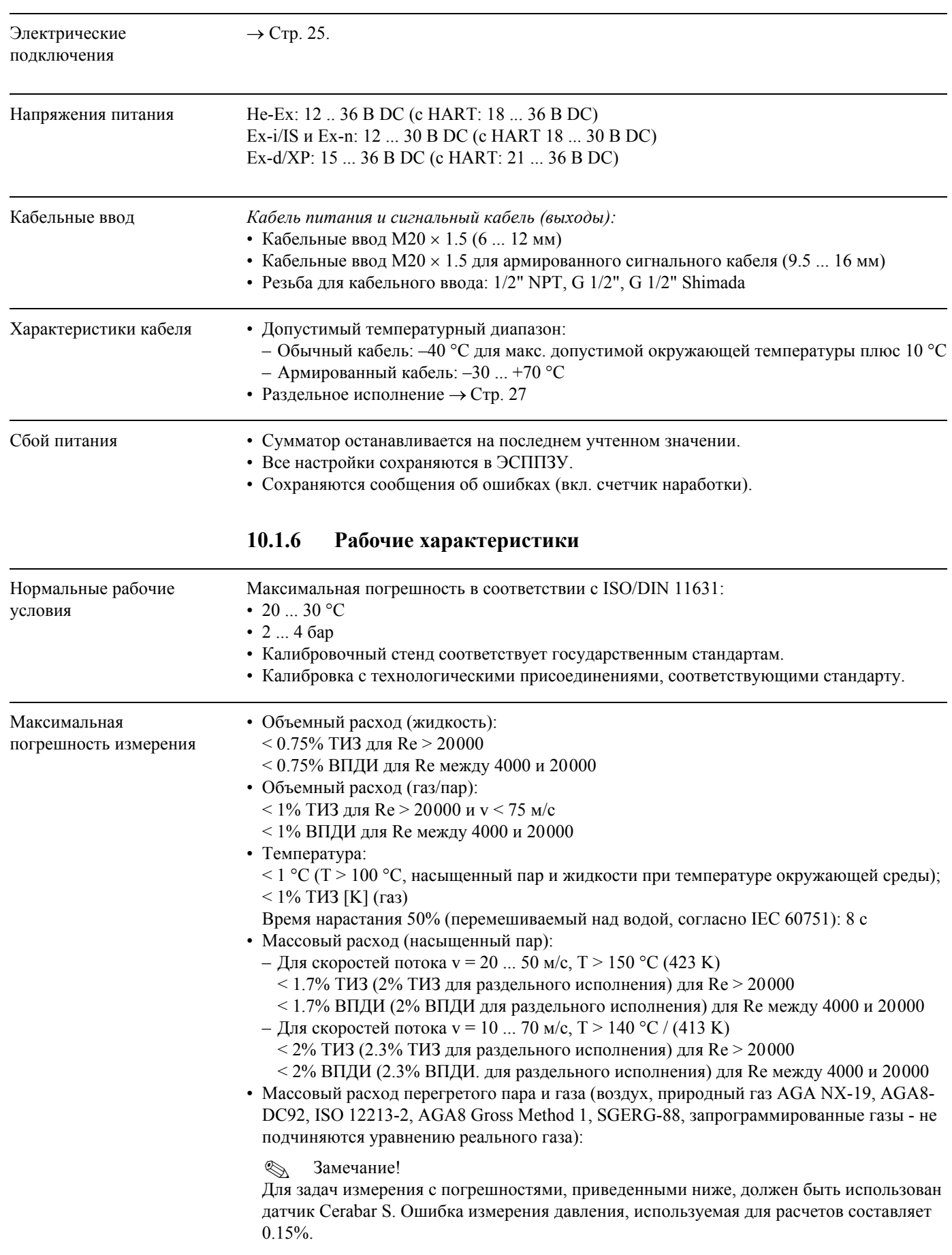

## **10.1.5 Электропитание**

- < 1.7% ТИЗ (2.0% ТИЗ для раздельного исполнения) для Re > 20000 и технологического давления < 40 бар абс.
- $<$  1.7% ВПДИ (2.0% ТИЗ для раздельного исполнения) для Re между 4000 и 20000 и технологического давления < 40 bar абс.
- $< 2.6\%$ ТИЗ (2.9% ТИЗ для раздельного исполнения) для Re  $> 20000$  и технологического давления  $< 120$  bar aбс.
- $\approx$  2.6% ВПДИ (2.9% ТИЗ для раздельного исполнения) для Re между 4000 и 20000 и технологического давления < 120 бар абс.
- Массовый расход (вода):
	- $<$  0.85% ТИЗ (1.15% ТИЗ для раздельного исполнения) для Re  $>$  20000
- $<$  0.85% ВПДИ (1.15% ВПДИ для раздельного исполнения) для Re между 4000 и 20000 • Массовый расход (жидкости, устанавливаемые пользователем): Для уточнения системной погрешности Endress+Нauser необходима информация о типе
- жидкоcти и ее рабочей температуре, или информация в табличной форме о зависимости между плотностью и температурой жидкости.

#### Пример:

Ацетон необходимо измерить при температуре среды между 70 и 90 °С. Для этого в преобразователь должны быть введены параметры TEMPERATURE VALUE (ЗНАЧЕНИЕ ТЕМПЕРАТУРЫ) (здесь 80 °C), DENSITY VALUE (ЗНАЧЕНИЕ ПЛОТНОСТИ) (здесь 720.00 кг/м3) и EXPANSION COEFFICIENT (КОЭФФИЦИЕНТ РАСШИРЕНИЯ) (здесь 18.0298 х 10E-4 1/°C). Общая системная неопределенность, которая для примера, приведенного выше, меньше, чем 0.9%, состоит из следующих измерительных неопределенностей: неопределенность измерения объемного расхода, неопределенность измерения температуры, неопределенность используемого соотношения плотность-температура (вкл. результирующую неопределенность определения плотности).

• Массовый расход (другие среды):

Зависит от величины давления, заданного в функции OPERATING PRESSURE (РАБОЧЕЕ ДАВЛЕНИЕ) (→ Стр. 150). Следует проводить контроль отдельных погрешностей.

ТИЗ = текущее измеряемое значение, ВПДИ = верхний предел диапазона измерений, Re = число Рейнольдса

#### *Корректировка разницы диаметров*

Прибор Prowirl 72 может исправить калибровочный коэффициент для компенсации разницы диаметров фланца прибора и трубопровода ( $\rightarrow$  Стр. 140). Разницу диаметров можно исправить только в границах предельных значений, перечисленных ниже, для которых уже выполнена соответствующая проверка.

Фланцевое соединение:

- ДУ 15:  $\pm 20\%$  от внутреннего диаметра
- ДУ 25:  $\pm 15\%$  от внутреннего диаметра
- ДУ 40:  $\pm 12\%$  от внутреннего диаметра
- $\text{II}$ У  $\geq$ 50:  $\pm$ 10% от внутреннего диаметра

Бесфланцевое соединение:

- ДУ 15:  $\pm$ 15% от внутреннего диаметра
- ДУ 25:  $\pm$ 12% от внутреннего диаметра
- ДУ 40:  $\pm$ 9% от внутреннего диаметра
- $\frac{1}{2}H\left(1-\frac{1}{2}a\right)$  :  $\frac{1}{2}a\left(1-\frac{1}{2}a\right)$

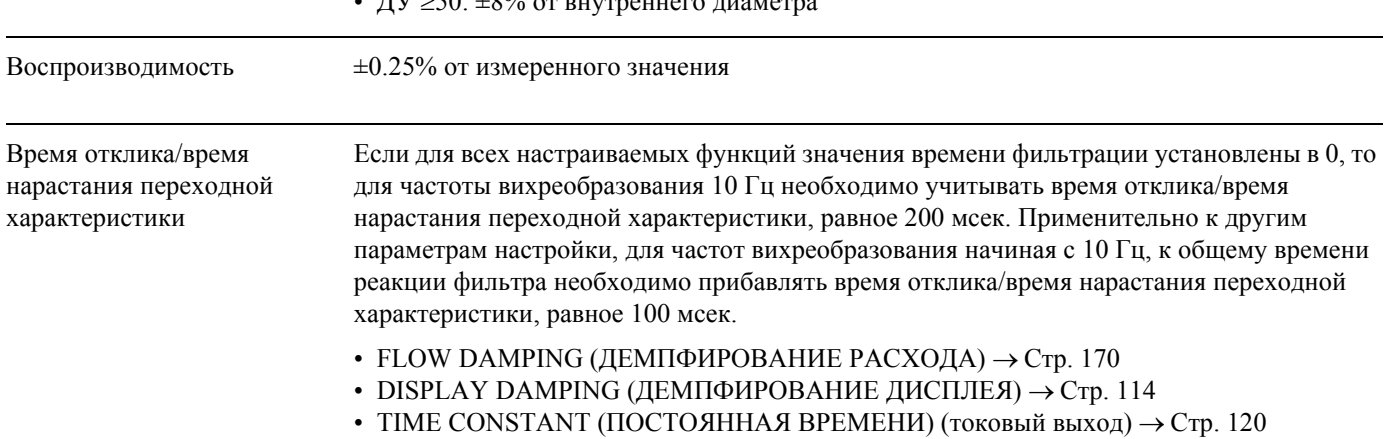

• TIME CONSTANT (ПОСТОЯННАЯ ВРЕМЕНИ) (выход состояния)  $\rightarrow$  Ctp. 134

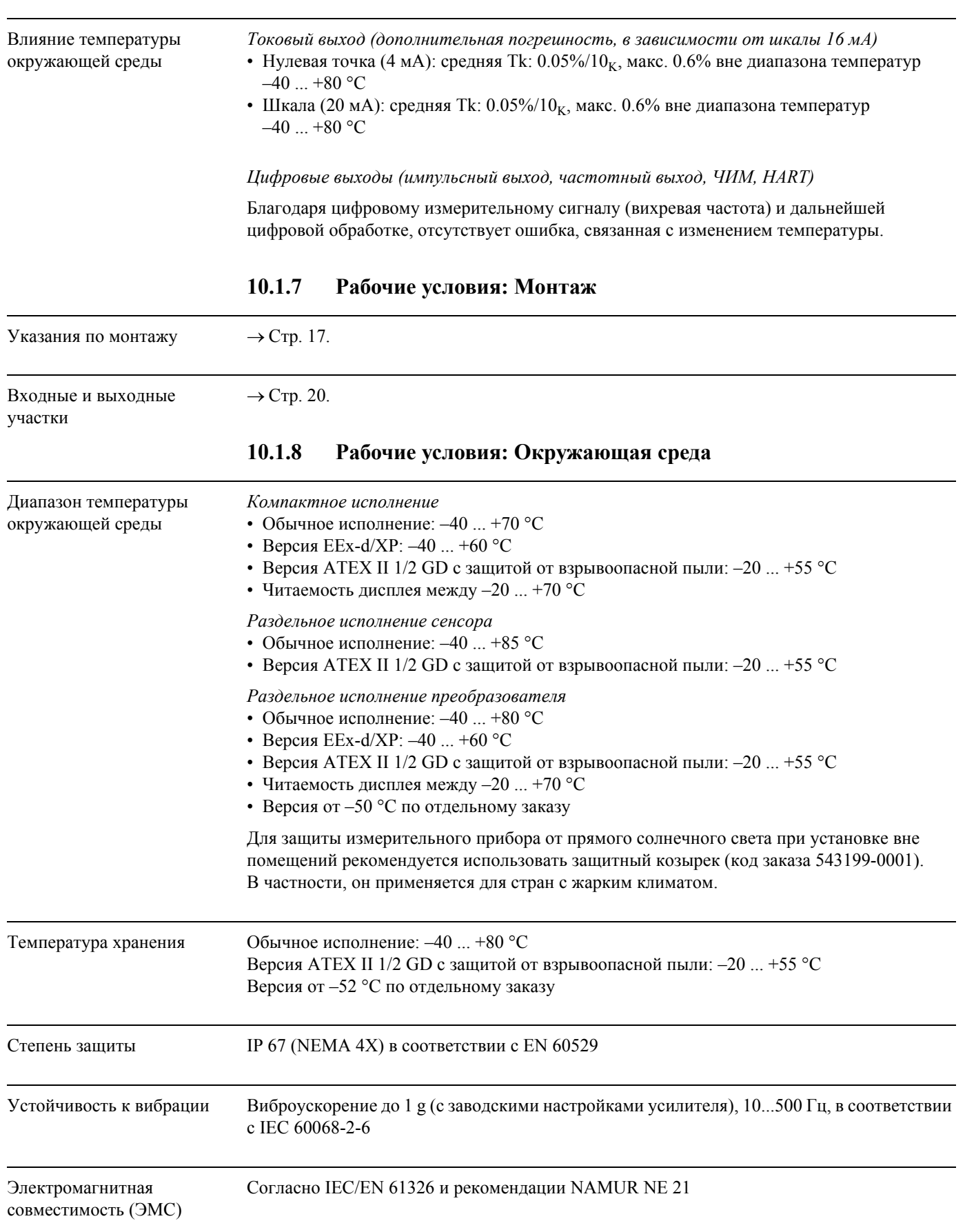

## **10.1.9 Рабочие условия: Процесс**

#### Диапазон температуры рабочей среды

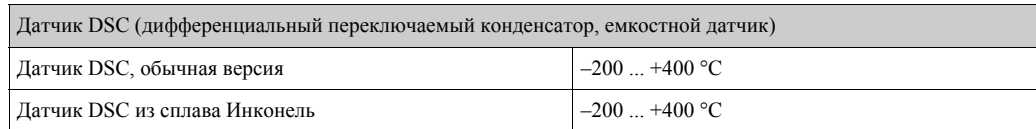

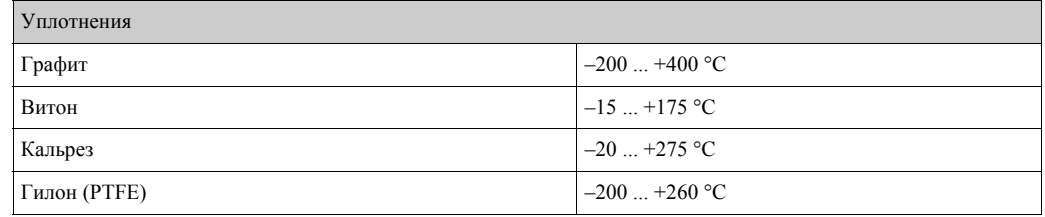

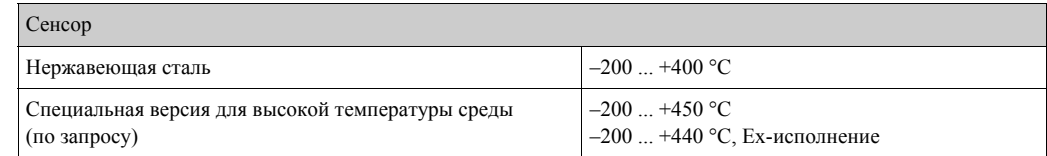

Давление среды *Зависимость температура - давление по EN (DIN), нержавеющая сталь* PN 10 ... 40 → Prowirl 73W и 73F

PN 63  $\dots$  160  $\rightarrow$  Prowirl 73F

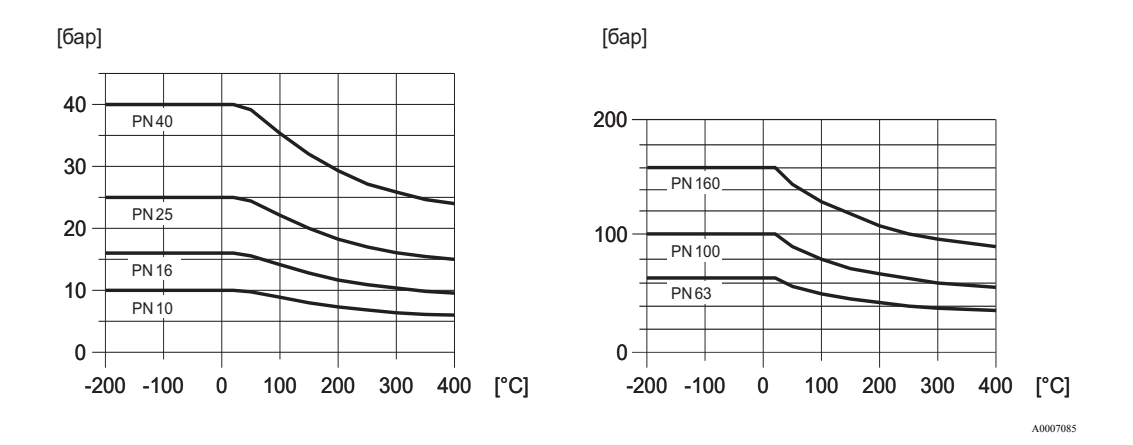

*Зависимость температура - давление по ANSI B16.5, нержавеющая сталь*

ANSI B16.5: Class 150 ... 300 → Prowirl 73W и 73F Class  $600 \rightarrow$  Prowirl 73F

JIS B2220: 10 ... 20K → Prowirl 73W и 73F  $40K \rightarrow$  Prowirl 73F

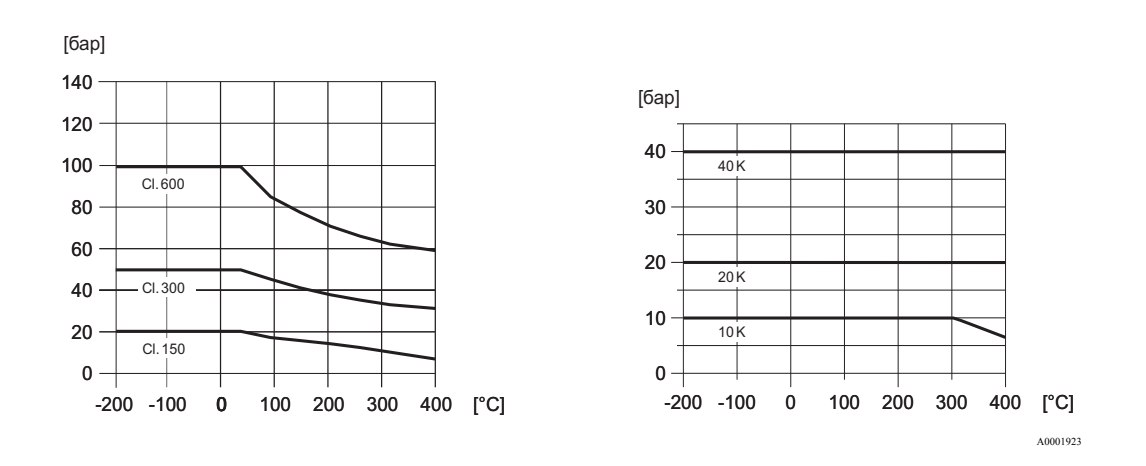

Ограничение расхода См. информацию на → Стр. 78 ("Диапазон измерения").

Потеря давления Потеря давления может быть определена с помощью программы Applicator. Эта программа предназначена для подбора и расчетов параметров применения расходомеров. Данное программное обеспечение доступно, как в сети Интернет (www.applicator.com), так и на компакт-диске для установки на ПК.

# **10.1.10 Диапазоны частот для воздуха и воды**

Для информации по другим средам, напр., пара, используйте программу Applicator.

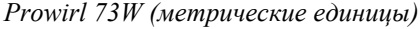

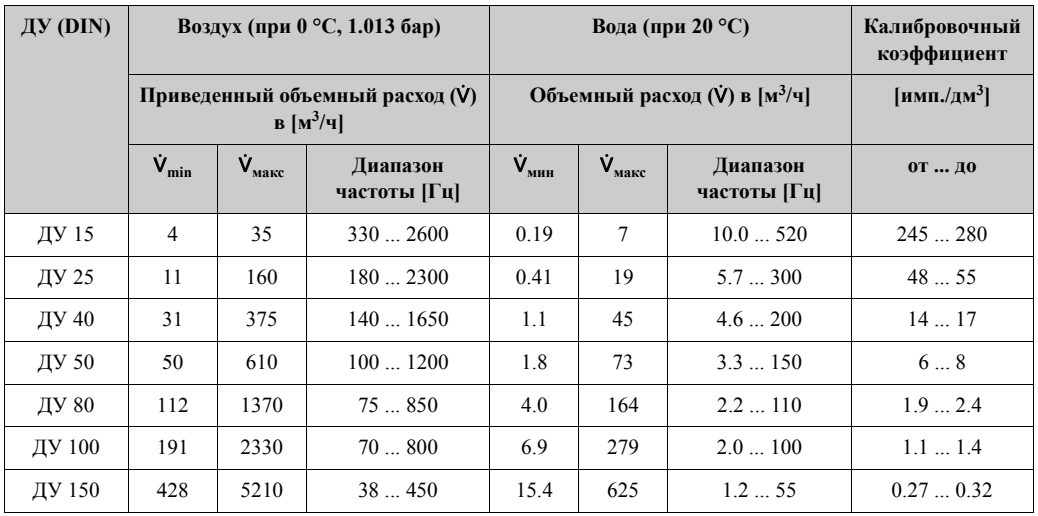

*Prowirl 73W (единицы США)*

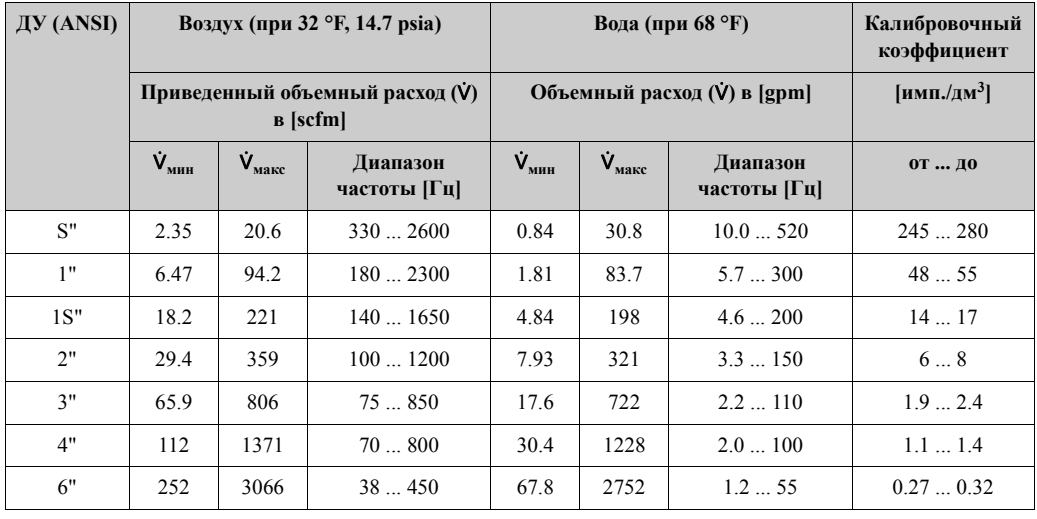

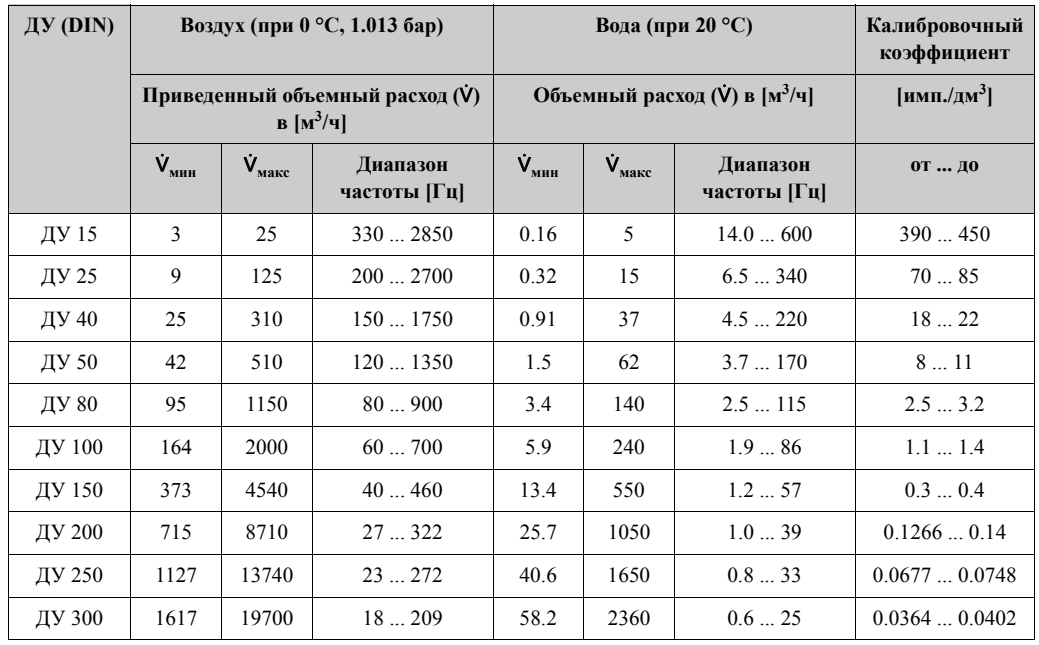

### *Prowirl 73F (метрические единицы)*

*Prowirl 73F (единицы США)*

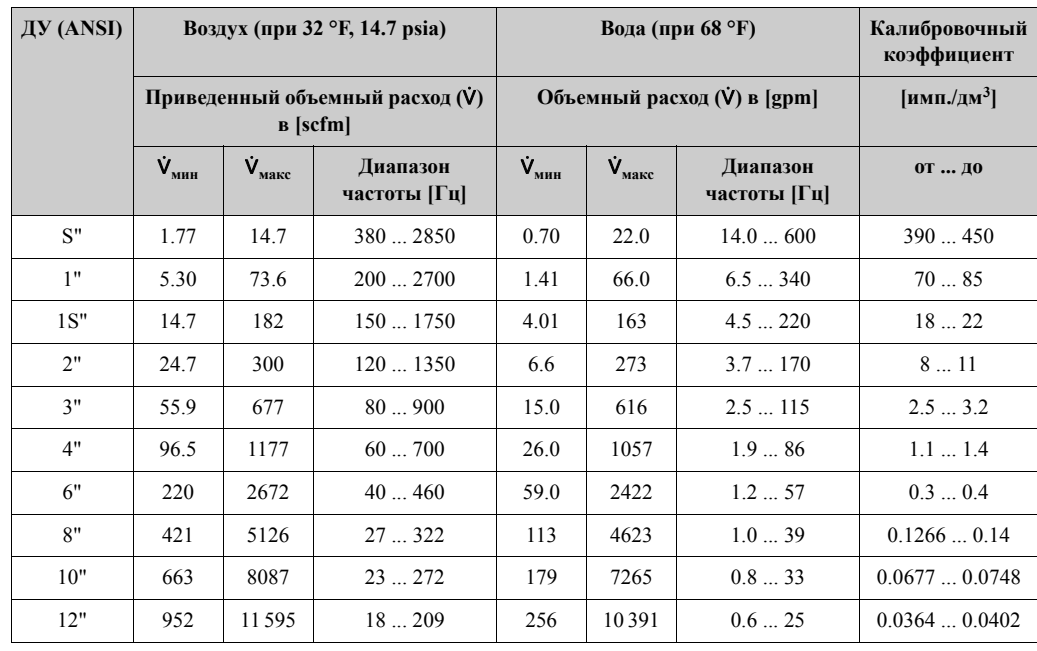

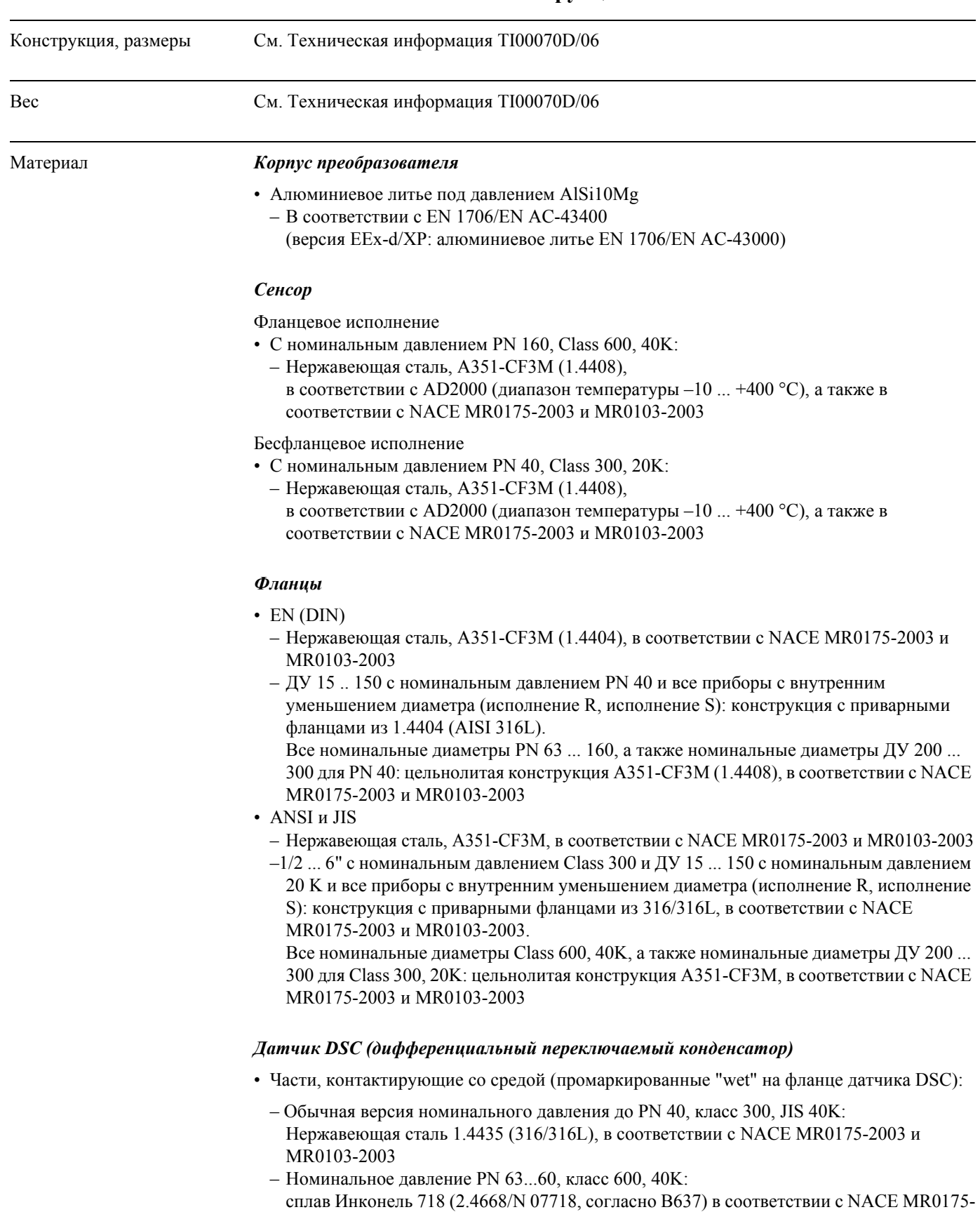

### **10.1.11 Механическая конструкция**

*Части не контактирующие со средой*

• Нержавеющая сталь 1.4301 (304)

2003 и MR0103-2003

#### *Опора*

• Нержавеющая сталь, 1.4308 (CF8)

#### *Уплотнения*

- Графит
	- Номинальное давление PN 10 ... 40, Class 150 ... 300, JIS 10 ... 20K: Sigraflex Foil Z (BAM-тестирование для применений с кислородом) – Номинальное давление PN 63 ... 160, Class 600, JIS 40K:
	- Sigraflex Hochdruck<sup>MT</sup> с листовым усилением из нержавеющей стали 316 (L) (ВАМтестирование для применений с кислородом, "высшего качества по терминологии TA Luft (Немецкий закон для очистки воздуха)"
- Витон
- Кальрез 6375
- Гилон (PTFE) 3504 (BAM-tested for oxygen applications, "высшего качества по терминологии TA Luft (немецкий акт очистки для воздуха)"

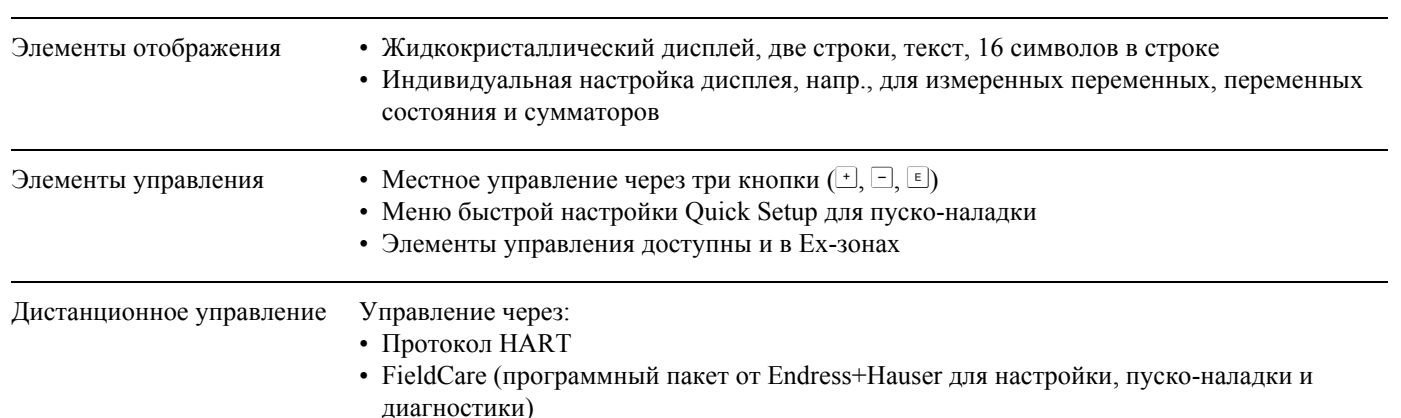

#### **10.1.12 Интерфейс пользователя**

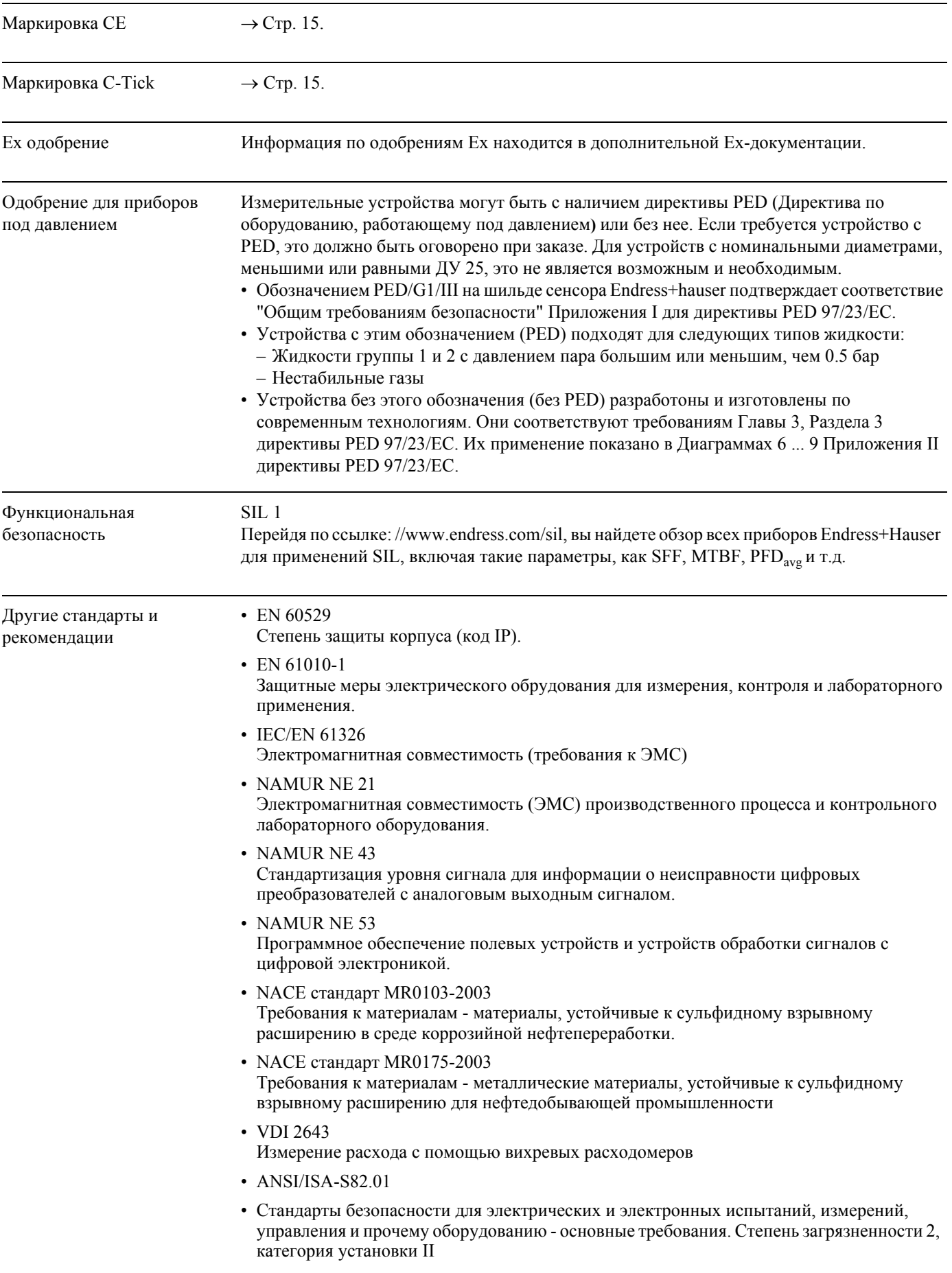

## **10.1.13 Сертификаты и одобрения**

- CAN/CSA-C22.2 No. 1010.1-92 Стандарты безопасности для электрооборудования для измерений, управления и лабораторного использования. Степень загрязненности 2, категория установки II
- Международная Ассоциация Свойств Воды и Пара сообщение на промышленной конференции IAPWS 1997 для термодинамических свойств воды и пара
- ASME Международные промышленные таблицы пара (2000)
- Американская Газовая Ассоциация (1962) Руководство для определения коэффициента сверхсжимаемости природного газа - PAR Research Project NX-19.
- Отчет рабочей группы передачи измерений Американской Газовой Ассоциации No. 8 (AGA8), ноябрь 1992. Американский Институт Нефти MPMS Глава 14.2: *Сжимаемость и сверхсжимаемость природного газа и других углеводородных газов.*
- ISO 12213 Природный газ (2006) Расчет коэффициента сжимаемости – Часть 2: Расчет исходя из анализа молярного состава (ISO 12213-2)
	- Часть 3: Расчет исходя из физических свойсв (ISO 12213-2)
- GERG Groupe Europеen des Recherches Gaziеres (1991): Техническая монография TM 5 Стандарт GERG Уравнение Вириала для применения в полевых условиях. Упрощение требований входных данных для GERG Уравнения Вириала - альтернативное средство расчета коэффициента сжимаемости для природных газа и аналогичных смесей. Издательство Verein Deutscher Ingenieure (Ассоциация Немецких Инженеров), Дюссельдорф
- ISO 6976-1995: Природный газ Расчет теплотворной способности, плотности, удельной плотности и Wobbe индекса состава
- Ассоциация Потребителей Газа, GPA Стандарт 2172-96
- Американский Институт Нефти API MPMS 14.5 (1996). Расчет высшей теплотворной способности, удельной плотности и коэффициента сжимаемости для смесей природного газа с анализом состава

#### **10.1.14 Информация для заказа**

Ваше региональное представительство Endress+Hauser предоставит вам информацию для заказа и описание кода заказа.

#### **10.1.15 Принадлежности**

У Endress+Hauser можно заказать различные принадлежности для сенсора и преобразователя (→ Стр. 59). Подробную информацию для заказа вам предоставит ваше региональное представительство Endress+Hauser.

#### **10.1.16 Документация**

- Измерение расхода (FA005D/06)
- Техническая информация Proline Prowirl 72F, 72W, 73F, 73W (TI00070/06)
- Дополнительная Ex-документация: ATEX, FM, CSA и т.д.
- Соответствующая документация для оборудования работающего под давлением Proline Prowirl 72/73 (SD072D/06)
- Руководство по функциональной безопасности (встроенный уровень безопасности)

A0001941

## **10.2 Размеры выпрямителя потока**

Размеры согласно:

- EN 1092-1 (DIN 2501)
- ANSI B16.5
- JIS B2220

Материал 1.4404 (316/316L), в соответствии с NACE MR0175-2003 и MR0103-2003

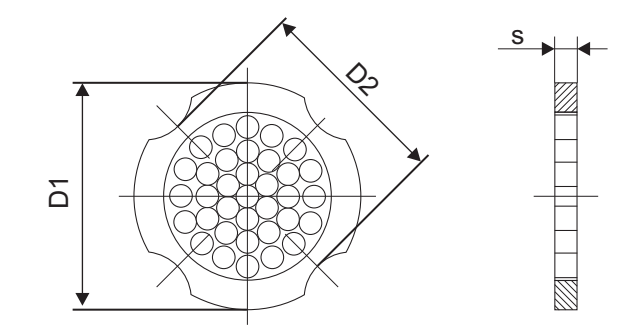

*D1: Выпрямитель потока закреплен между внешними диаметрами фланцев.*

*D2: Выпрямитель потока закреплен проточками между болтами.*

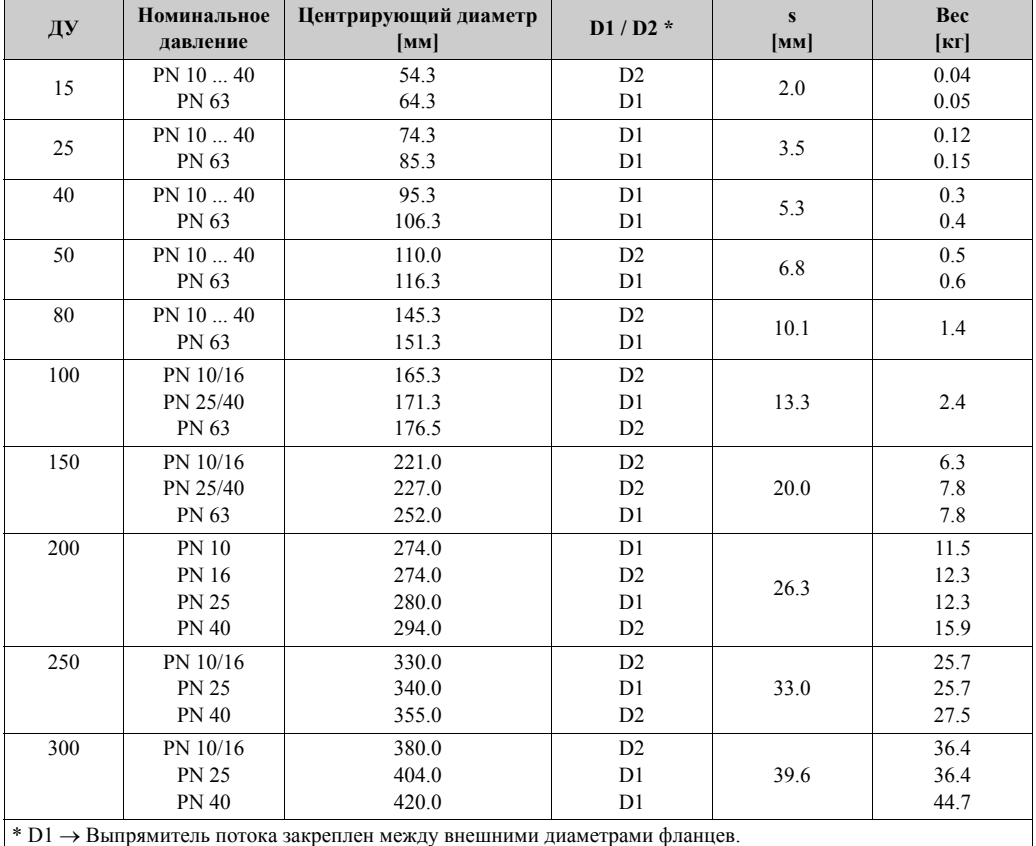

### **Размеры выпрямителя потока согласно EN (DIN)**

D2 → Выпрямитель потока закреплен проточками между болтами.

| ДУ                                                                                                    |       | Номинальное<br>давление | Центрирующий<br>диаметр<br>[MM] | $D1/D2$ *                        | S<br>[MM] | Bec<br>$[\kappa \Gamma]$ |
|----------------------------------------------------------------------------------------------------|-------|-------------------------|---------------------------------|----------------------------------|-----------|--------------------------|
| 15                                                                                                    | 1/2"  | Cl. 150<br>Cl. 300      | 50.1<br>56.5                    | D1<br>D1                         | 2.0       | 0.03<br>0.04             |
| 25                                                                                                    | 1"    | Cl. 150<br>Cl. 300      | 69.2<br>74.3                    | D2<br>D1                         | 3.5       | 0.12                     |
| 40                                                                                                    | 11/2" | Cl. 150<br>Cl. 300      | 88.2<br>97.7                    | D <sub>2</sub><br>D <sub>2</sub> | 5.3       | 0.3                      |
| 50                                                                                                    | 2"    | Cl. 150<br>Cl. 300      | 106.6<br>113.0                  | D2<br>D1                         | 6.8       | 0.5                      |
| 80                                                                                                    | 3"    | Cl. 150<br>Cl. 300      | 138.4<br>151.3                  | D1<br>D1                         | 10.1      | 1.2<br>1.4               |
| 100                                                                                                    | 4"    | Cl. 150<br>Cl. 300      | 176.5<br>182.6                  | D2<br>D <sub>1</sub>             | 13.3      | 2.7                      |
| 150                                                                                                    | 6"    | Cl. 150<br>Cl. 300      | 223.9<br>252.0                  | D <sub>1</sub><br>D <sub>1</sub> | 20.0      | 6.3<br>7.8               |
| 200                                                                                                    | 8"    | Cl. 150<br>Cl. 300      | 274.0<br>309.0                  | D2<br>D <sub>1</sub>             | 26.3      | 12.3<br>15.8             |
| 250                                                                                                    | 10"   | Cl. 150<br>Cl. 300      | 340.0<br>363.0                  | D1<br>D1                         | 33.0      | 25.7<br>27.5             |
| 300                                                                                                    | 12"   | Cl. 150<br>Cl. 300      | 404.0<br>402.0                  | D1<br>D1                         | 39.6      | 36.4<br>44.6             |
| * D1 $\rightarrow$ Выпрямитель потока закреплен между внешними диаметрами фланцев.<br>D2 → Выпрямитель потока закреплен проточками между болтами. |       |                         |                                 |                                  |           |                          |

**Размеры выпрямителя потока согласно ANSI**

D2 → Выпрямитель потока закреплен проточками между болтами.

#### **Размеры выпрямителя потока согласно JIS**

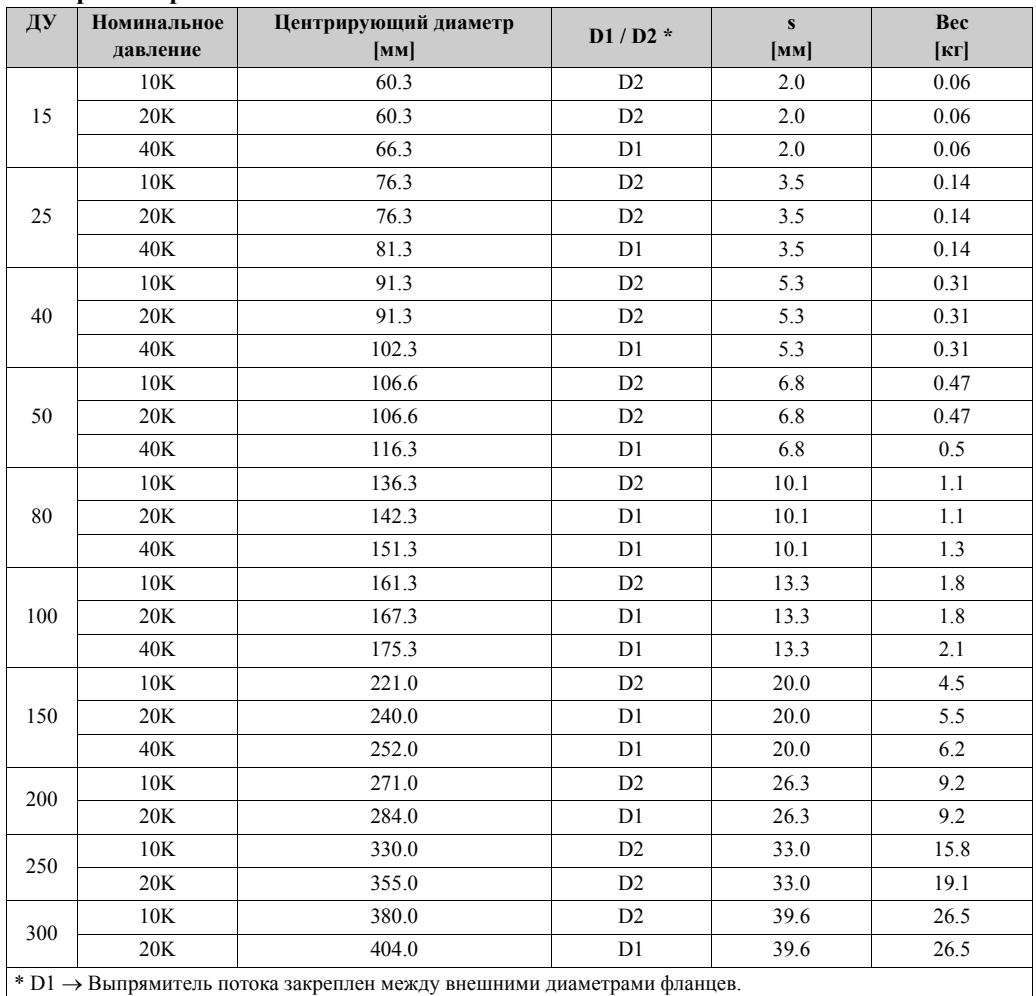

D2 → Выпрямитель потока закреплен проточками между болтами.

# **11 Описание функций прибора**

# **11.1 Представление функциональной матрицы**

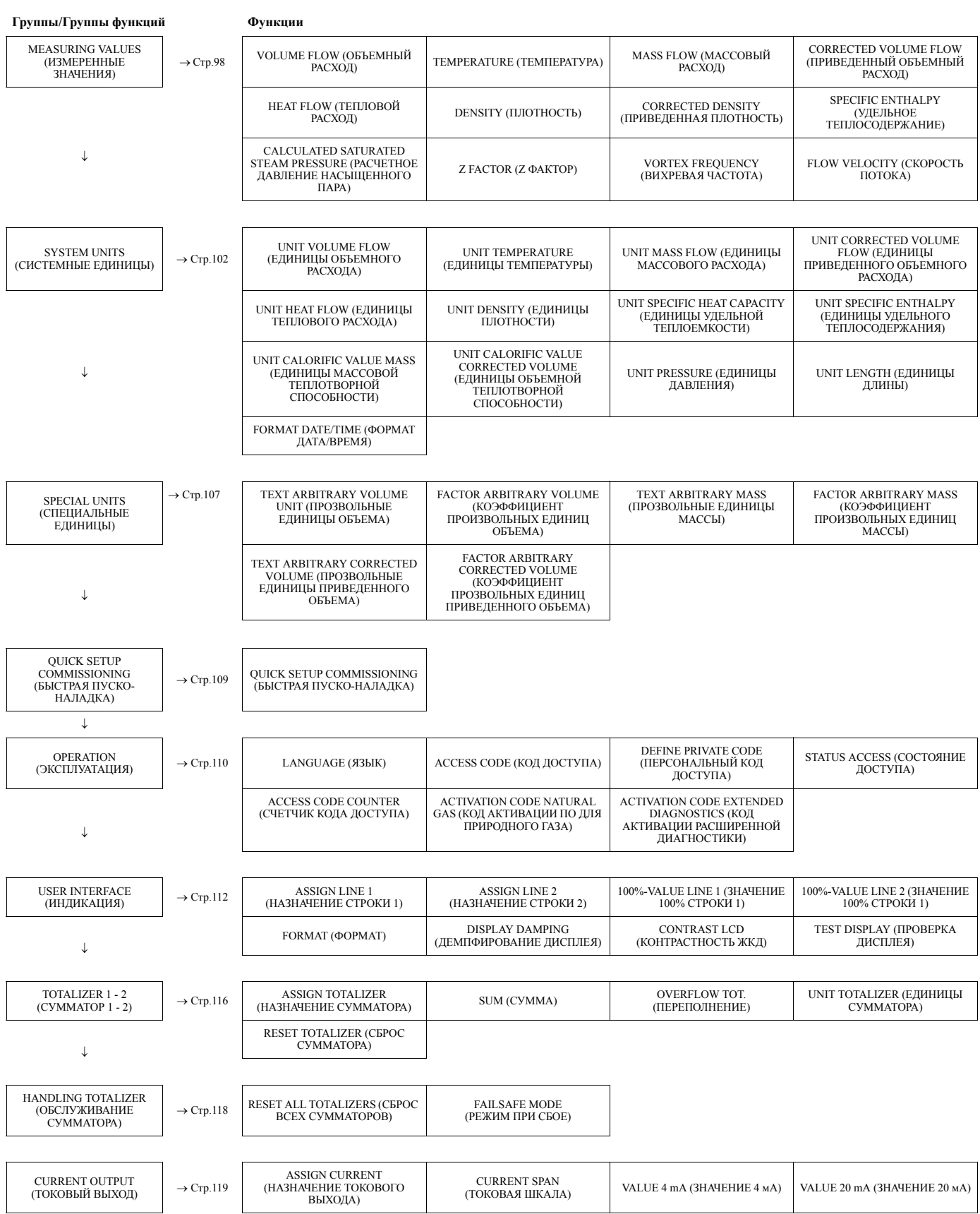

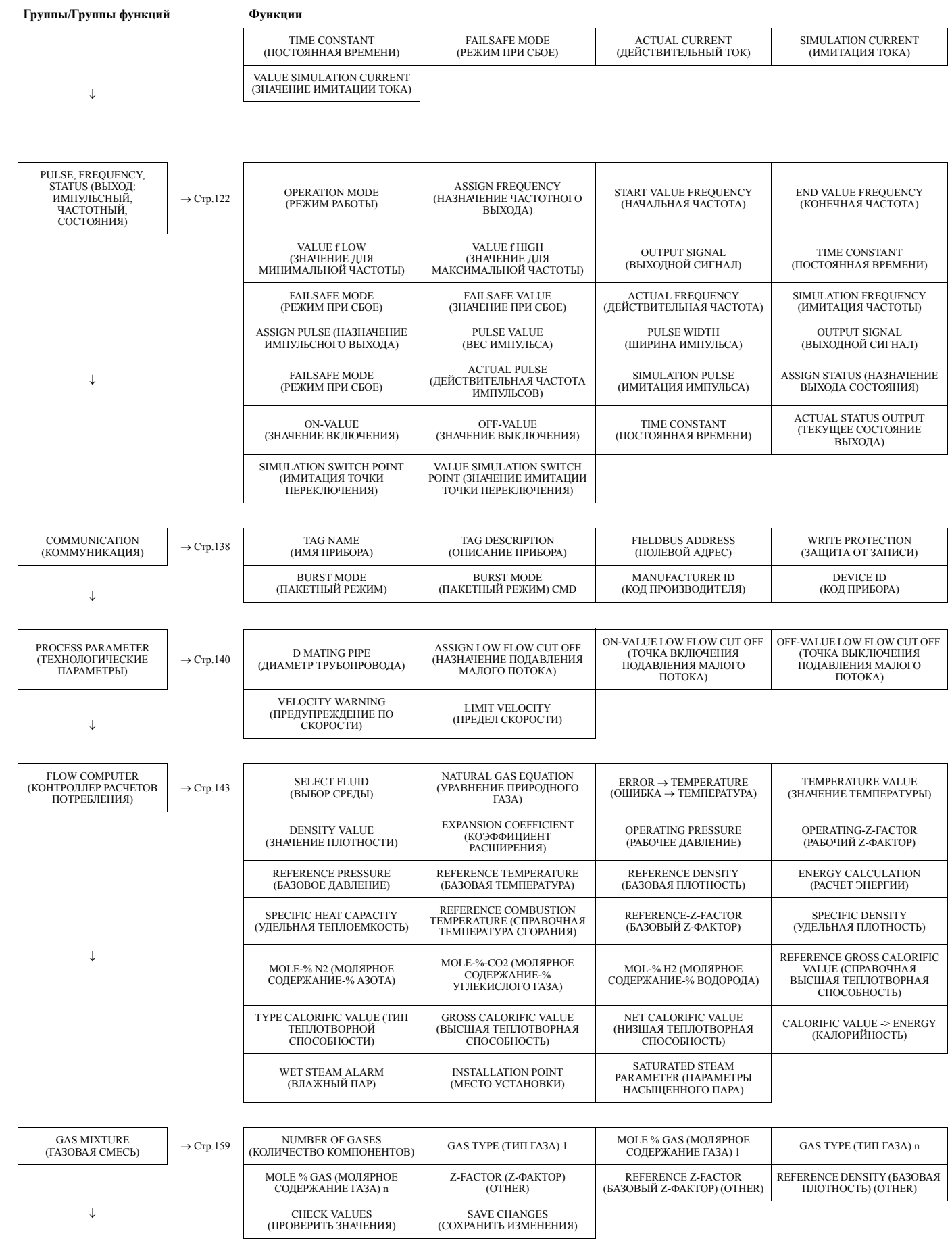

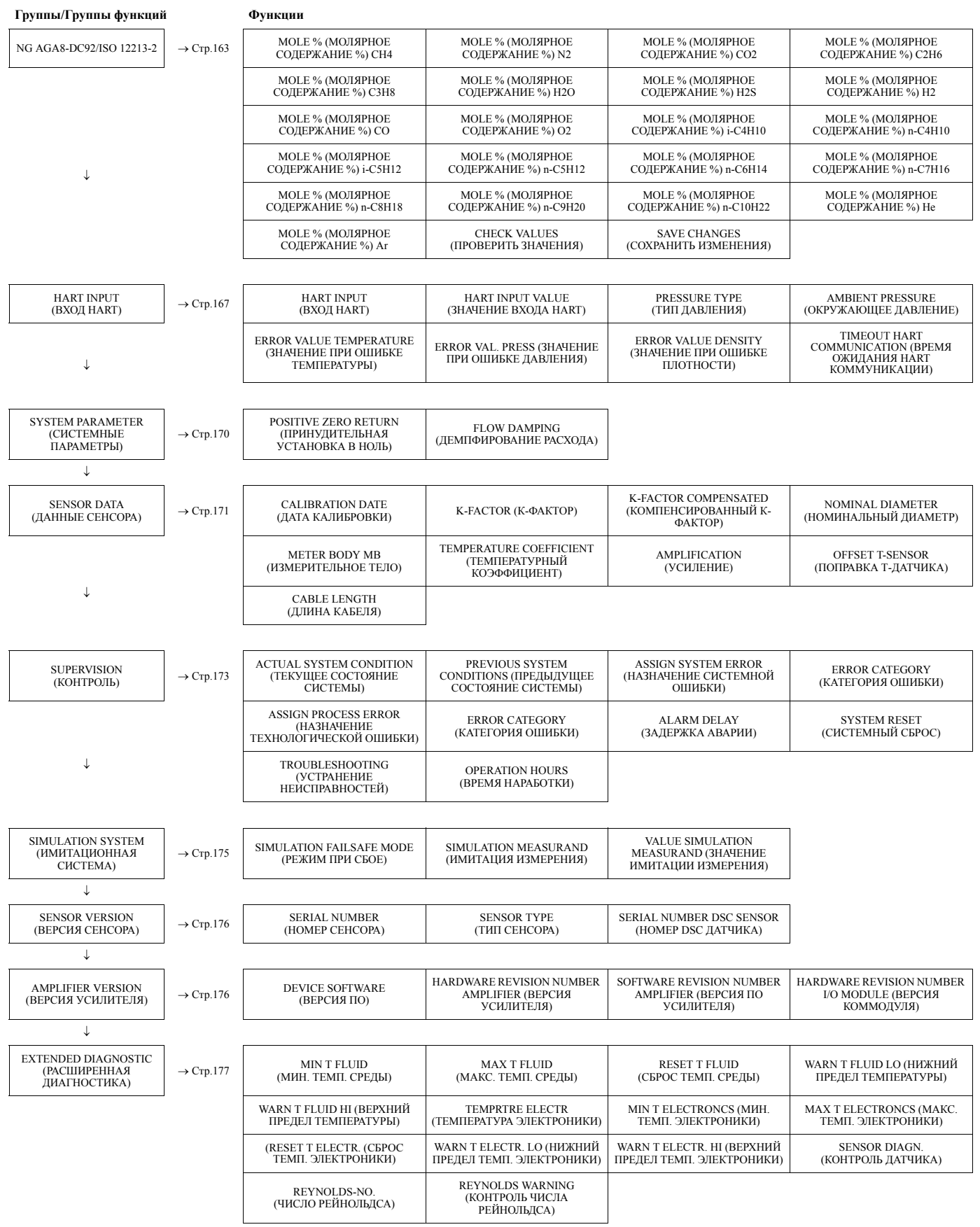

# **11.2 MEASURING VALUES (ИЗМЕРЕННЫЕ ЗНАЧЕНИЯ)**

 $\overline{\phantom{a}}$ 

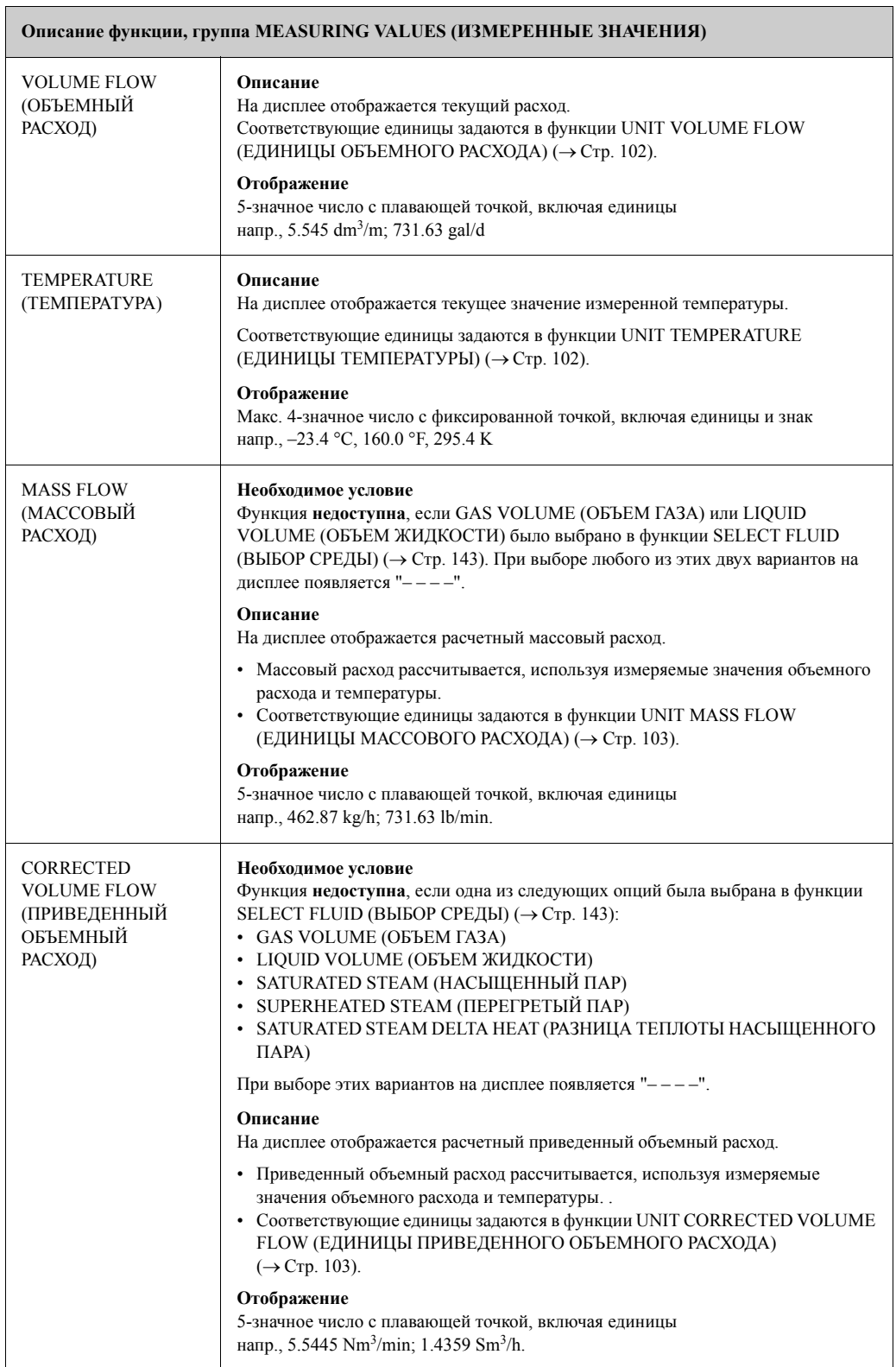

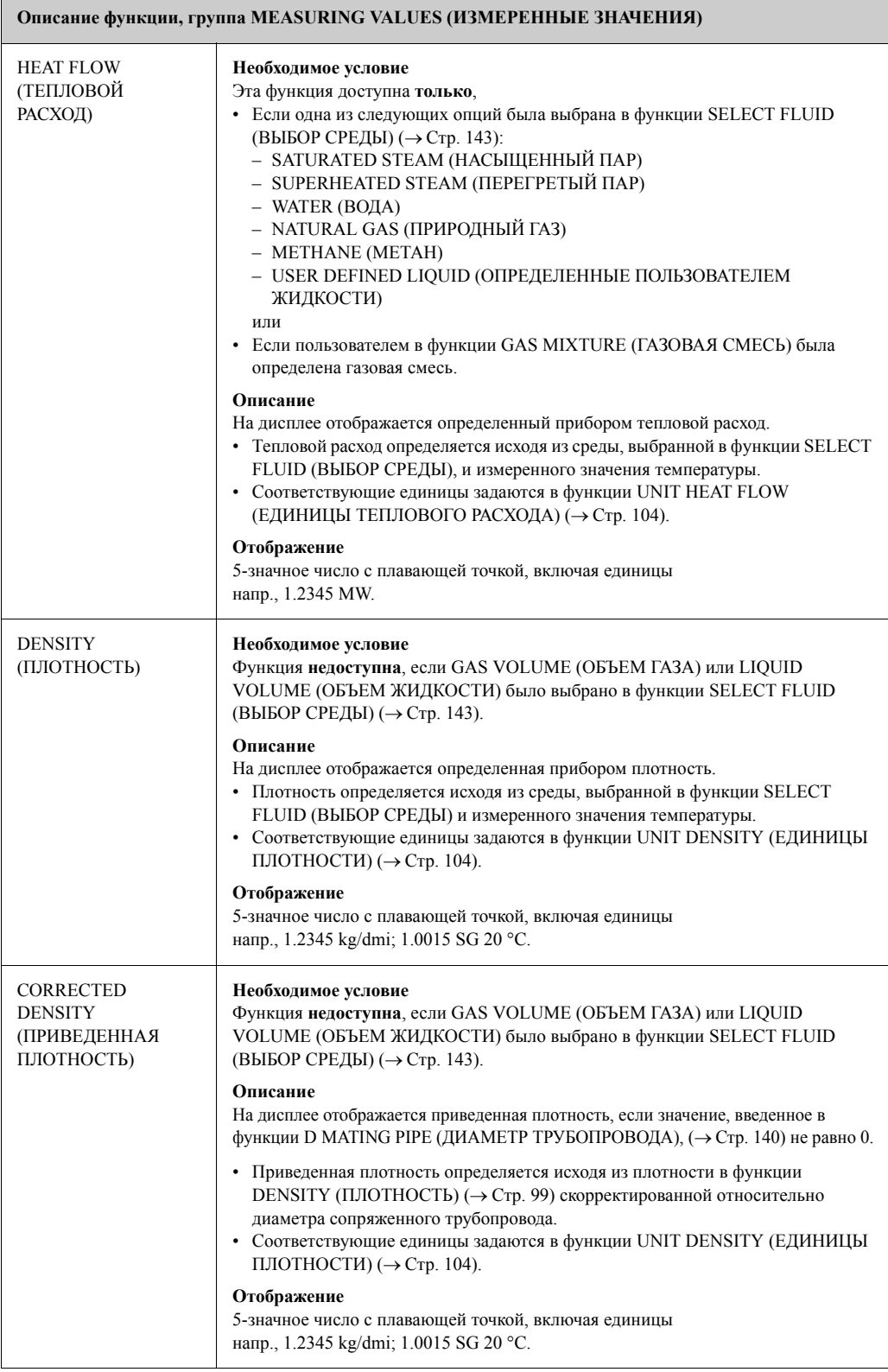

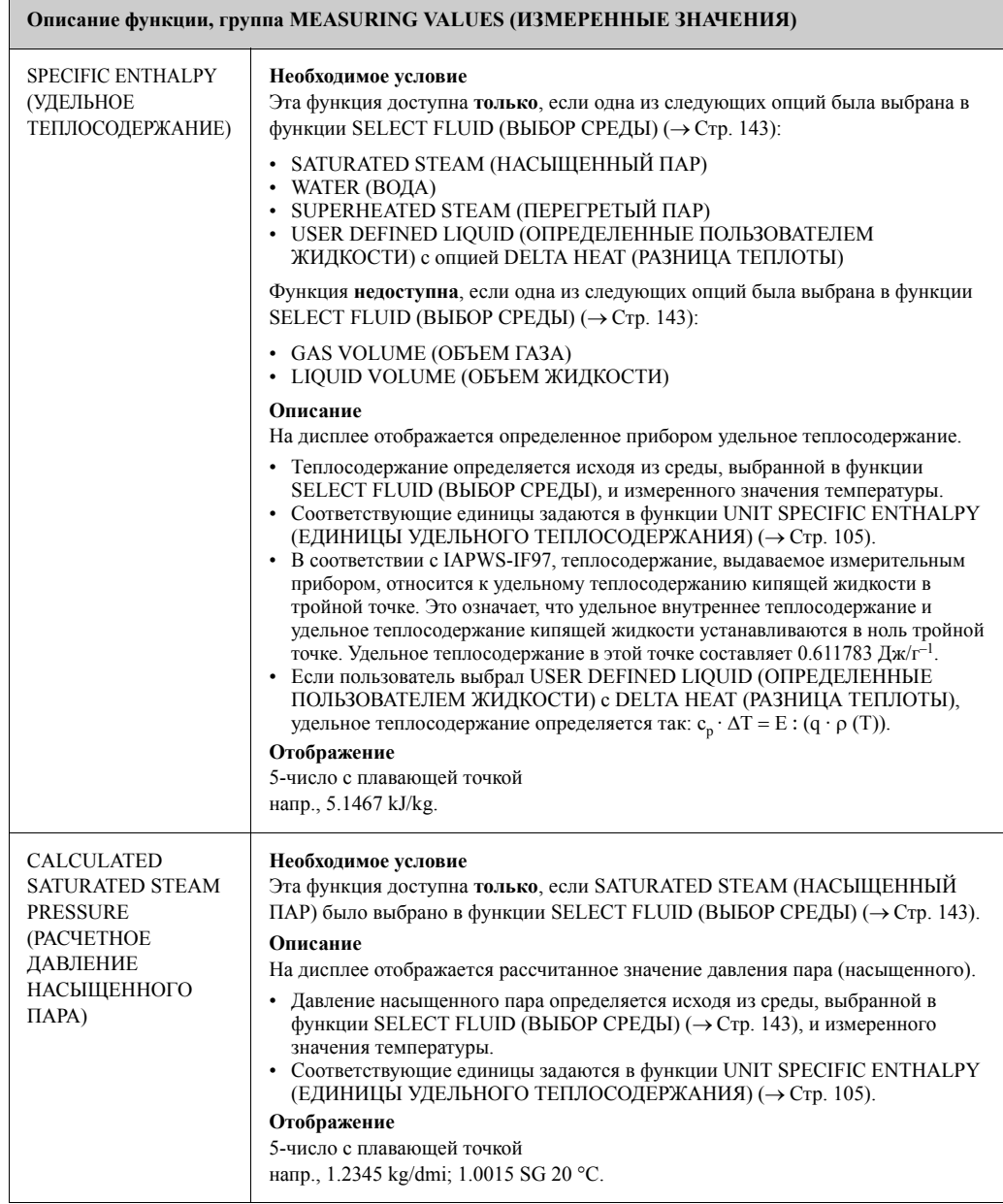

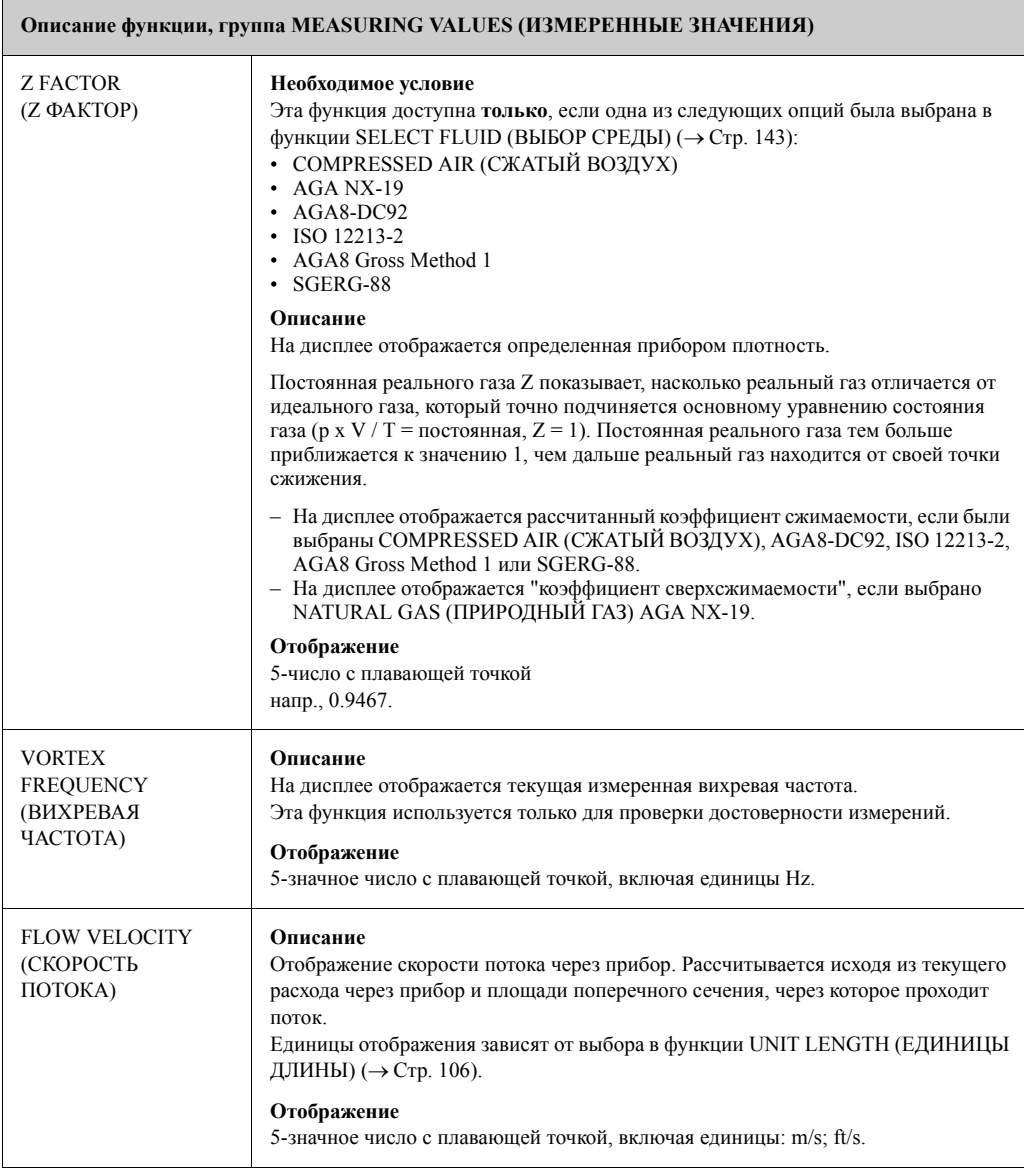

# **11.3 SYSTEM UNITS (СИСТЕМНЫЕ ЕДИНИЦЫ)**

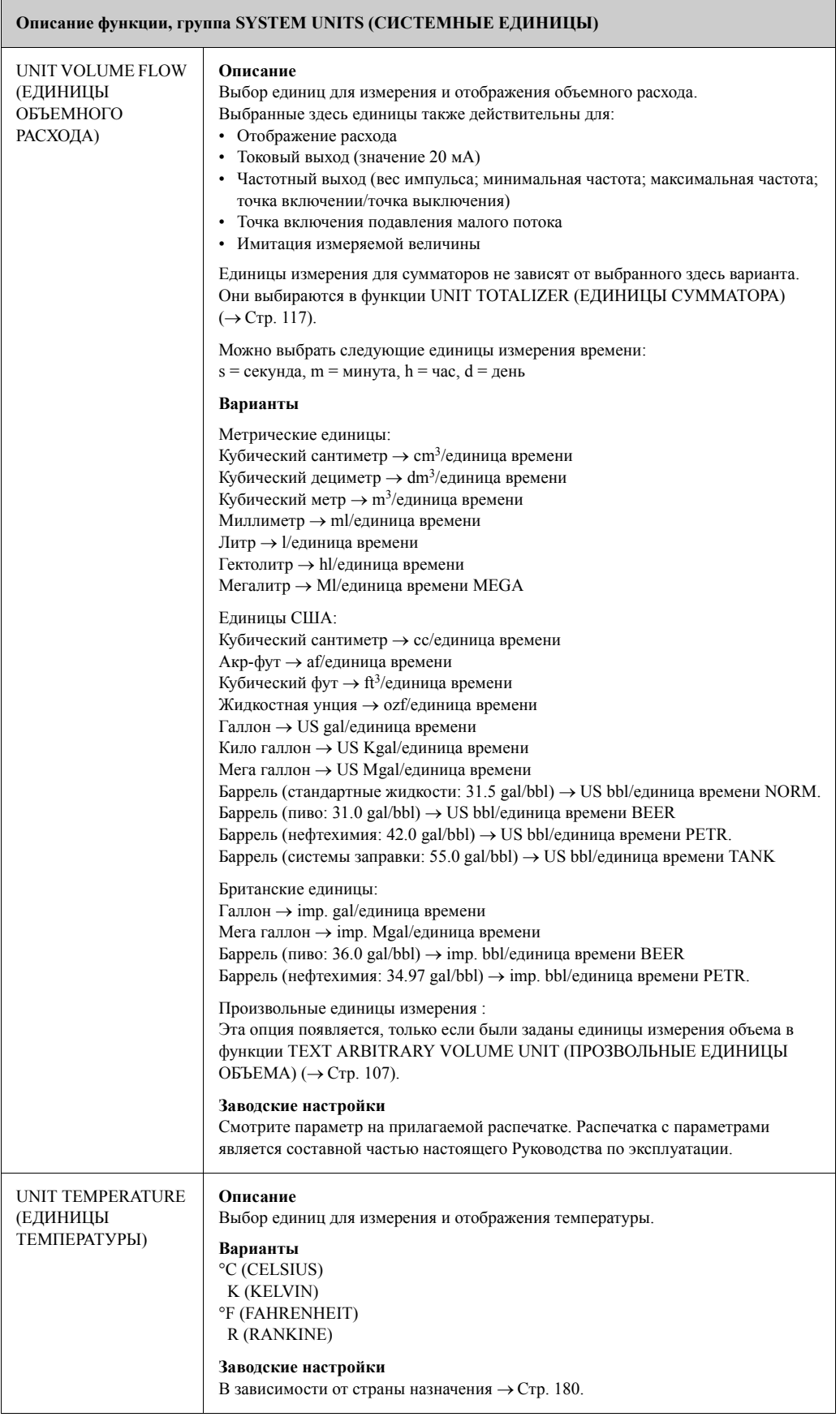

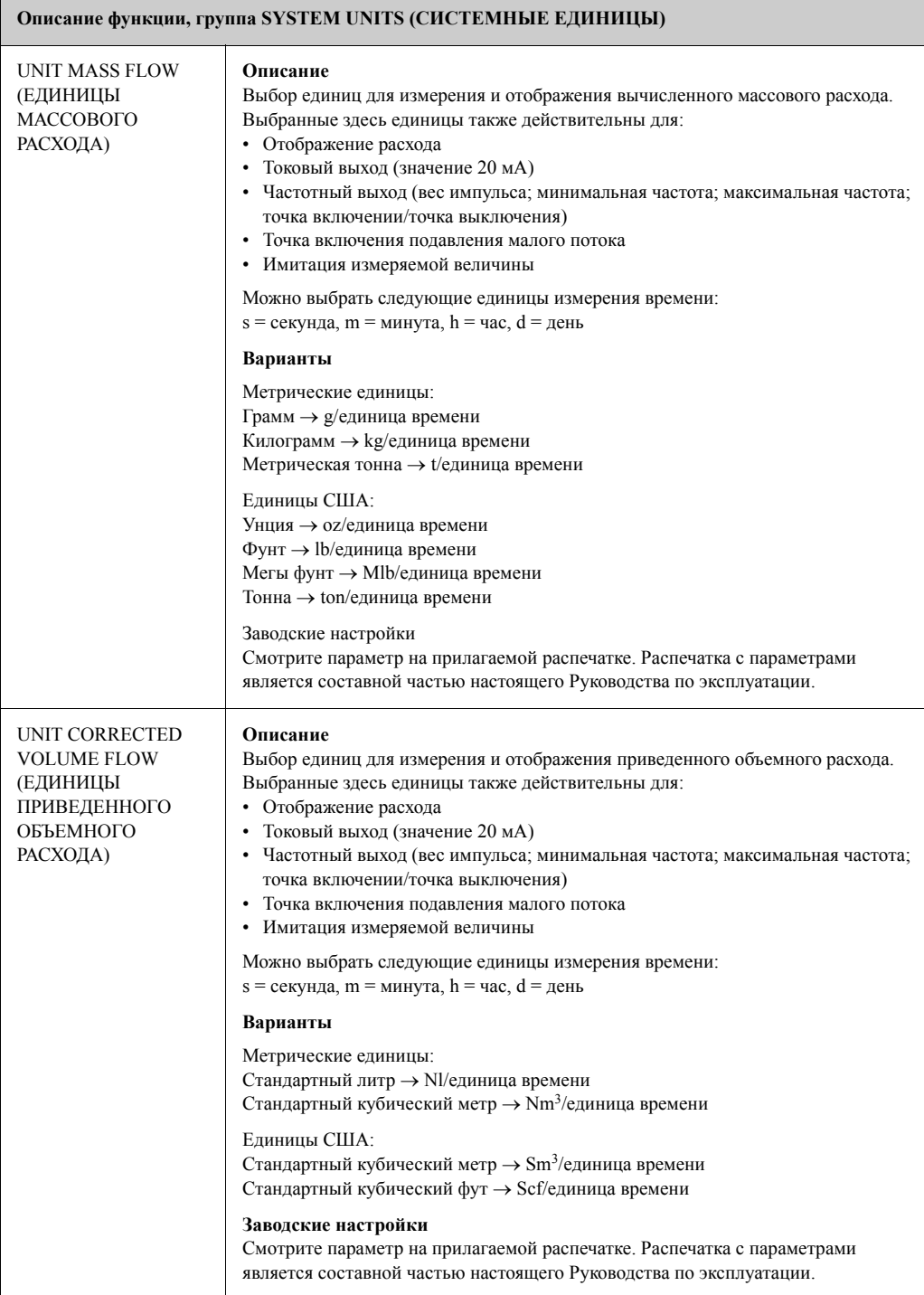

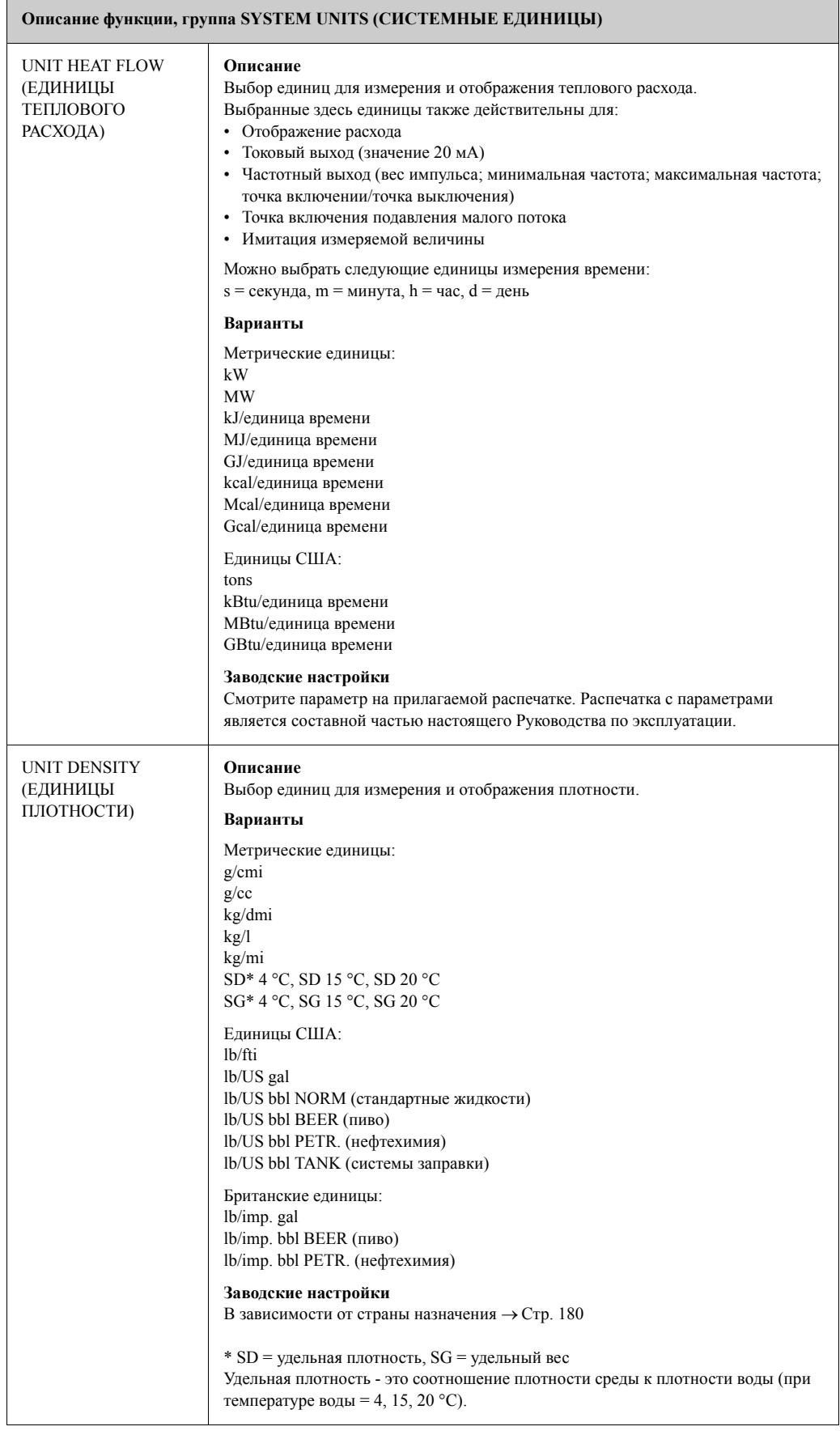

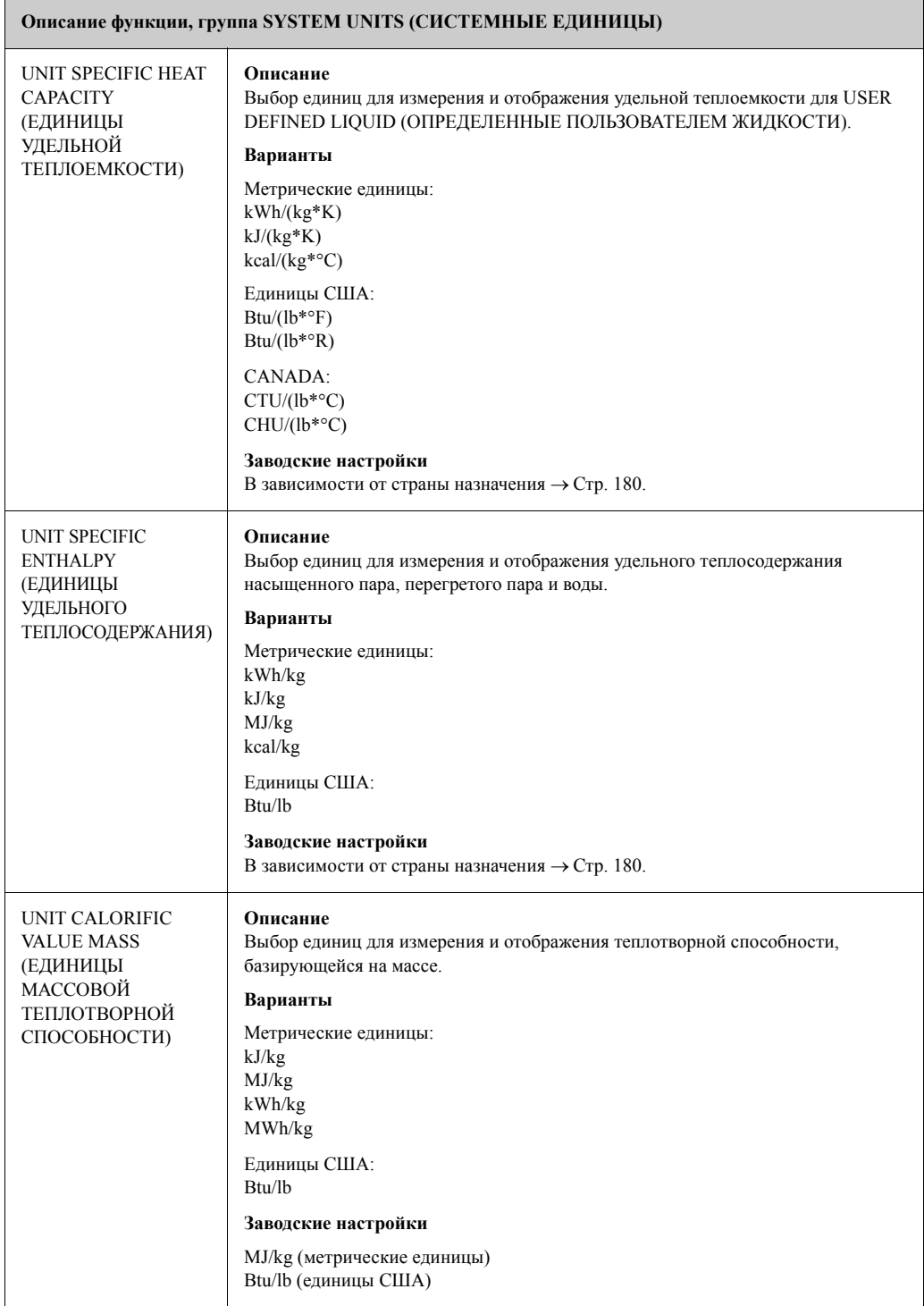

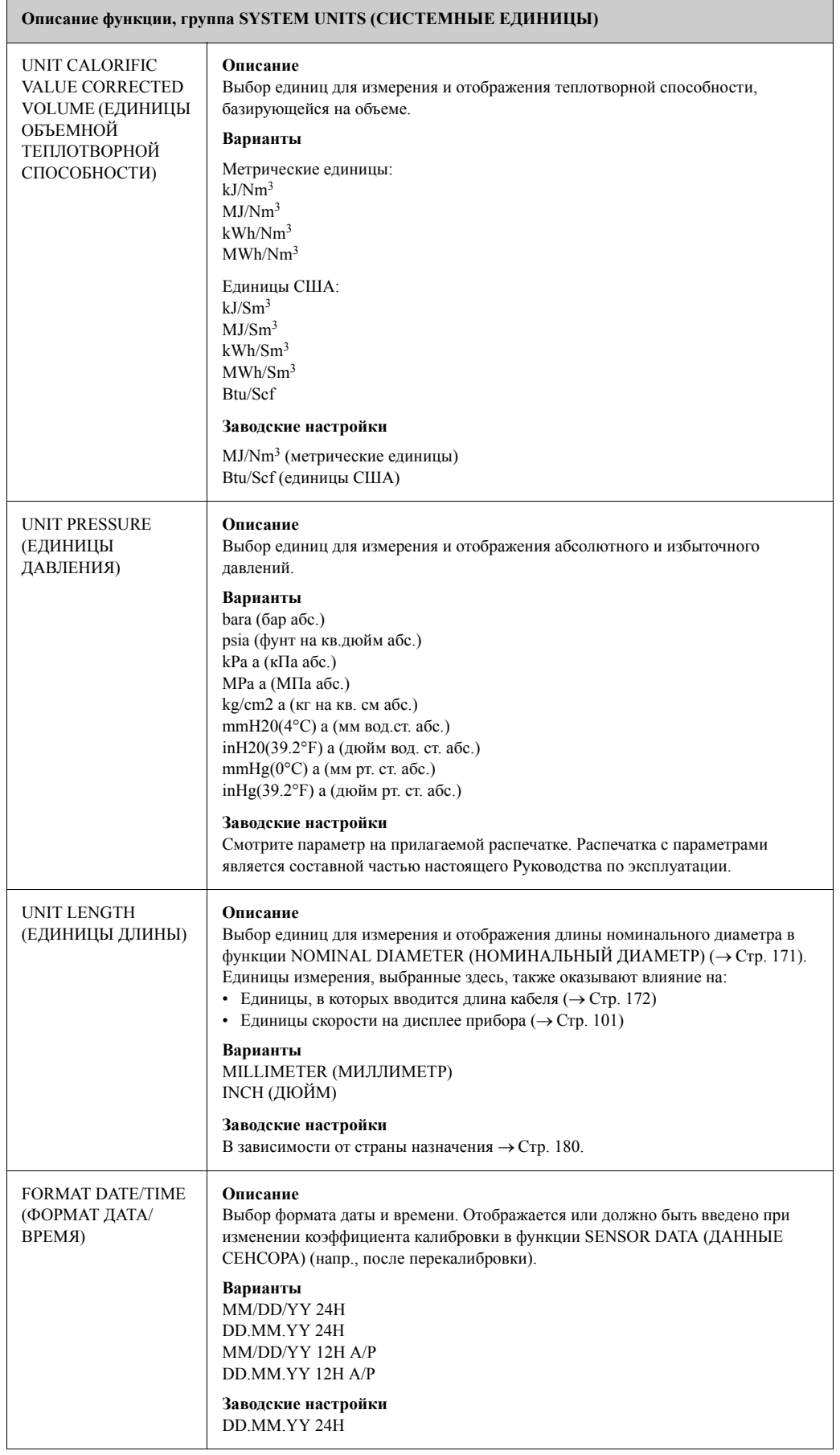

 $\overline{\phantom{a}}$ 

# **11.4 SPECIAL UNITS (СПЕЦИАЛЬНЫЕ ЕДИНИЦЫ)**

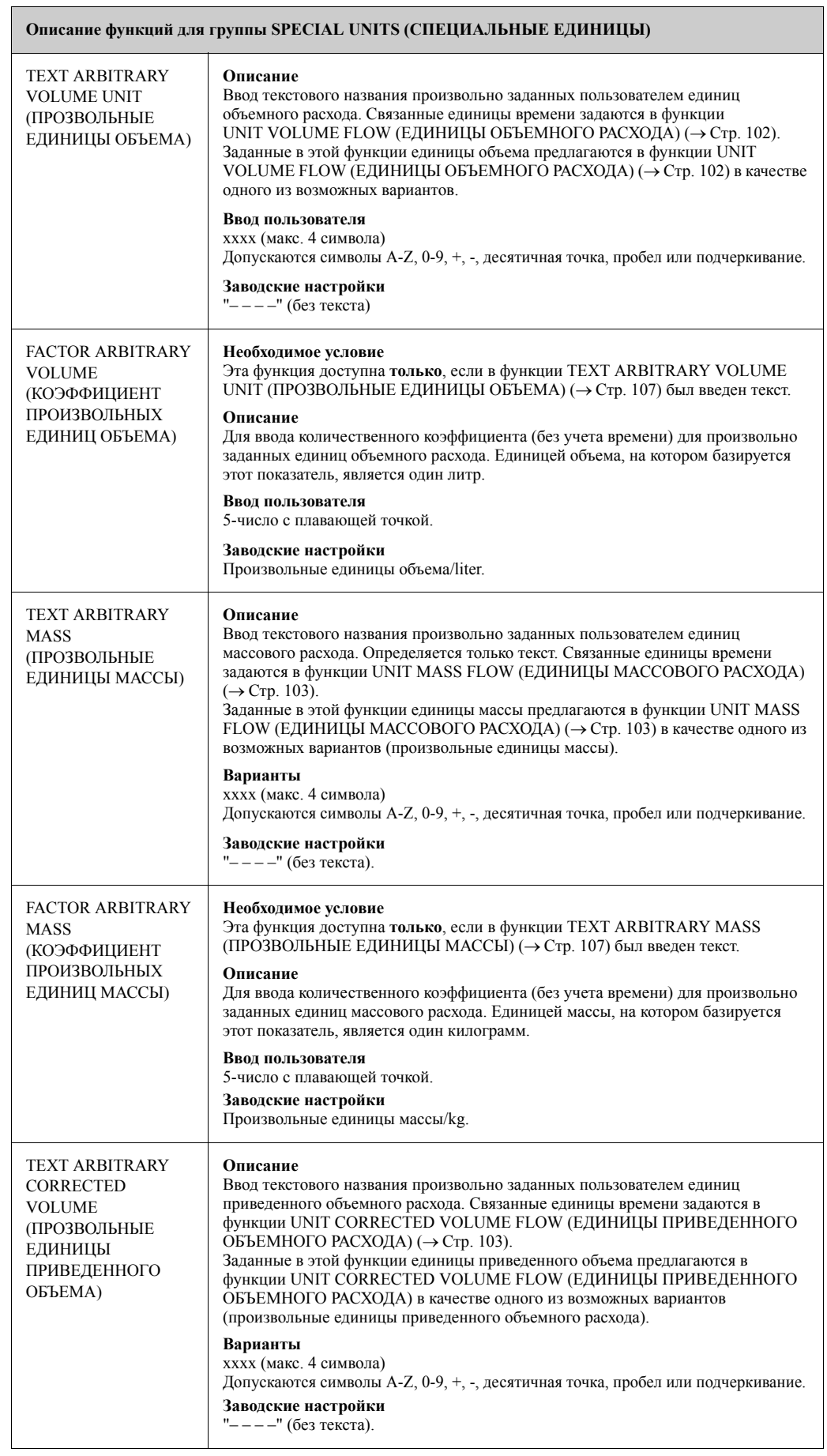

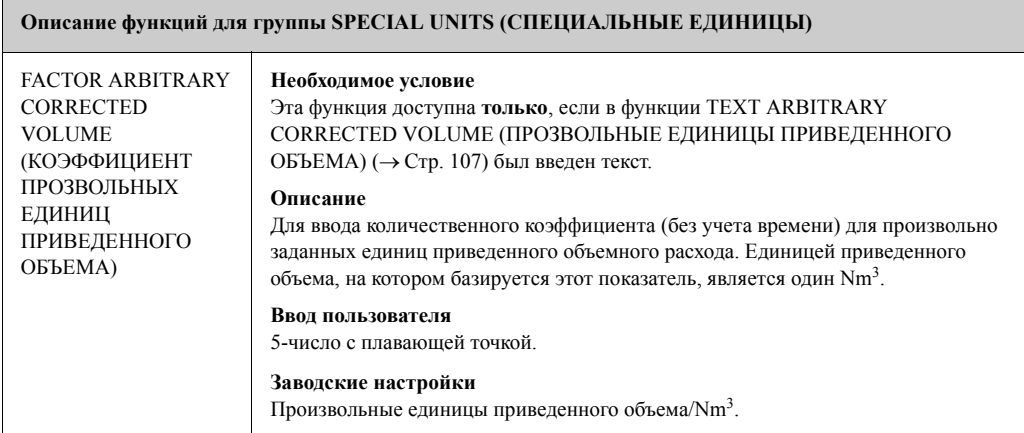
### **11.5 QUICK SETUP COMMISSIONING (БЫСТРАЯ ПУСКО-НАЛАДКА)**

#### **Описание функции, группа QUICK SETUP COMMISSIONING (БЫСТРАЯ ПУСКО-НАЛАДКА)**

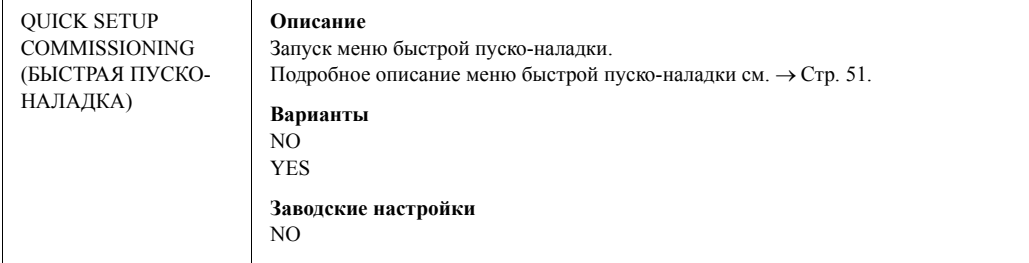

# **11.6 OPERATION (ЭКСПЛУАТАЦИЯ)**

#### **Описание функции, группа OPERATION (ЭКСПЛУАТАЦИЯ)**

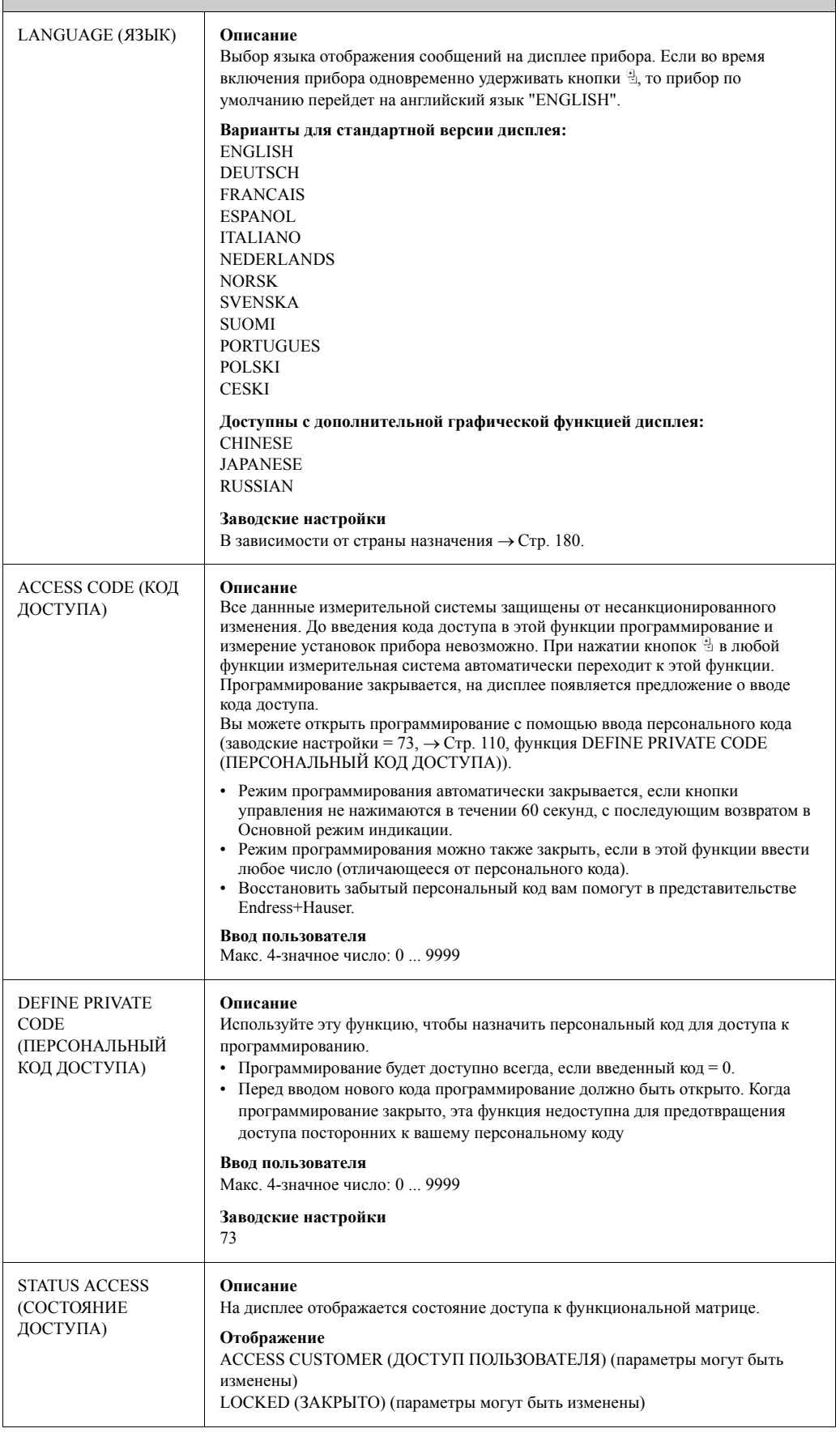

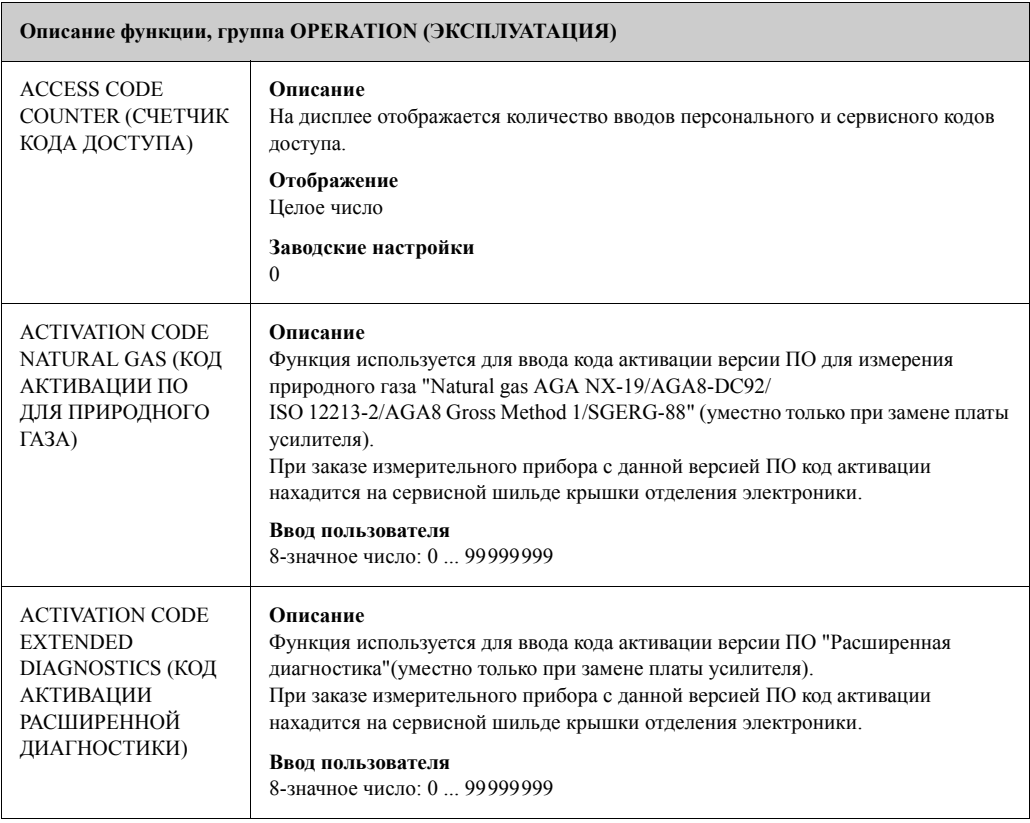

# **11.7 USER INTERFACE (ИНДИКАЦИЯ)**

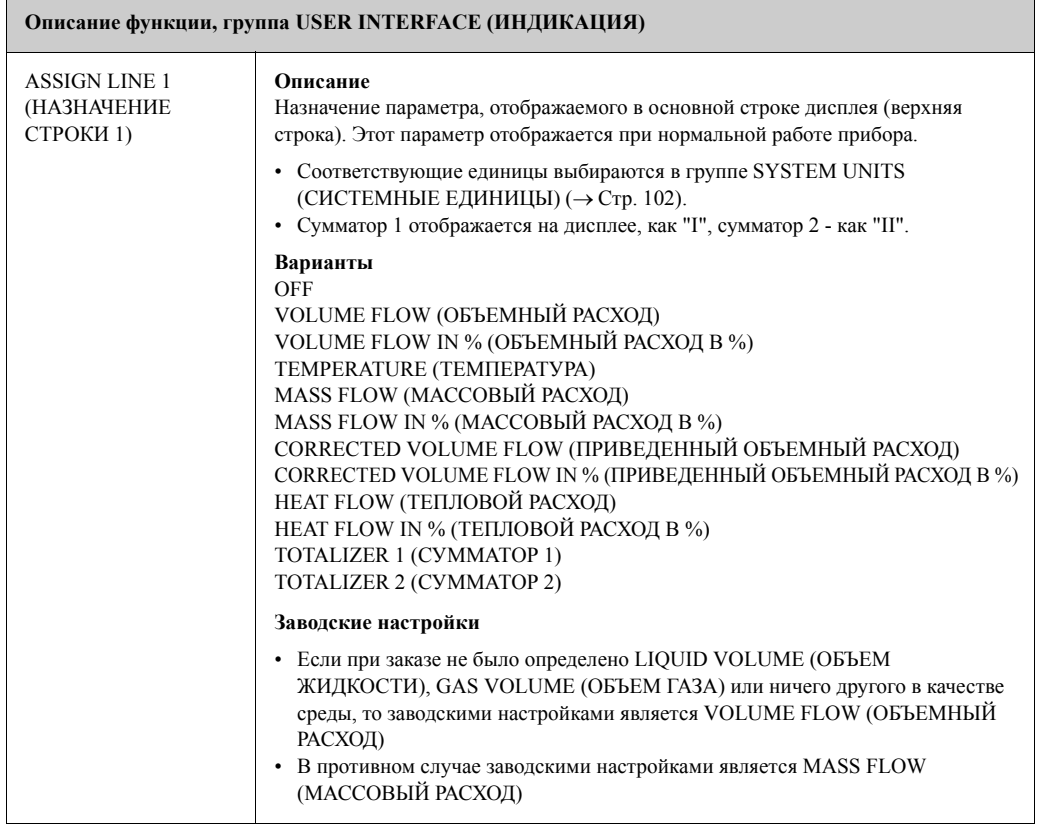

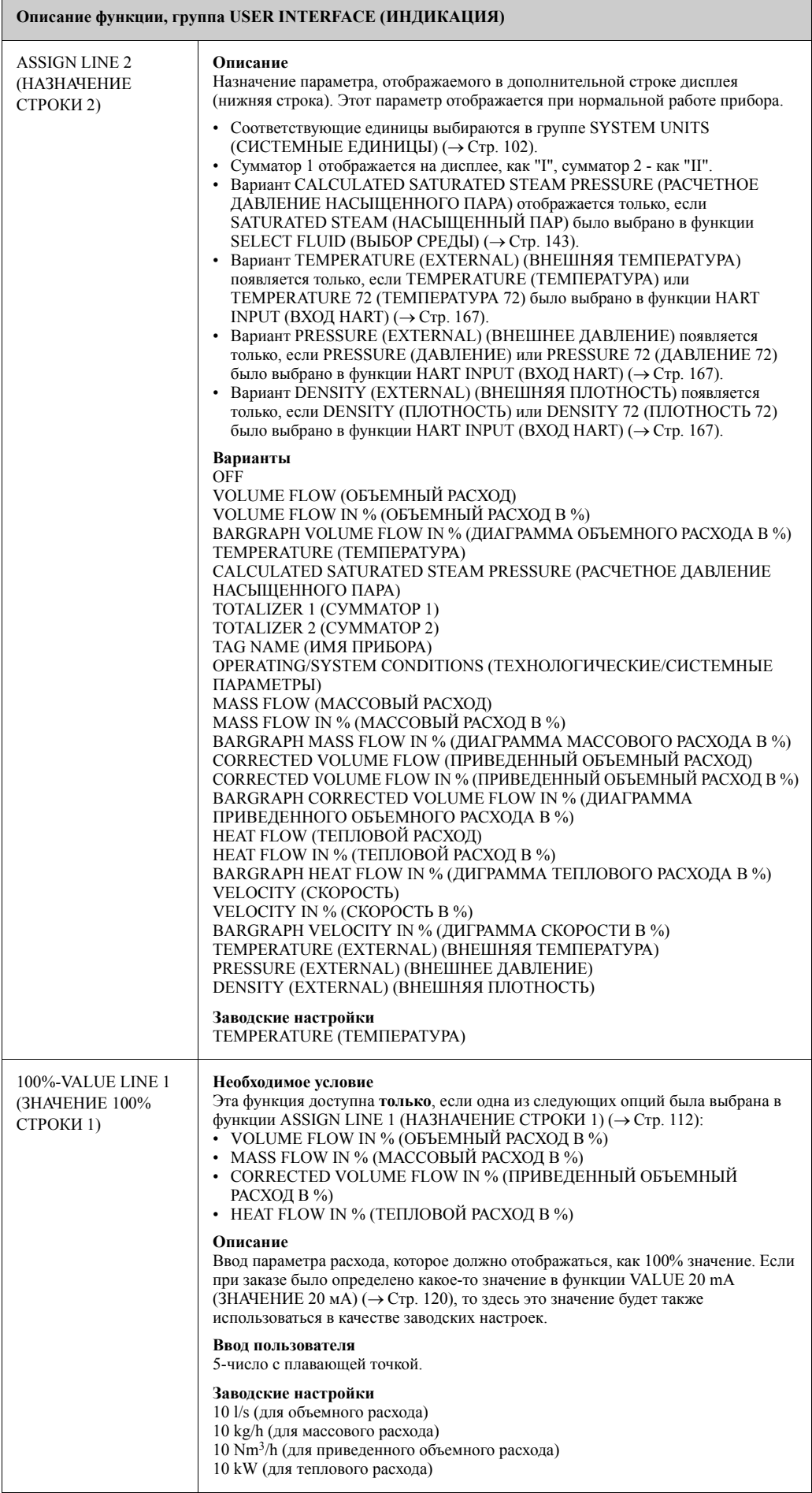

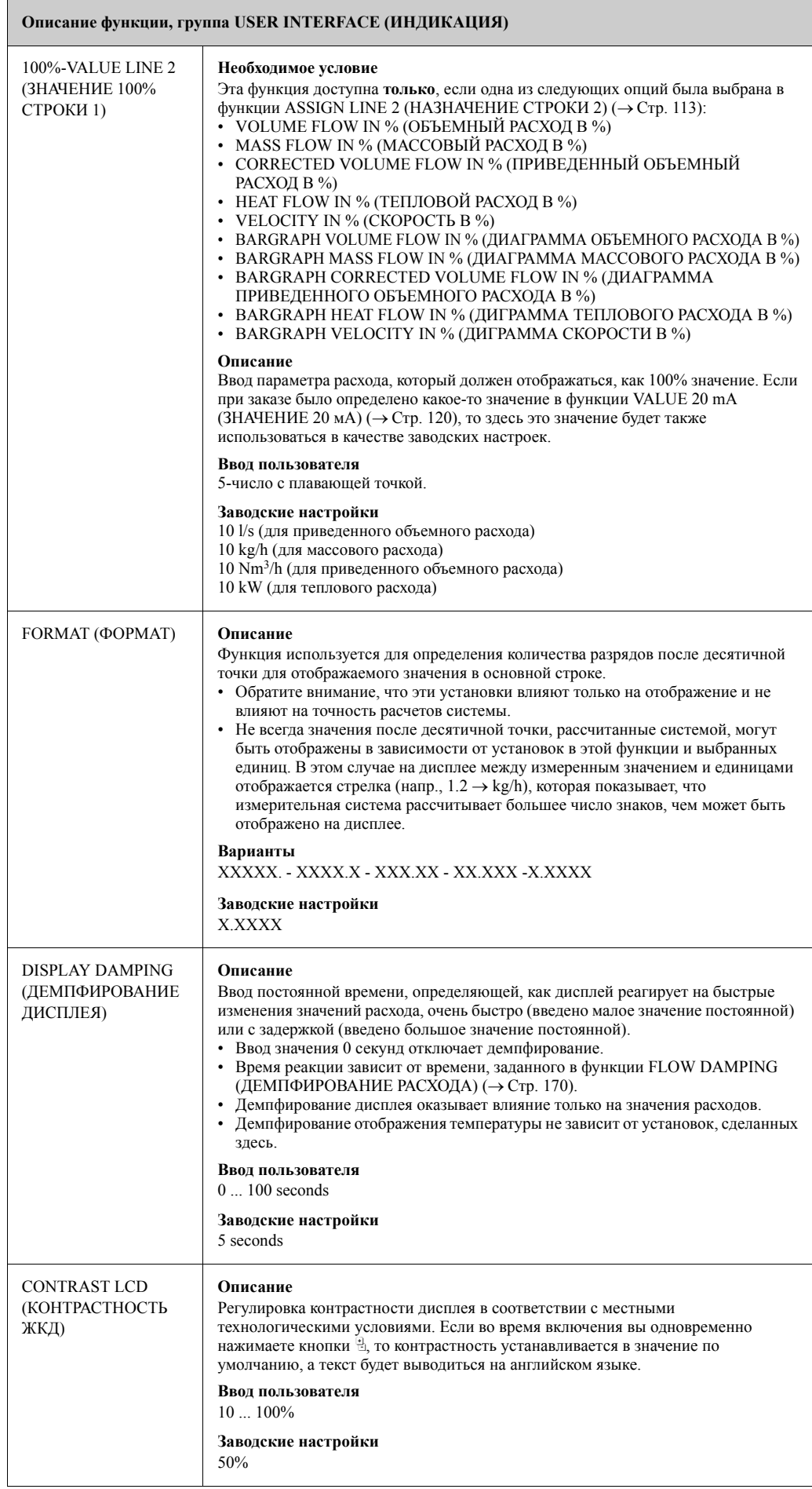

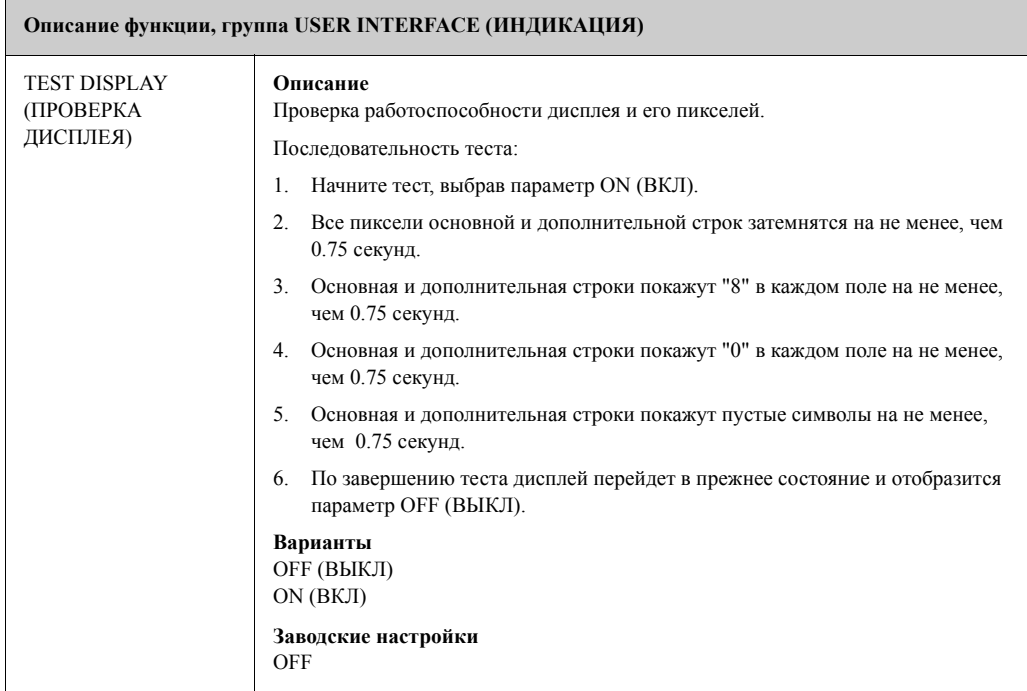

 $\blacksquare$ 

# **11.8 TOTALIZER 1 и 2 (СУММАТОР 1 и 2)**

 $\overline{ }$ 

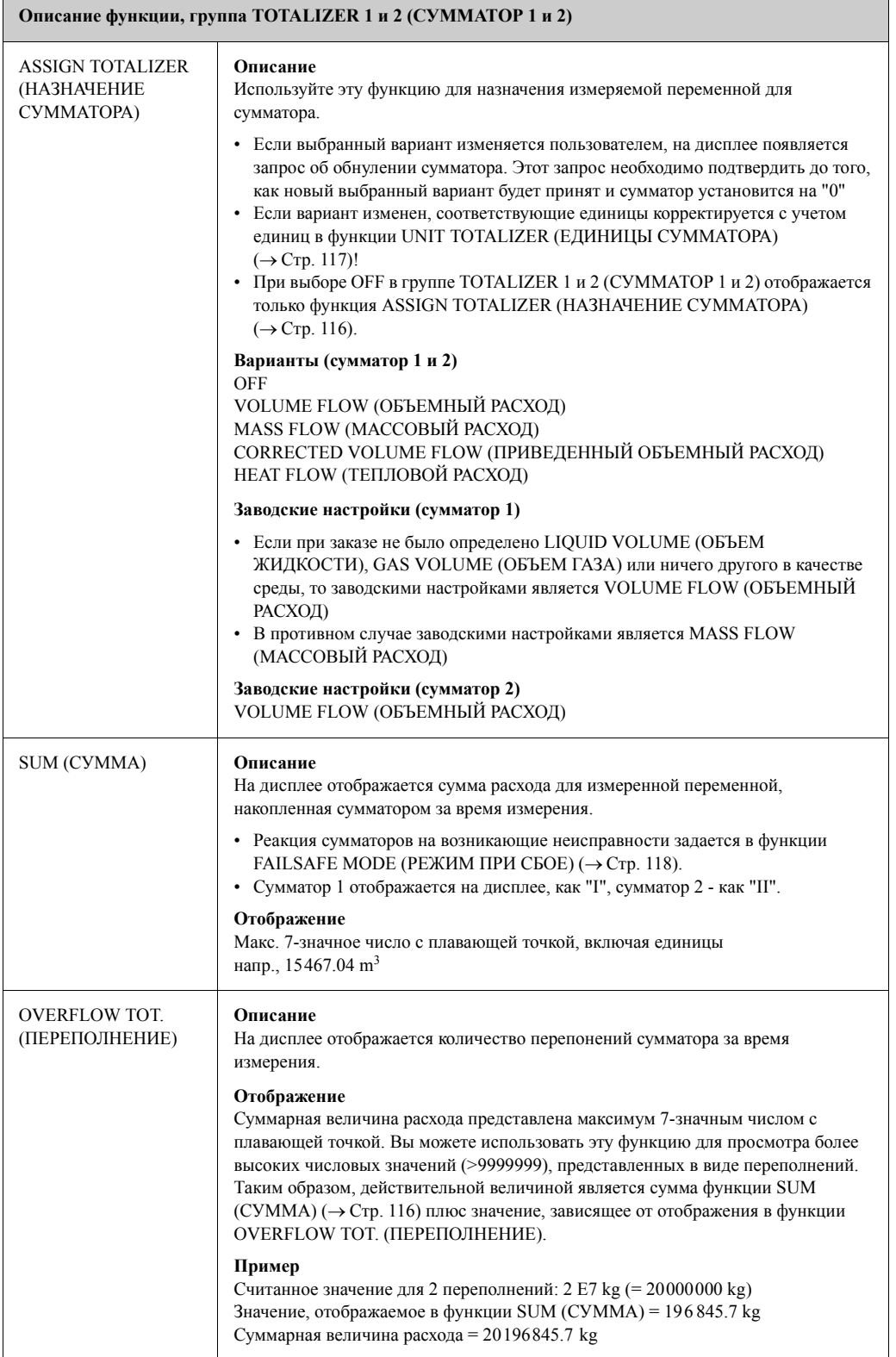

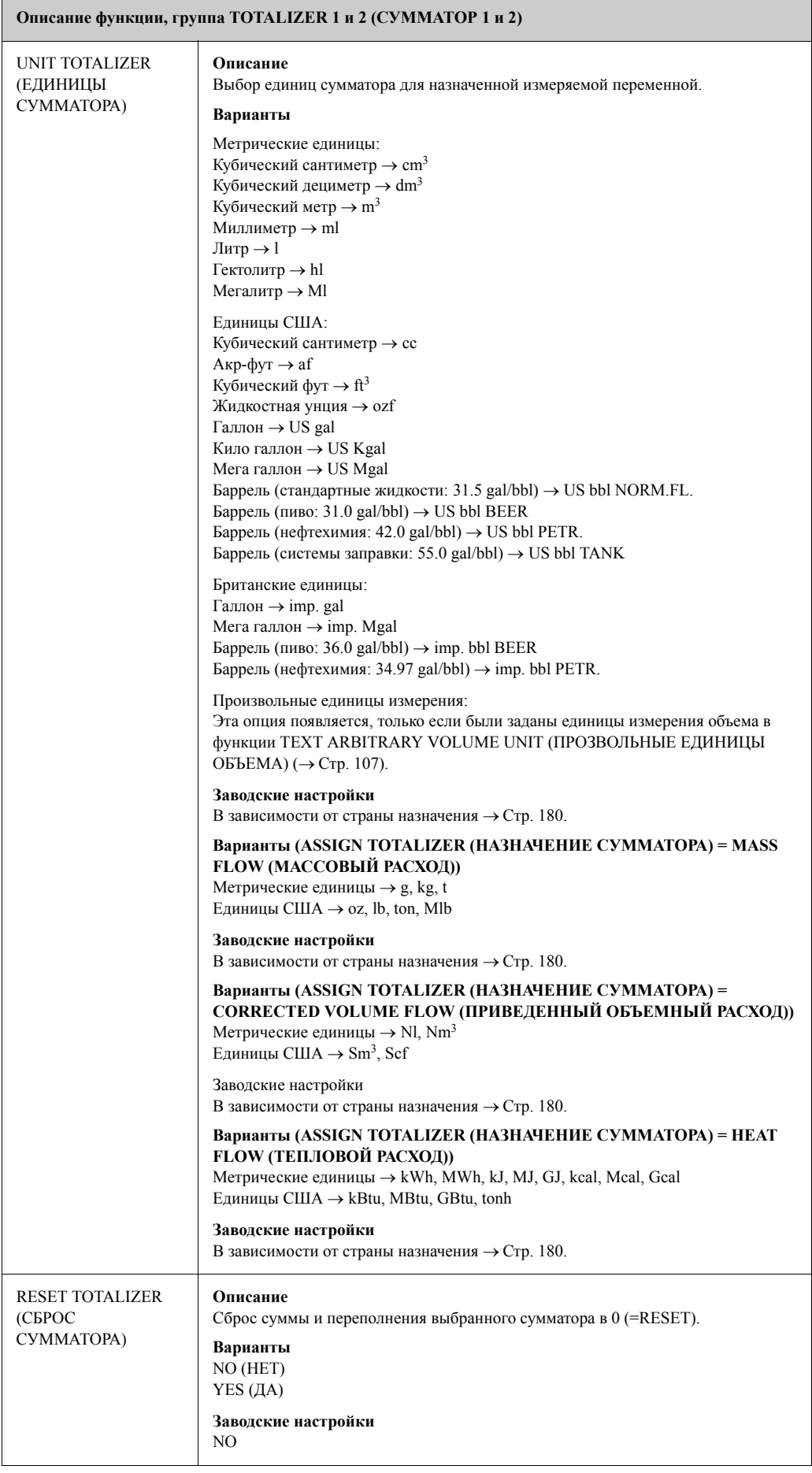

### **11.9 HANDLING TOTALIZER (ОБСЛУЖИВАНИЕ СУММАТОРА)**

 $\overline{\phantom{a}}$ 

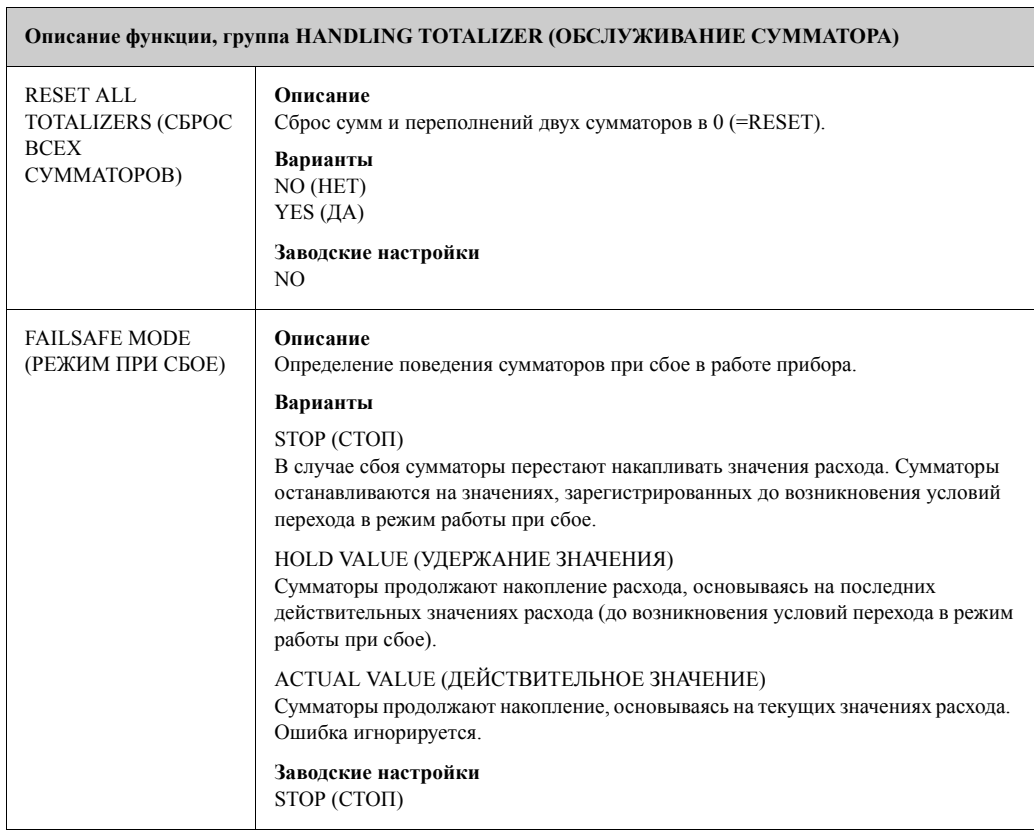

# **11.10 CURRENT OUTPUT (ТОКОВЫЙ ВЫХОД)**

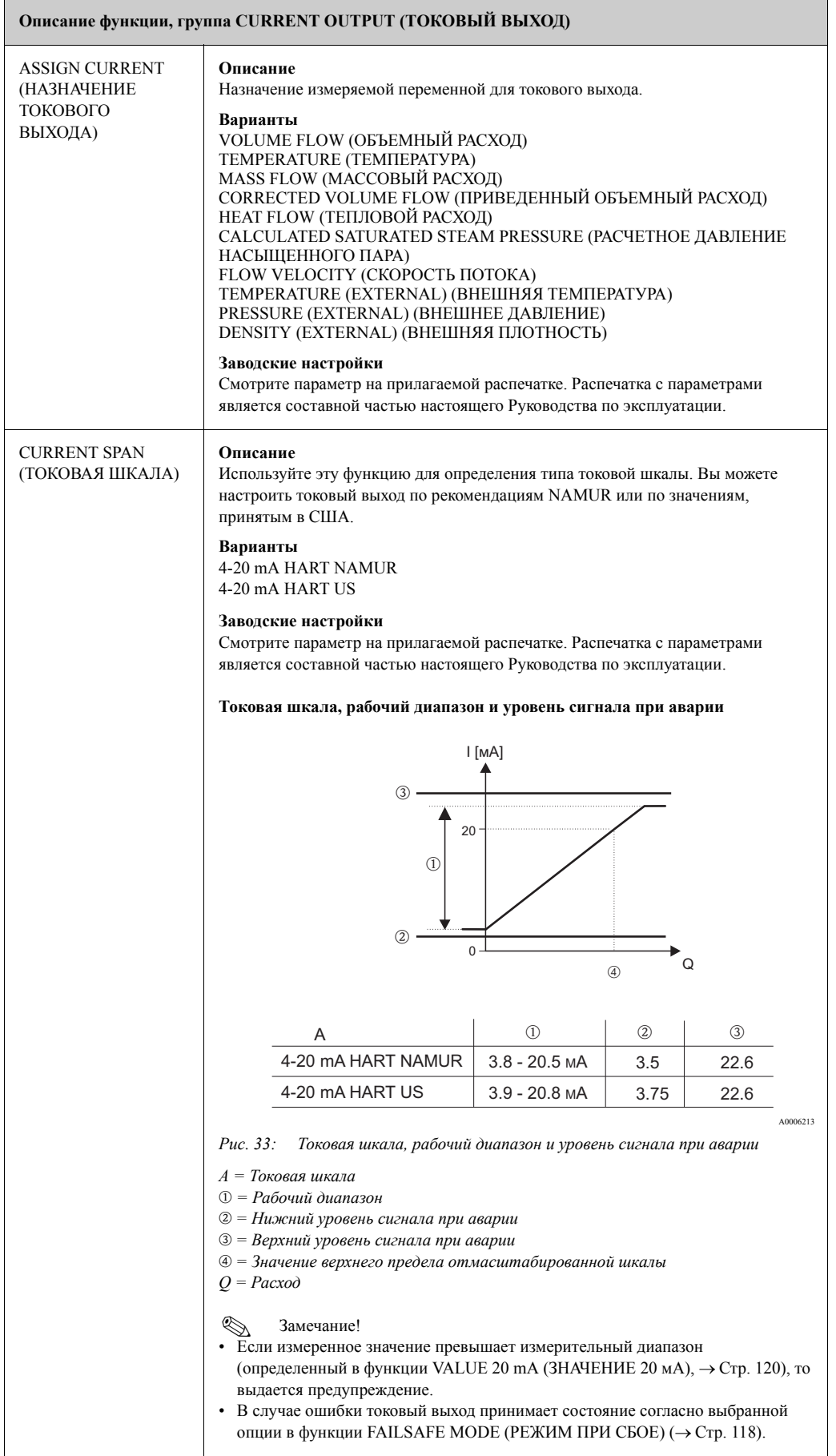

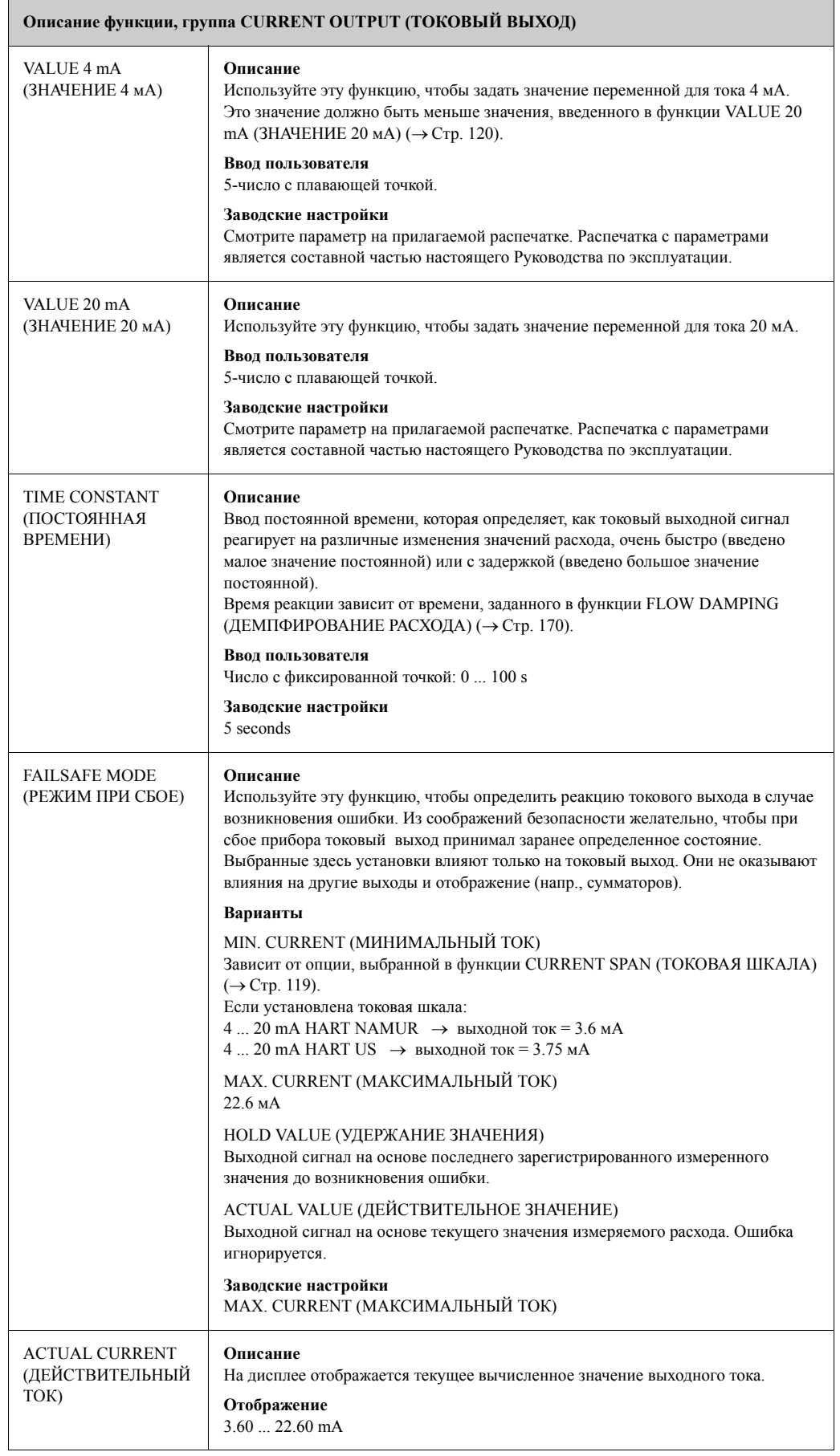

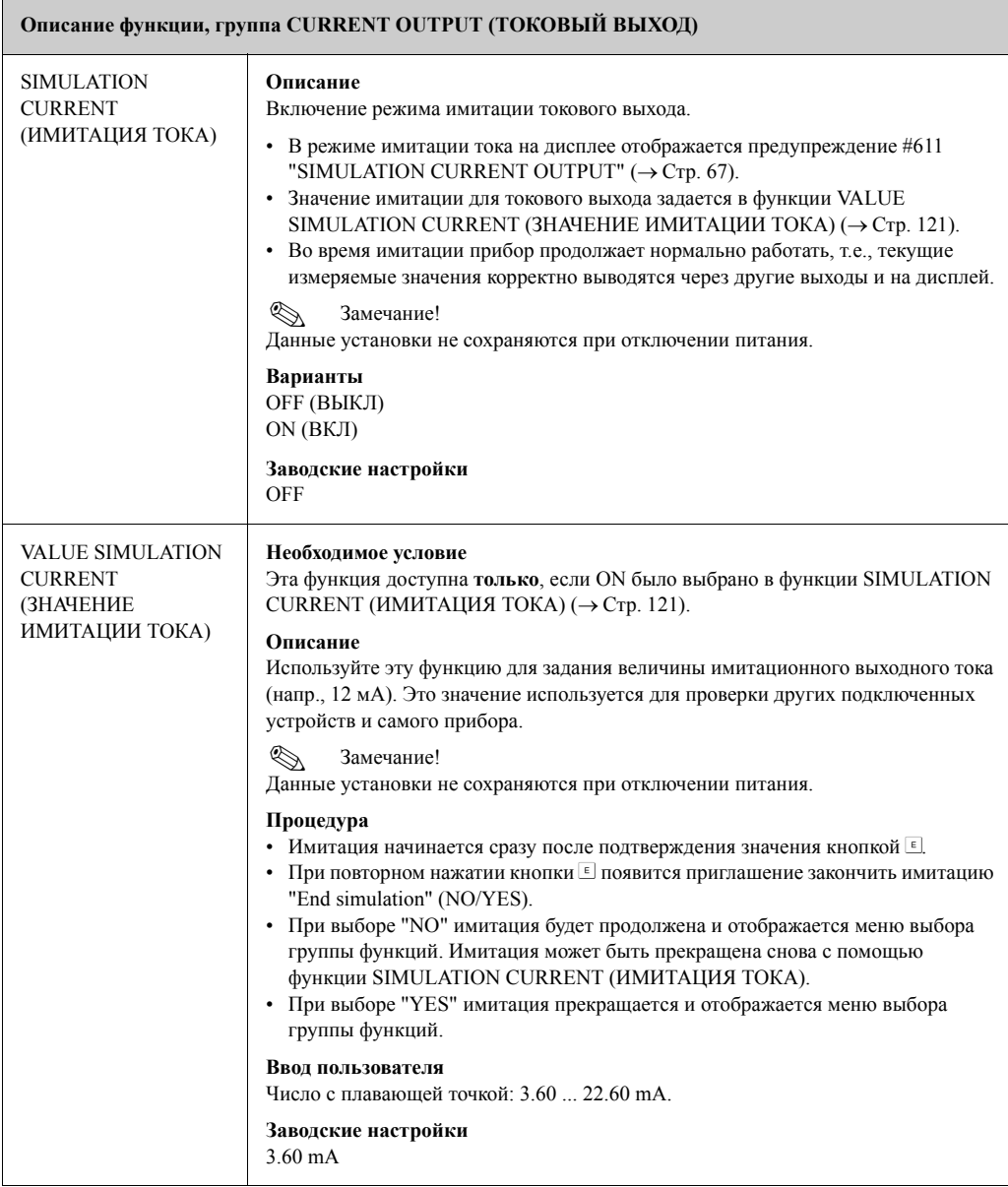

#### **11.11 PULSE, FREQUENCY, STATUS (ВЫХОД: ИМПУЛЬСНЫЙ, ЧАСТОТНЫЙ, СОСТОЯНИЯ)**

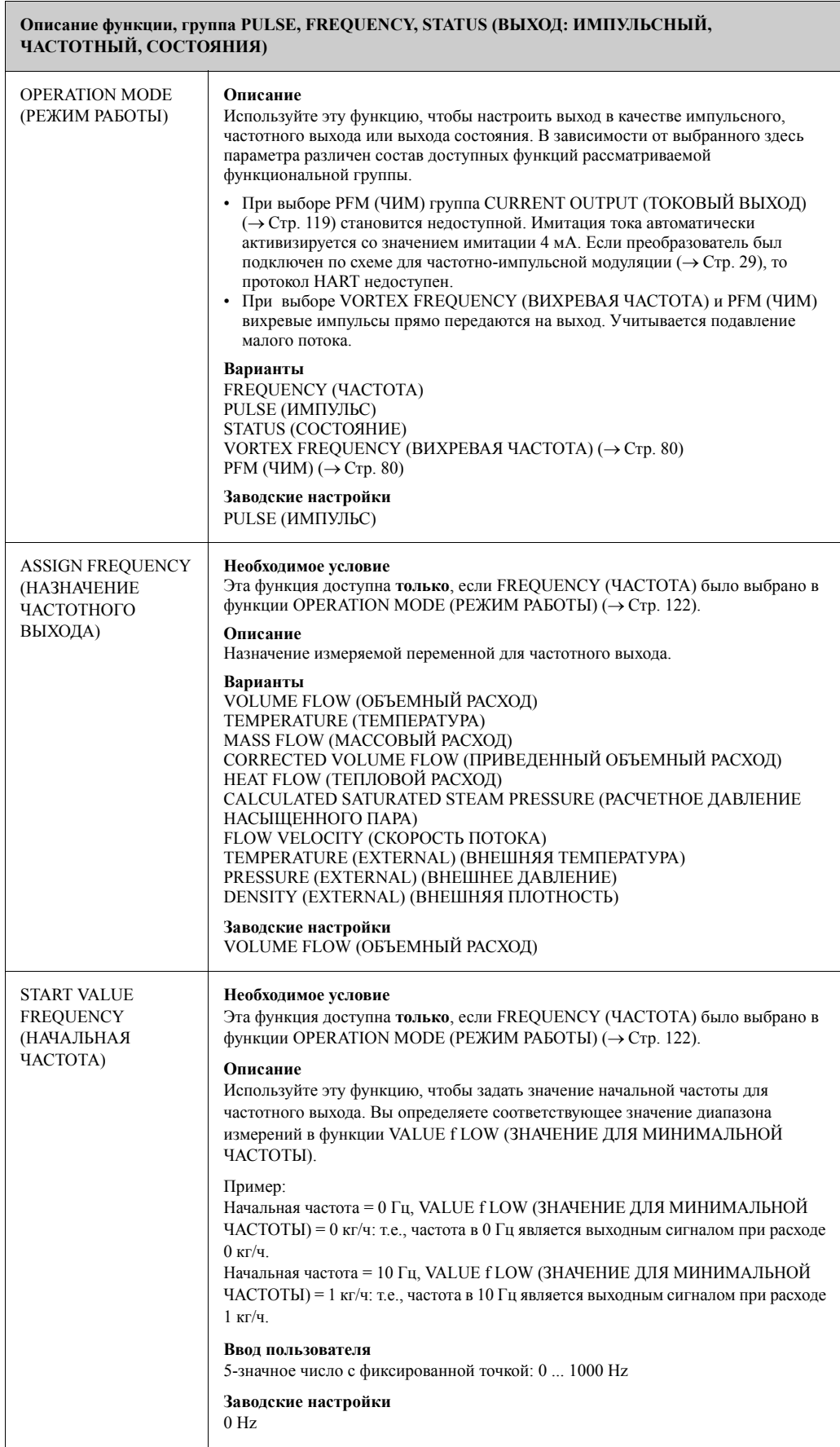

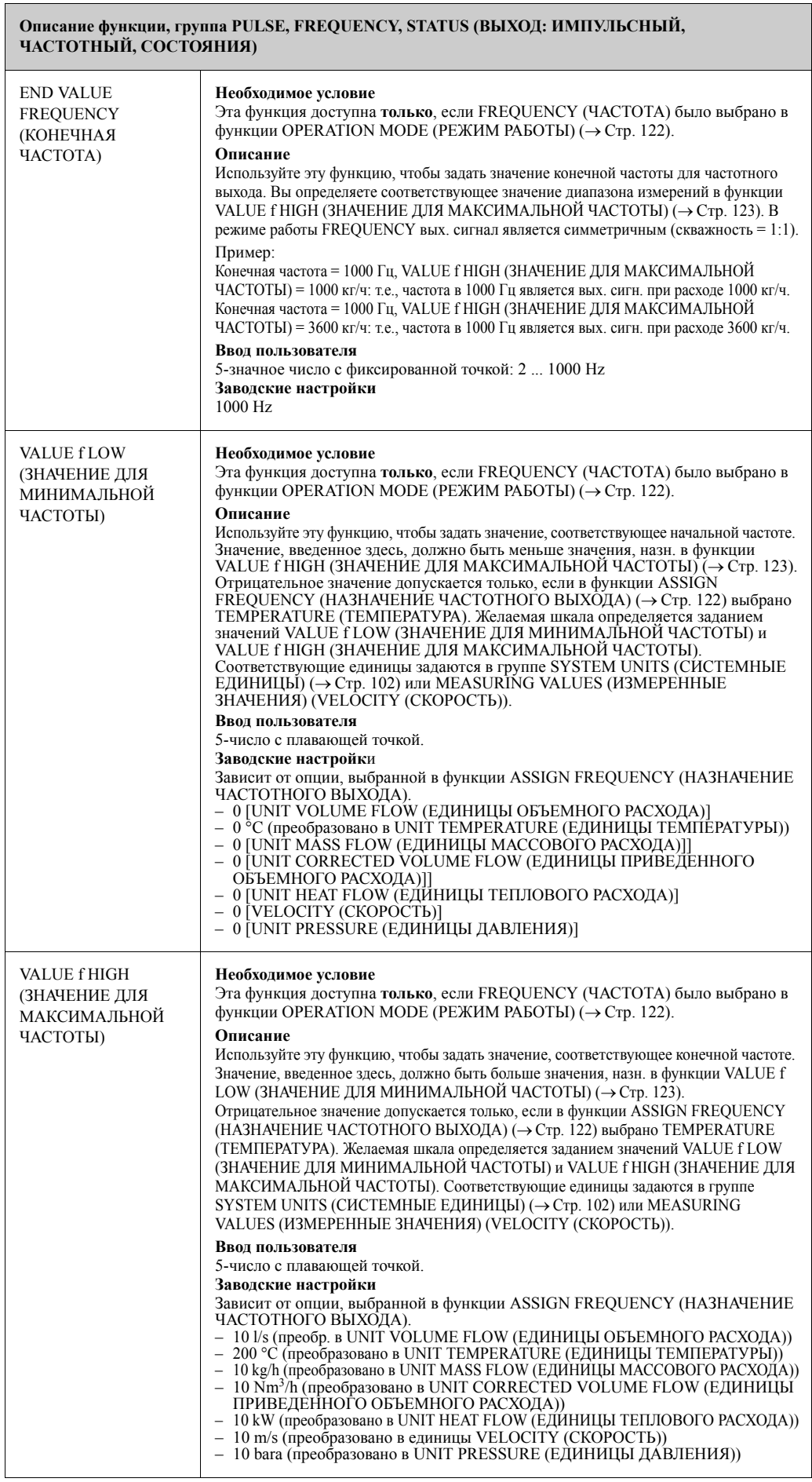

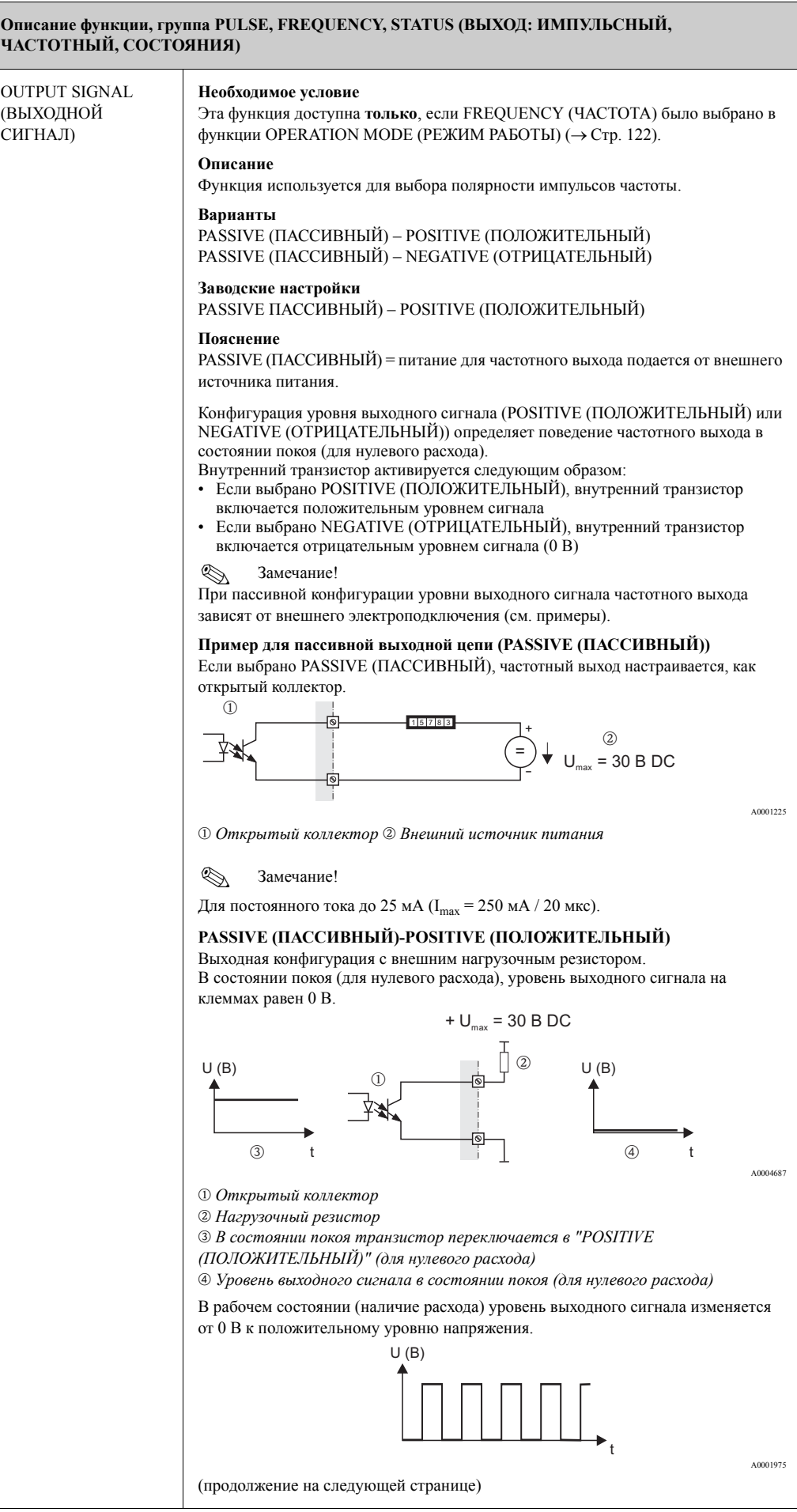

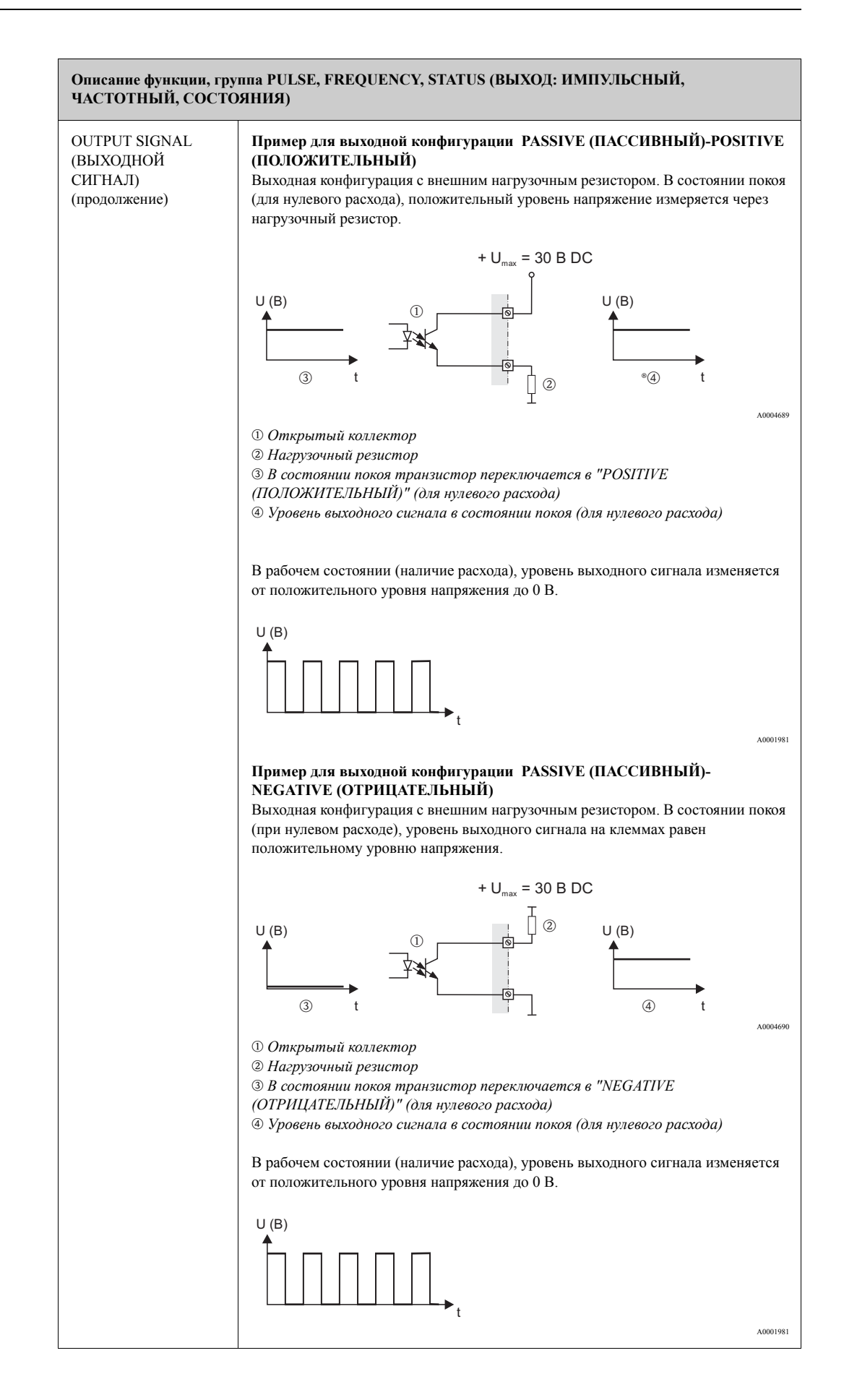

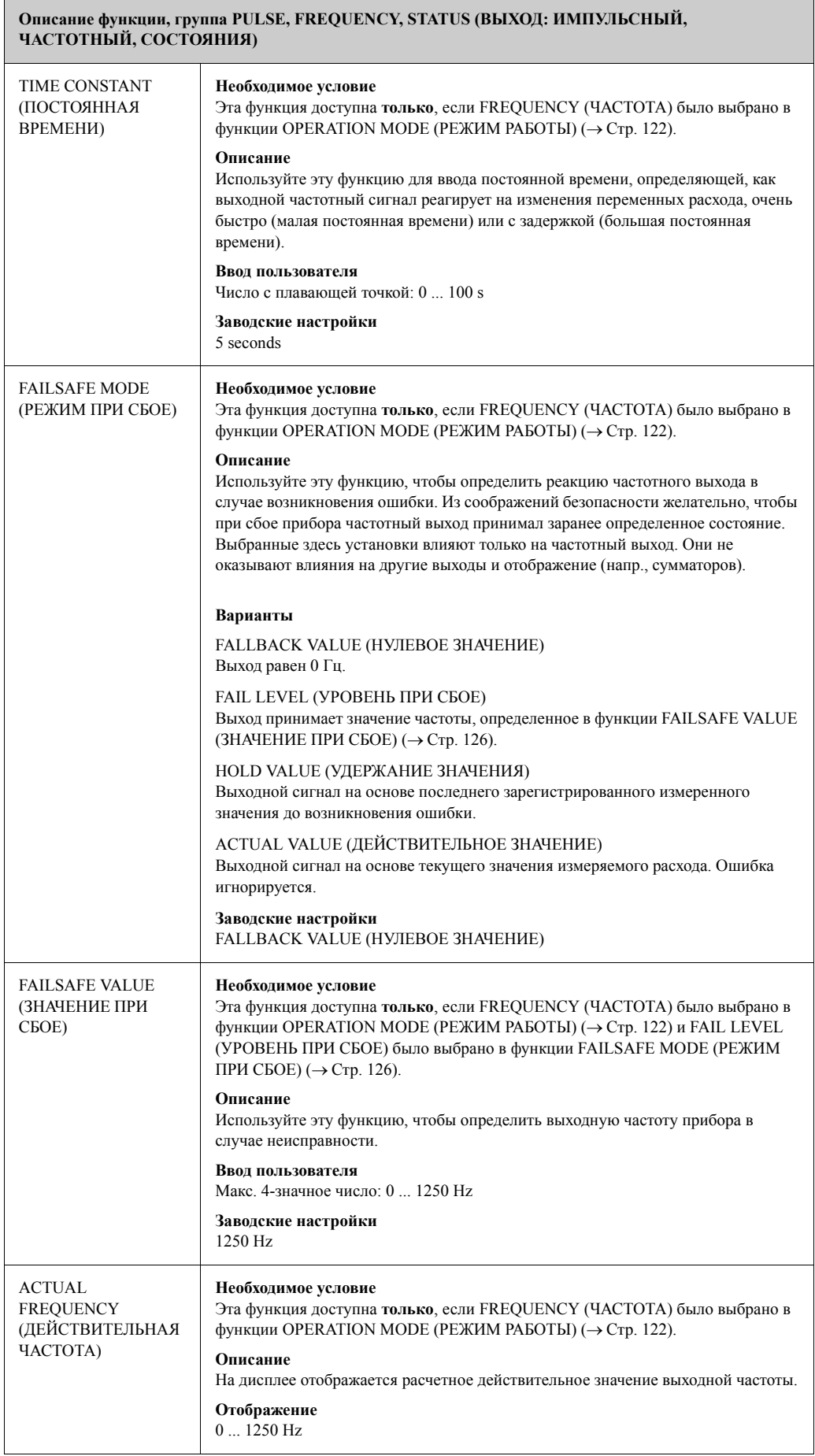

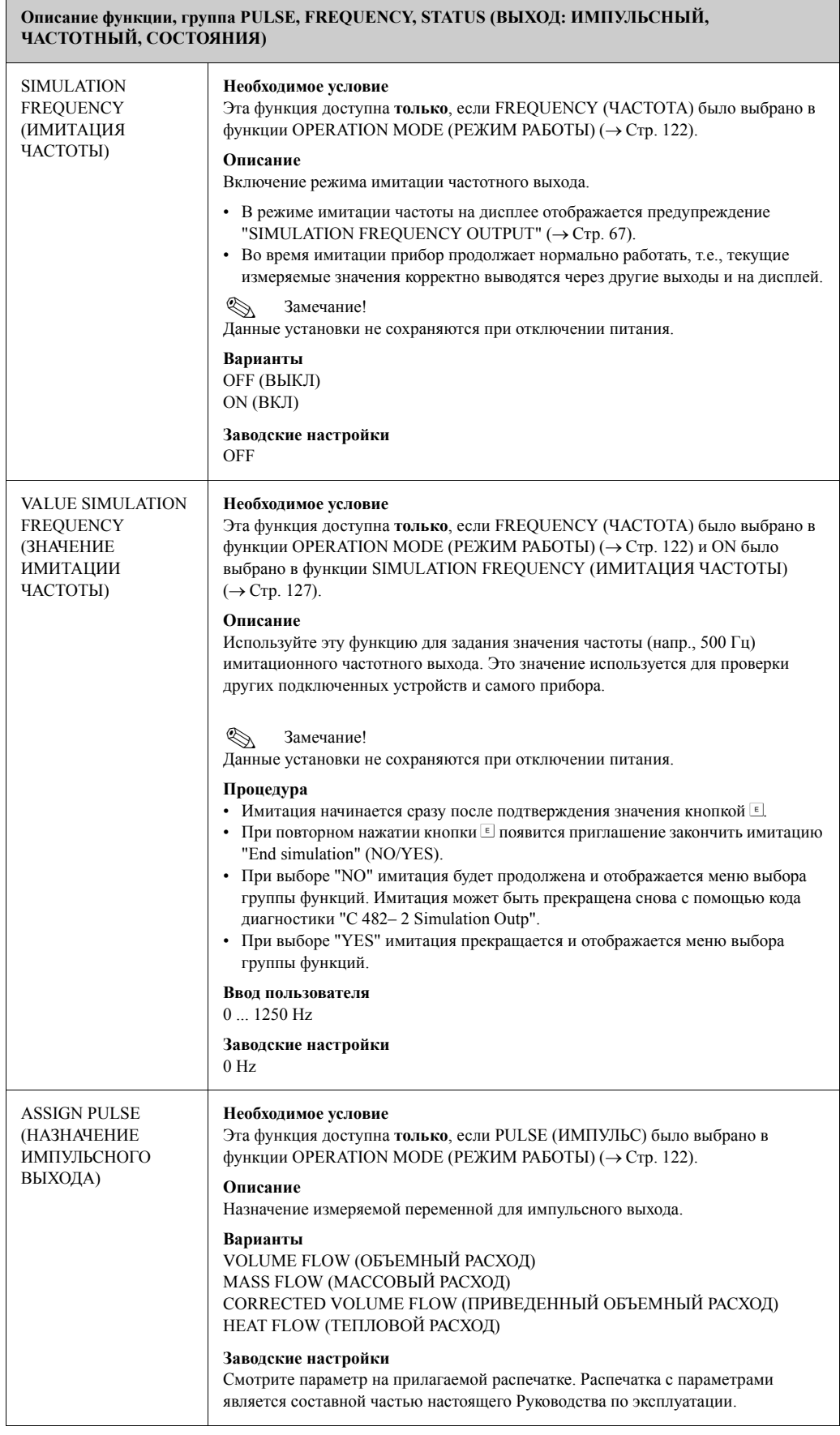

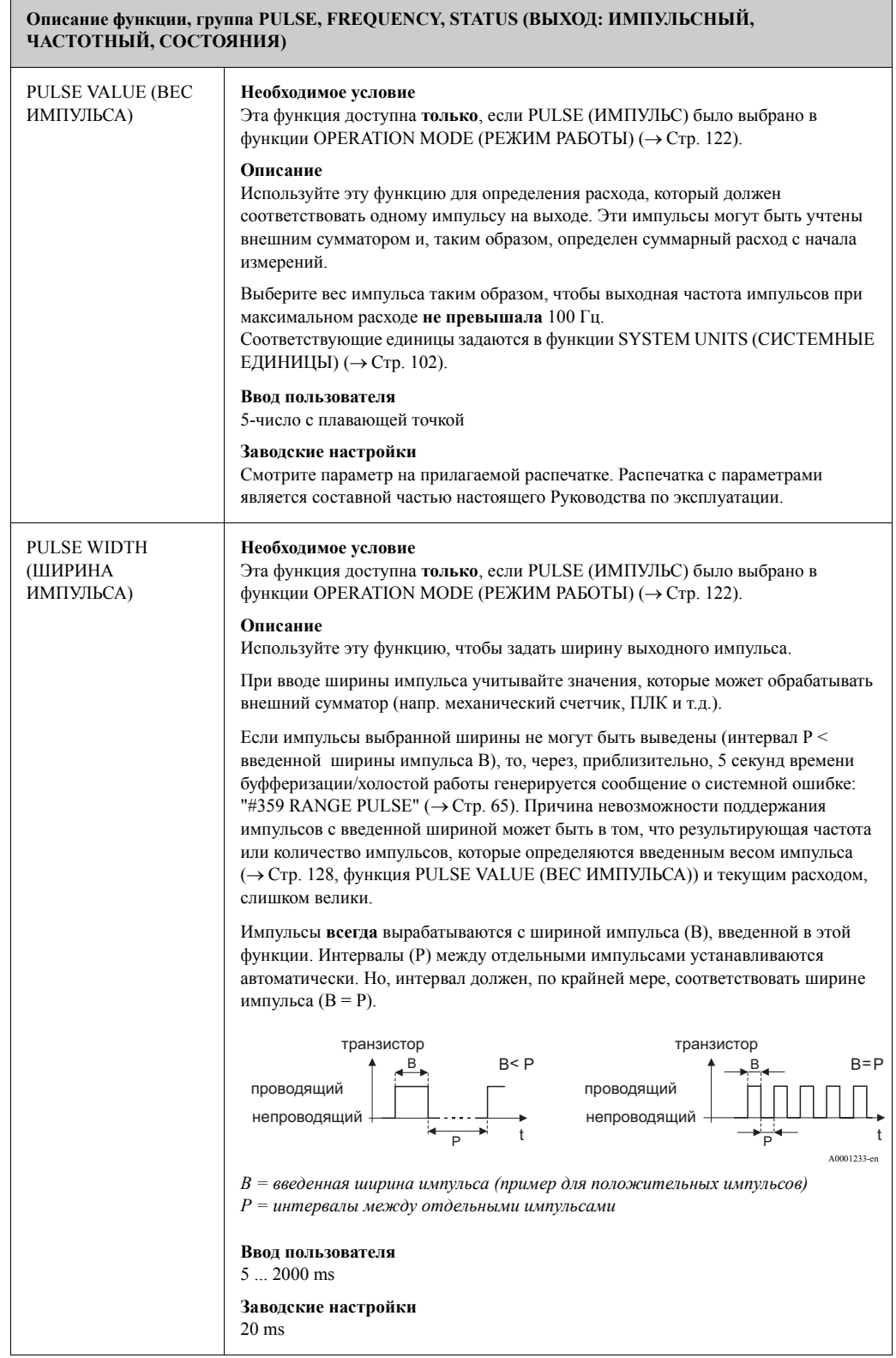

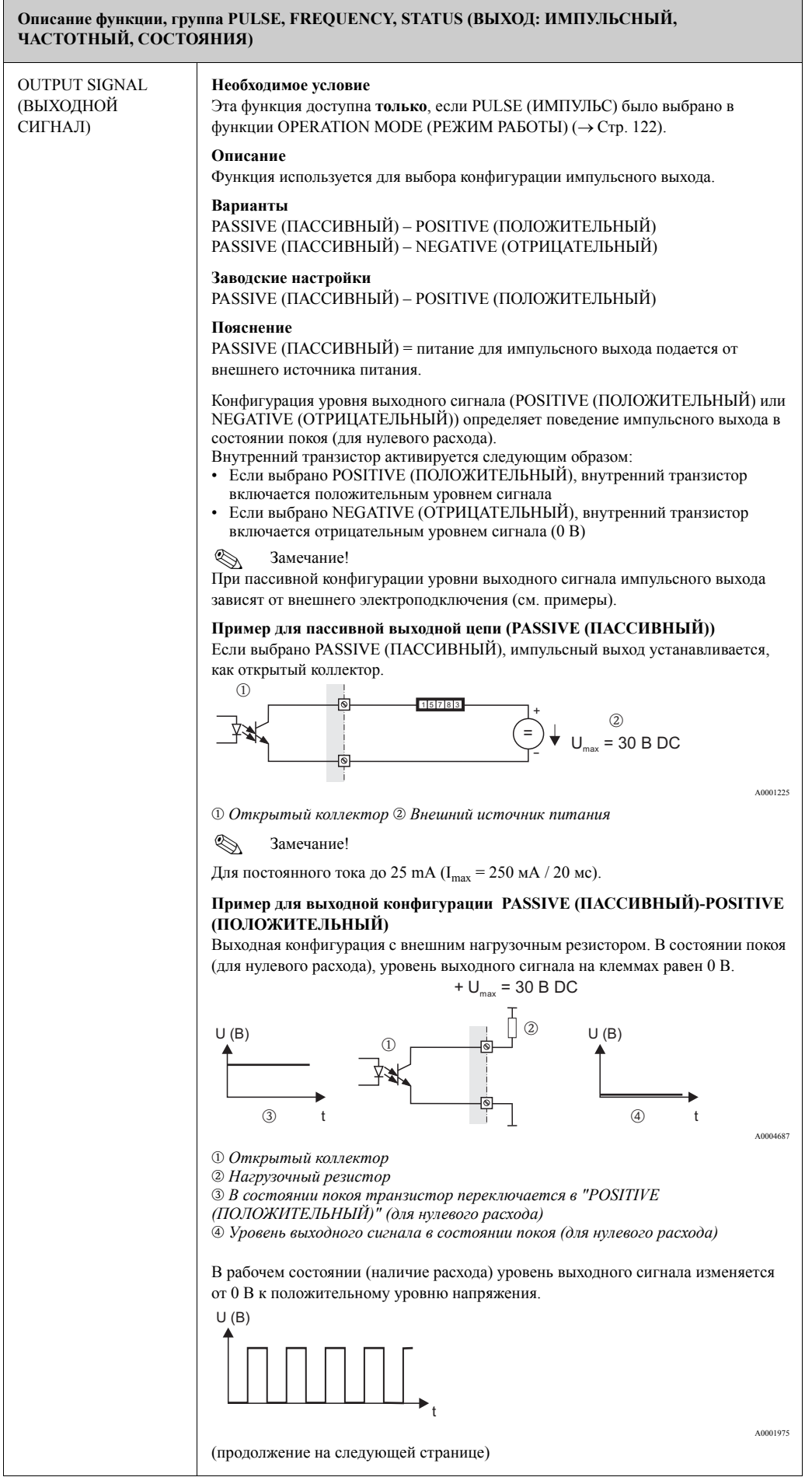

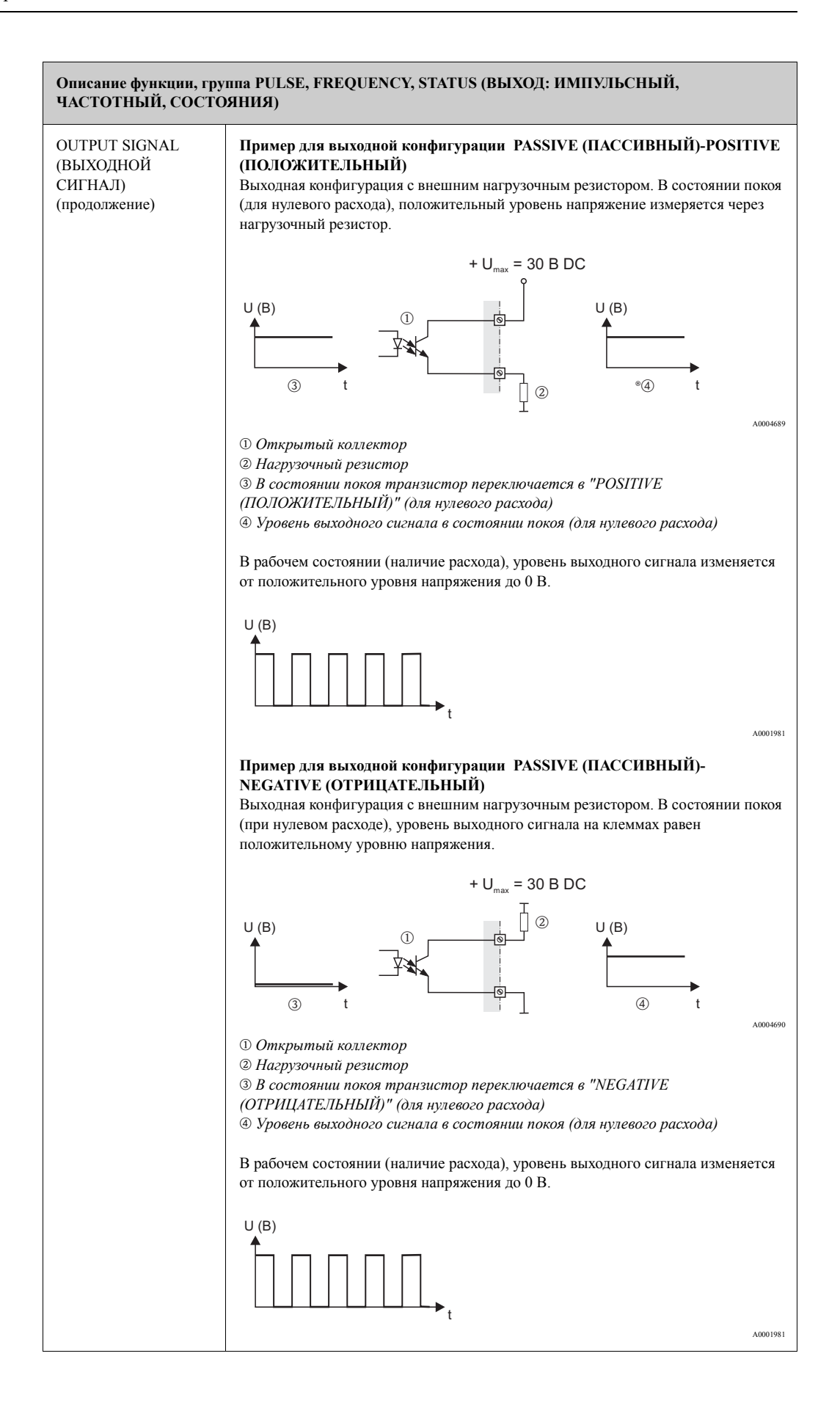

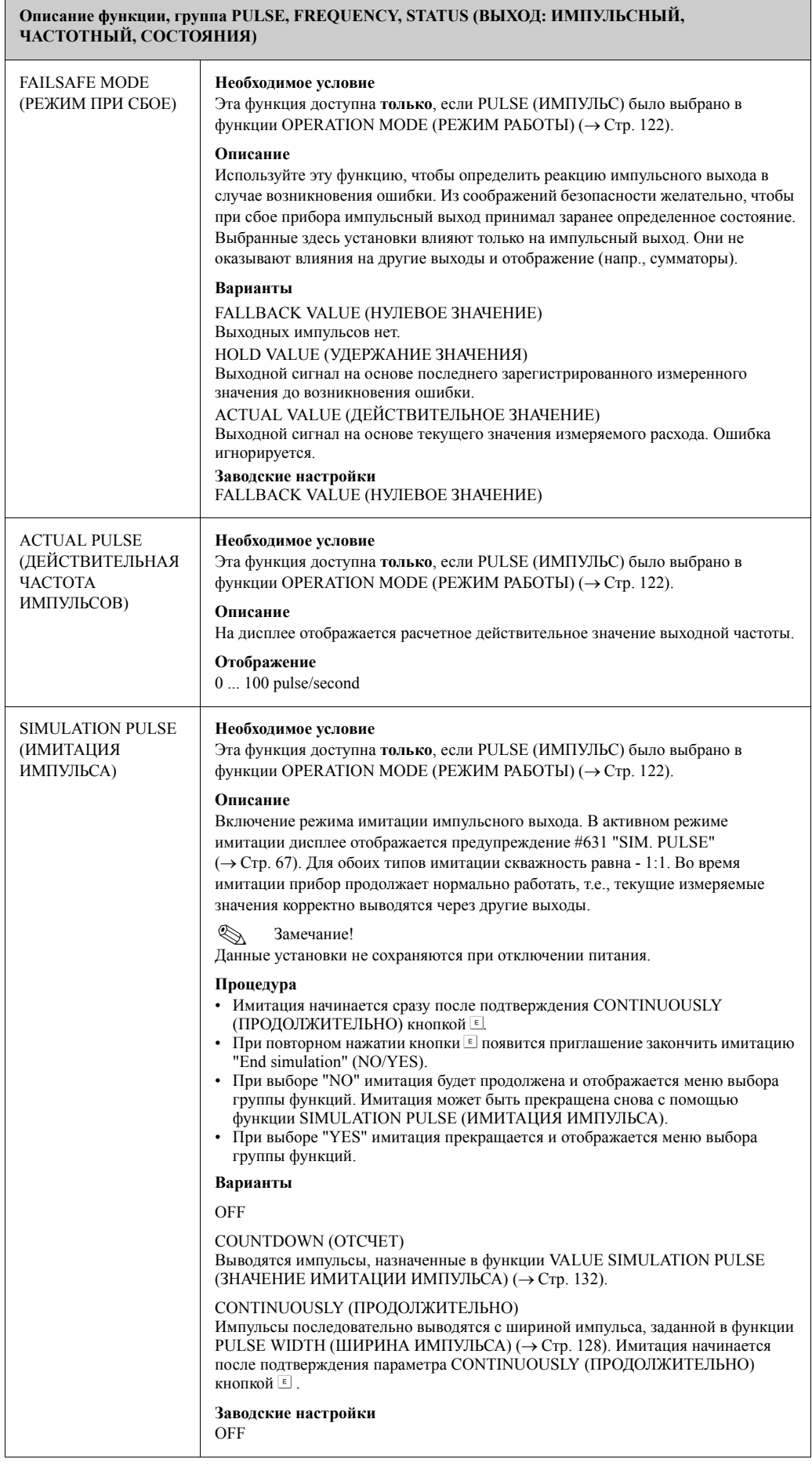

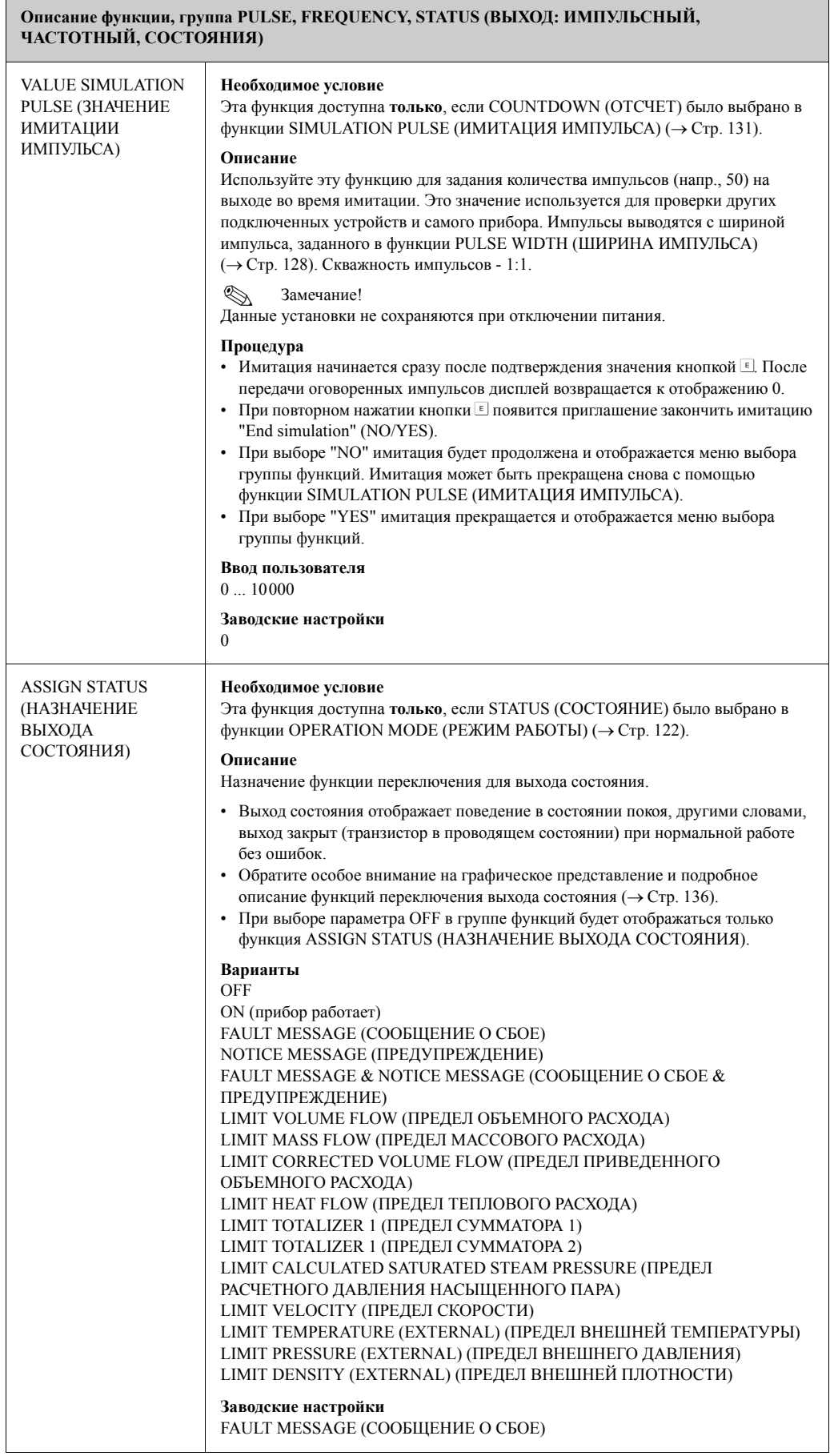

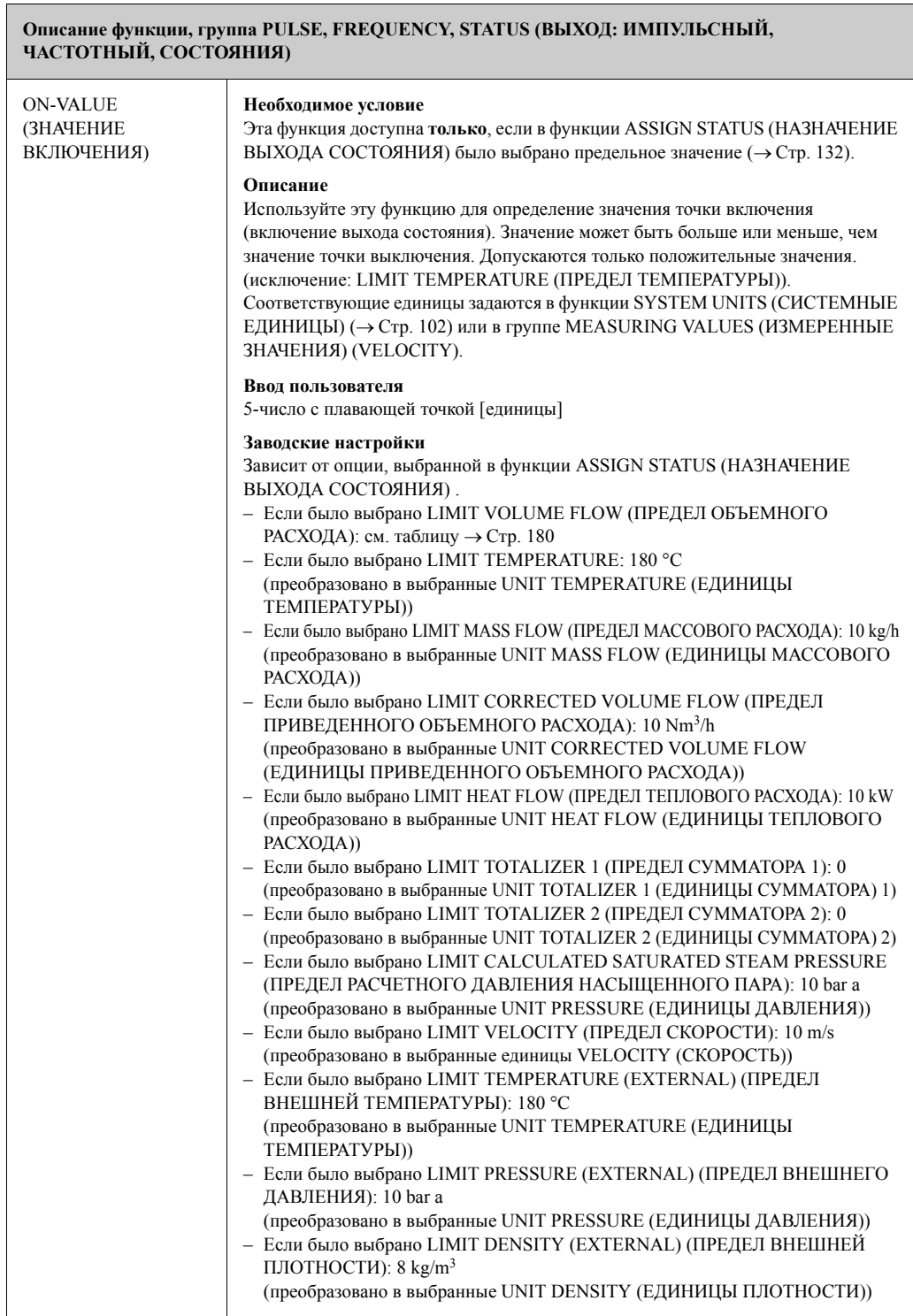

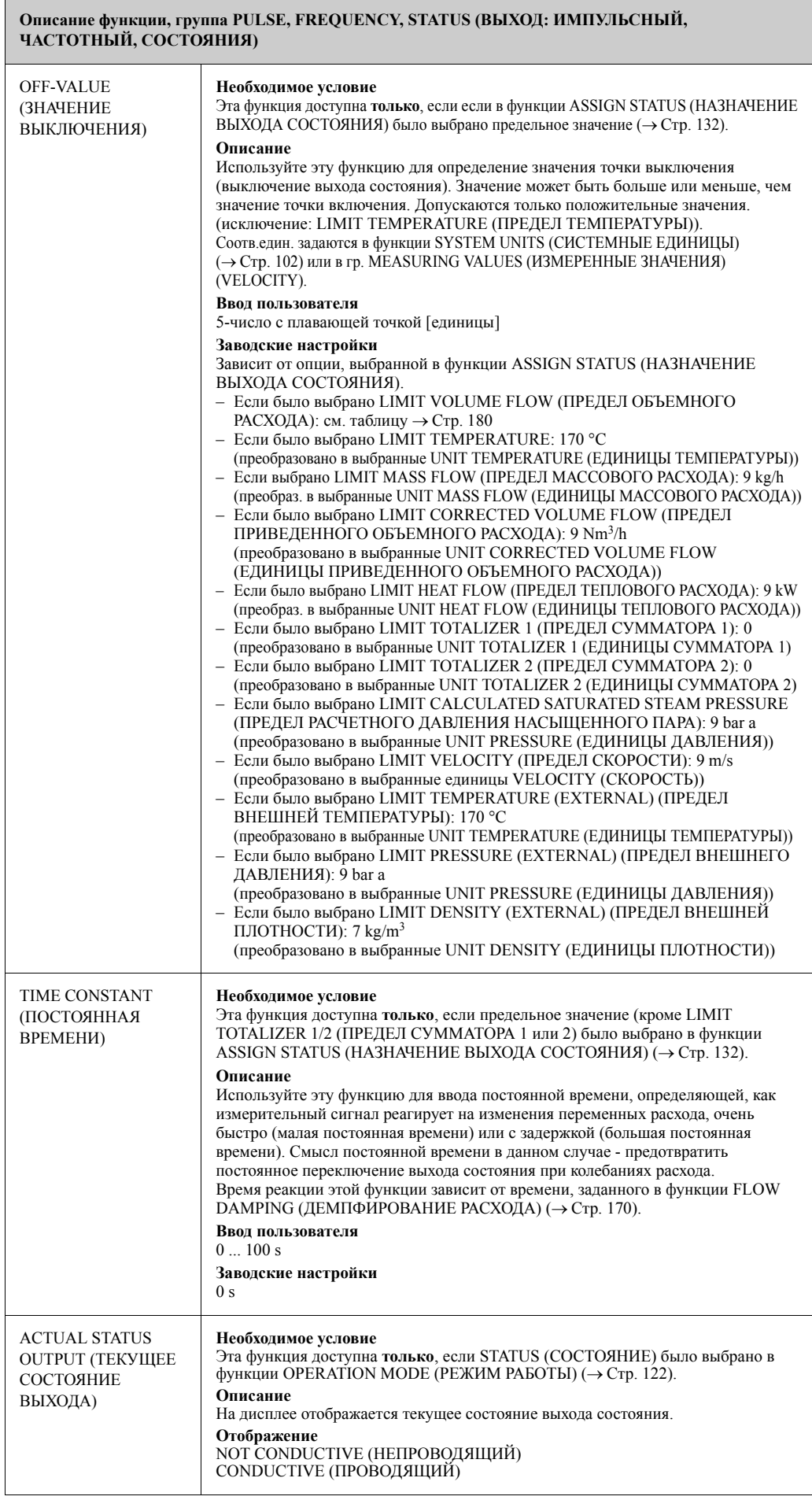

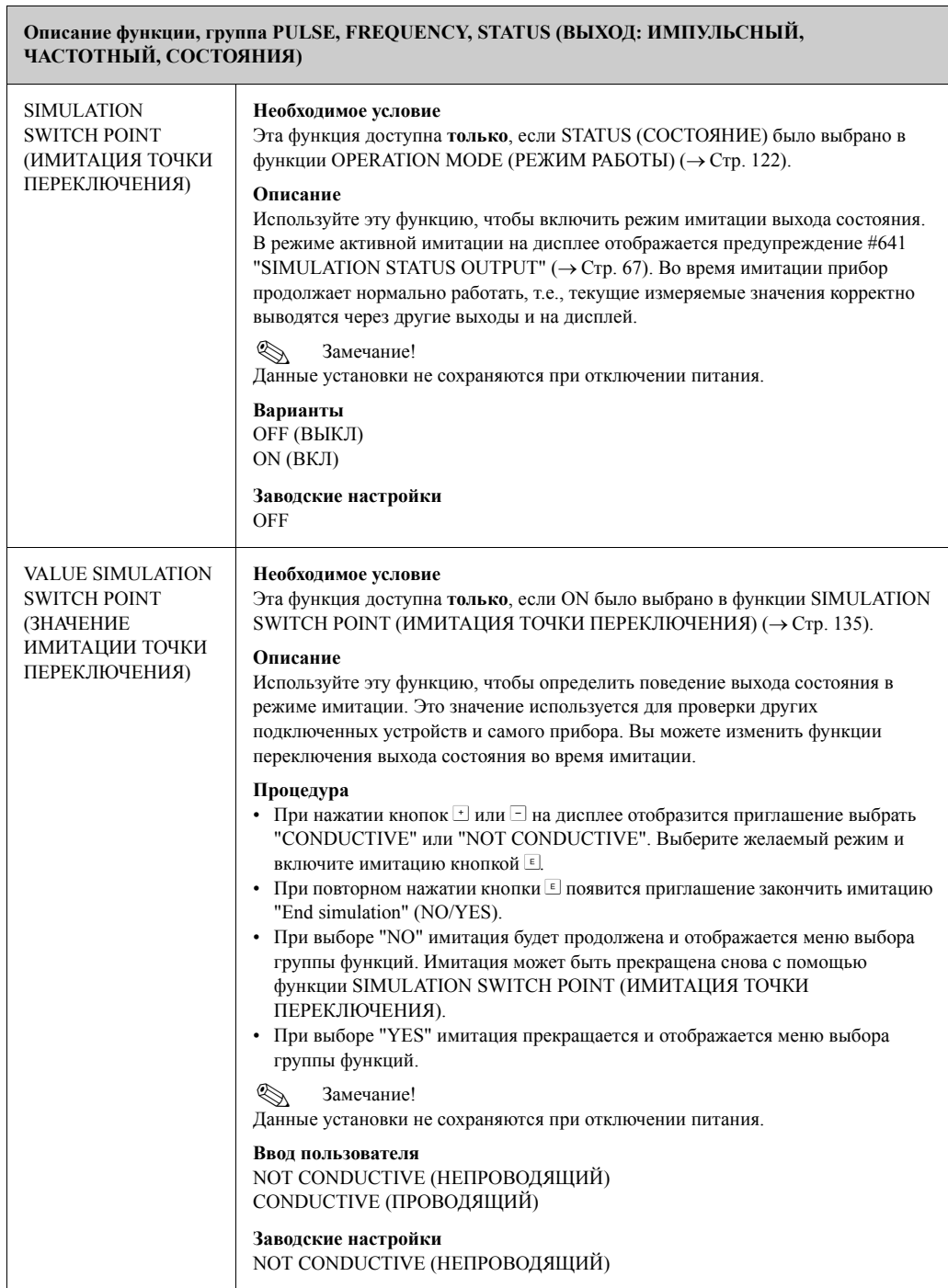

#### **11.12 Информация по реакции выхода состояния**

#### **Общая информация**

Если имеется сконфигурированный выход состояния для "LIMIT VALUE (ПРЕДЕЛЬНОЕ ЗНАЧЕНИЕ)" (→ Стр. 132, функция ASSIGN STATUS (НАЗНАЧЕНИЕ ВЫХОДА СОСТОЯНИЯ)), вы можете назначить требуемые точки переключения в функциях ON-VALUE (ЗНАЧЕНИЕ ВКЛЮЧЕНИЯ) ( $\rightarrow$  Стр. 133) и OFF-VALUE (ЗНАЧЕНИЕ ВЫКЛЮЧЕНИЯ) (→Стр. 134). Если рассматриваемые измеряемые переменные достигают предварительно заданных значений, выход состояния переключается, как показано на рисунке ниже.

#### **Выход состояния сконфигурирован для предельного значения**

Выход состояния переключается когда текущее измеренное значение нарушает заданные точки переключения.

A000123:

Применение: контроль расхода или связанных с технологиями пограничных условий.

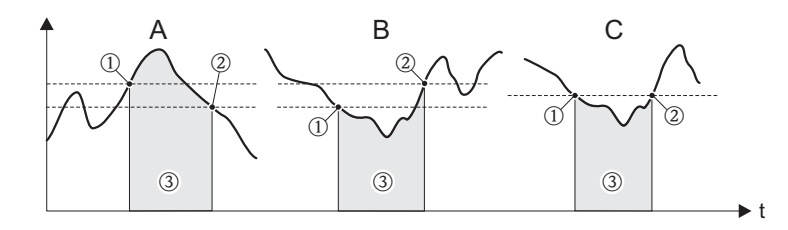

m ON ≤ ТОЧКА ВЫКЛЮЧЕНИЯ (максимальная безопасность)

n ON > ТОЧКА ВЫКЛЮЧЕНИЯ (минимальная безопасность)

o Выход состояния выключен (непроводящий)

#### **Алгоритм переключения выхода состояния**

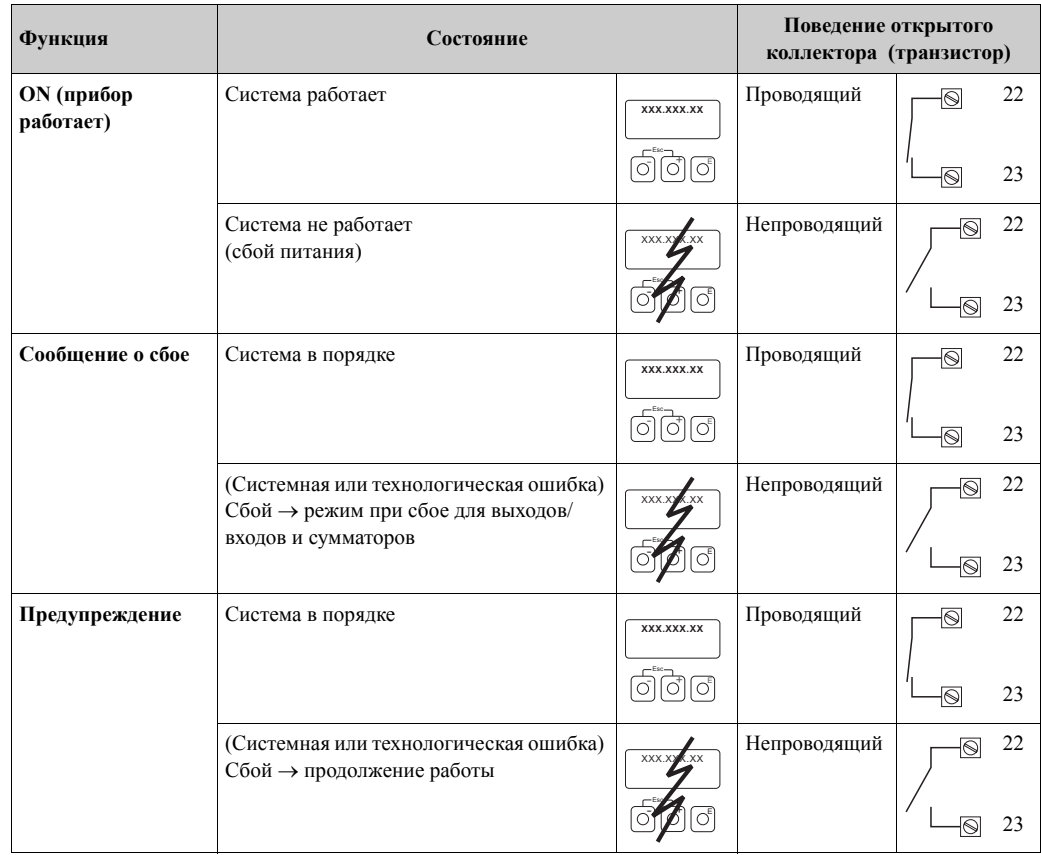

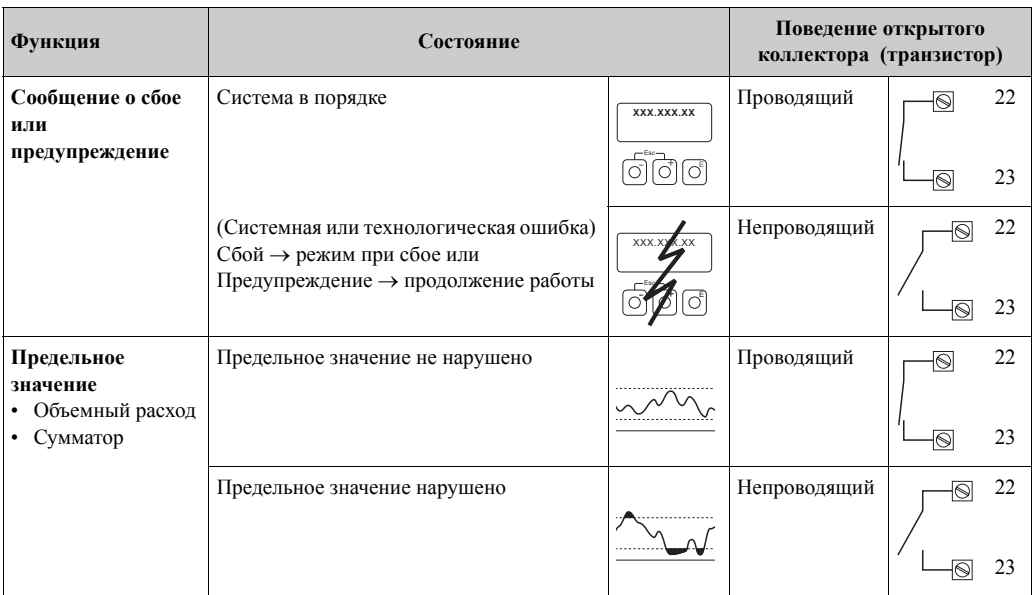

# **11.13 COMMUNICATION (КОММУНИКАЦИЯ)**

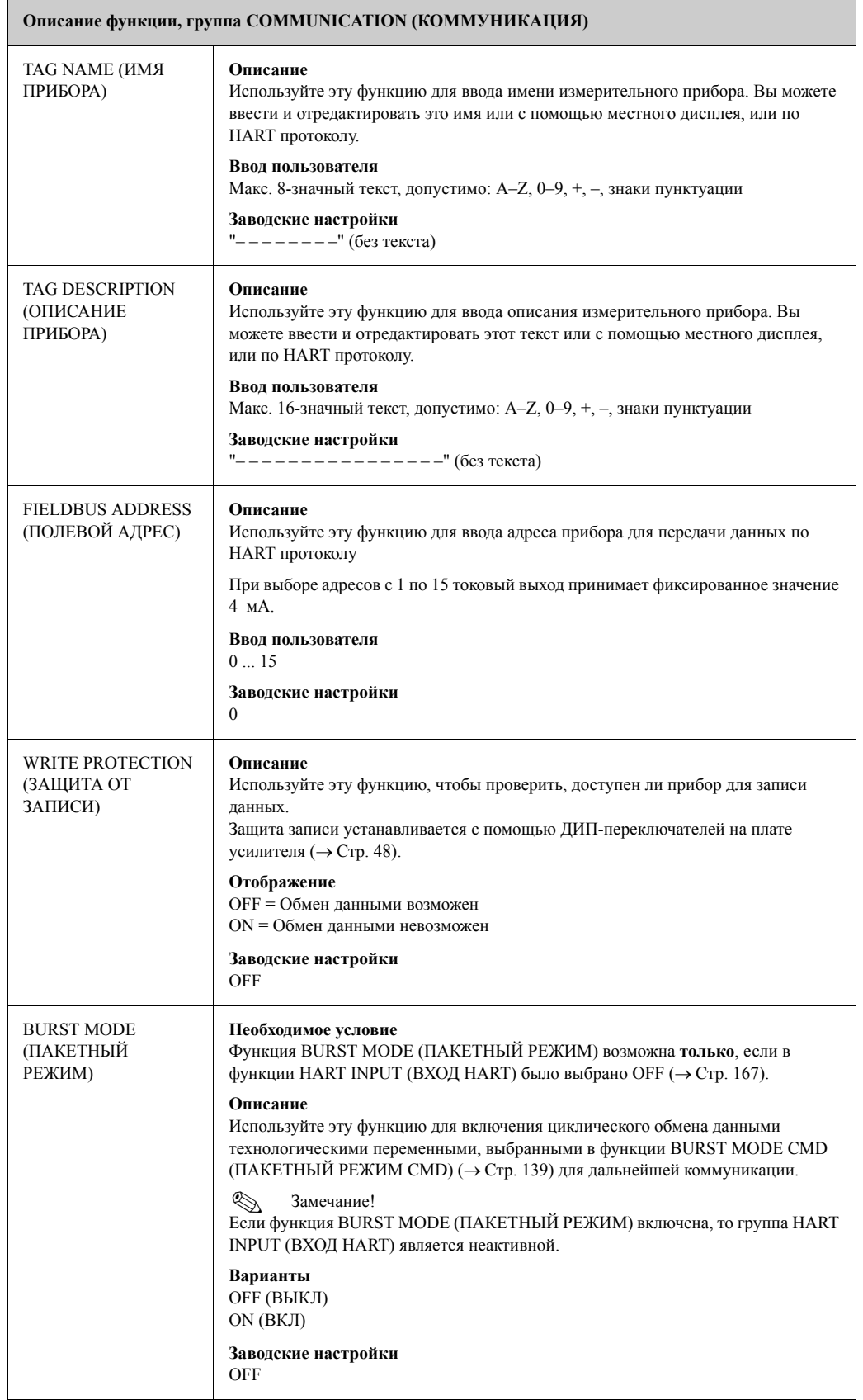

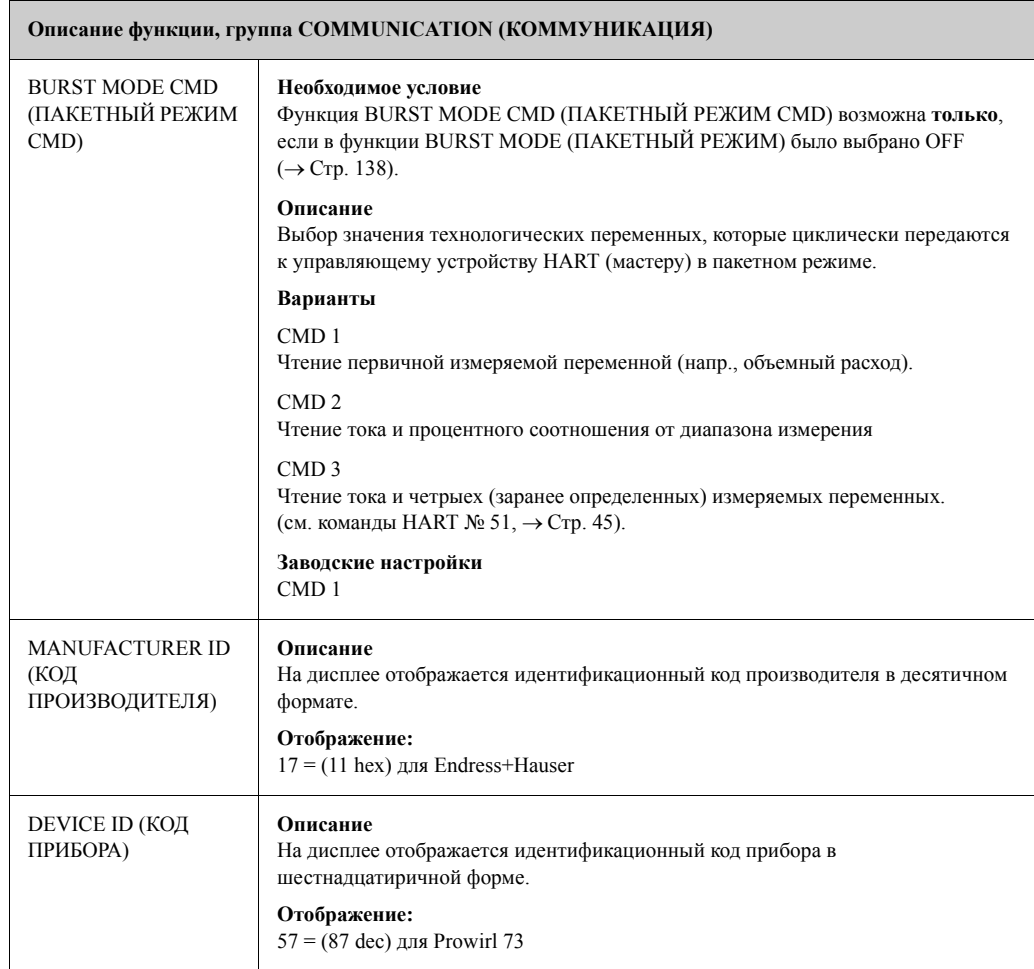

### **11.14 PROCESS PARAMETER (ТЕХНОЛОГИЧЕСКИЕ ПАРАМЕТРЫ)**

 $\overline{\phantom{a}}$ 

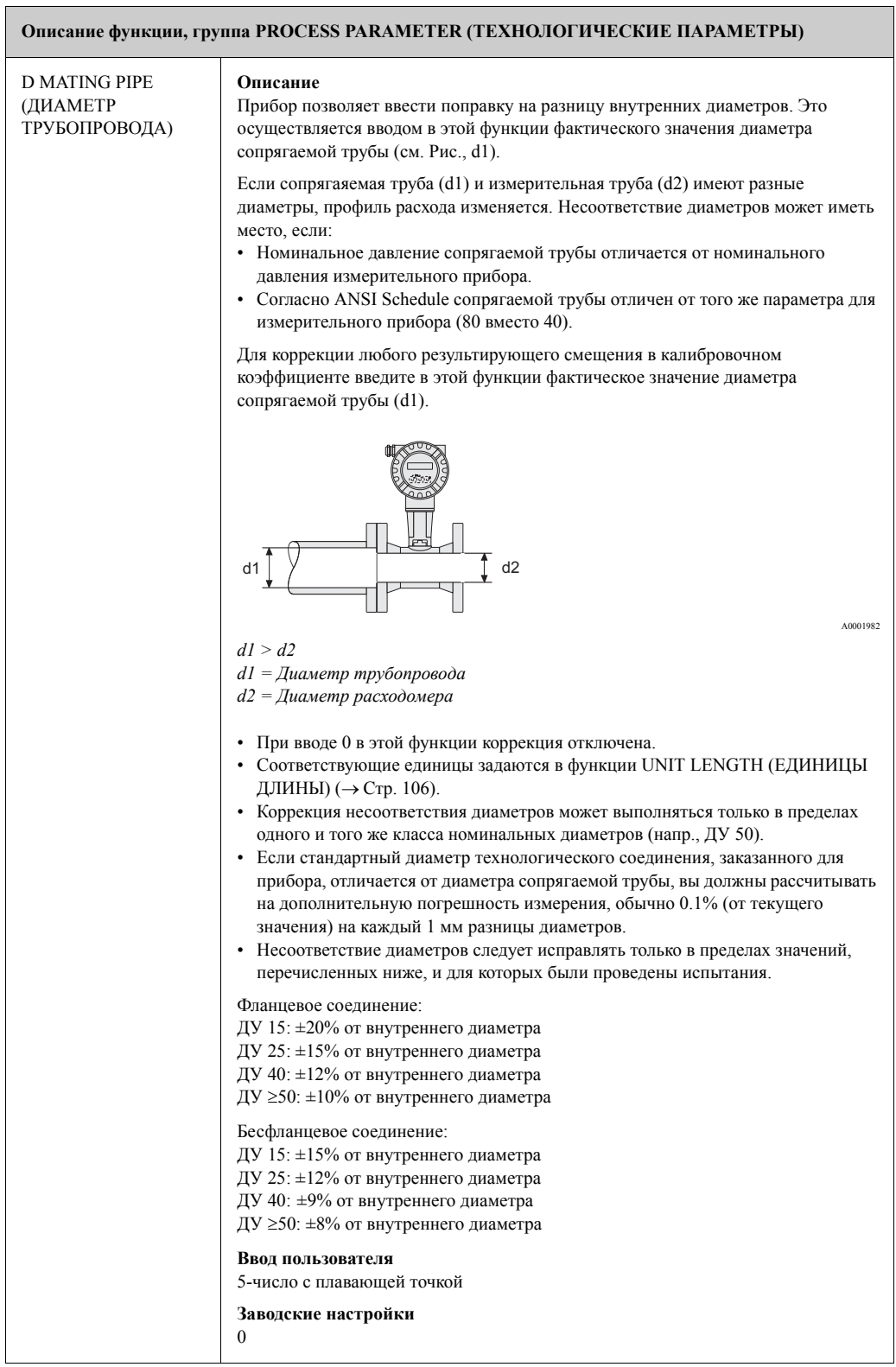

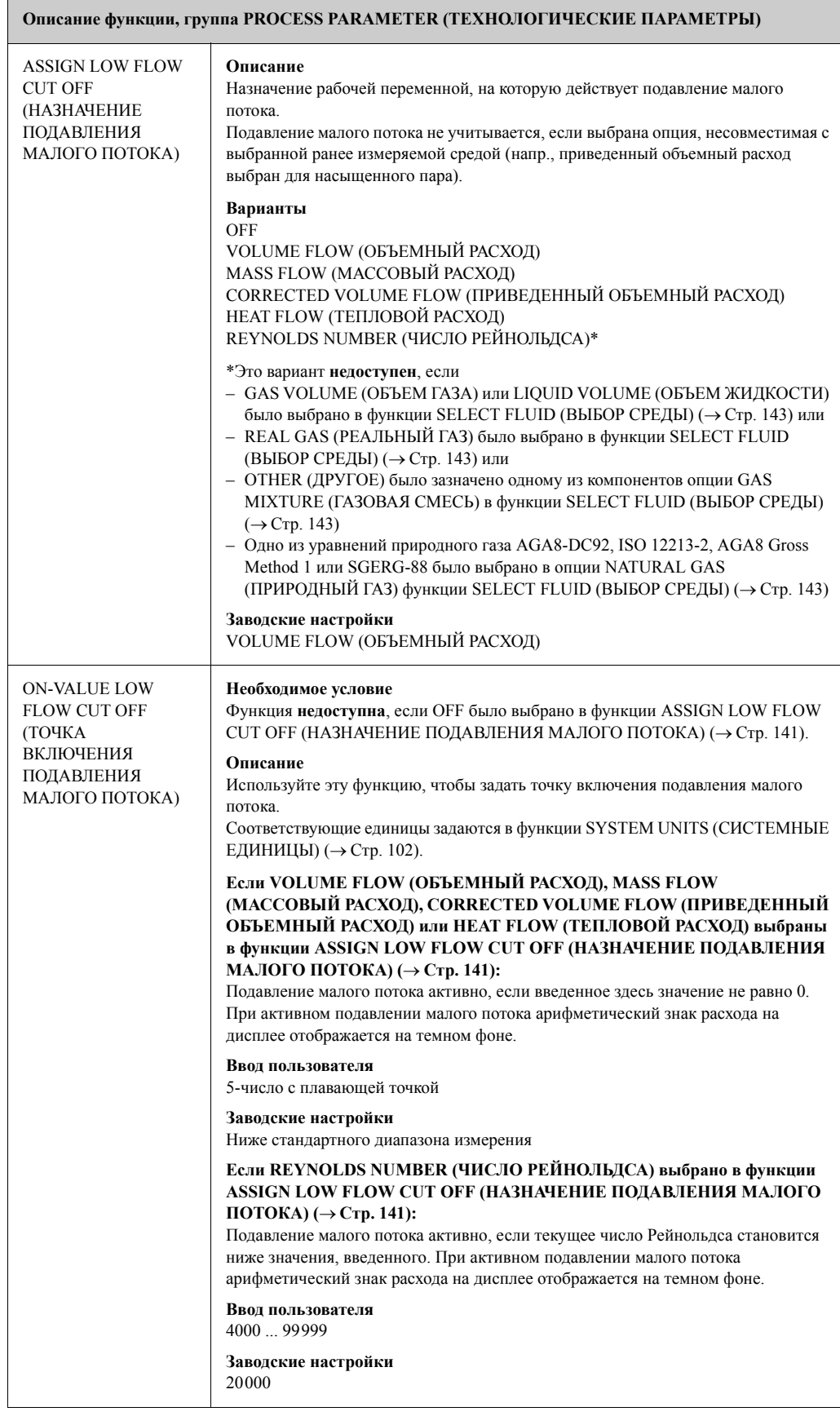

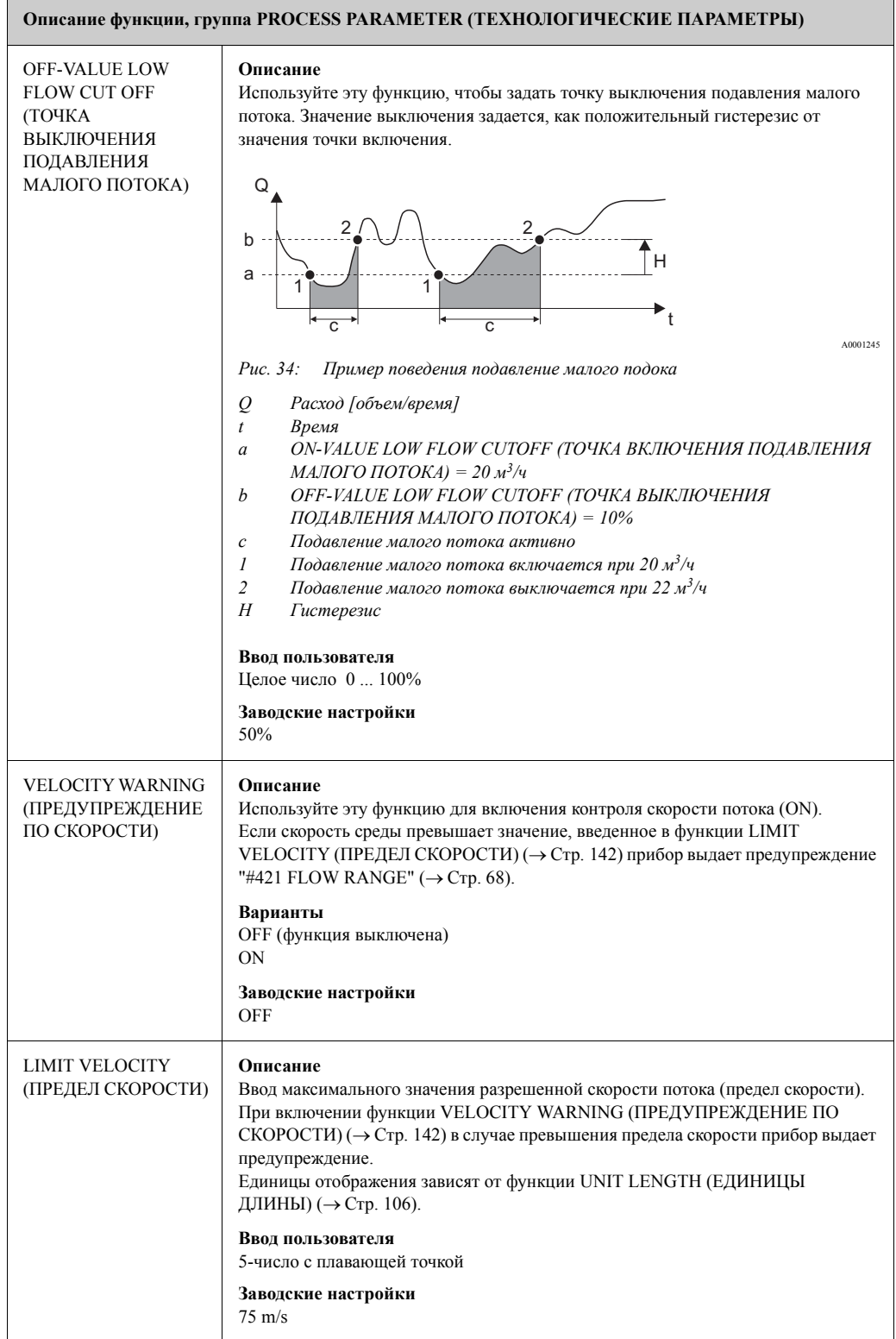

## **11.15 FLOW COMPUTER (КОНТРОЛЛЕР РАСЧЕТОВ ПОТРЕБЛЕНИЯ)**

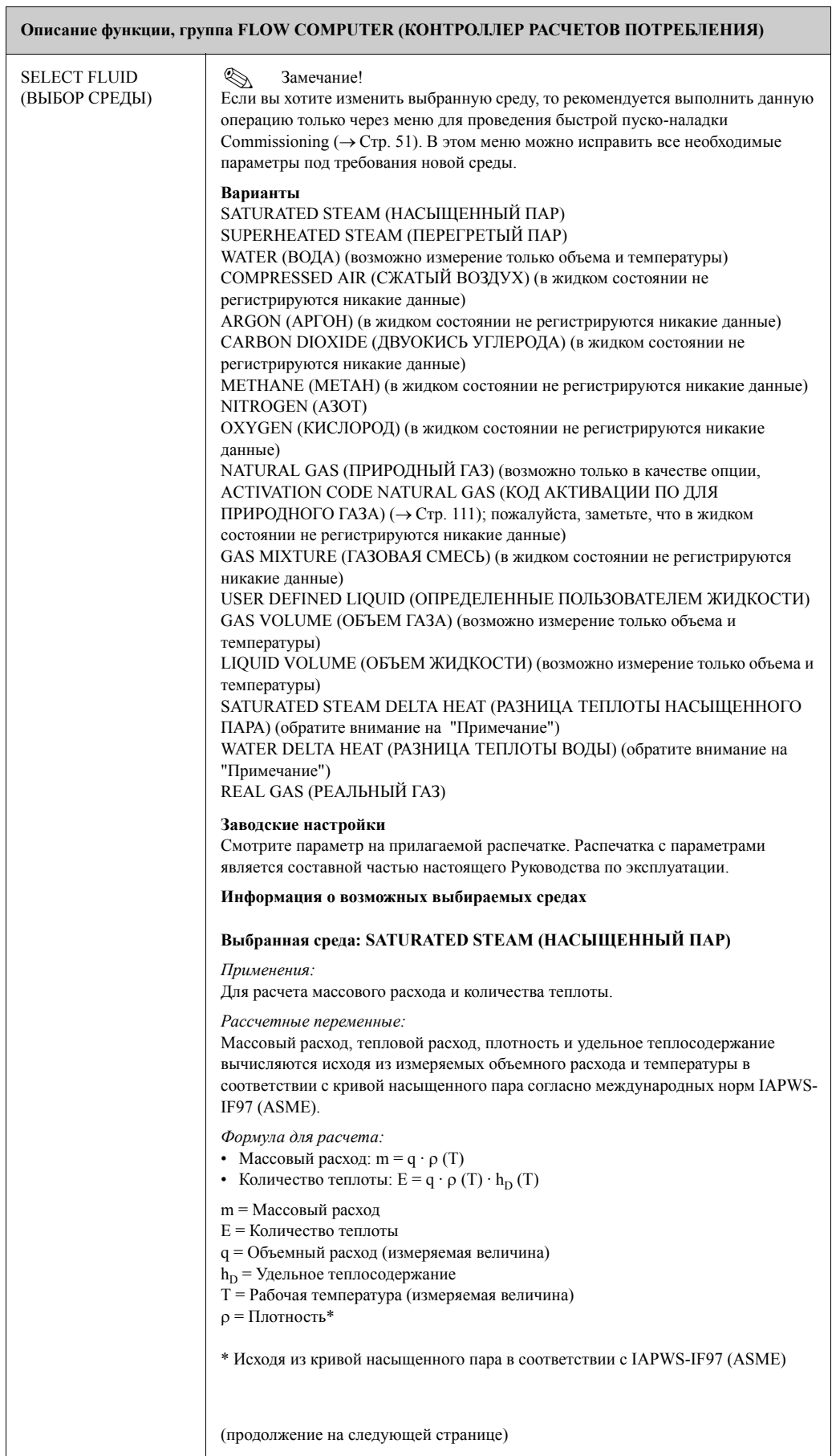

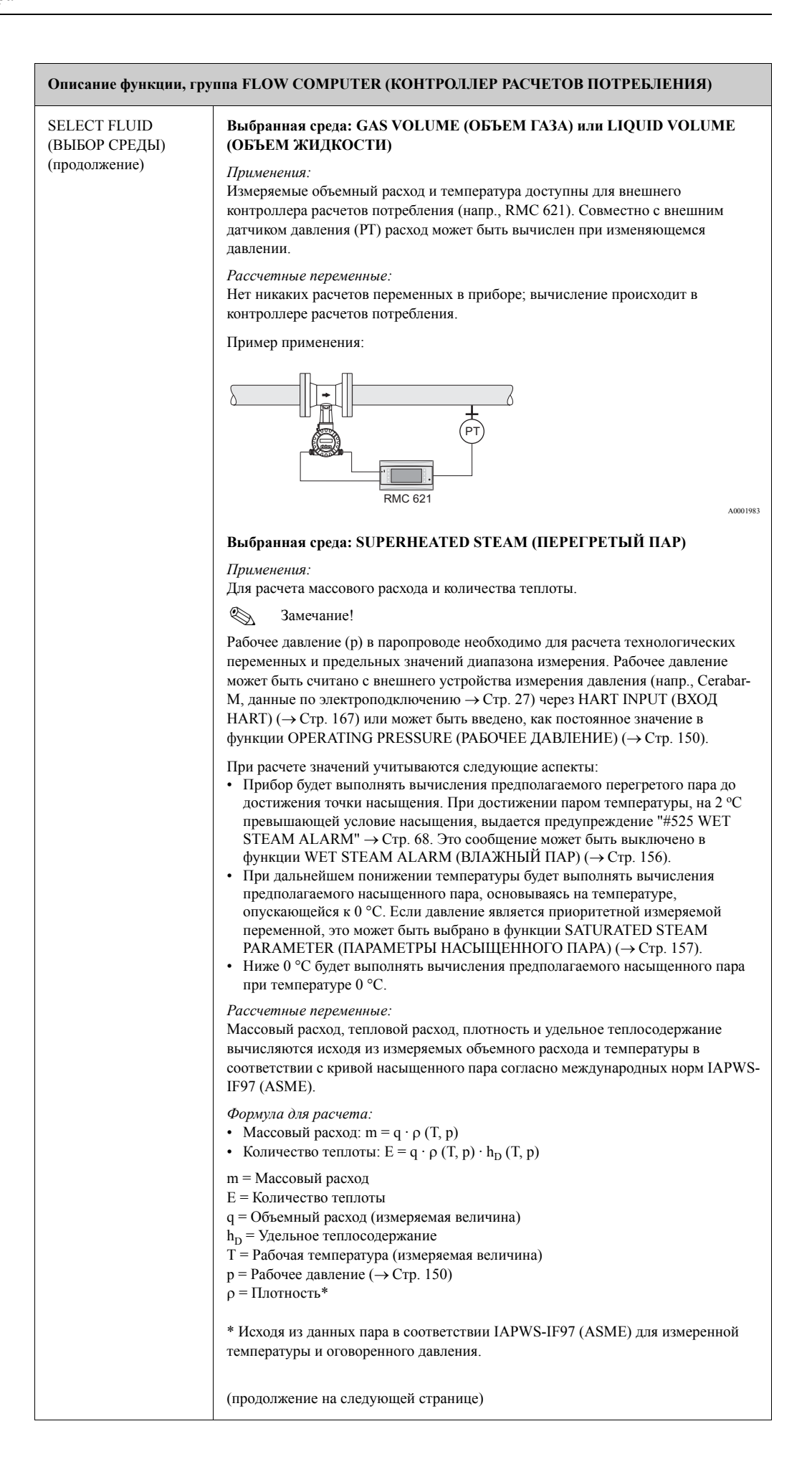
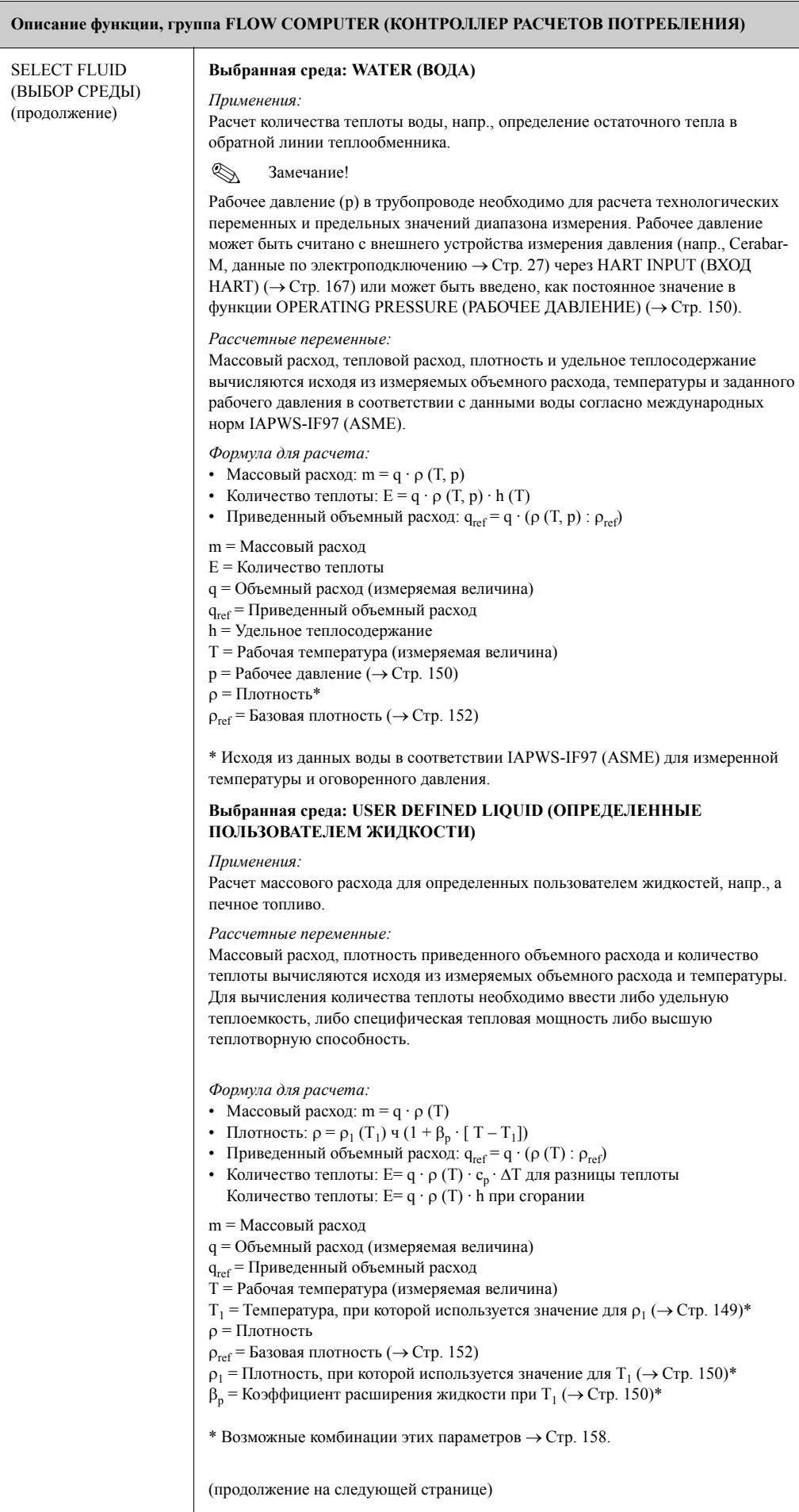

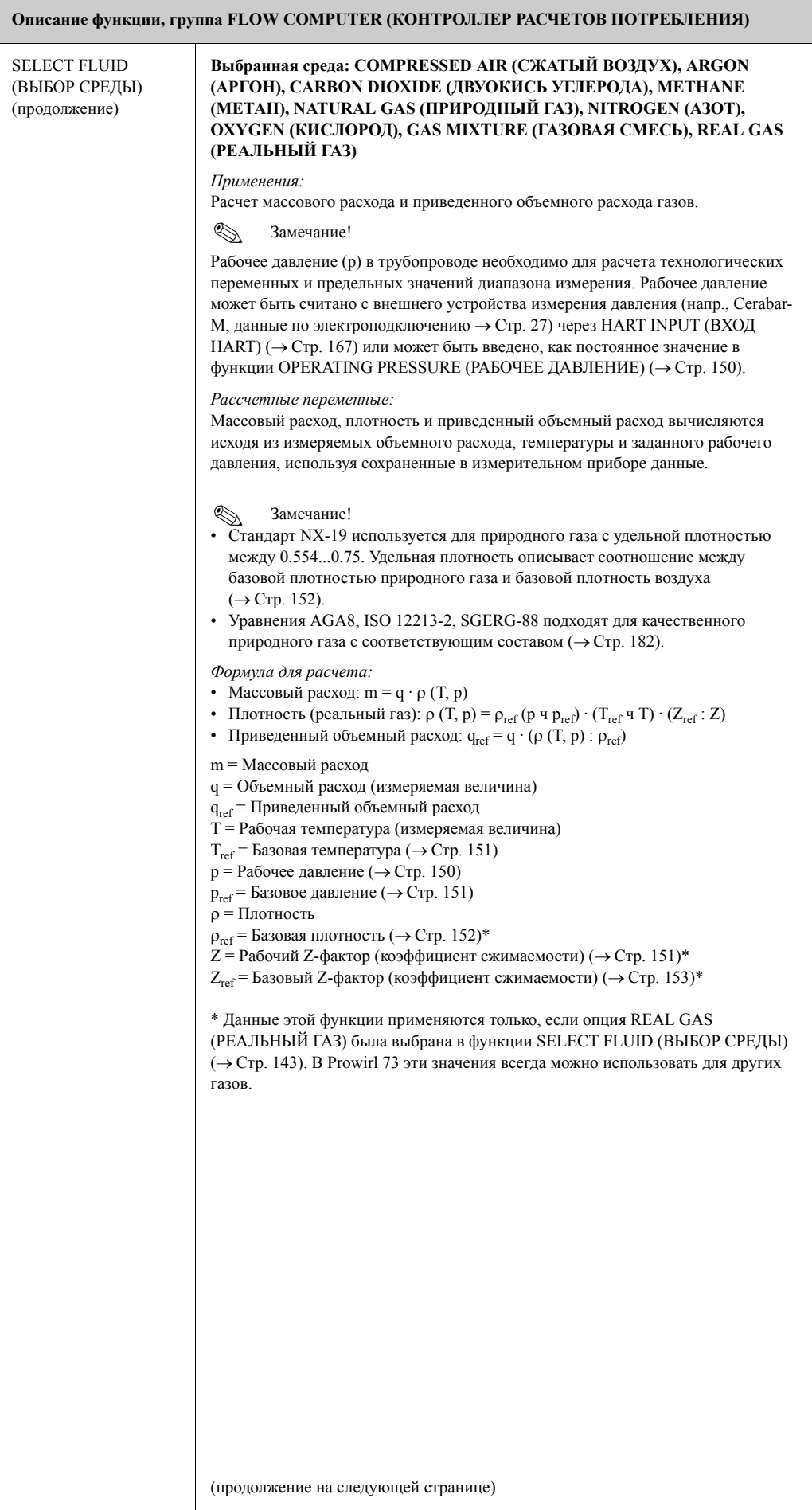

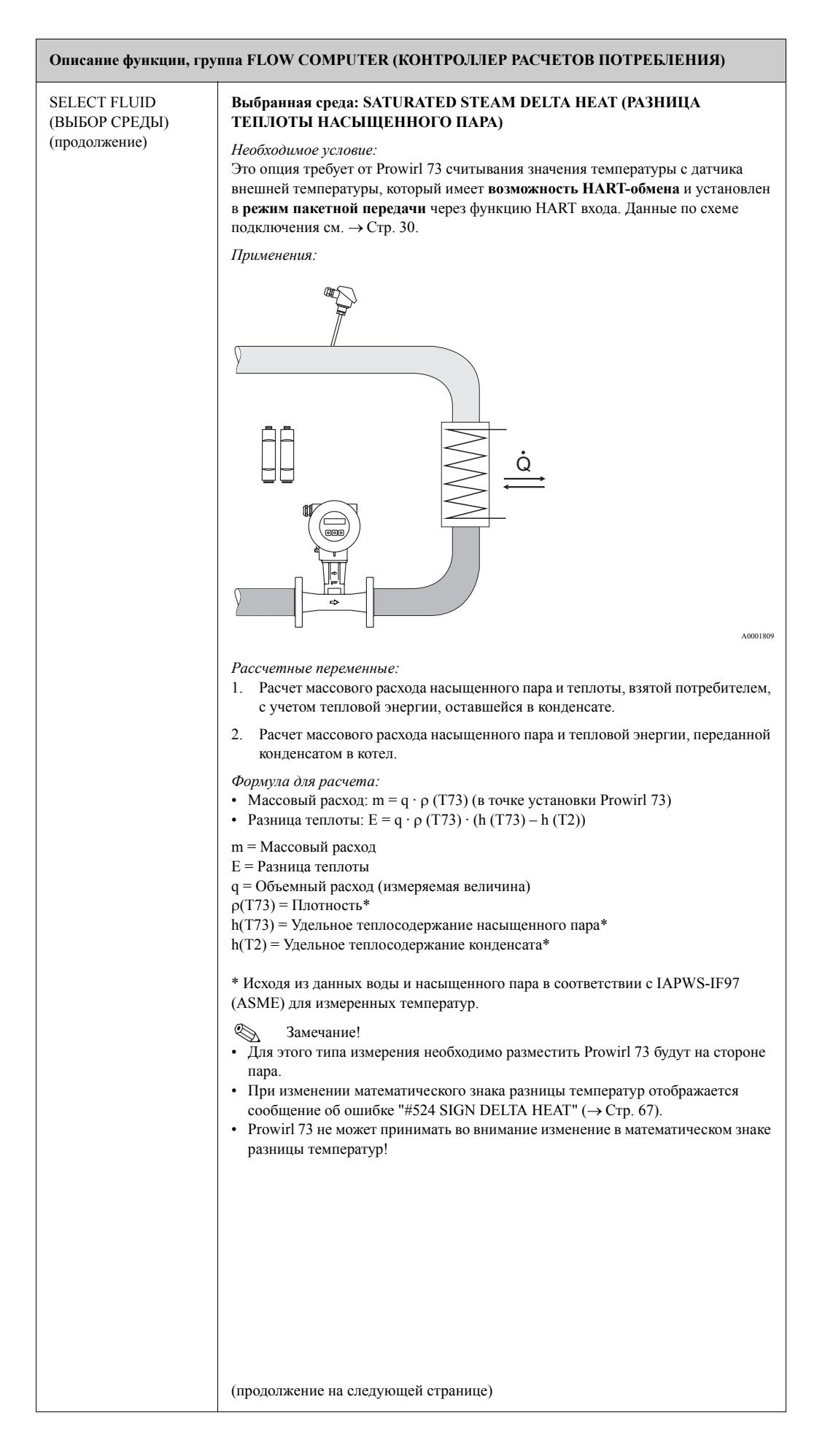

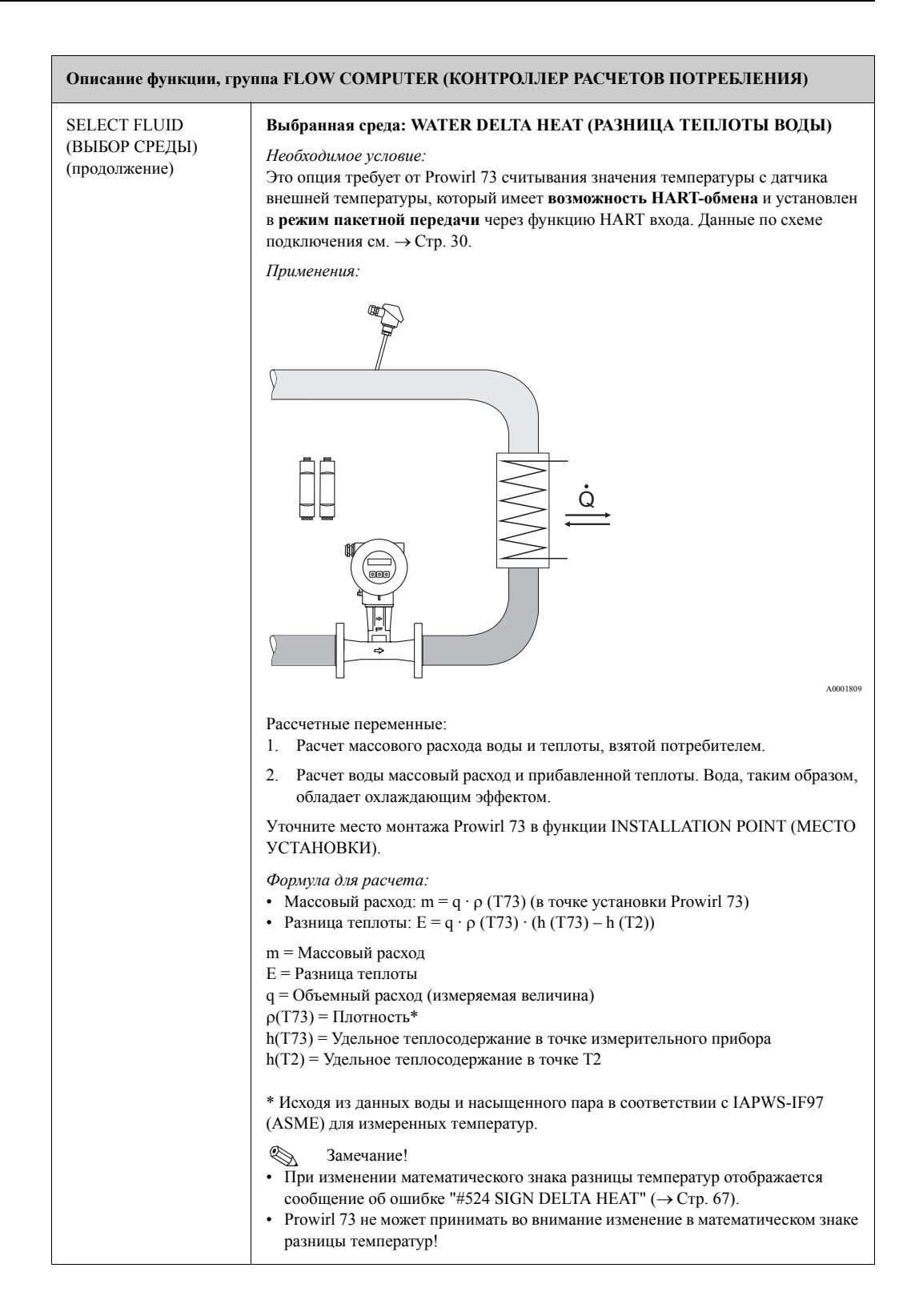

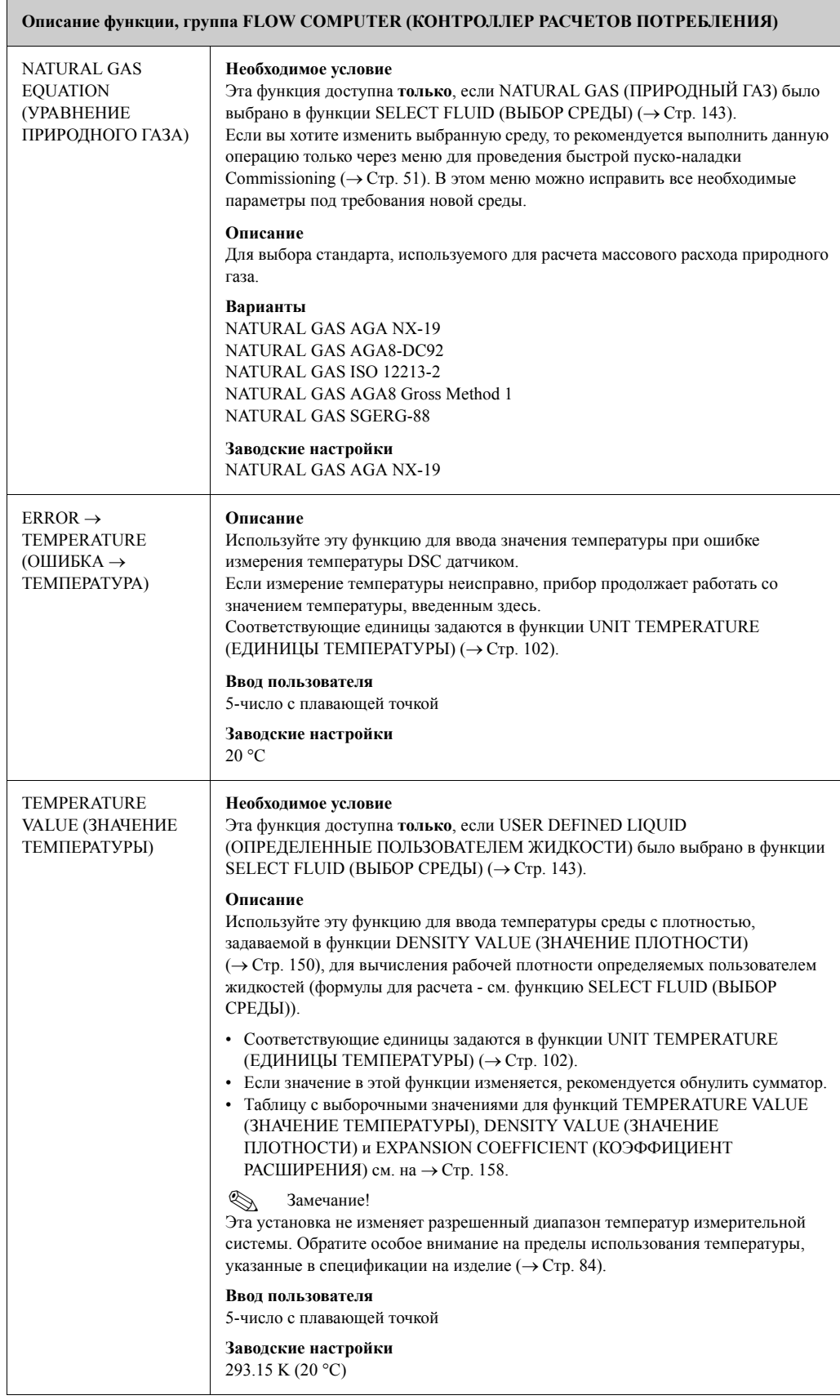

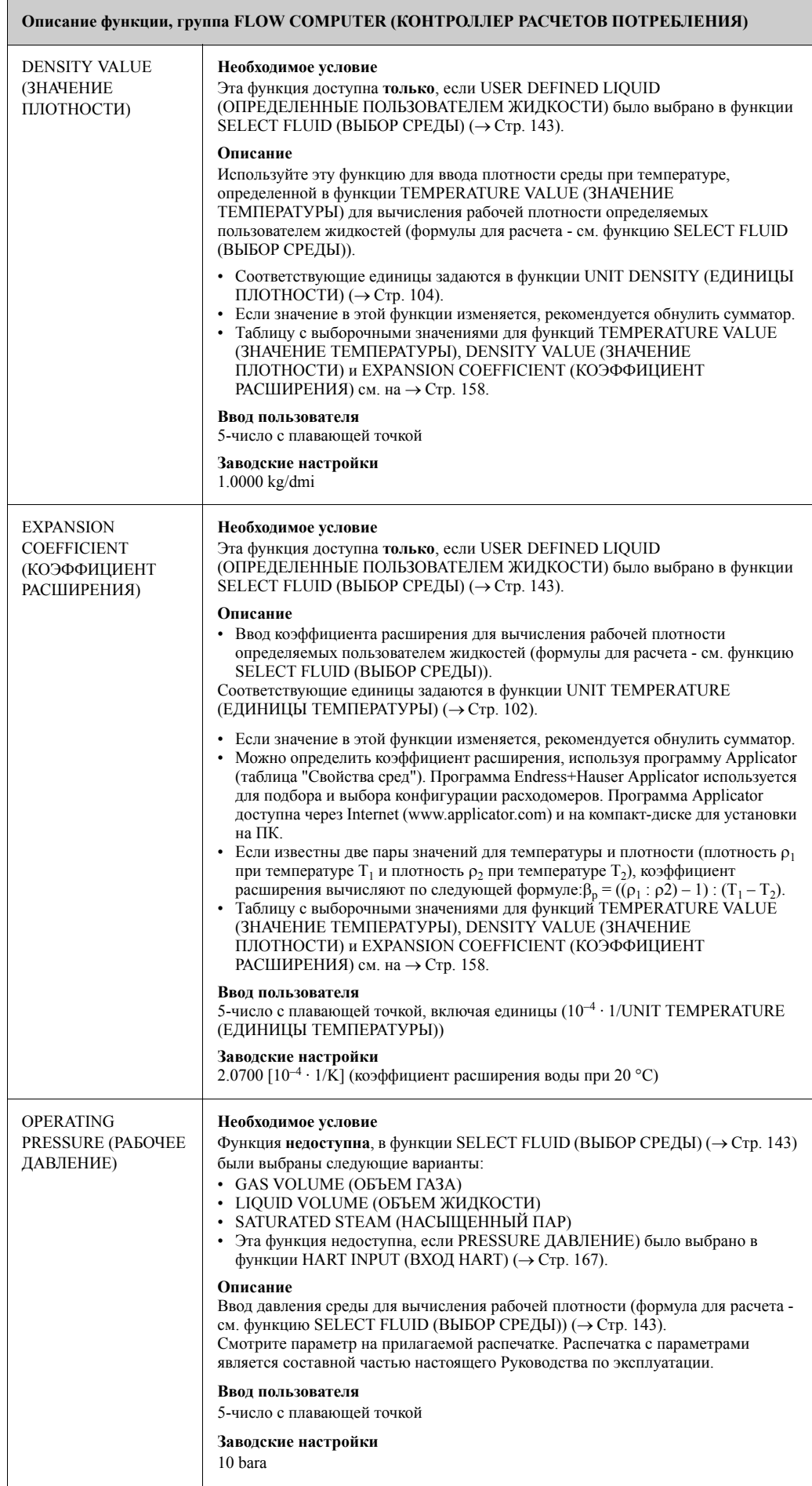

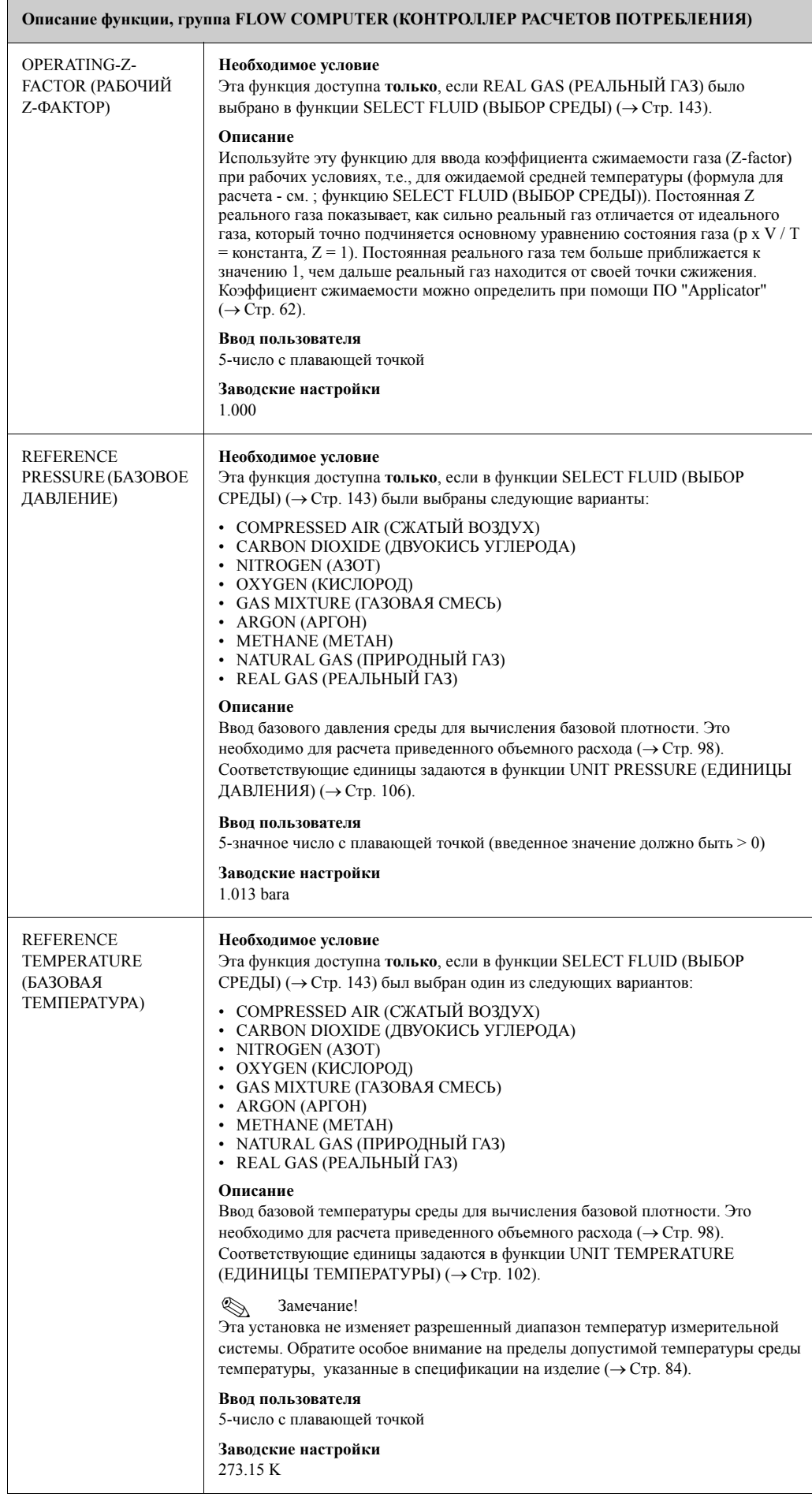

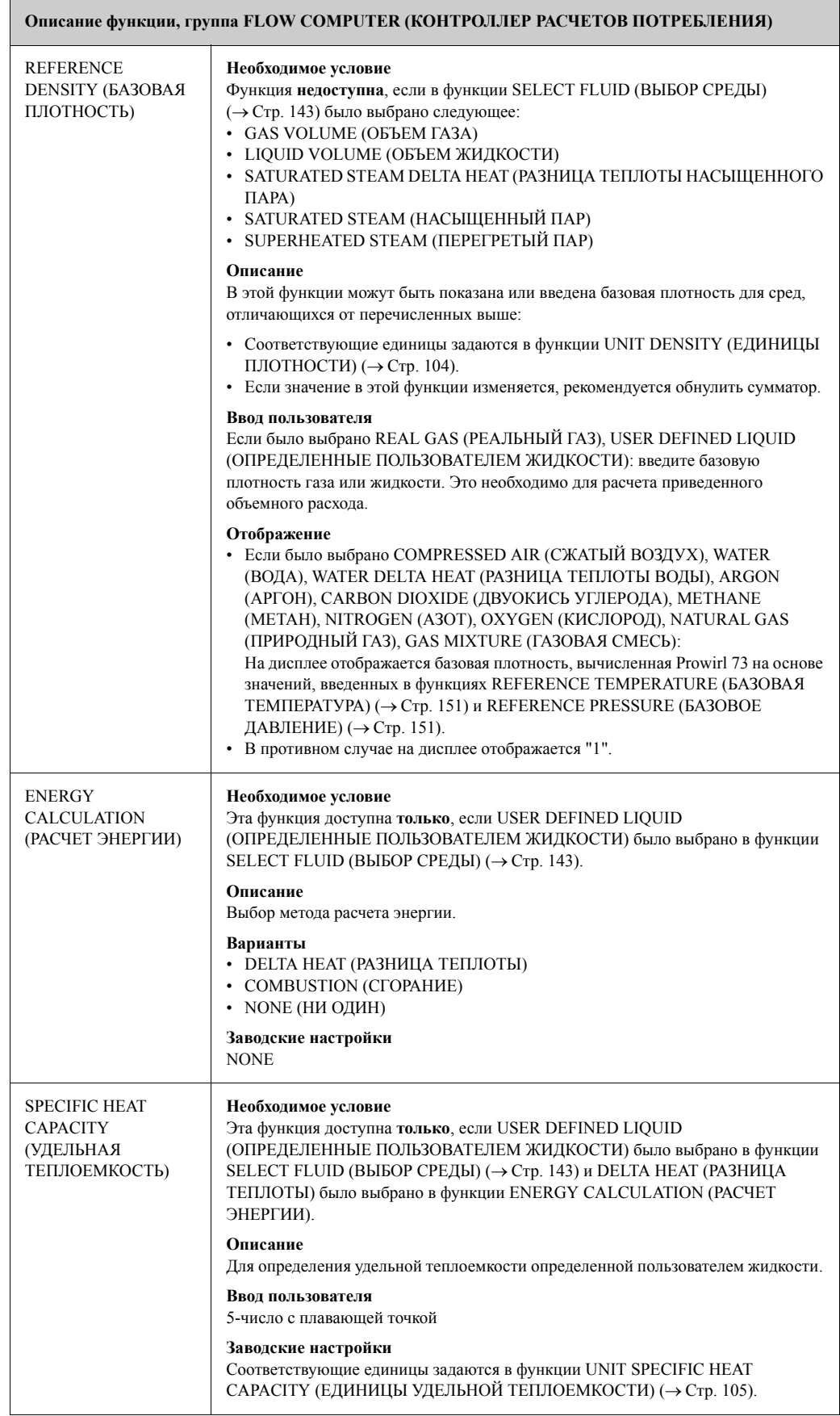

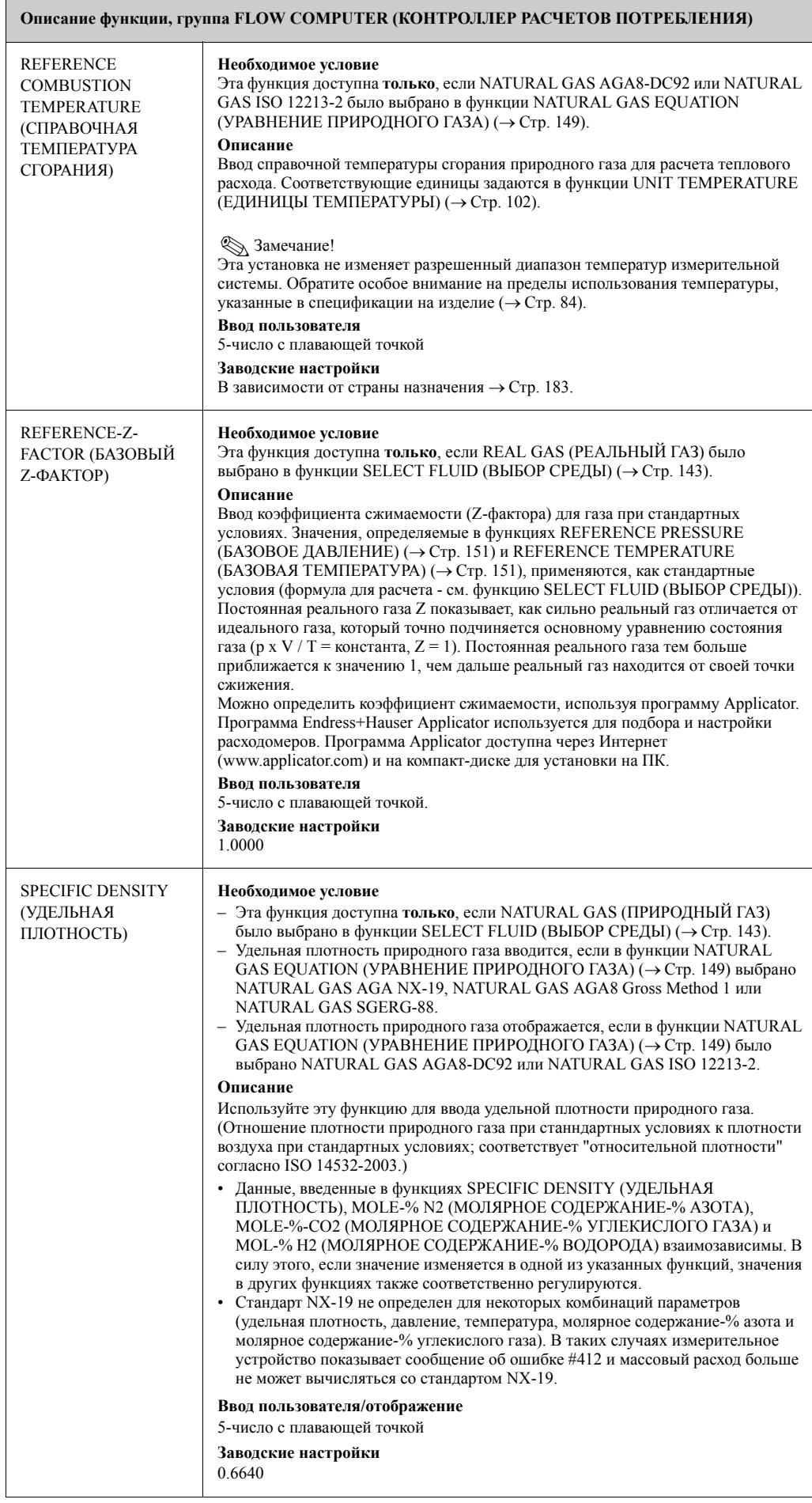

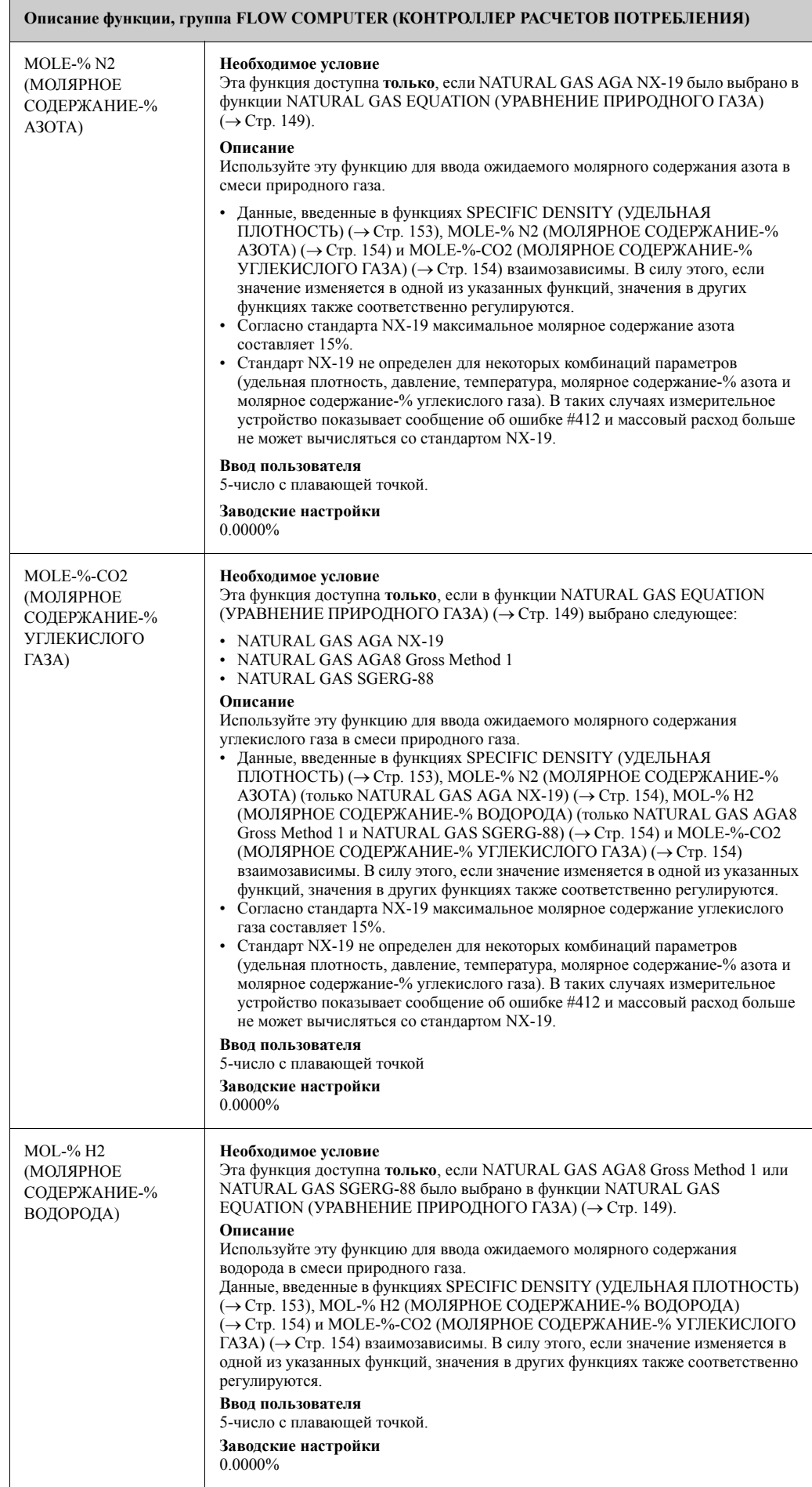

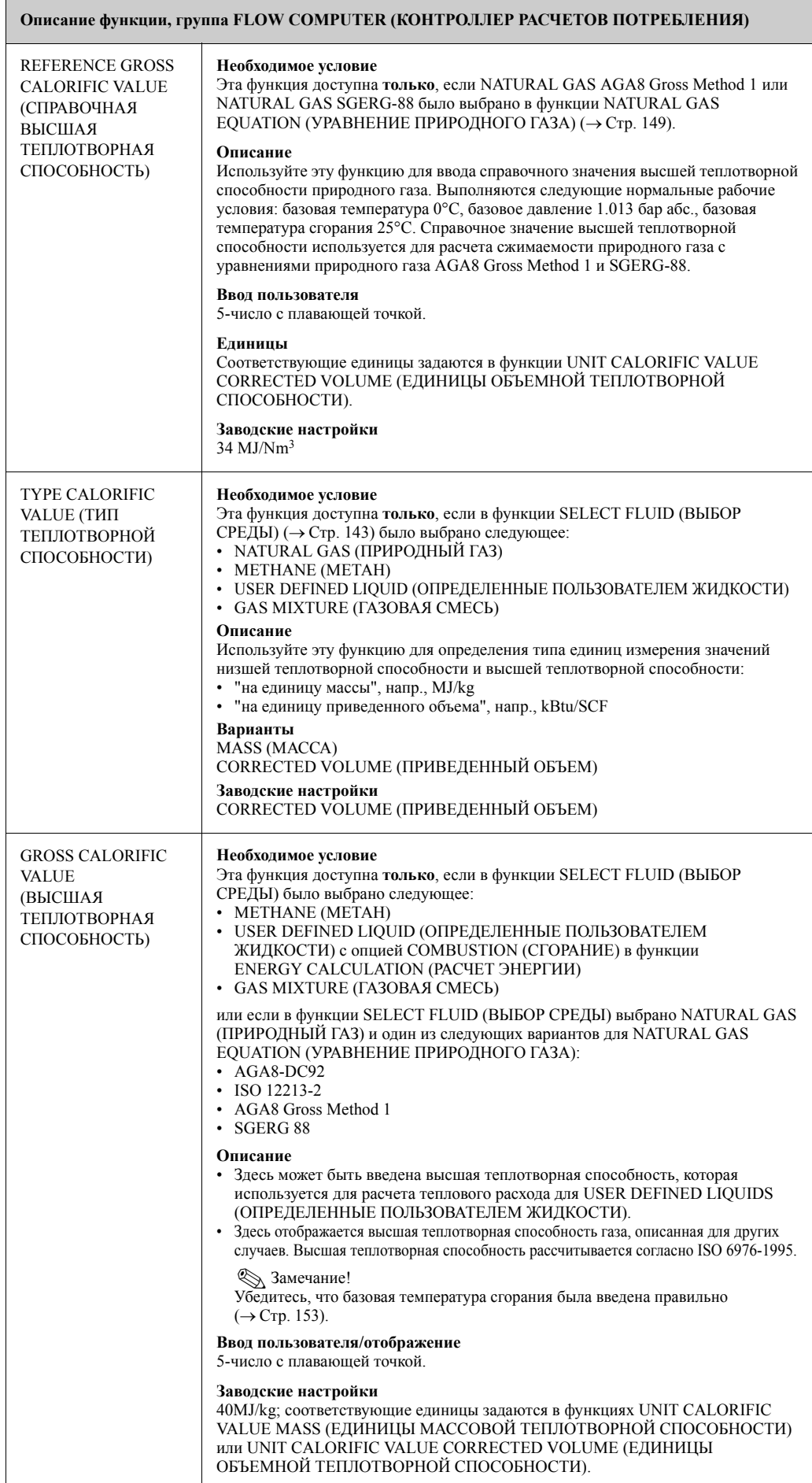

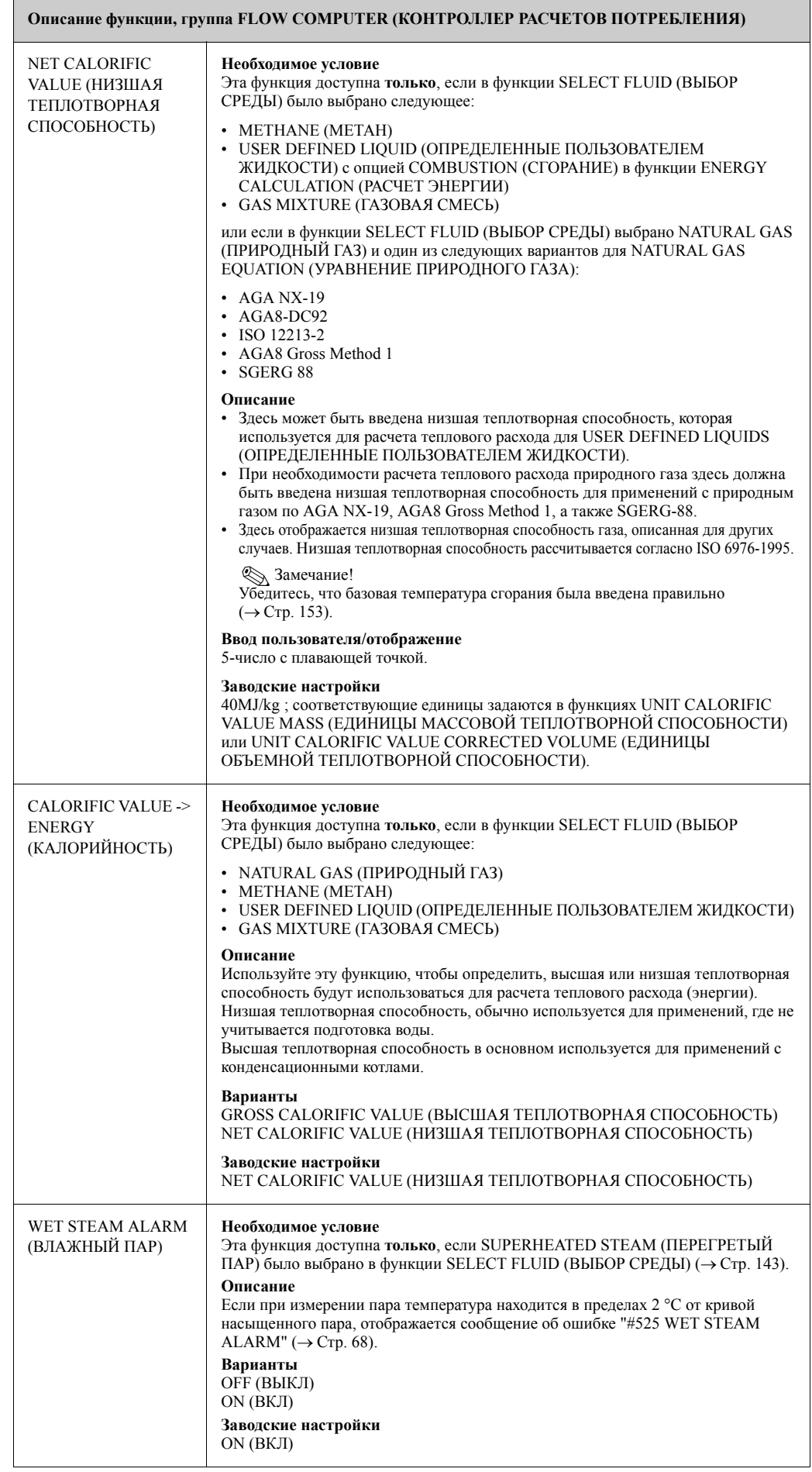

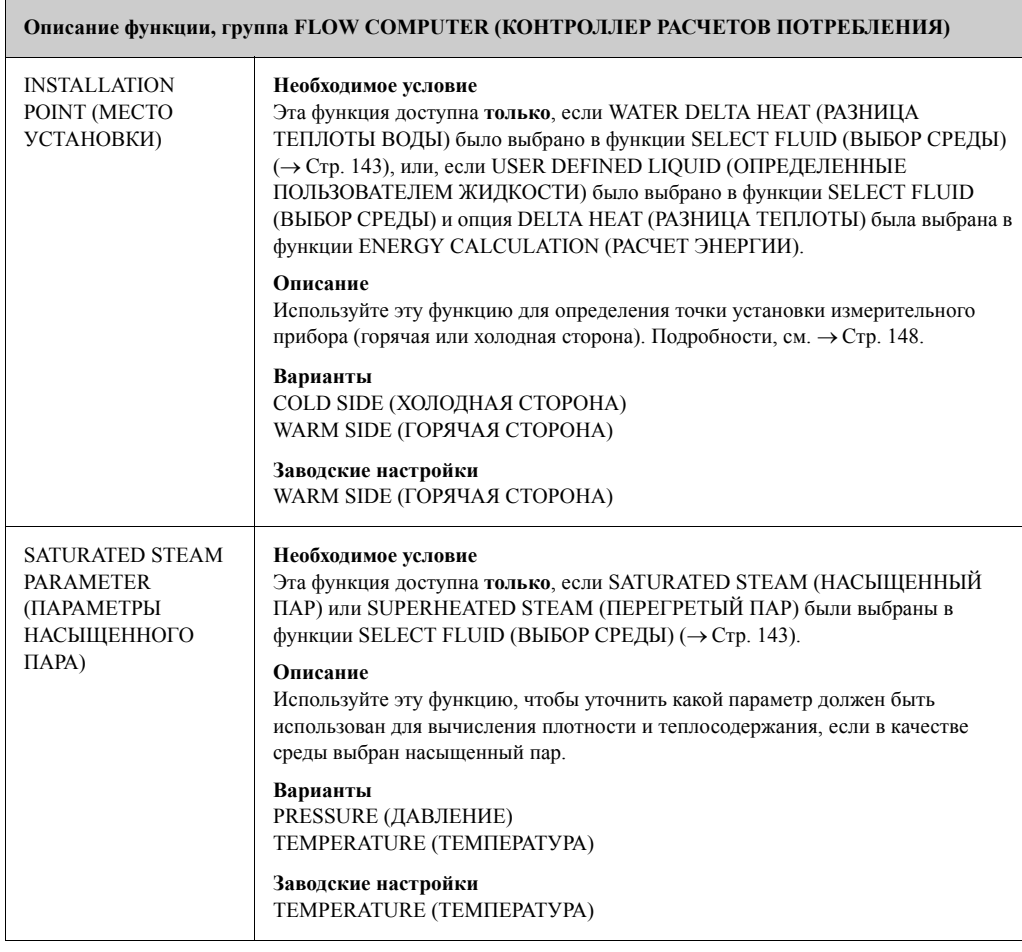

## **11.16 Выборочные значениядля функций: TEMPERATURE VALUE (ЗНАЧЕНИЕ ТЕМПЕРАТУРЫ), DENSITY VALUE (ЗНАЧЕНИЕ ПЛОТНОСТИ) и EXPANSION COEFFICIENT (КОЭФФИЦИЕНТ РАСШИРЕНИЯ)**

Расчет плотности для определяемых пользователем жидкостей (→ Стр. 145) будет более точным при приближении рабочей температуры к значению в столбце "Значение температуры". Если рабочая температура намного отличается от значения в столбце "Значение температуры", коэффициент расширения следует рассчитывать по формуле  $\rightarrow$  Стр. 150.

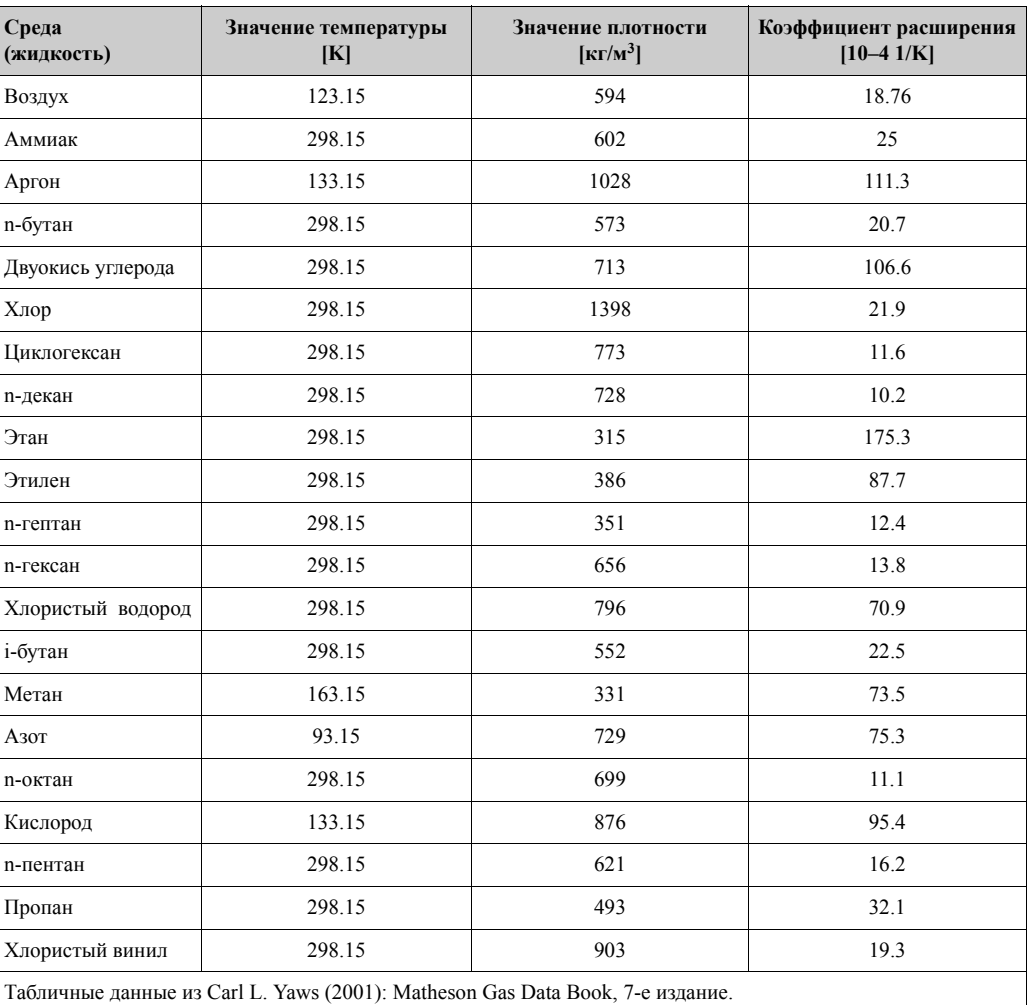

## **11.17 GAS MIXTURE (ГАЗОВАЯ СМЕСЬ)**

#### **Описание функции, группа GAS MIXTURE (ГАЗОВАЯ СМЕСЬ)**

#### **Необходимое условие**

Эта функция доступна **только**, если GAS MIXTURE (ГАЗОВАЯ СМЕСЬ) было выбрано в функции SELECT FLUID (ВЫБОР СРЕДЫ) (→ Стр. 143).

**Описание**

- Используйте эту функцию, чтобы запрограммировать газовую смесь, состоящую из максимум 8 индивидуальных газовых компонентов.
- Общие правила:
	- Сначала выберите количество компонентов.
- Компоненты для ввода в газовую смесь должны иметь 100.00%-й молярный состав (быть без примесей).
- Газ и его соответствующая объемная доля (Vol-%) может быть введена в любом порядке.
- Если некоторые газы не перечислены, вы можете определить любой следующим образом:
	- Запрограммируйте газ, используя уравнение реального газа
	- Введите объемную долю Vol.-% для типа газа OTHER (ДРУГОЕ), а также следующие функции: OPERATING-Z-FACTOR (РАБОЧИЙ Z-ФАКТОР) (OTHER) (→ Стр. 151), REFERENCE-Z-FACTOR (БАЗОВЫЙ Z-ФАКТОР) (OTHER) (→ Стр. 153) и REFERENCE DENSITY (БАЗОВАЯ ПЛОТНОСТЬ) (OTHER) (→ Стр. 152). Тем самым, может быть совмещен расчет уравнения реального газа и установленных газов.
- Полученная газовая смесь может быть проверена в функции GAS MIXTURE (ГАЗОВАЯ СМЕСЬ).
- Примеры программирования
	- a. Количество газовых компонентов: 1 Тип газа 1: AIR (ВОЗДУХ) Молярная доля-% газа 1: 100.00%
	- b. Количество газовых компонентов: 3 Тип газа 1: ARGON (АРГОН) Молярная доля-% газа 1: 004.00% Тип газа 2: OXYGEN (КИСЛОРОД) Молярная доля-% газа 2: 093.00% Тип газа 3: NITROGEN (АЗОТ) Молярная доля-% газа 3: 003.00%
- c. Количество газовых компонентов: 5 Тип газа 1: CARBON DIOXIDE (ДВУОКИСЬ УГЛЕРОДА) Молярная доля-% газа 1: 036.00% Тип газа 2: METHANE (МЕТАН) Молярная доля-% газа 2: 060.00% Тип газа 3: NITROGEN (АЗОТ) Молярная доля-% газа 3: 002.00% Тип газа 4: CARBON MONOXIDE (МОНОКИСЬ УГЛЕРОДА) Молярная доля-% газа 4: 001.00% Тип газа 5: OTHER (ДРУГОЕ) Молярная доля-% газа 5: 001.00% OPERATING-Z-FACTOR (РАБОЧИЙ Z-ФАКТОР) 1.0000 REFERENCE-Z-FACTOR (БАЗОВЫЙ Z-ФАКТОР) 1.0000 REFERENCE DENSITY (БАЗОВАЯ ПЛОТНОСТЬ) 1.293 kg/m3

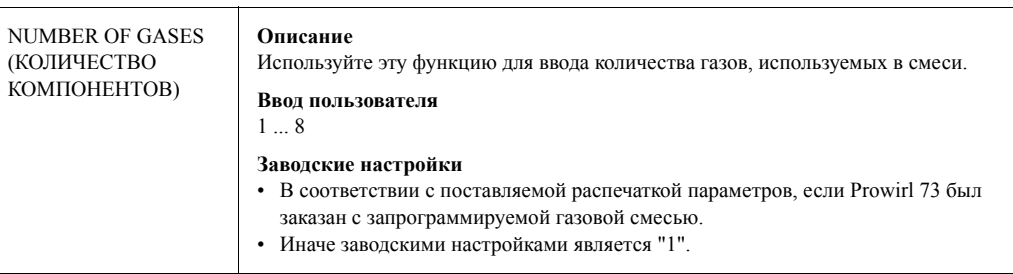

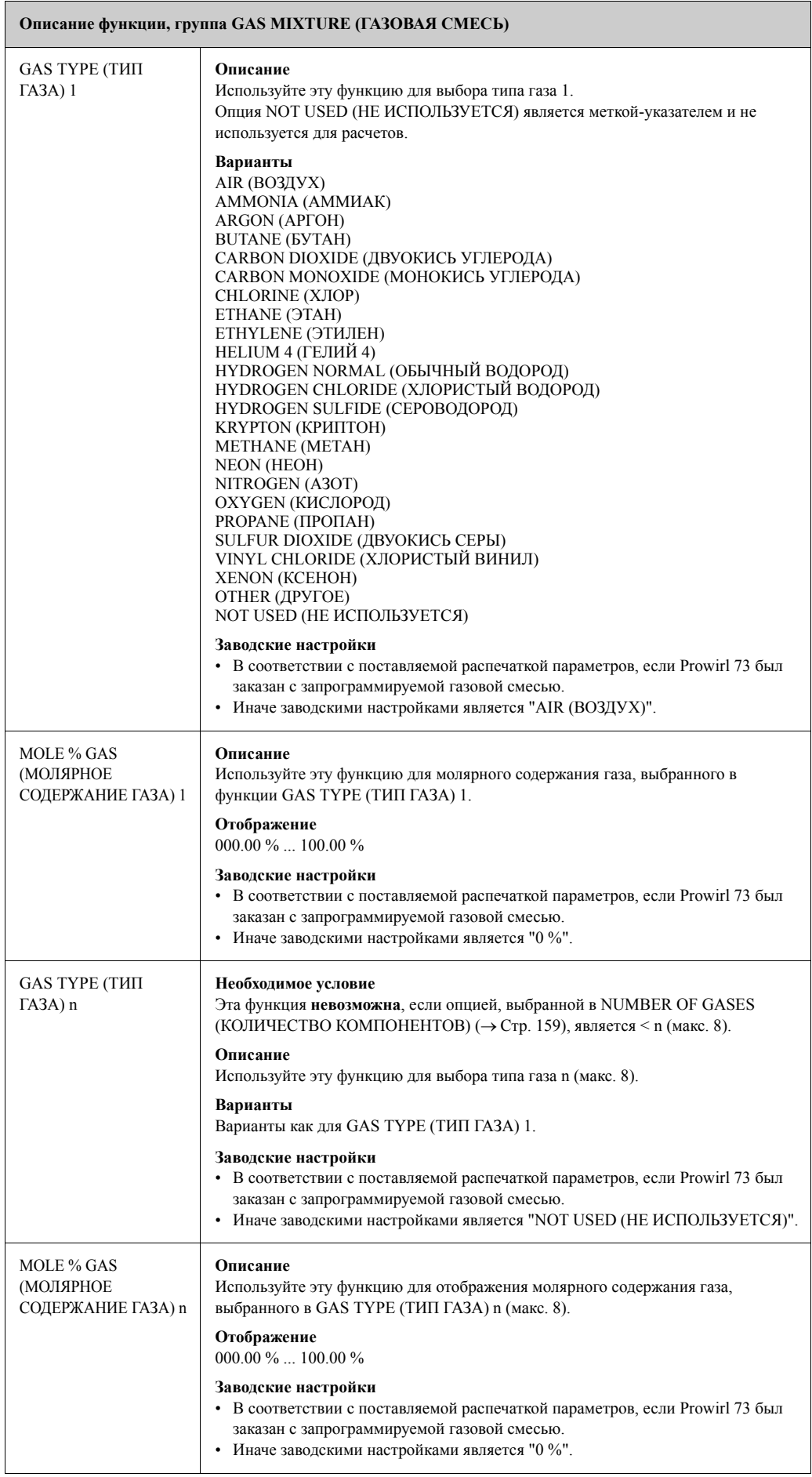

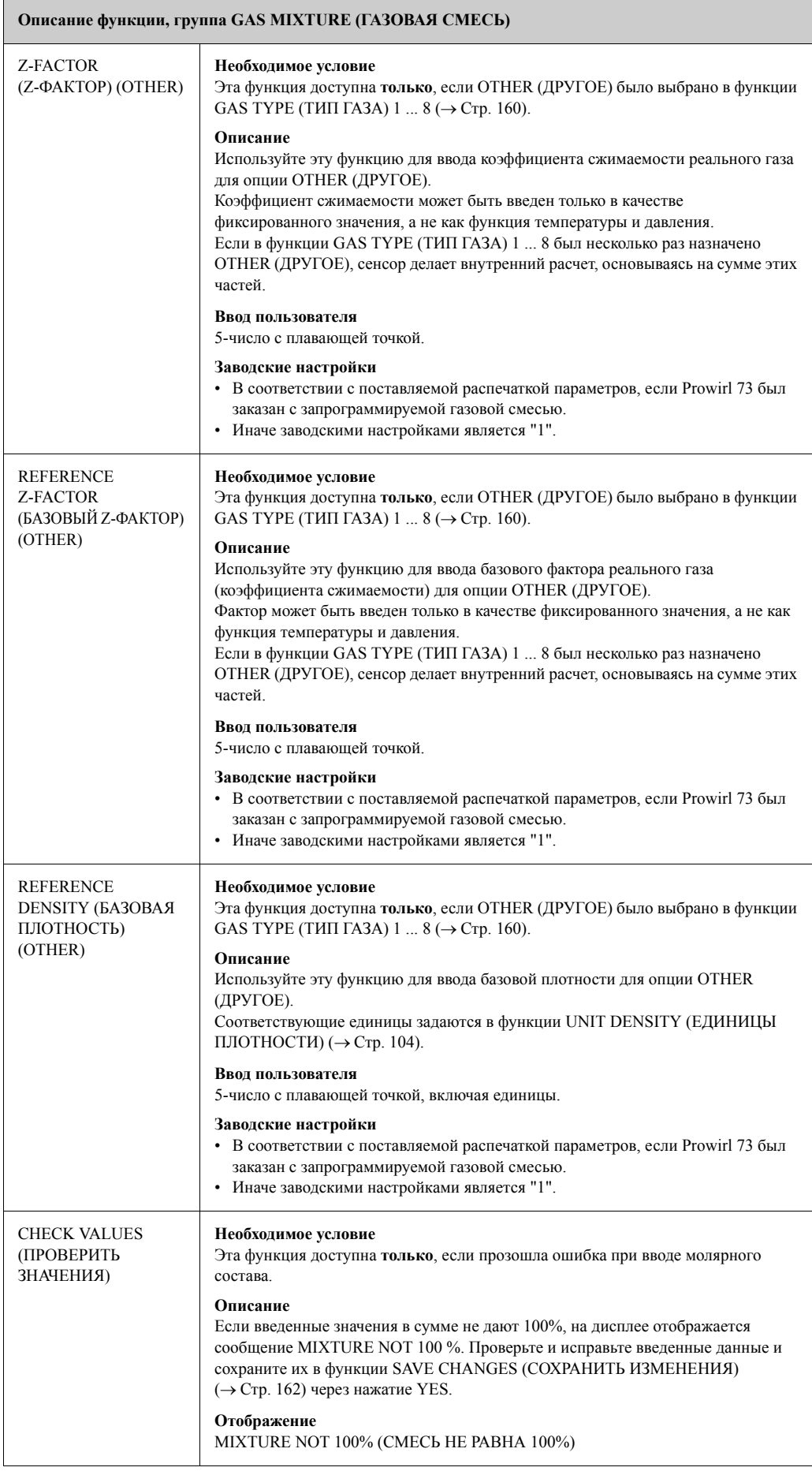

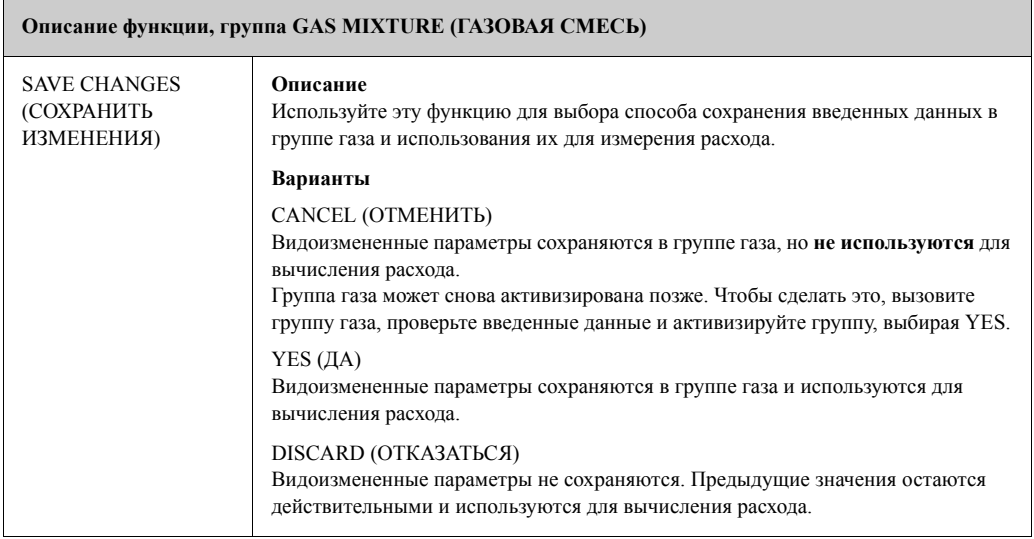

## **11.18 NG AGA8-DC92/ISO 12213-2**

Молярное содержание второстепенных компонентов и остаточных элементов, назначенных к компонентам, на правой стороне таблицы:

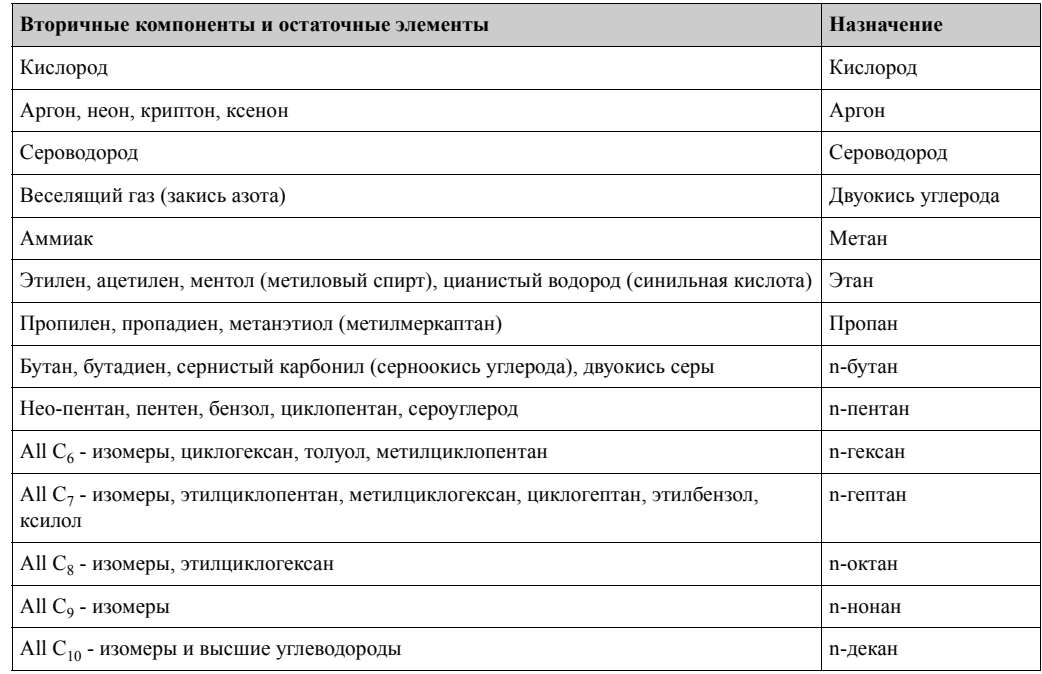

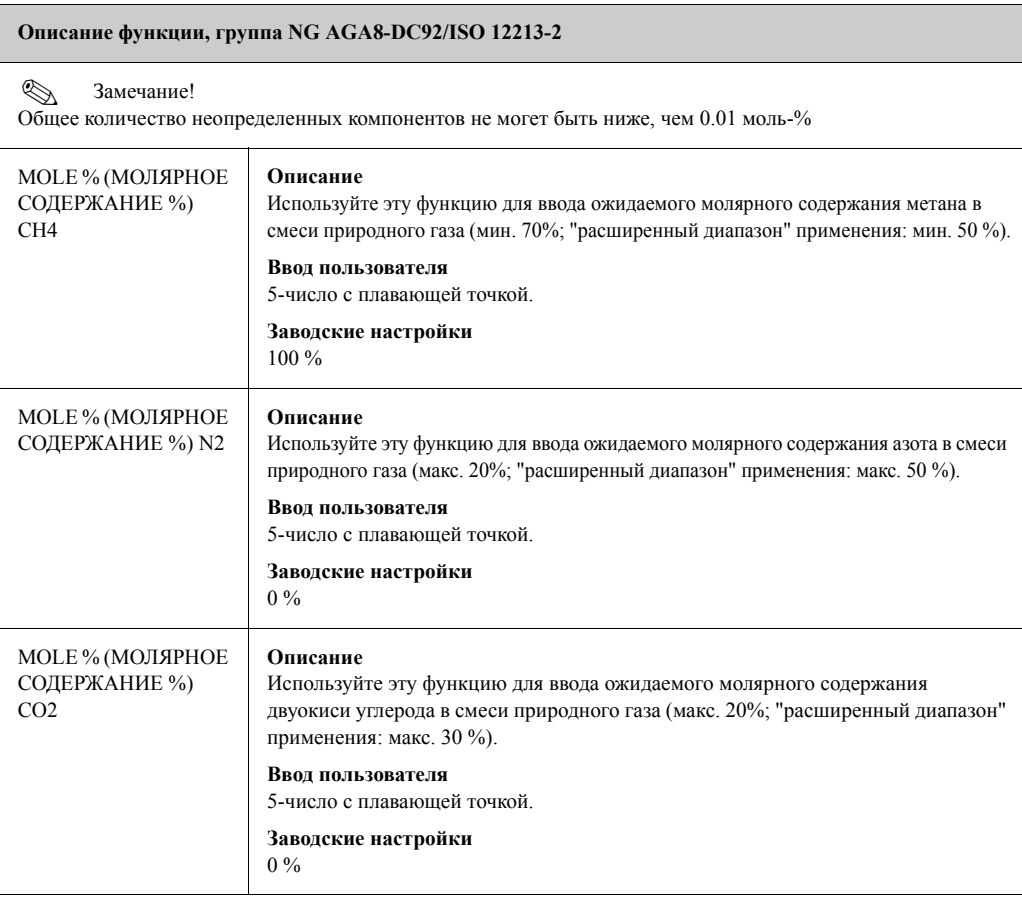

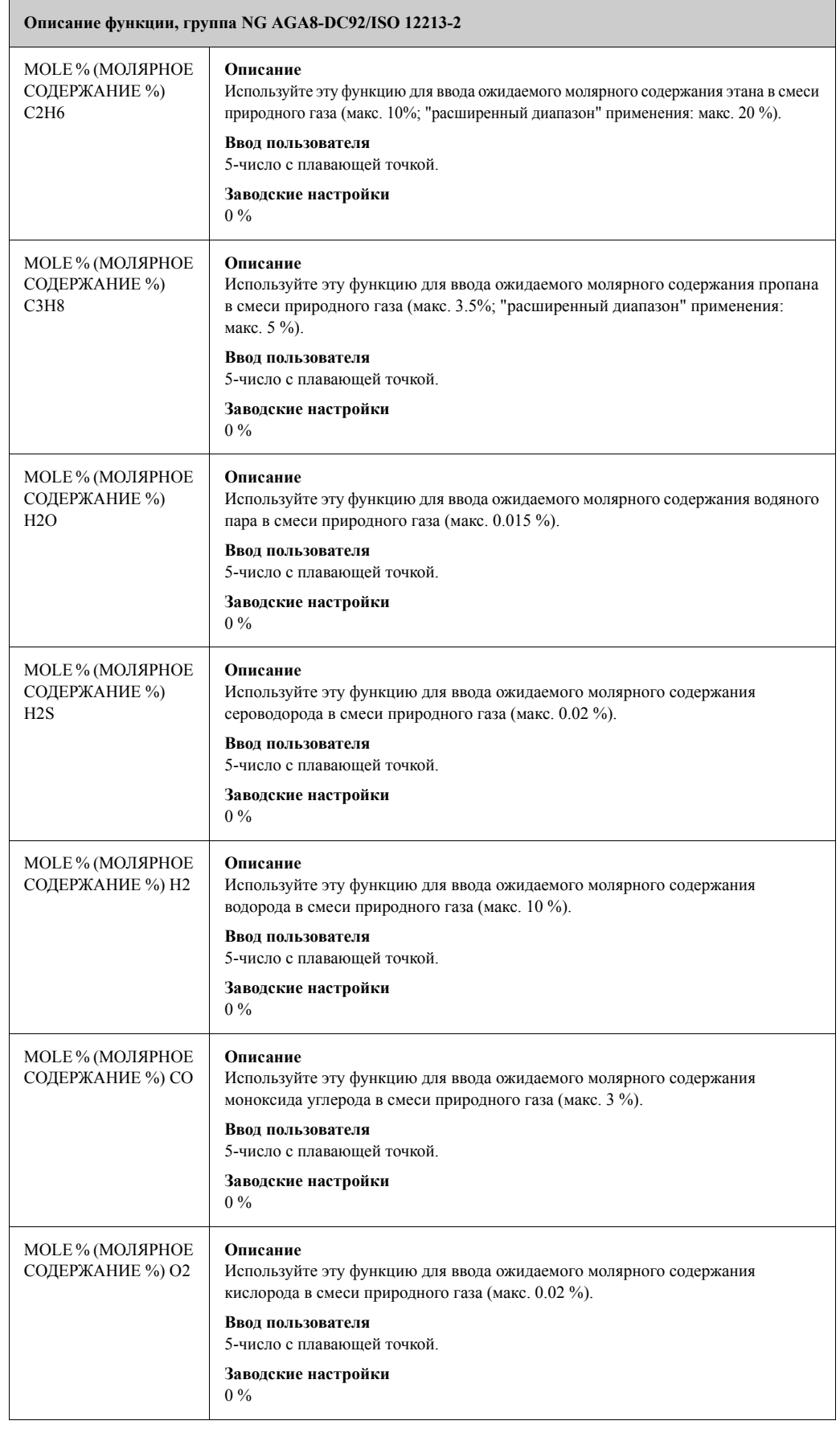

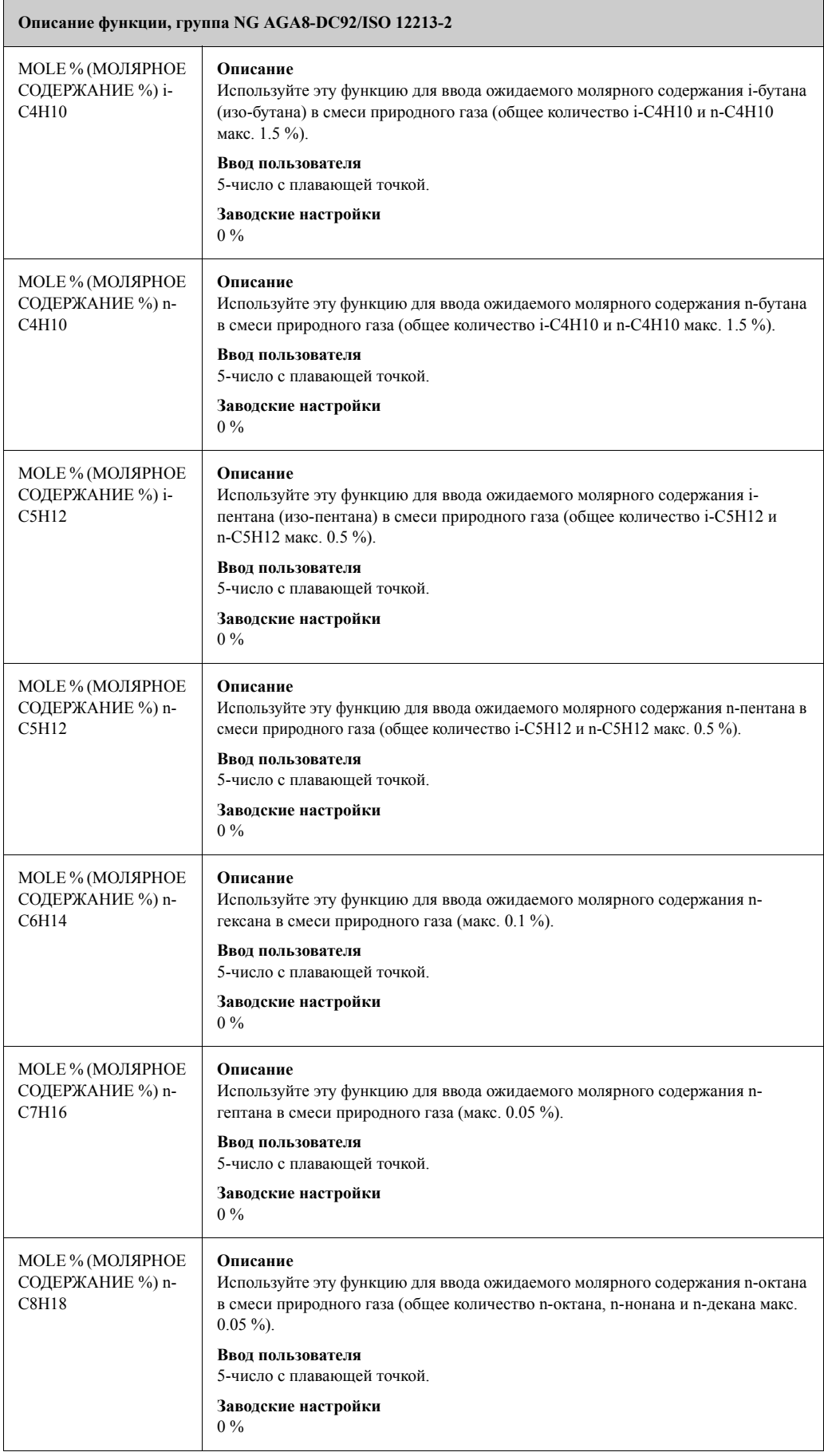

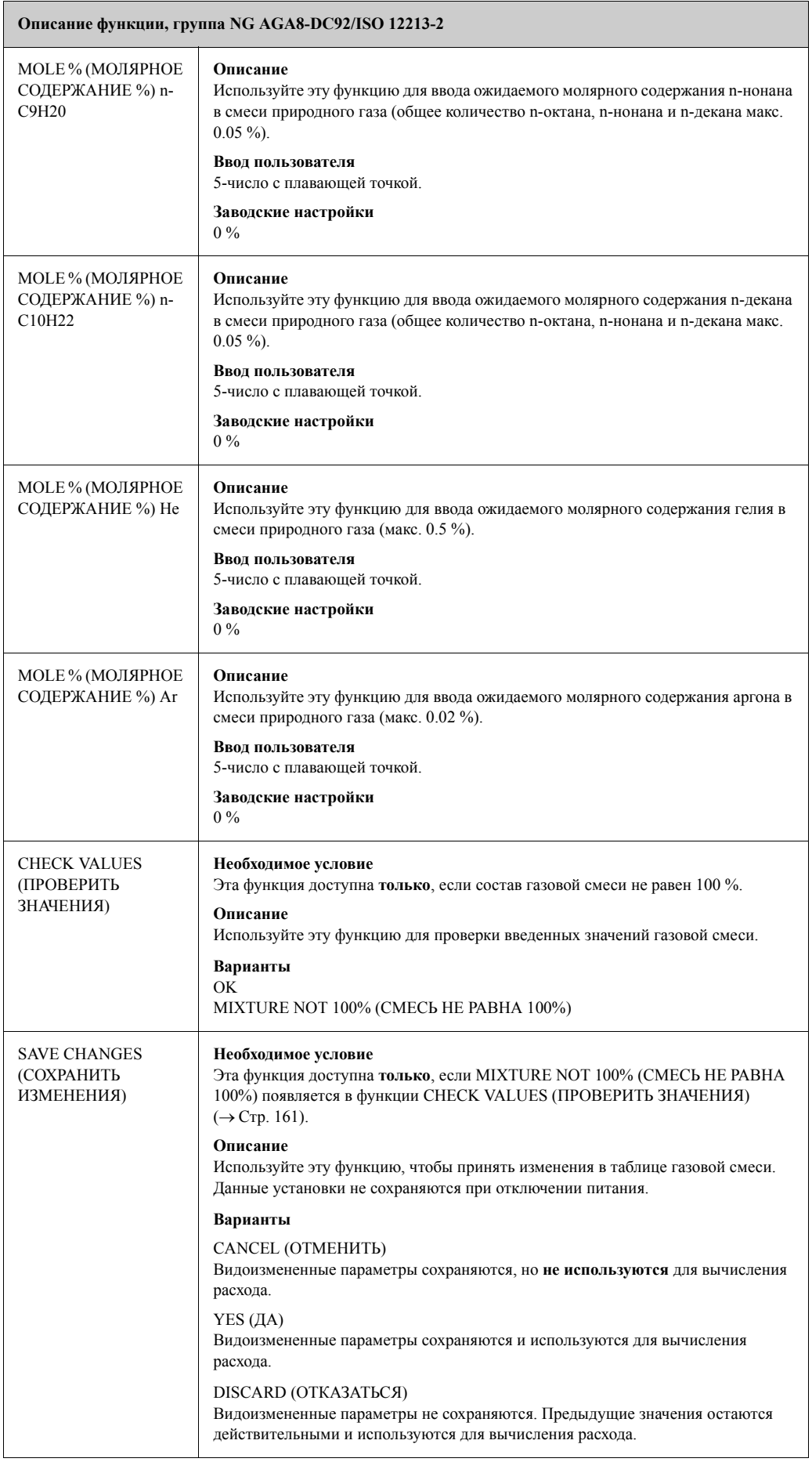

### **11.19 HART INPUT (ВХОД HART)**

#### **Описание функции, группа HART INPUT (ВХОД HART)**

Prowirl может считывать значения внешнего давления, температуры или плотности с функцией HART INPUT (ВХОД HART). Внешнее значение может быть считано со скоростью до трех данных за каждую секунду. Подробности схемы электроподкобчения см. → Стр. 30.

#### **Необходимое условие**

- Этот способ невозможен для HART-преобразователей без пакетного режима передачи данных (напр., iTemp 162).
- Группа HART INPUT (ВХОД HART) возможна только при выборе OFF в функции BURST MODE (ПАКЕТНЫЙ РЕЖИМ) (→ Стр. 138).

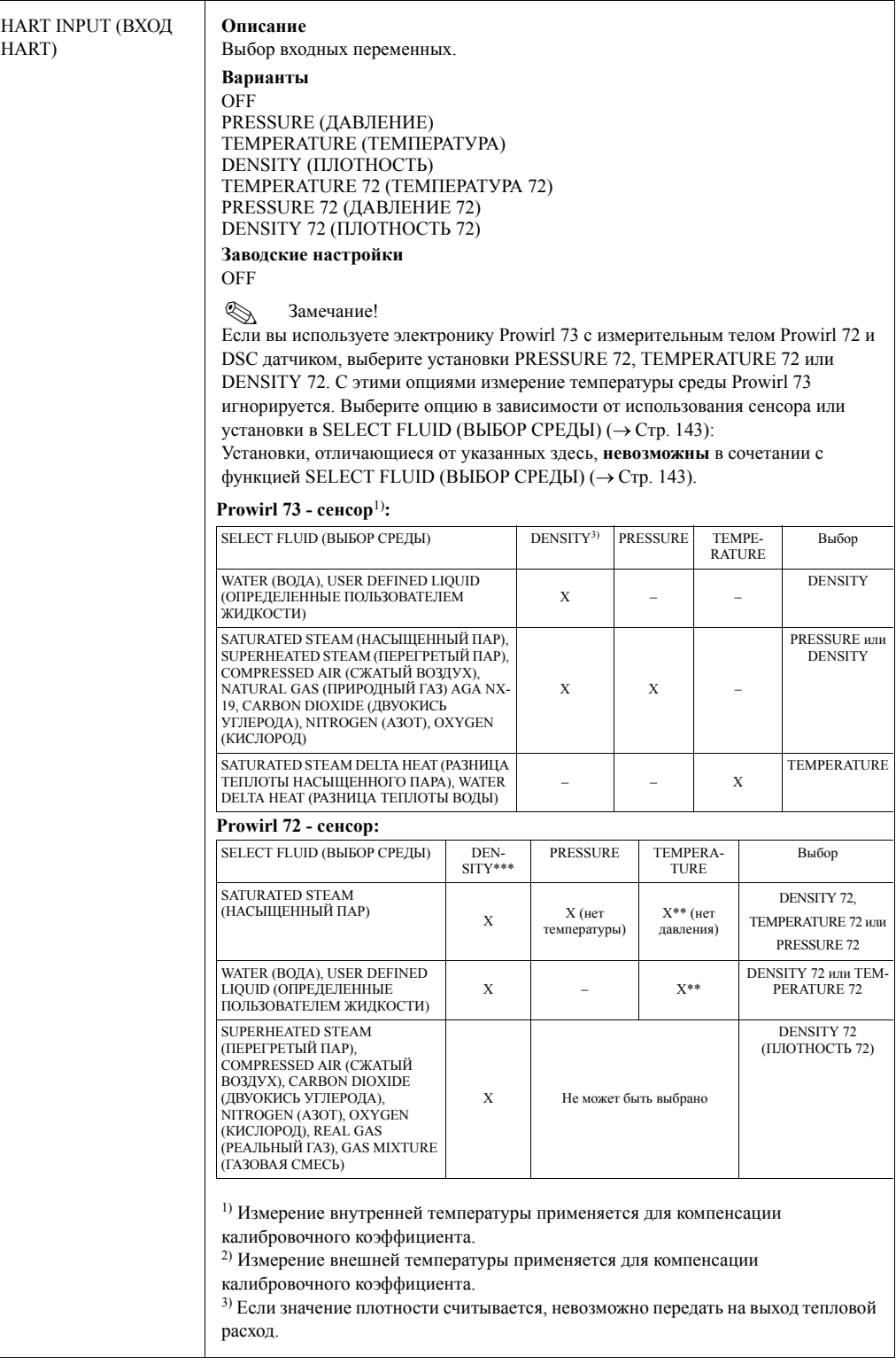

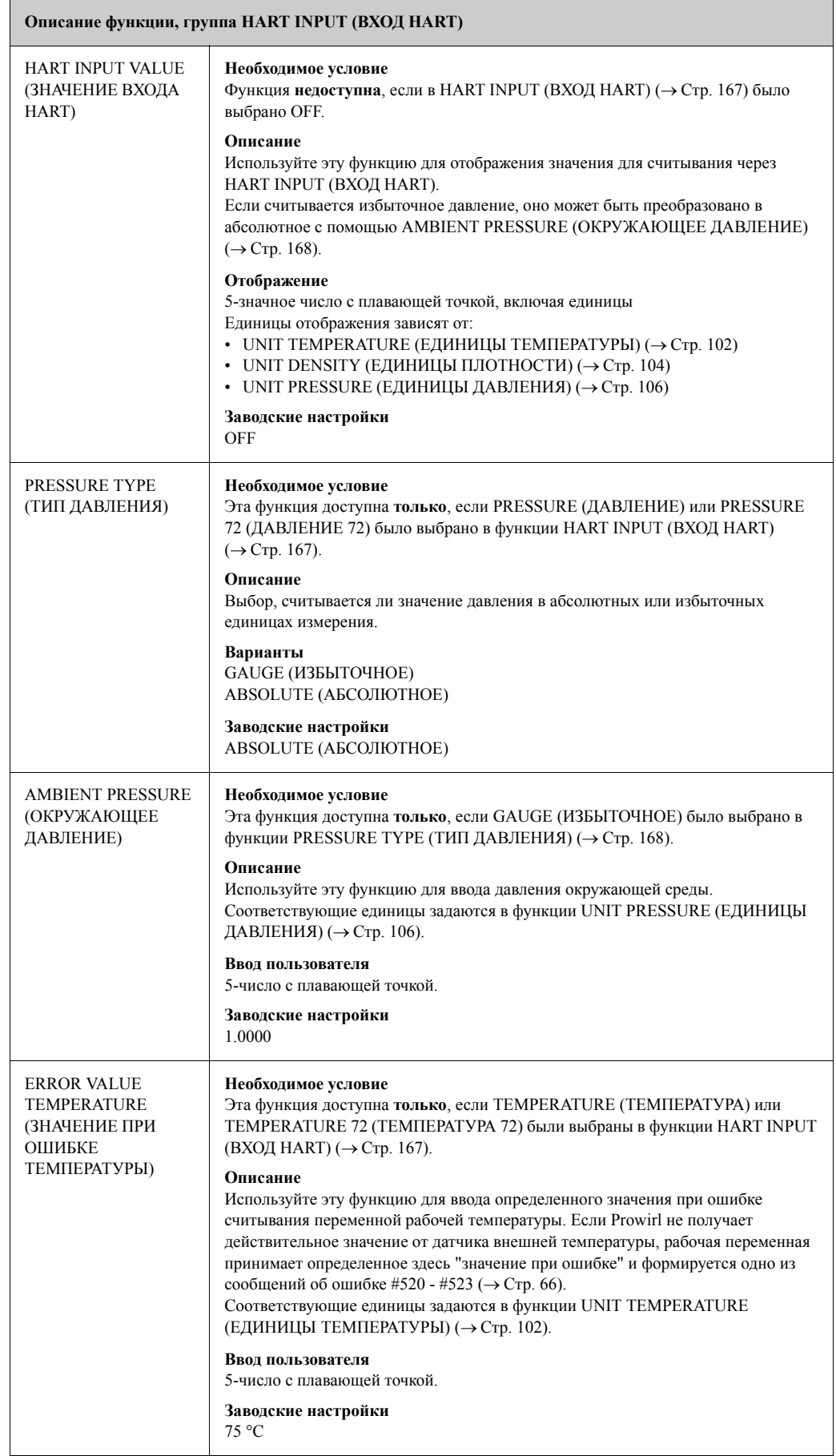

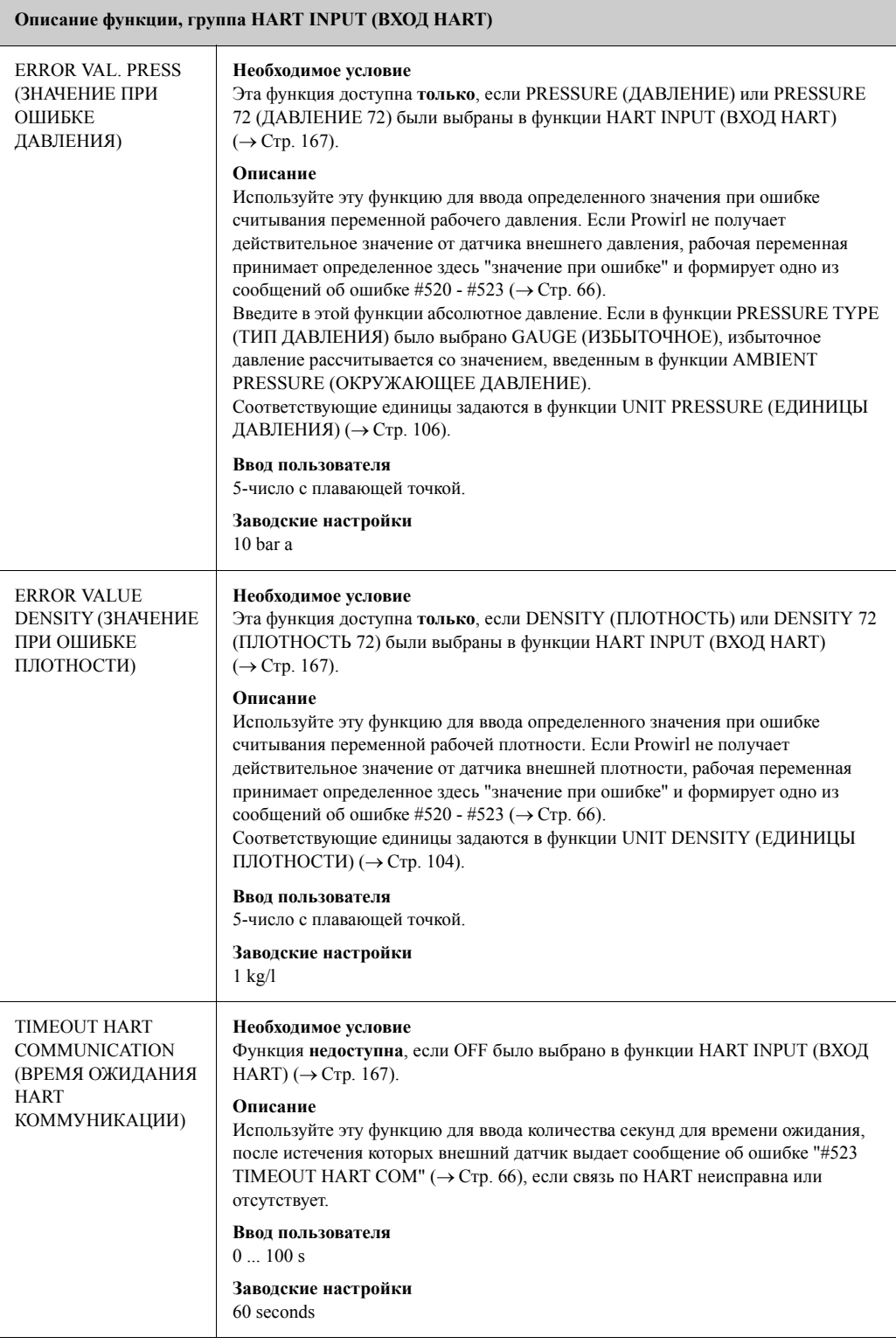

# **11.20 SYSTEM PARAMETER (СИСТЕМНЫЕ ПАРАМЕТРЫ)**

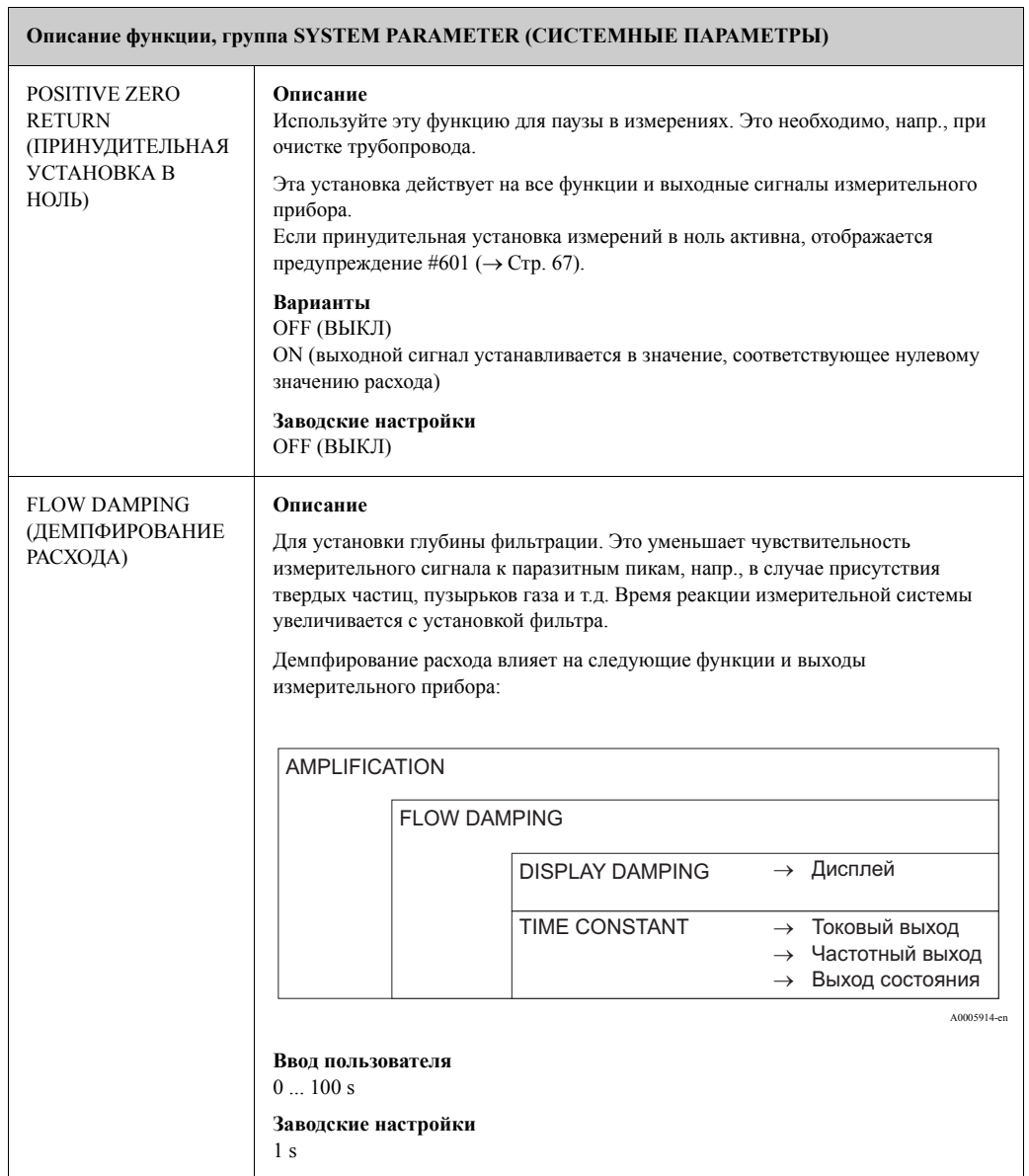

## **11.21 SENSOR DATA (ДАННЫЕ СЕНСОРА)**

#### **Описание функции, группа SENSOR DATA (ДАННЫЕ СЕНСОРА)**

Все данные сенсора, такие, как калибровочный коэффициент или номинальный диаметр, устанавливаются при производстве.

(") Предостережение!

При нормальных обстоятельствах эти установки нельзя изменять, поскольку они влияют на многочисленные функции и измерительную систему в целом, и, в частности, на ее точность.

При возникновении любых вопросов по этим функциям, обращайтесь в сервисную службу Endress+Hauser.

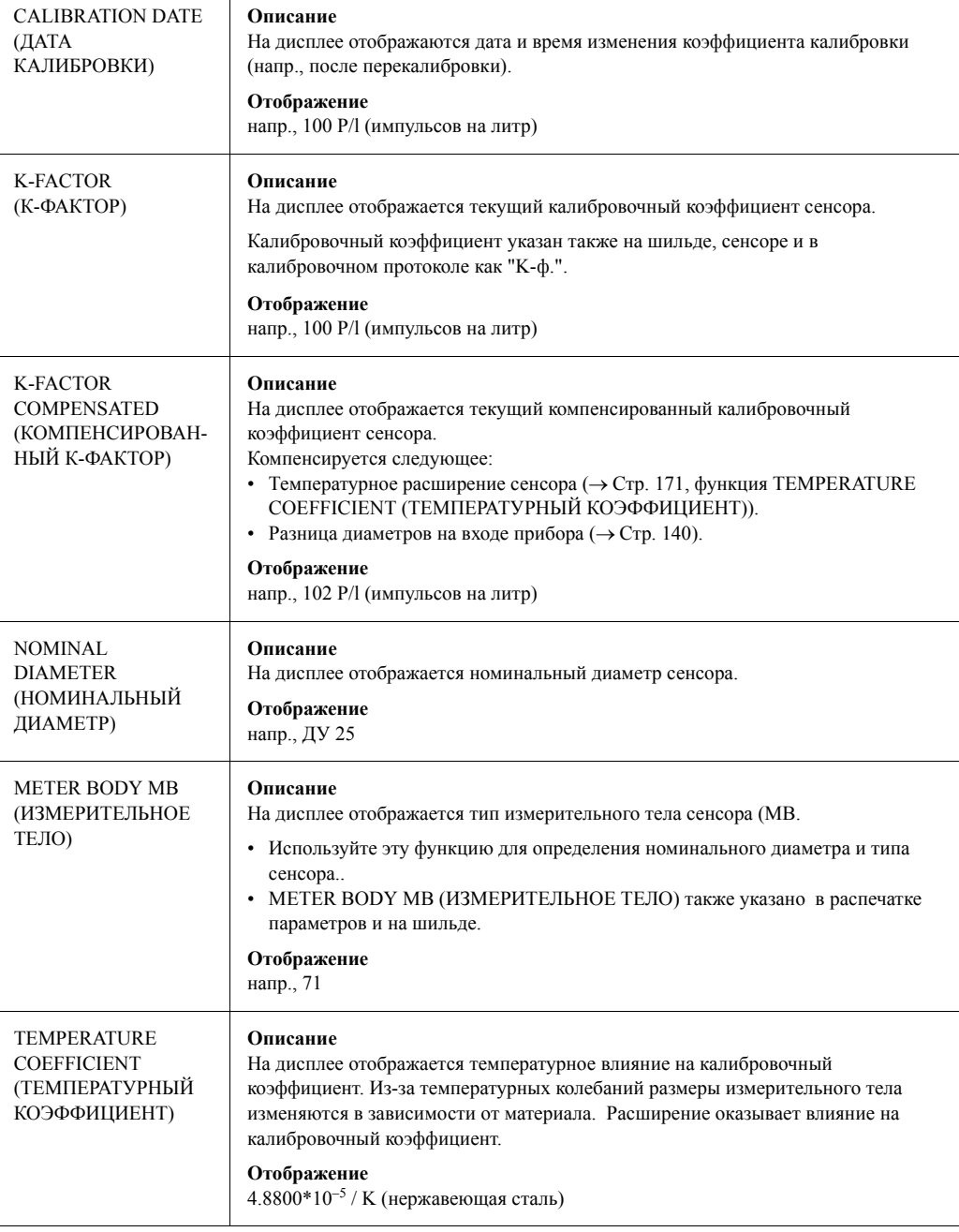

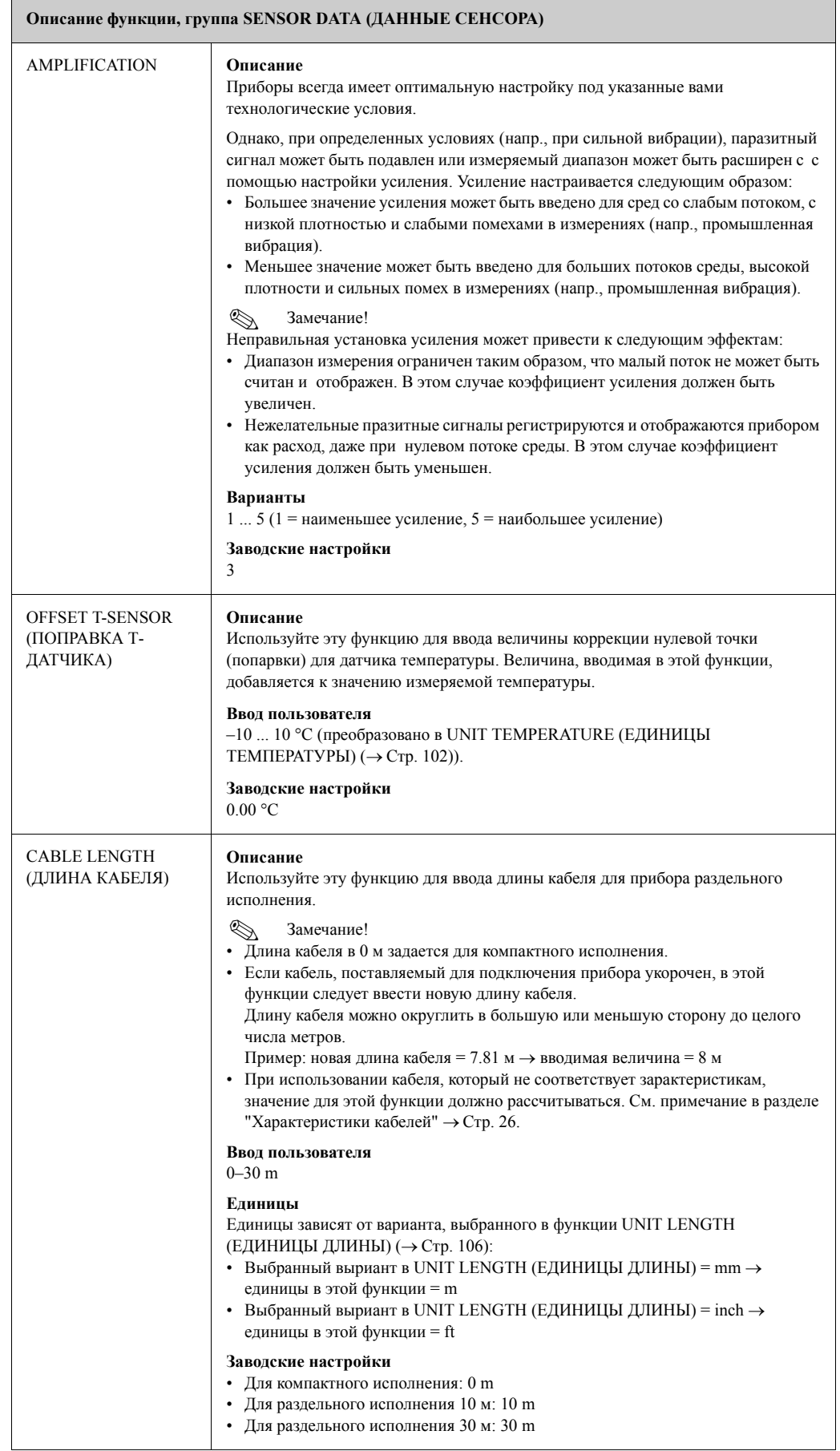

# **11.22 SUPERVISION (КОНТРОЛЬ)**

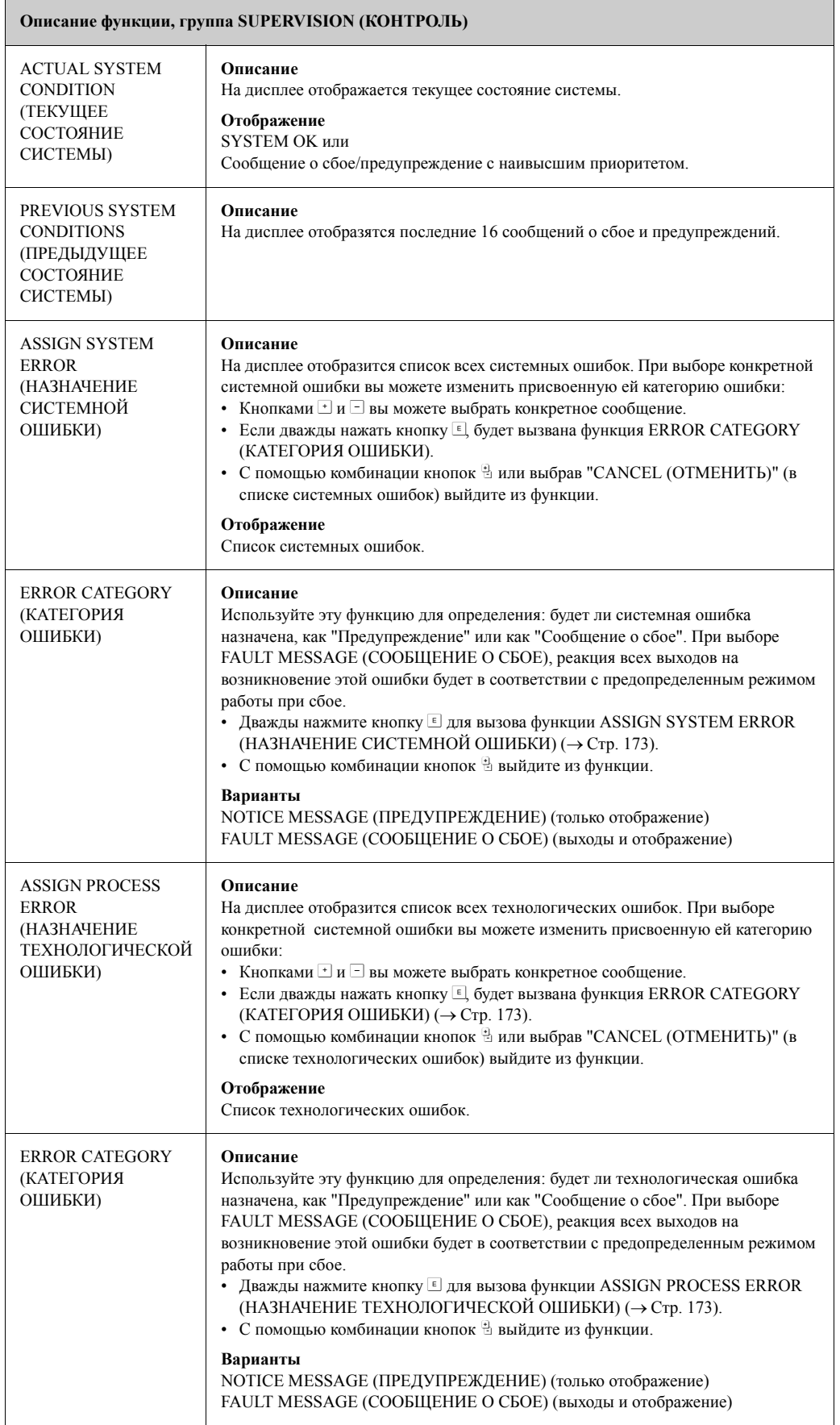

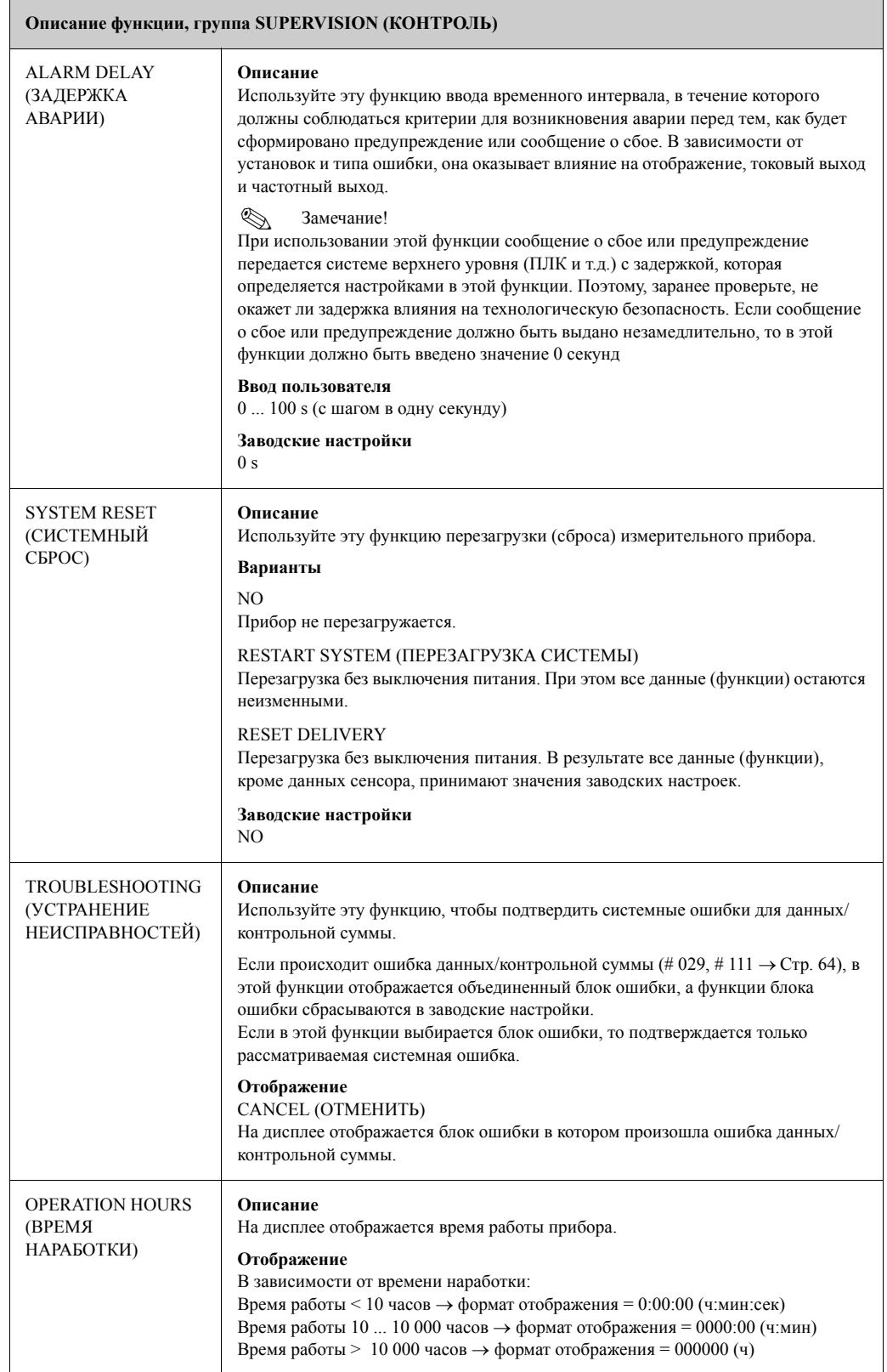

# **11.23 SIMULATION SYSTEM (ИМИТАЦИОННАЯ СИСТЕМА)**

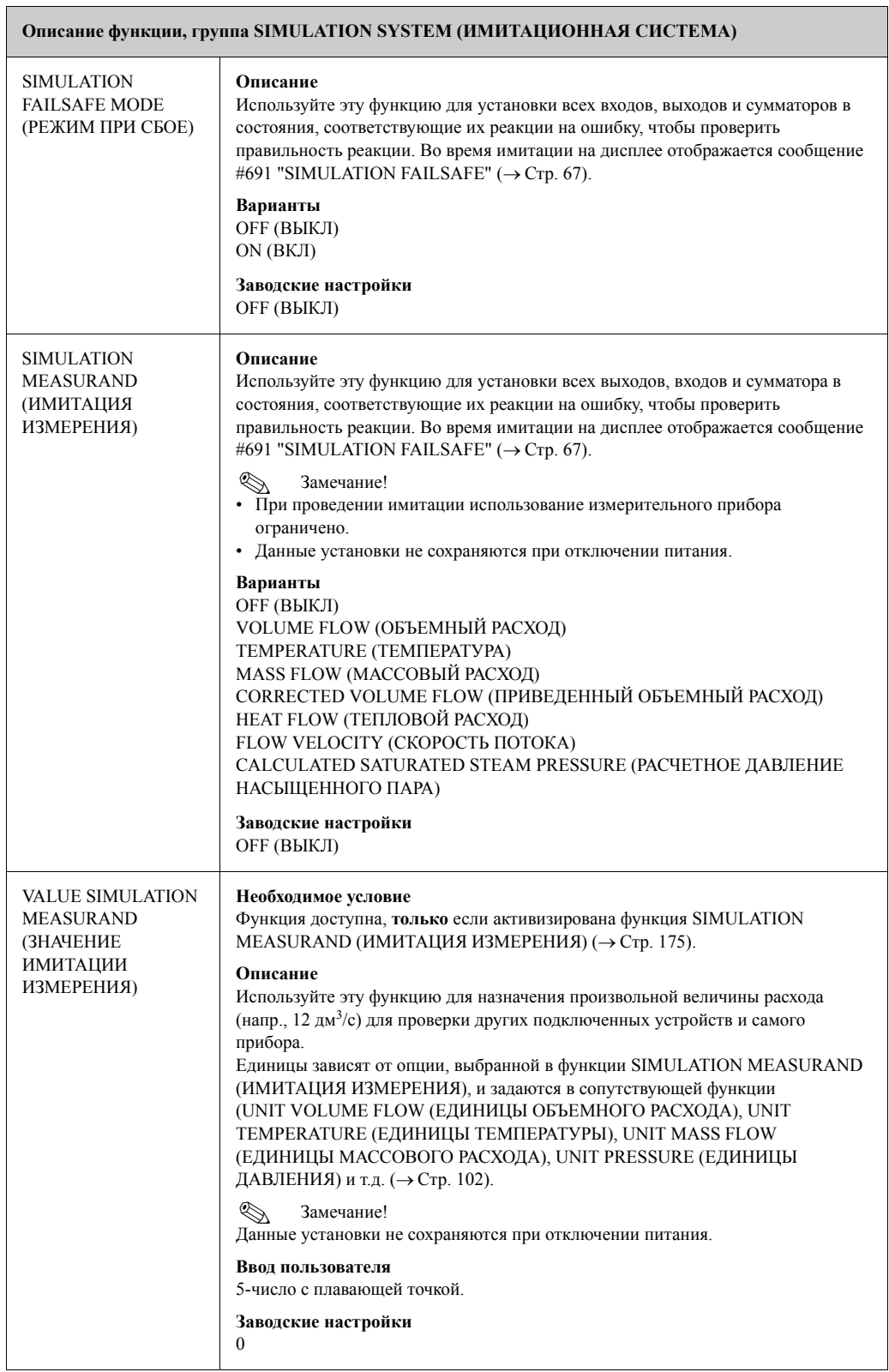

# **11.24 SENSOR VERSION (ВЕРСИЯ СЕНСОРА)**

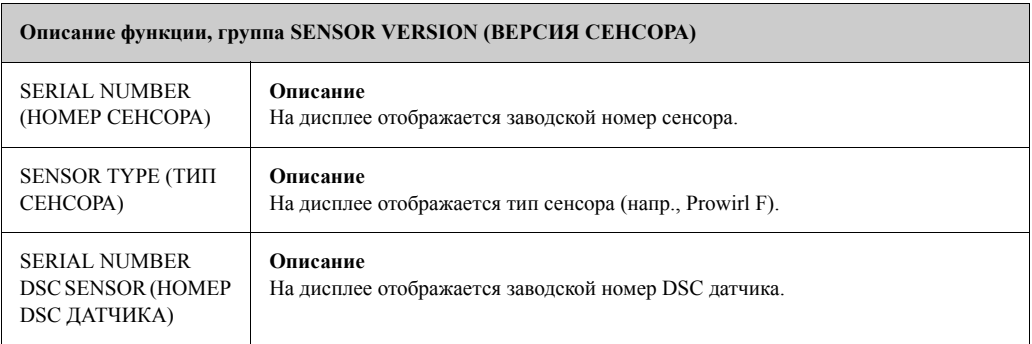

# **11.25 AMPLIFIER VERSION (ВЕРСИЯ УСИЛИТЕЛЯ)**

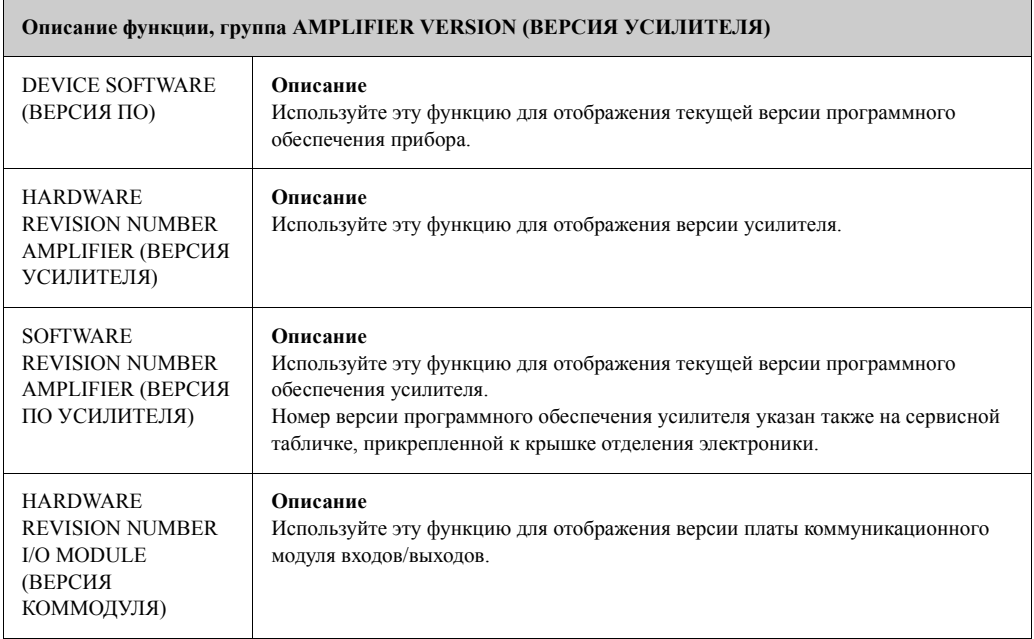

# **11.26 EXTENDED DIAGNOSTIC (РАСШИРЕННАЯ ДИАГНОСТИКА)**

 $\mathbf{r}$ 

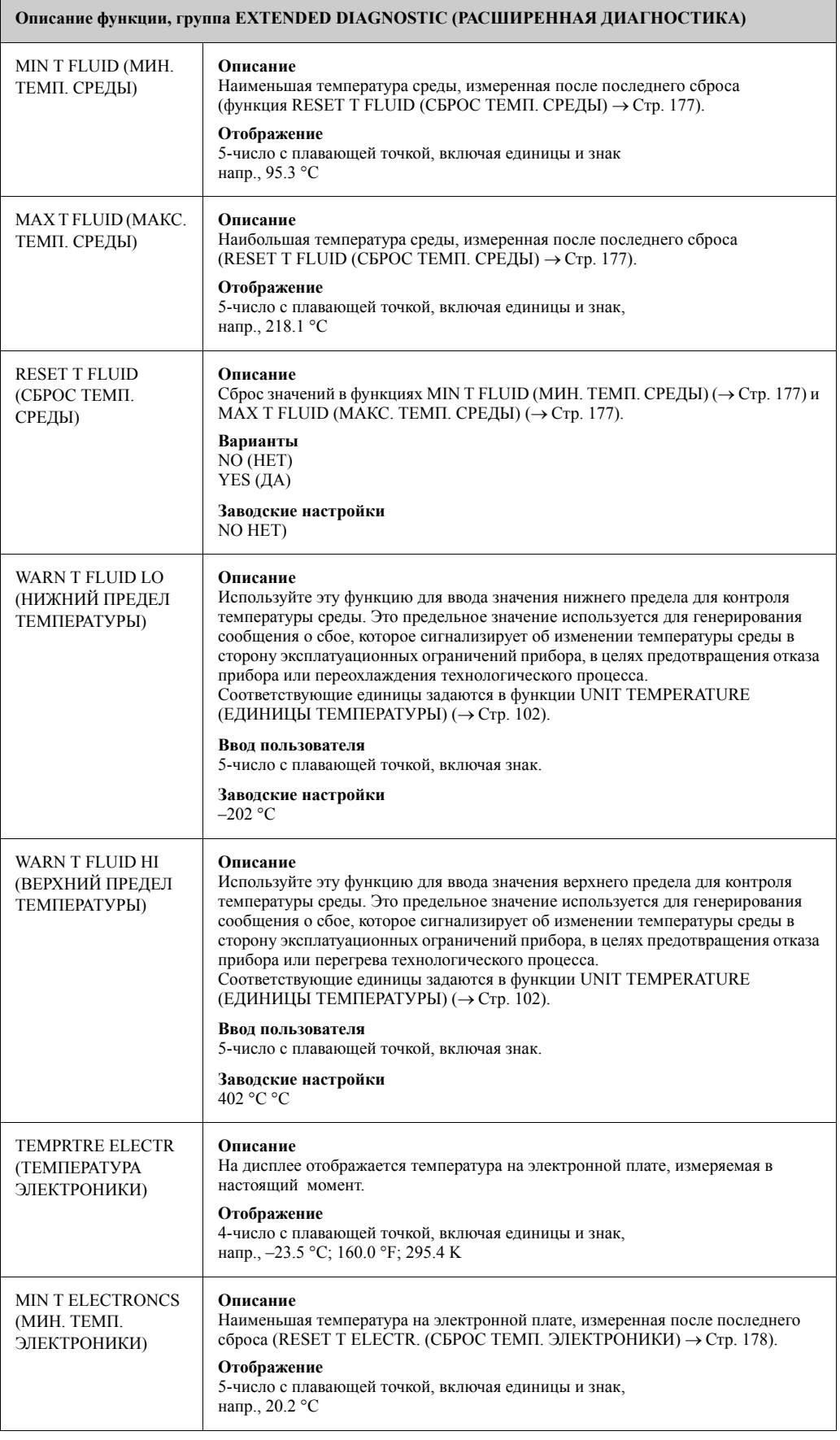

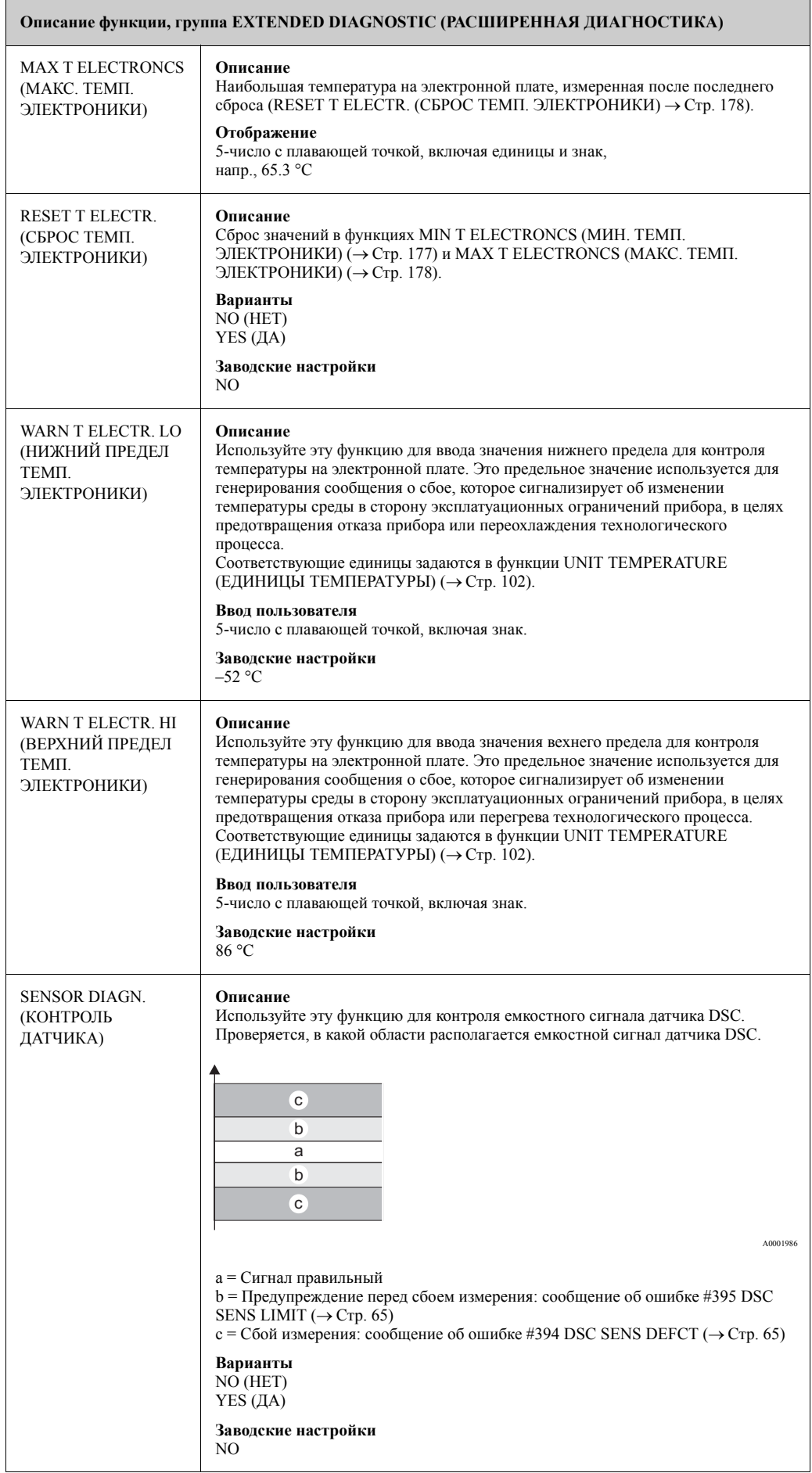

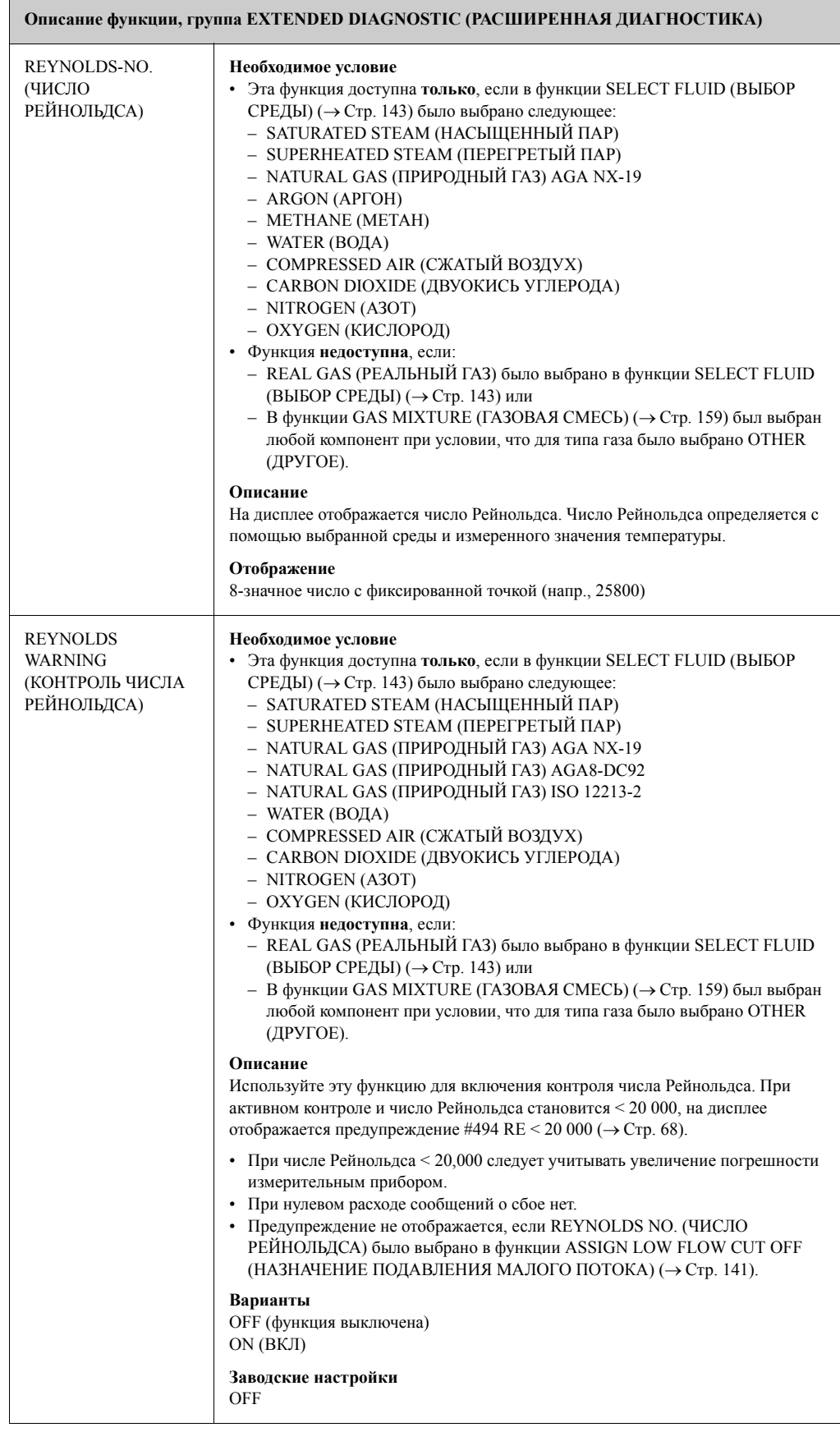

## **12 Заводские настройки**

### **12.1 Метрические единицы (не применятся для США и Канады)**

### **12.1.1 Единицы температуры, плотности, длины, удельного теплосодержания**

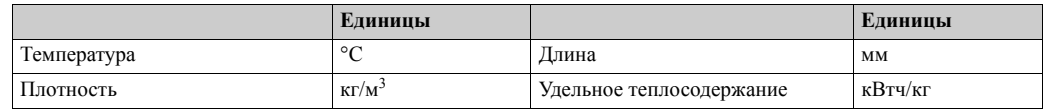

### **12.1.2 Язык**

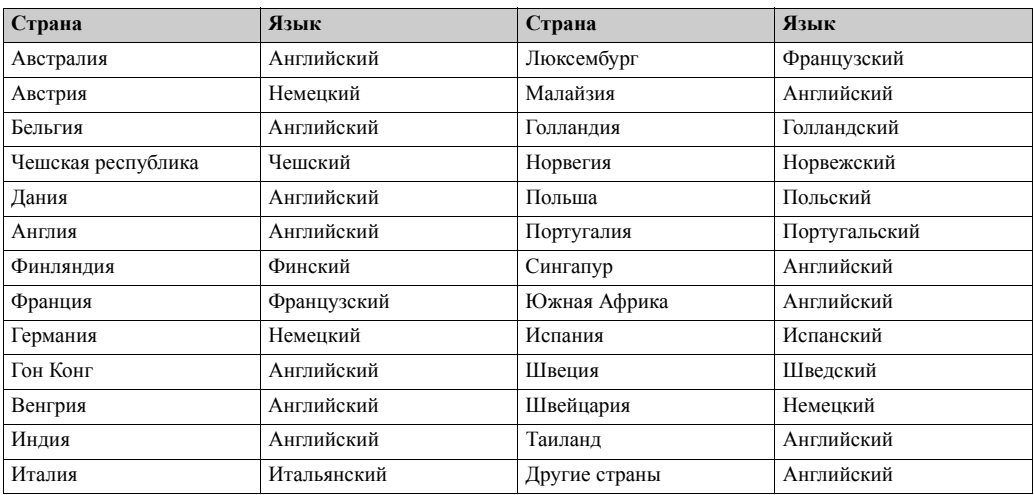

### **12.1.3 Единицы сумматора 1 + 2**

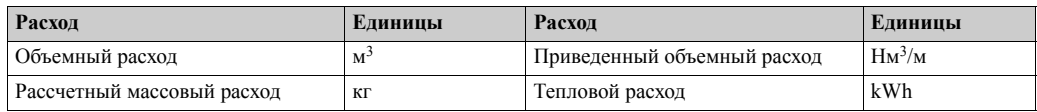

#### **12.1.4 Точка включения и точка выключения**

Заводские установки этой таблицы приведены в дм<sup>3</sup>/с. Для других единиц, выбранных в функции UNIT VOLUME FLOW (ЕДИНИЦЫ ОБЪЕМНОГО РАСХОДА) (→Стр. 102), значение преобразуется и отображается в выбранных единицах.

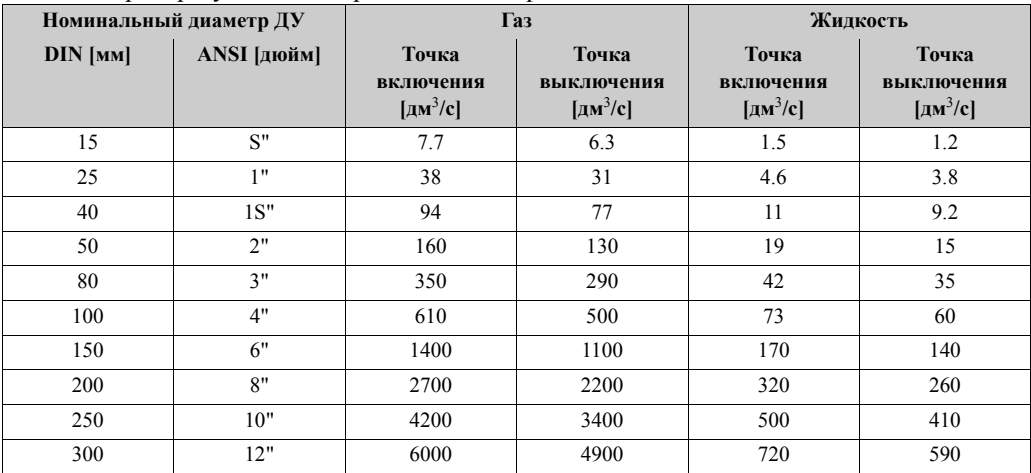
## **12.2 Единицы США (только для США и Канады)**

## **12.2.1 Единицы температуры, плотности, длины, удельного теплосодержания**

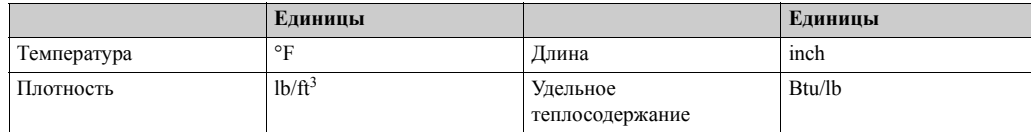

## **12.2.2 Единицы сумматора 1 + 2**

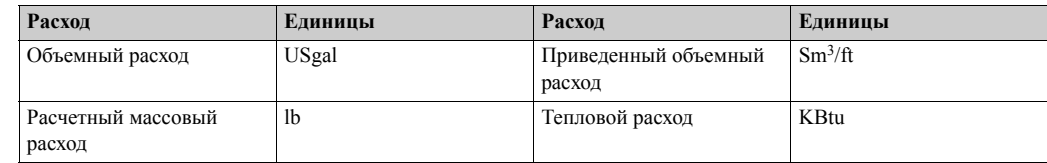

## **12.2.3 Язык**

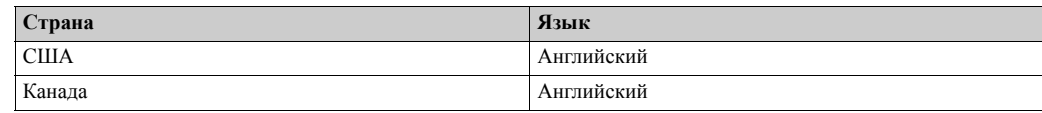

## **12.2.4 Точка включения и точка выключения**

Заводские установки этой таблицы приведены в Гал/мин. Для других единиц, выбранных в функции UNIT VOLUME FLOW (ЕДИНИЦЫ ОБЪЕМНОГО РАСХОДА) ( $\rightarrow$  Crp. 102), значение преобразуется и отображается в выбранных единицах.

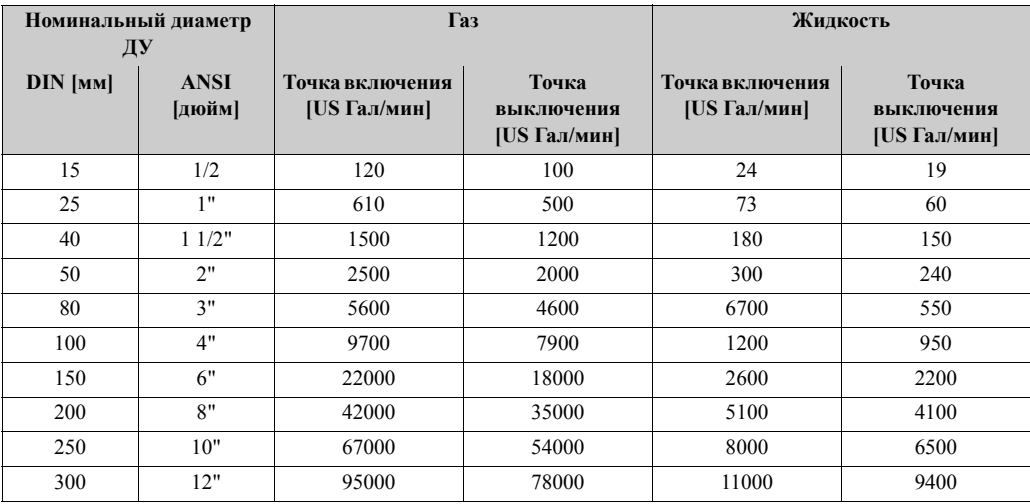

## **13 Приложение**

## **13.1 Допускаемые предельные значения молярных долей частей индивидуальных компонентов**

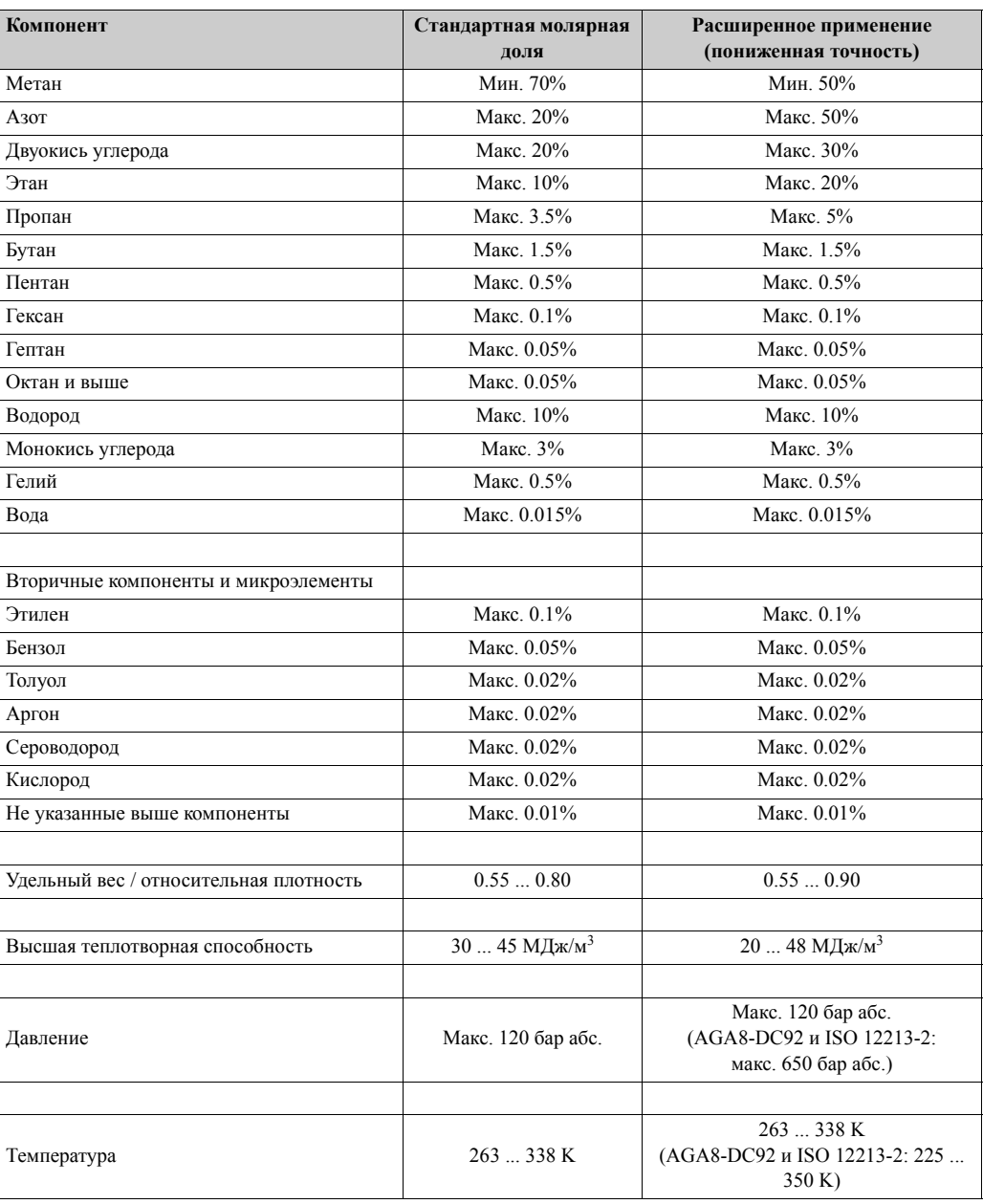

## **13.2 Применимость стандартов**

В соответствии с ISO 15112 в различных странах используются следующие стандарты для преобразрвания объема природного газа в массу природного газа:

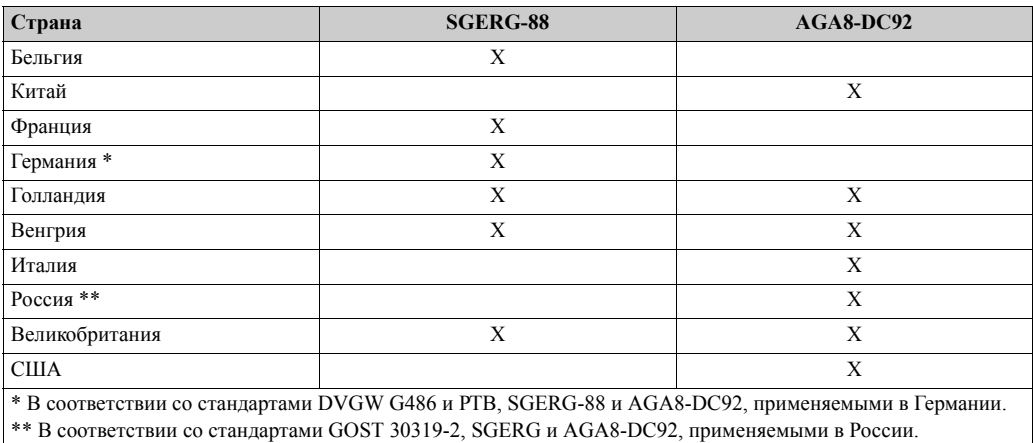

Применяются следующие базовые температуры:

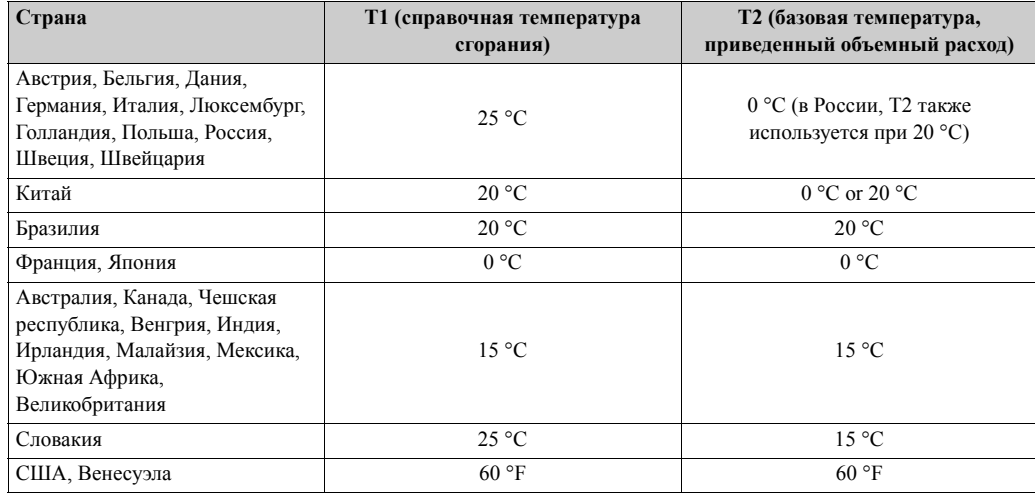

## **Указатель**

## **Числовые функции**

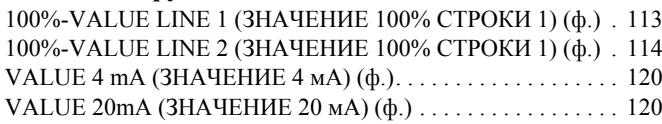

## **A**

Applicator (ПО для подбора и настройки расходомеров). . . . . 62

## **Б**

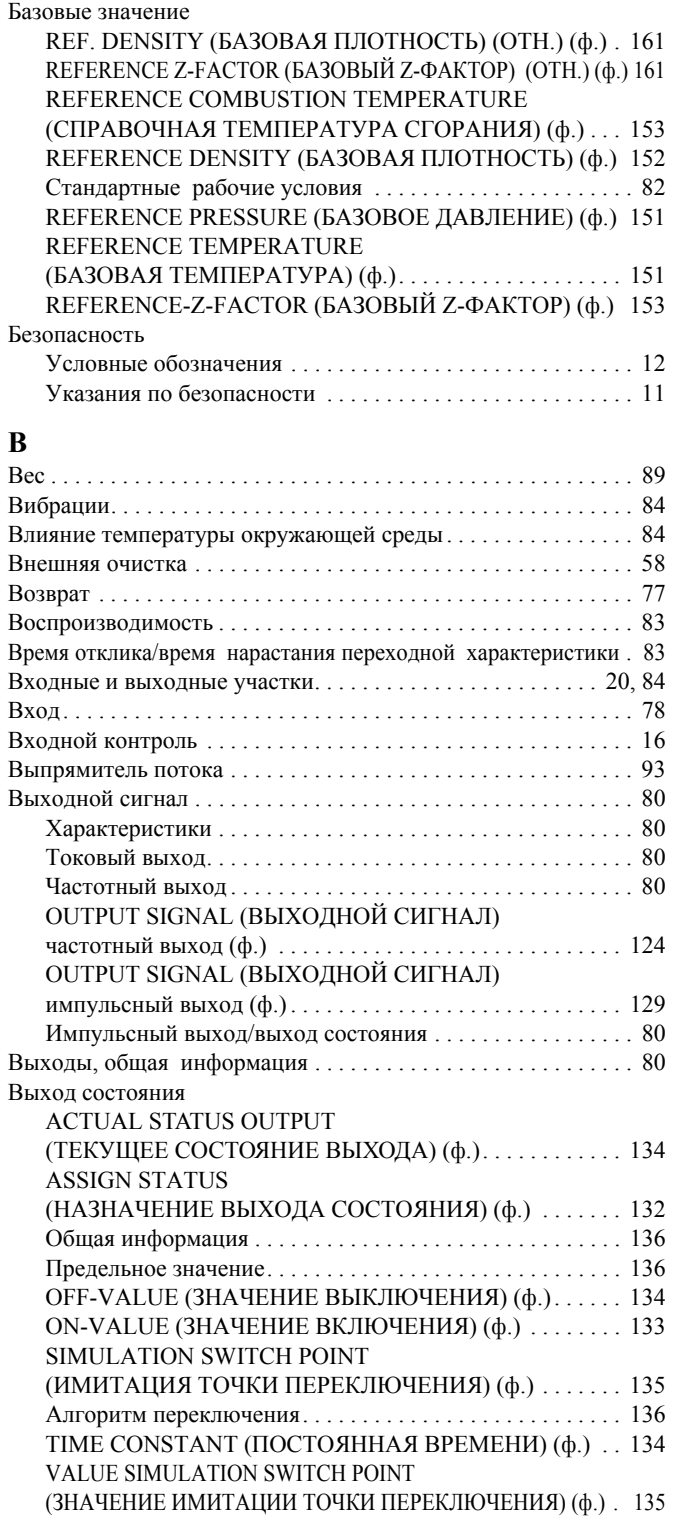

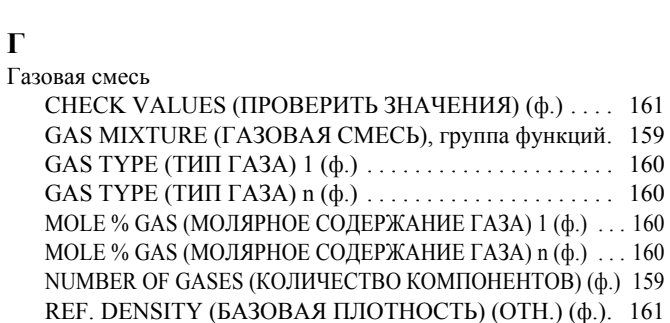

**Г**

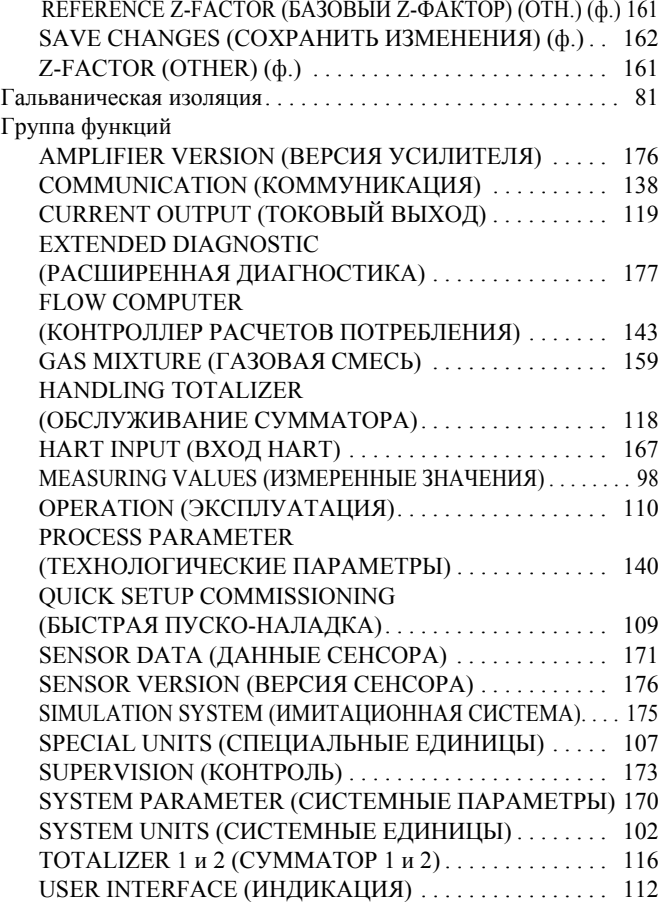

#### **Д**

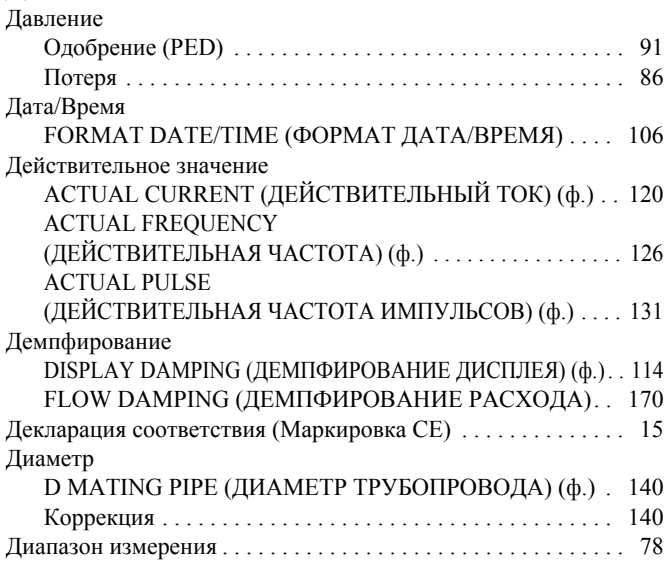

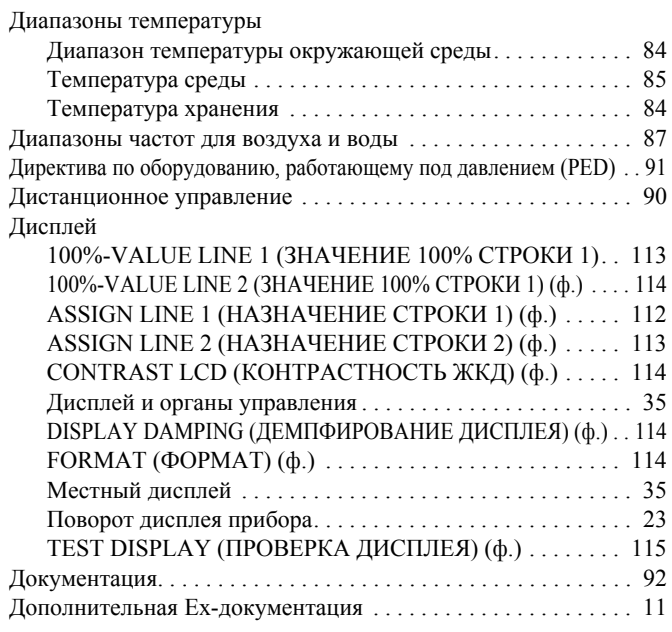

## **E**

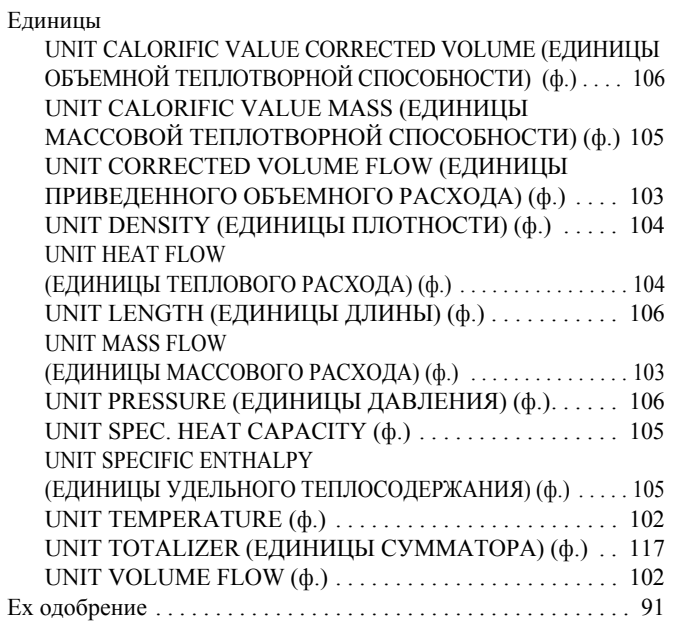

#### **З**

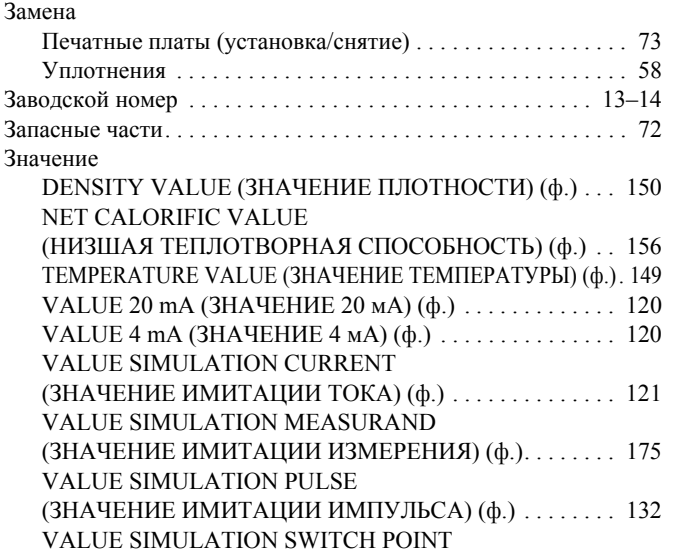

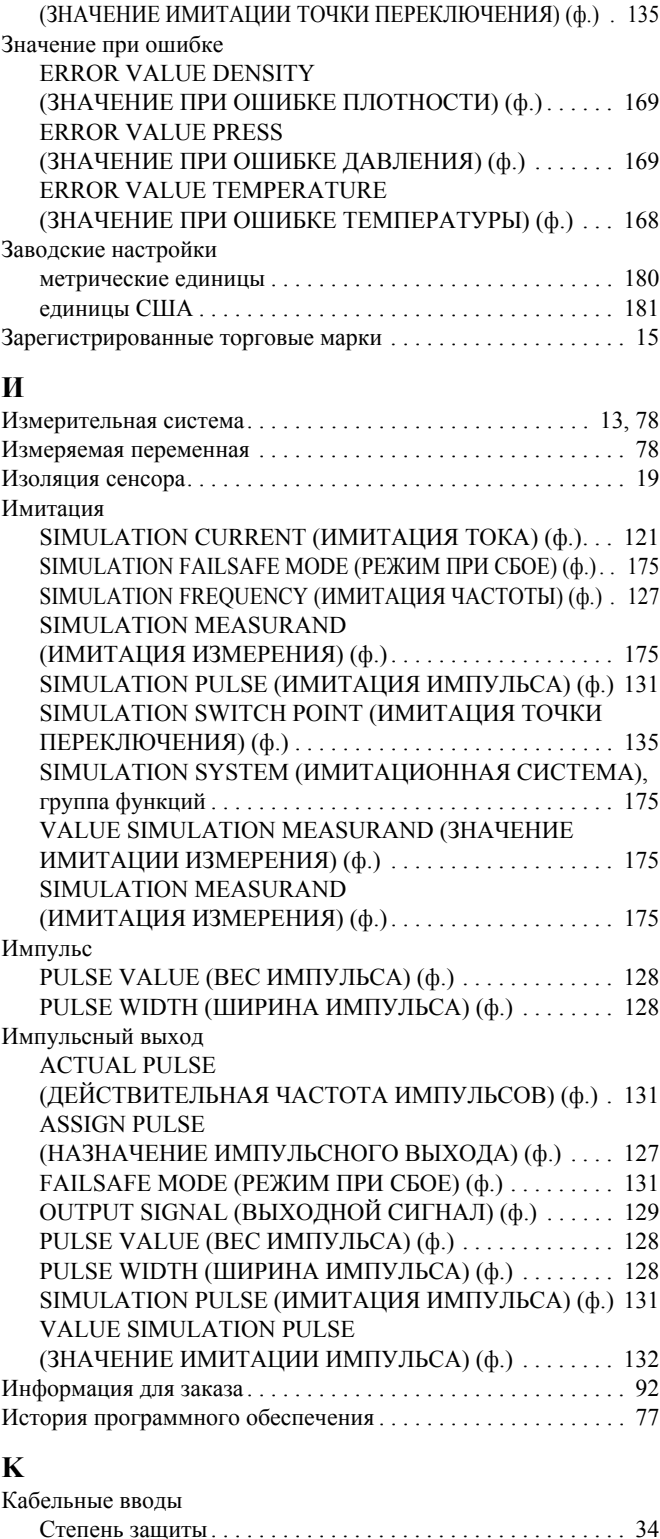

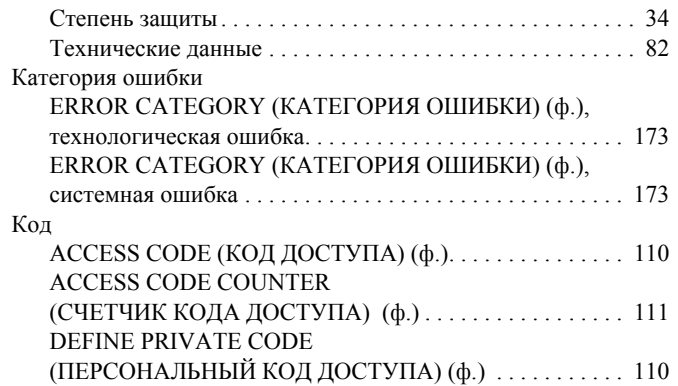

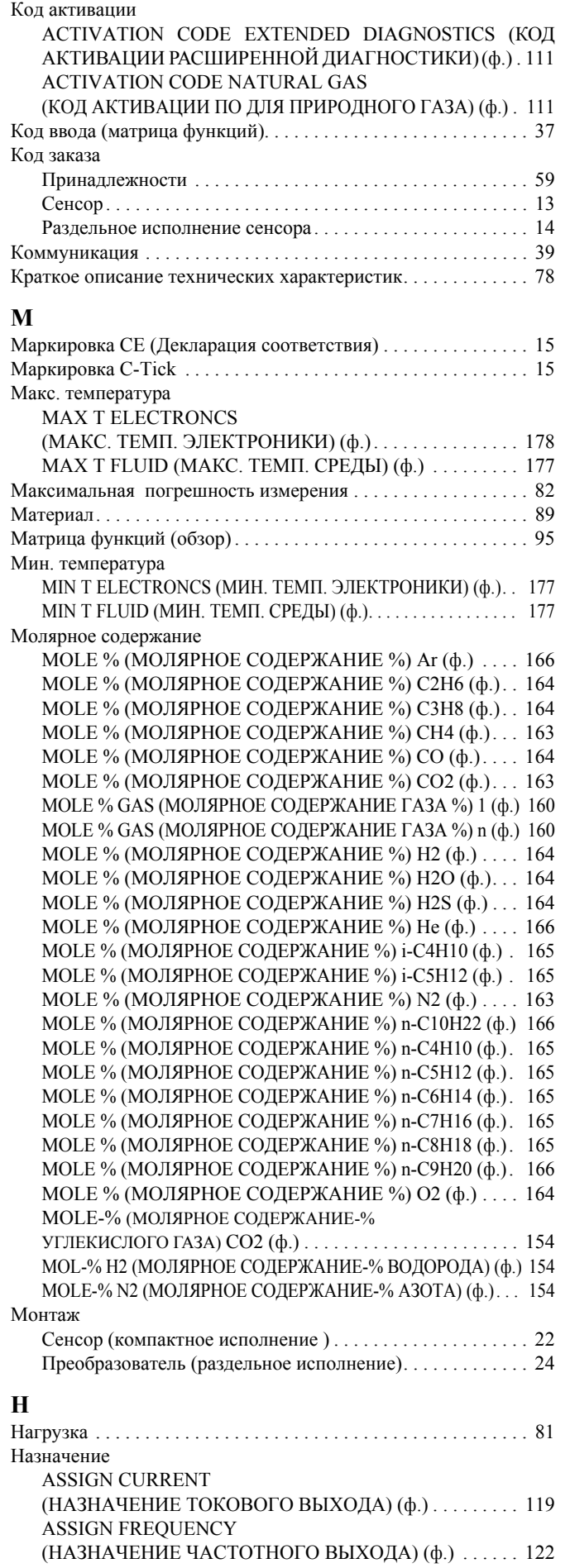

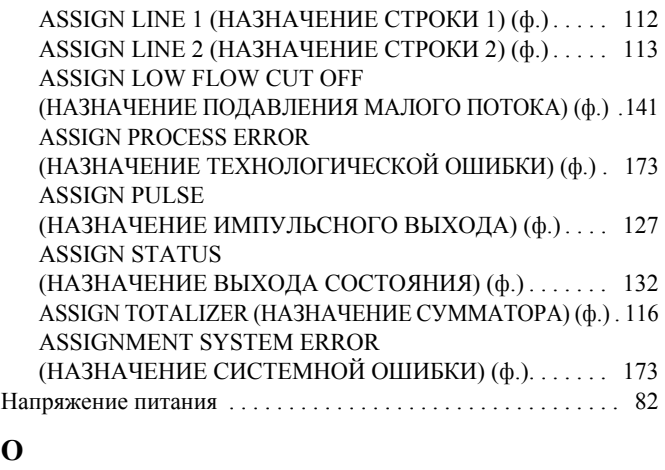

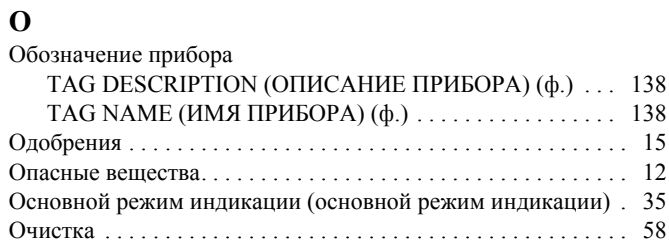

## **П**

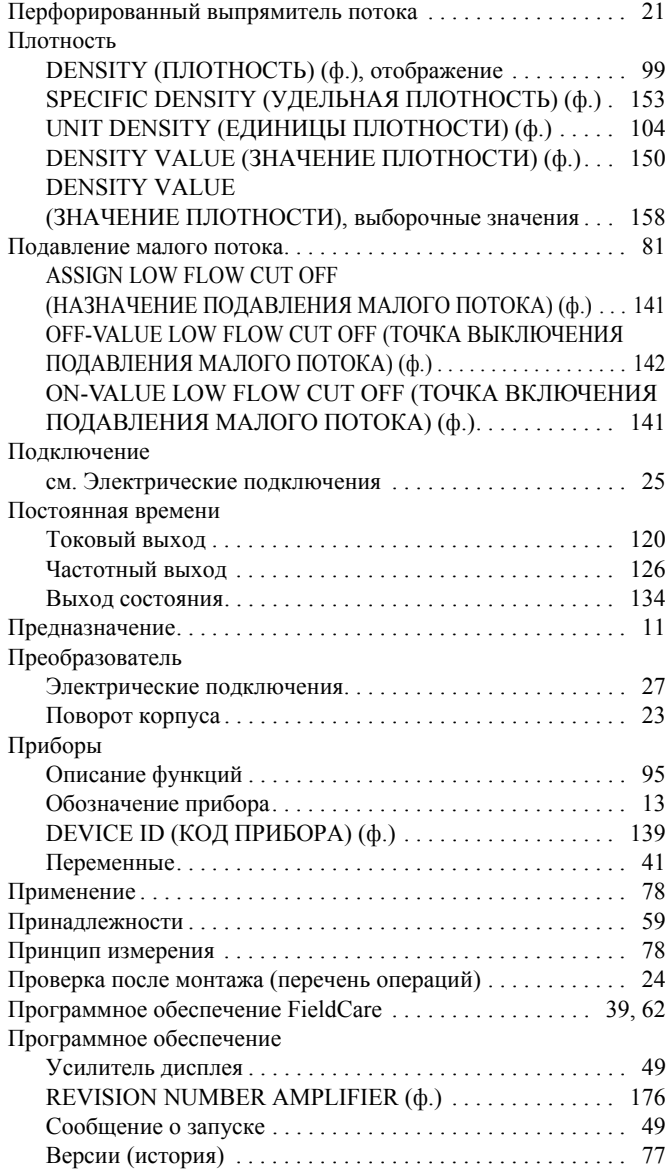

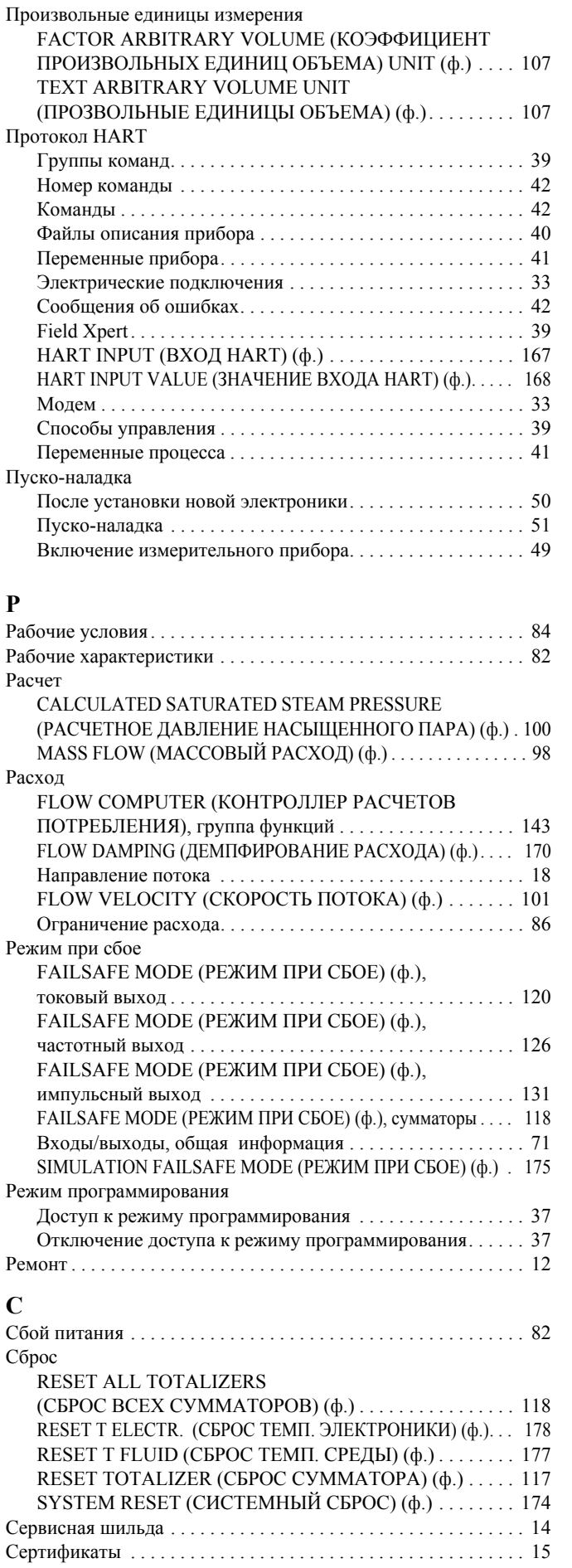

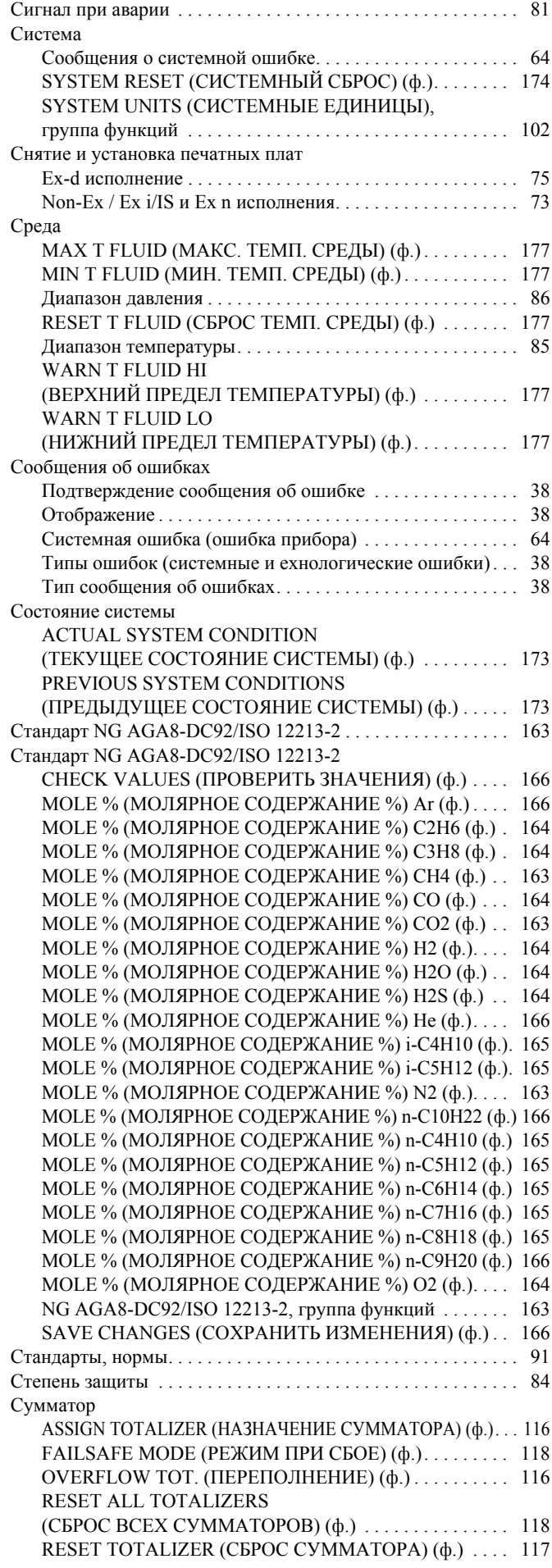

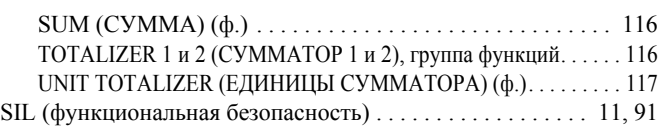

## **T**

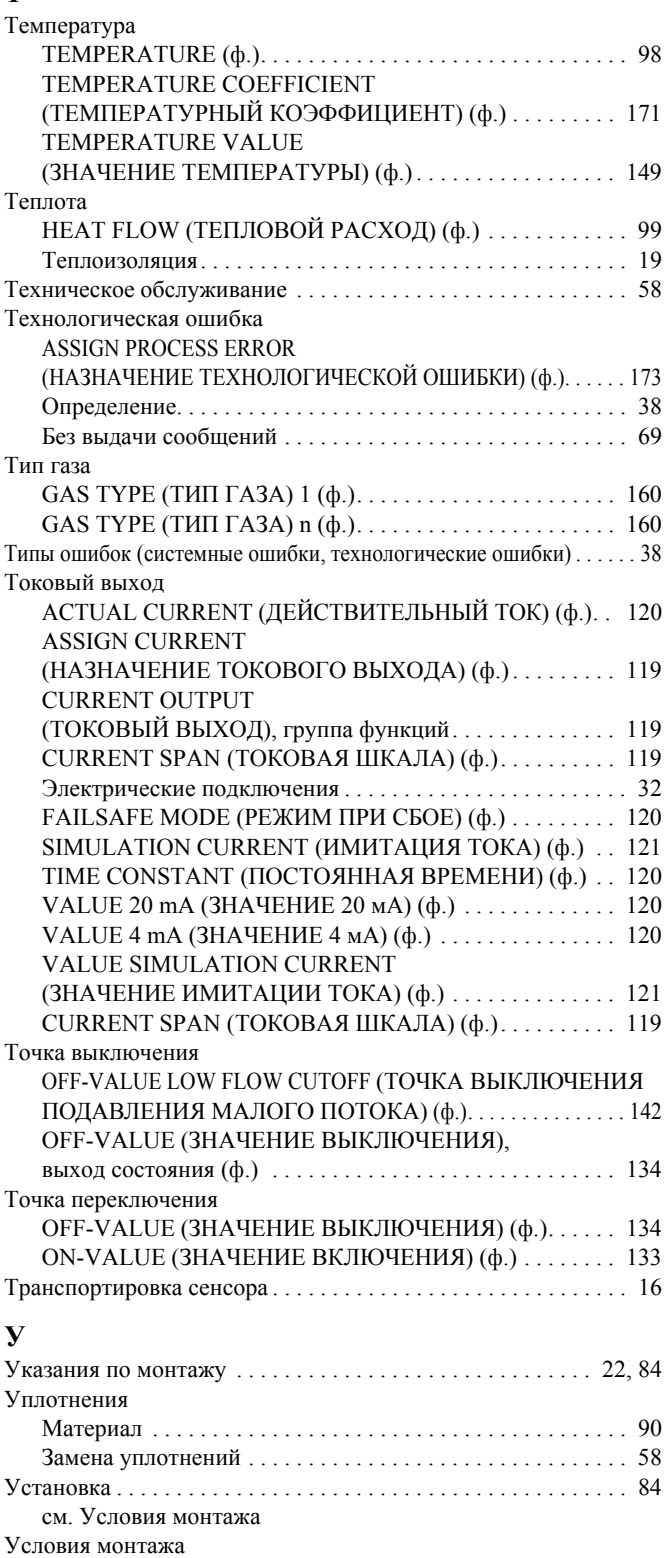

Проверка (перечень операций) . . . . . . . . . . . . . . . . . . . . . . 24 Габариты . . . . . . . . . . . . . . . . . . . . . . . . . . . . . . . . . . . . . . . . 17 Входные и выходные участки . . . . . . . . . . . . . . . . . . . . . . . 20 Точка установки . . . . . . . . . . . . . . . . . . . . . . . . . . . . . . . . . . 17 Длины . . . . . . . . . . . . . . . . . . . . . . . . . . . . . . . . . . . . . . . . . . . 22 Ориентация (vertical, horizontal) . . . . . . . . . . . . . . . . . . . . . 18

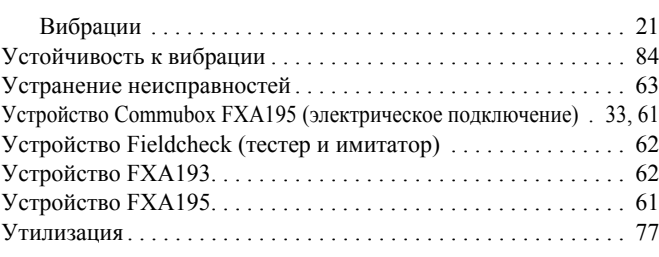

## **Ф**

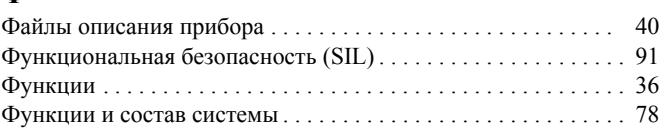

## **Х**

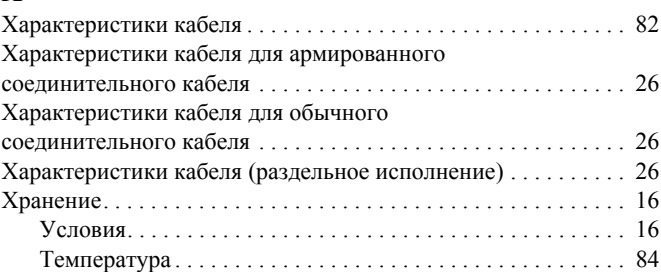

## **Ч**

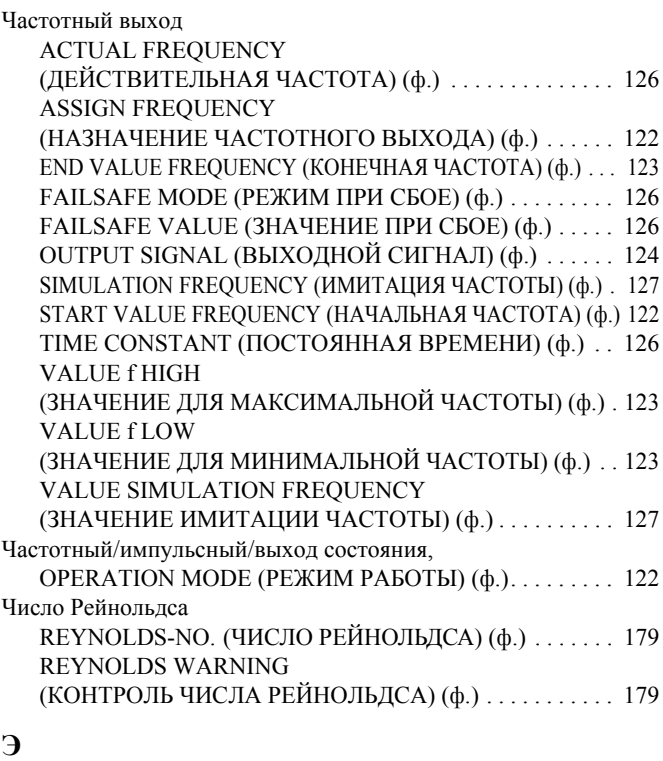

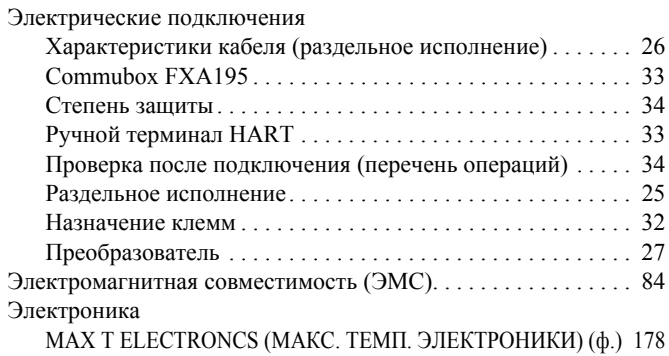

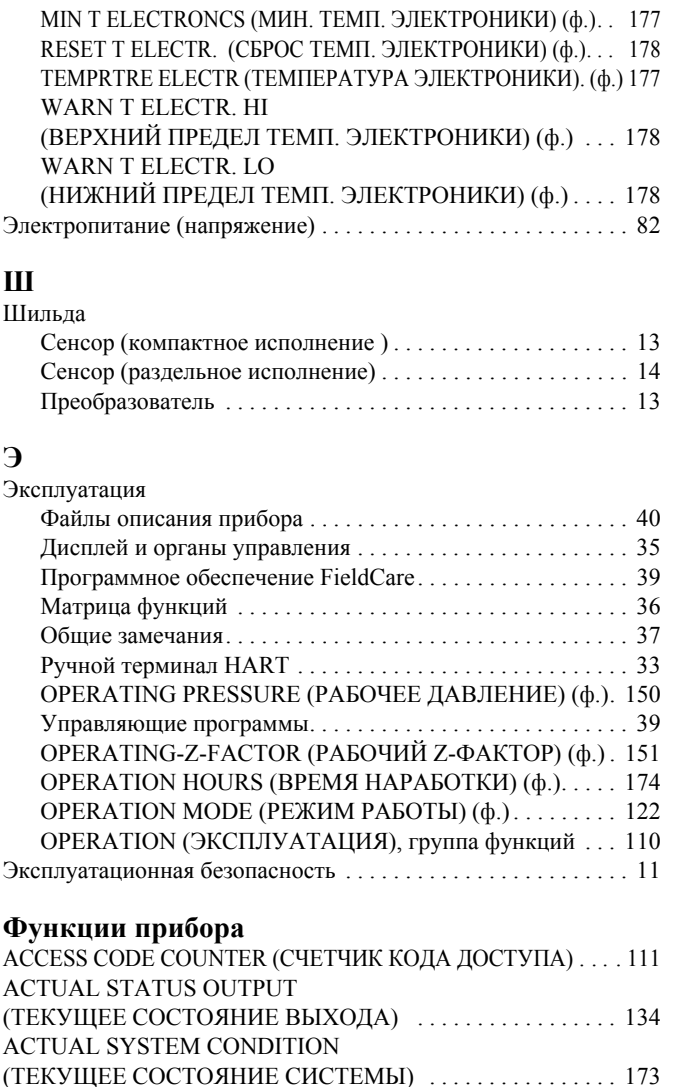

ALARM DELAY (ЗАДЕРЖКА АВАРИИ) ............... 174 AMBIENT PRESSURE (ОКРУЖАЮЩЕЕ ДАВЛЕНИЕ) .. 168 AMPLIFICATION (УСИЛЕНИЕ) ........................ 172 BURST MODE (ПАКЕТНЫЙ РЕЖИМ) . . . . . . . . . . . . . . . . 138 BURST MODE CMD (ПАКЕТНЫЙ РЕЖИМ CMD) . . . . . . 139 CABLE LENGTH (ДЛИНА КАБЕЛЯ) . . . . . . . . . . . . . . . . . . 172 CALIBRATION DATE (ДАТА КАЛИБРОВКИ) . . . . . . . . . 171 CALORIFIC VALUE -> ENERGY (КАЛОРИЙНОСТЬ) . . . 156 CHECK VALUES (ПРОВЕРИТЬ ЗНАЧЕНИЯ) . . . . . . 161, 166 CONTRAST LCD (КОНТРАСТНОСТЬ ЖКД) . . . . . . . . . . . 114 CORRECTED DENSITY (ПРИВЕДЕННАЯ ПЛОТНОСТЬ) . . 99

(ПРИВЕДЕННЫЙ ОБЪЕМНЫЙ РАСХОД) . . . . . . . . . . . . . . 98 D MATING PIPE (ДИАМЕТР ТРУБОПРОВОДА) . . . . . . . . 140

(ПЕРСОНАЛЬНЫЙ КОД ДОСТУПА) . . . . . . . . . . . . . . . . . 110 DEVICE SOFTWARE (ВЕРСИЯ ПО) . . . . . . . . . . . . . . . . . . 176 ENERGY CALCULATION (РАСЧЕТ ЭНЕРГИИ) . . . . . . . . 152  $ERROR \rightarrow TEMPERATURE (OIIIMBKA \rightarrow TEMTEPATHSAYPA)$  ... 149

РАСШИРЕНИЯ) . . . . . . . . . . . . . . . . . . . . . . . . . . . . . . . . . . . . 150

РАСШИРЕНИЯ), выборочные значения. . . . . . . . . . . . . . . . . 158

ПРИВЕДЕННОГО ОБЪЕМА) . . . . . . . . . . . . . . . . . . . . . . . . 108

ПРОИЗВОЛЬНЫХ ЕДИНИЦ МАССЫ) . . . . . . . . . . . . . . . . 107

EXPANSION COEFFICIENT (КОЭФФИЦИЕНТ

EXPANSION COEFFICIENT (КОЭФФИЦИЕНТ

FACTOR ARBITRARY CORRECTED VOLUME (КОЭФФИЦИЕНТ ПРОЗВОЛЬНЫХ ЕДИНИЦ

FACTOR ARBITRARY MASS (КОЭФФИЦИЕНТ

CORRECTED VOLUME FLOW

DEFINE PRIVATE CODE

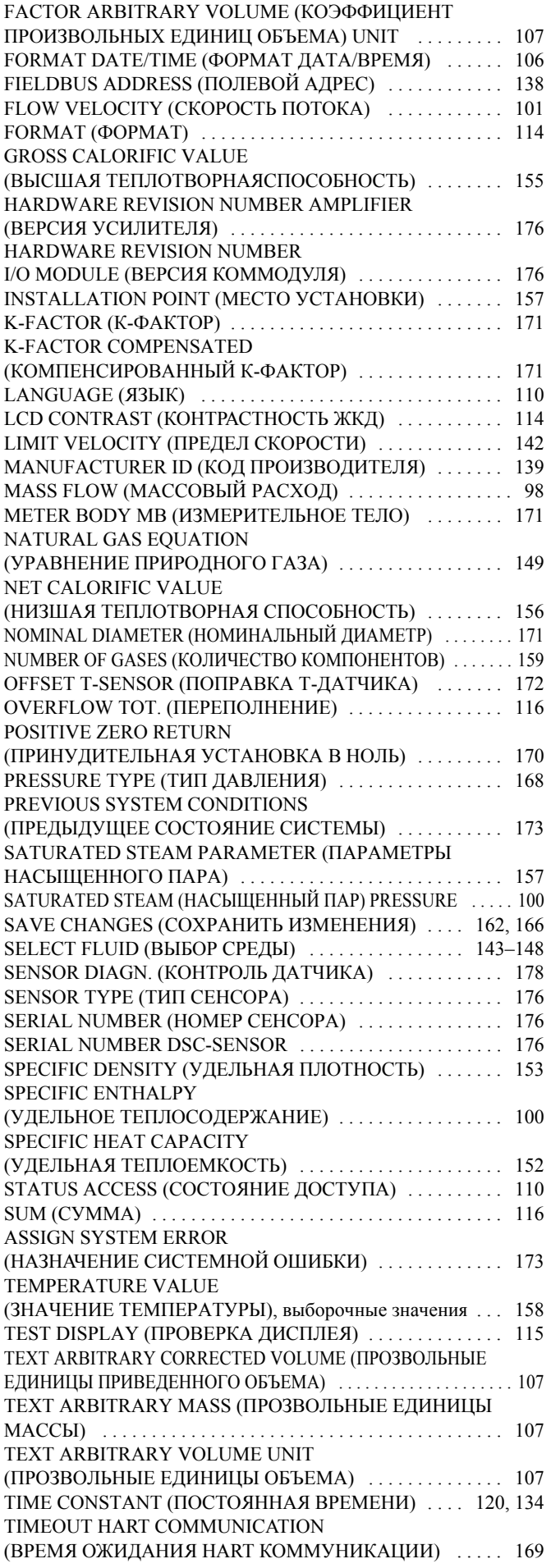

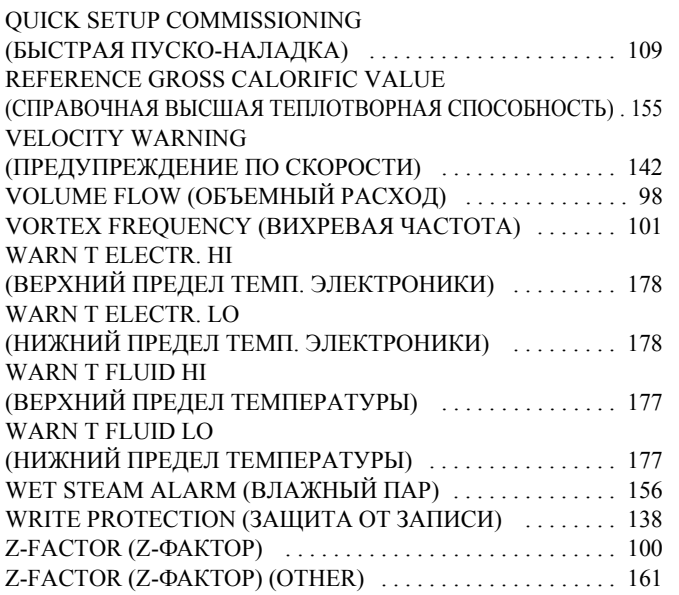

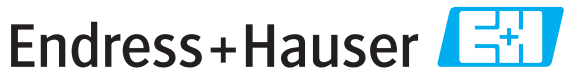

People for Process Automation

# **Declaration of Hazardous Material and De-Contamination**

*Erklärung zur Kontamination und Reinigung*

**RA No.**

Please reference the Return Authorization Number (RA#), obtained from Endress+Hauser, on all paperwork and mark the RA#<br>clearly on the outside of the box. If this procedure is not followed, it may result in the refusal of Bitte geben Sie die von E+H mitgeteilte Rücklieferungsnummer (RA#) auf allen Lieferpapieren an und vermerken Sie diese<br>auch außen auf der Verpackung. Nichtbeachtung dieser Anweisung führt zur Ablehnung ihrer Lieferung.

Because of legal regulations and for the safety of our employees and operating equipment, we need the "Declaration of Hazardous Material and De-Contamination", with your signature, before your order can be handled. Please make absolutely sure to attach it to the outside of the packaging.

*Aufgrund der gesetzlichen Vorschriften und zum Schutz unserer Mitarbeiter und Betriebseinrichtungen, benötigen wir die unterschriebene "Erklärung zur Kontamination und Reinigung", bevor Ihr Auftrag bearbeitet werden kann. Bringen Sie diese unbedingt außen an der Verpackung an.*

#### **Type of instrument / sensor**

*Geräte-/Sensortyp \_\_\_\_\_\_\_\_\_\_\_\_\_\_\_\_\_\_\_\_\_\_\_\_\_\_\_\_\_\_\_\_\_\_\_\_\_\_\_\_\_\_\_\_*

**Serial number** *Seriennummer \_\_\_\_\_\_\_\_\_\_\_\_\_\_\_\_\_\_\_\_\_\_\_\_*

A A A A A

**Used as SIL device in a Safety Instrumented System /** *Einsatz als SIL Gerät in Schutzeinrichtungen*

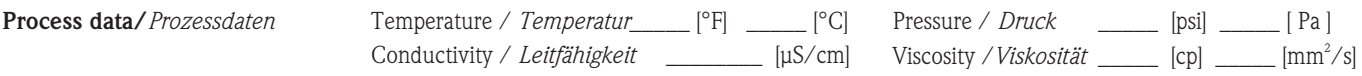

#### **Medium and warnings**

*Warnhinweise zum Medium*

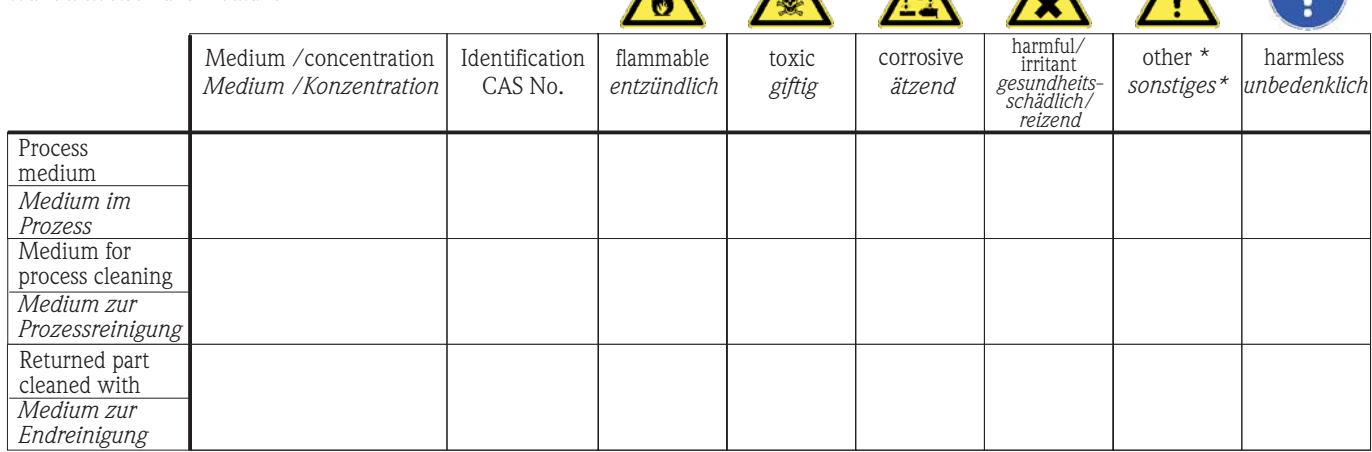

\* explosive; oxidising; dangerous for the environment; biological risk; radioactive

\* *explosiv; brandfördernd; umweltgefährlich; biogefährlich; radioaktiv*

Please tick should one of the above be applicable, include safety data sheet and, if necessary, special handling instructions. *Zutreffendes ankreuzen; trifft einer der Warnhinweise zu, Sicherheitsdatenblatt und ggf. spezielle Handhabungsvorschriften beilegen.*

#### Description of failure / *Fehlerbeschreibung*

#### **Company data /***Angaben zum Absender*

Company / \_\_\_\_\_\_\_\_\_\_\_\_\_\_\_\_\_\_\_\_\_\_\_\_\_\_\_\_\_\_\_\_ *Firma \_\_\_* \_\_\_\_\_\_\_\_\_\_\_\_\_\_\_\_\_\_\_\_\_\_\_\_\_\_\_\_\_\_\_\_\_\_\_\_\_\_\_\_\_\_\_\_\_\_\_\_\_ Address / *Adresse* \_\_\_\_\_\_\_\_\_\_\_\_\_\_\_\_\_\_\_\_\_\_\_\_\_\_\_\_\_\_\_\_\_\_\_\_\_\_\_\_\_\_\_\_\_\_\_\_\_ \_\_\_\_\_\_\_\_\_\_\_\_\_\_\_\_\_\_\_\_\_\_\_\_\_\_\_\_\_\_\_\_\_\_\_\_\_\_\_\_\_\_\_\_\_\_\_\_\_ Phone number of contact person / *Telefon-Nr. Ansprechpartner:* \_\_\_\_\_\_\_\_\_\_\_\_\_\_\_\_\_\_\_\_\_\_\_\_\_\_\_\_\_\_\_\_\_\_\_\_\_\_\_\_\_\_\_\_  $\text{Fax} \ / \text{E-Mail}$ Your order No. / *Ihre Auftragsnr. \_\_\_\_\_\_\_\_\_\_\_\_\_\_\_\_\_\_\_\_\_\_\_\_\_\_\_\_\_\_\_\_\_\_* 

\_\_\_\_\_\_\_\_\_\_\_\_\_\_\_\_\_\_\_\_\_\_\_\_\_\_\_\_\_\_\_\_\_\_\_\_\_\_\_\_\_\_\_\_\_\_\_\_\_\_\_\_\_\_\_\_\_\_\_\_\_\_\_\_\_\_\_\_\_\_\_\_\_\_\_\_\_\_\_\_\_\_\_\_\_\_\_\_\_\_\_\_\_\_\_\_\_\_\_\_\_\_\_\_\_\_\_\_\_\_ \_\_\_\_\_\_\_\_\_\_\_\_\_\_\_\_\_\_\_\_\_\_\_\_\_\_\_\_\_\_\_\_\_\_\_\_\_\_\_\_\_\_\_\_\_\_\_\_\_\_\_\_\_\_\_\_\_\_\_\_\_\_\_\_\_\_\_\_\_\_\_\_\_\_\_\_\_\_\_\_\_\_\_\_\_\_\_\_\_\_\_\_\_\_\_\_\_\_\_\_\_\_\_\_\_\_\_\_\_\_

"We hereby certify that this declaration is filled out truthfully and completely to the best of our knowledge.We further certify that the returned parts have been carefully cleaned. To the best of our knowledge they are free of any residues in dangerous quantities."

*"Wir bestätigen bestätigen, die vorliegende Erklärung nach unserem besten Wissen wahrheitsgetreu und vollständig ausgefüllt zu haben. Wir w eiter, dass die zurückgesandten Teile sorgfältig gereinigt wurden und nach unserem besten Wissen frei von Rückständen in gefahrbringender Menge sind."*

**www.endress.com/worldwide**

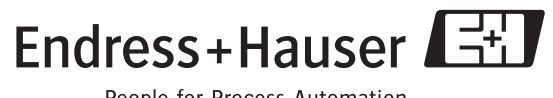

People for Process Automation

BA00094D/06/RU/01.11

FM+SGML6.0 ProMoDo